# Corso introduttivo al linguaggio di programmazione R

*Giorgio Valentini* e –mail: *valentini@dsi.unimi.it*

Dipartimento di Scienze dell'Informazione<br>Università degli Studi di Milano

*Università degli Studi di Milano*

*Laurea Specialistica in Genomica Funzionale e Bioinformatica Corso di Linguaggi di Programmazione per la Bioinformatica*

# Introduzione ai linguaggi di programmazione

*Giorgio Valentini* e –mail: *valentini@dsi.unimi.it*

DSI – Dipartimento di Scienze dell' Informazione Università degli Studi di Milano

1

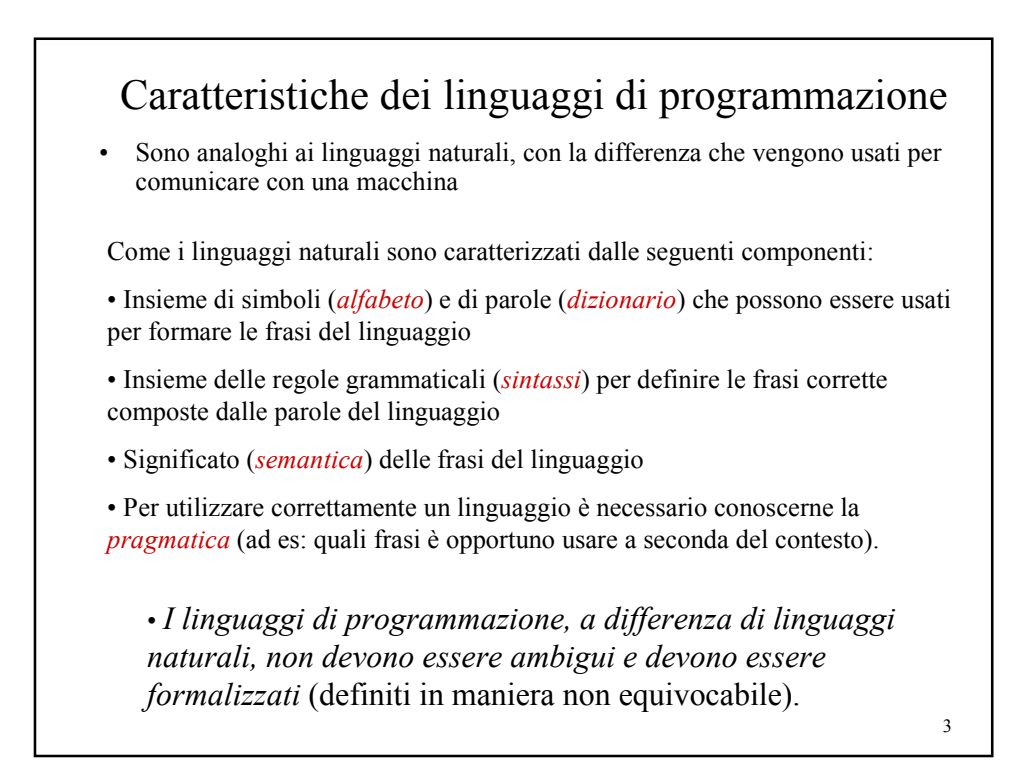

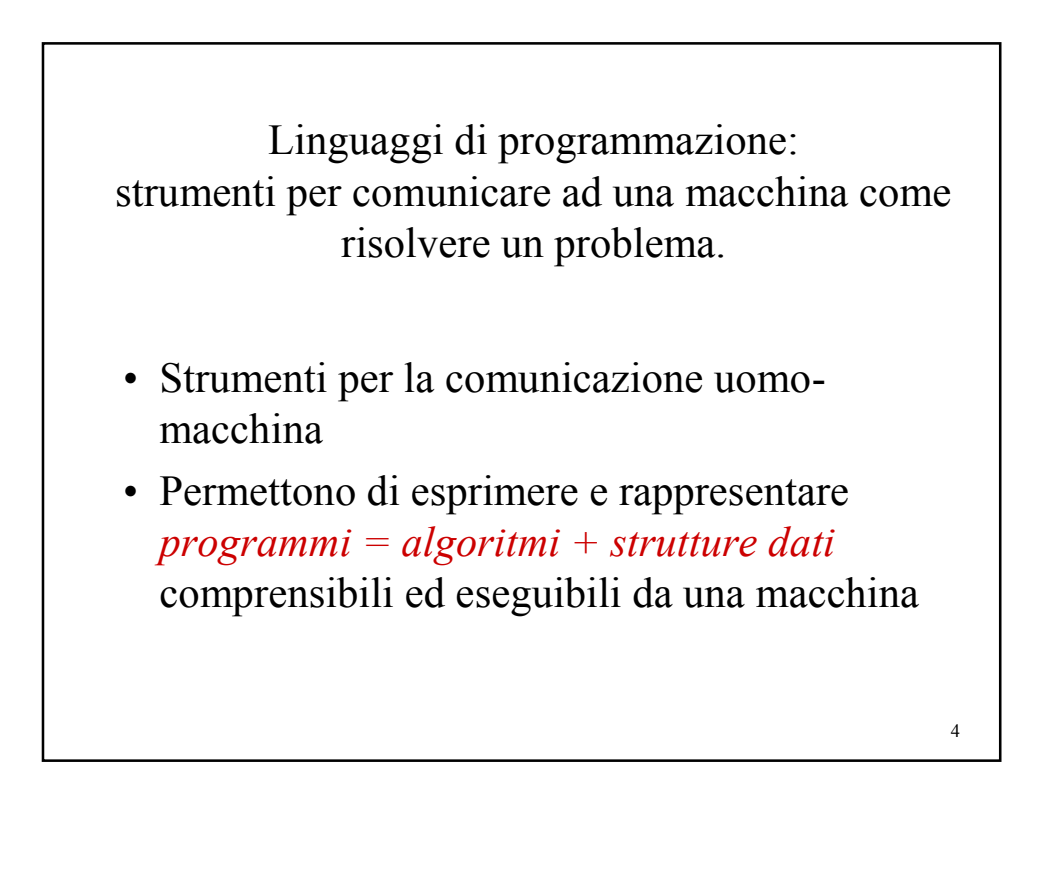

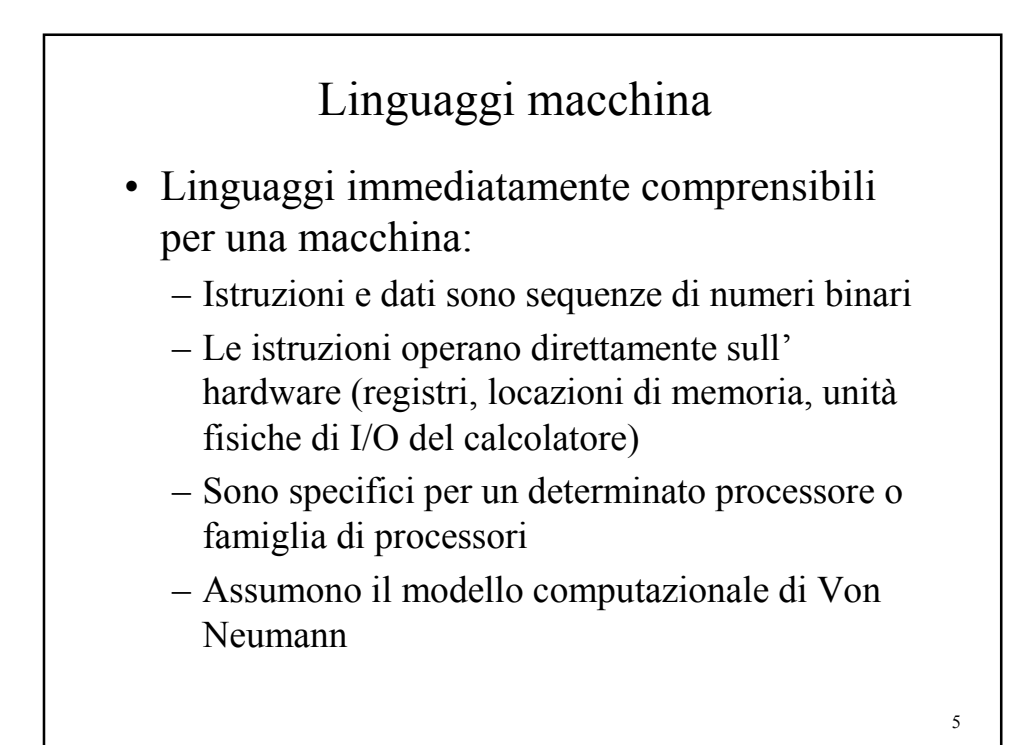

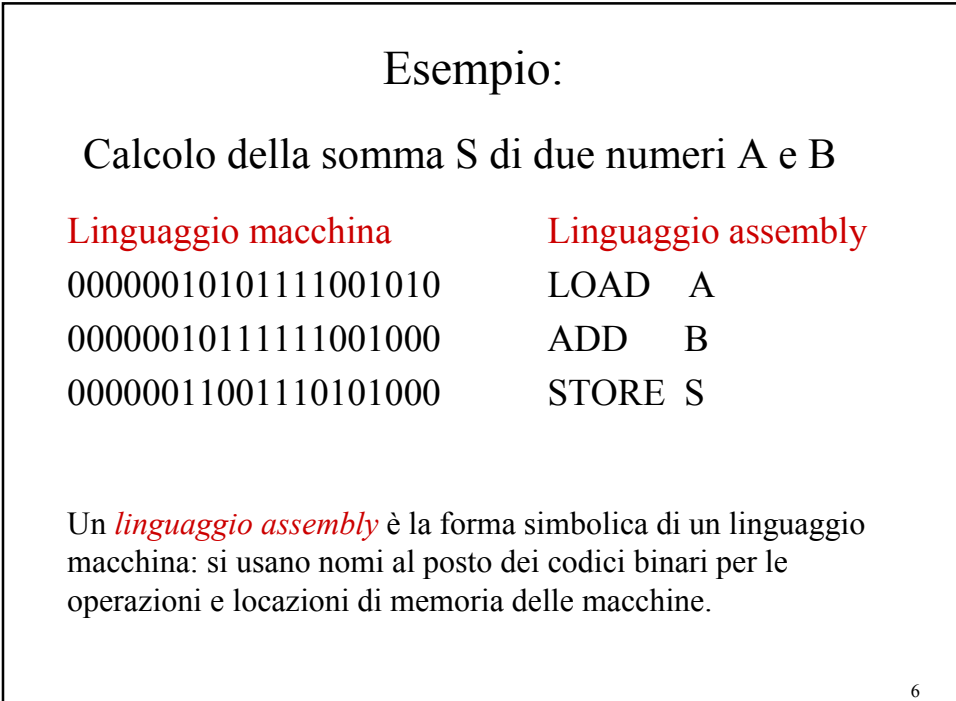

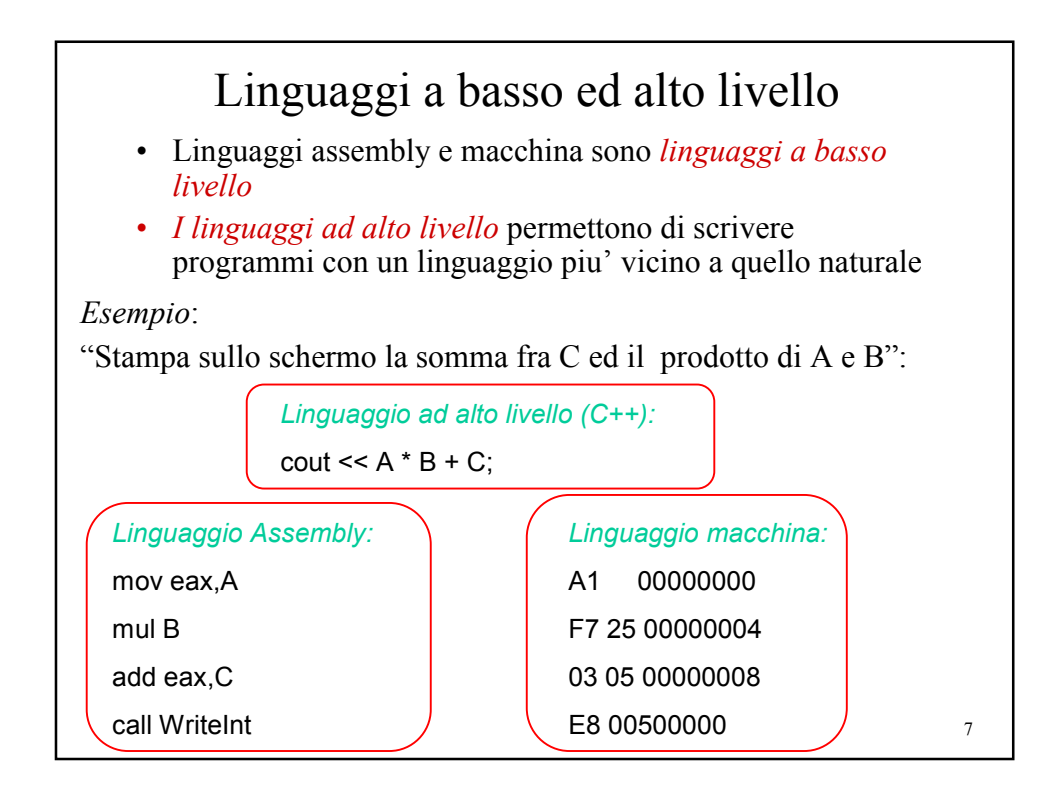

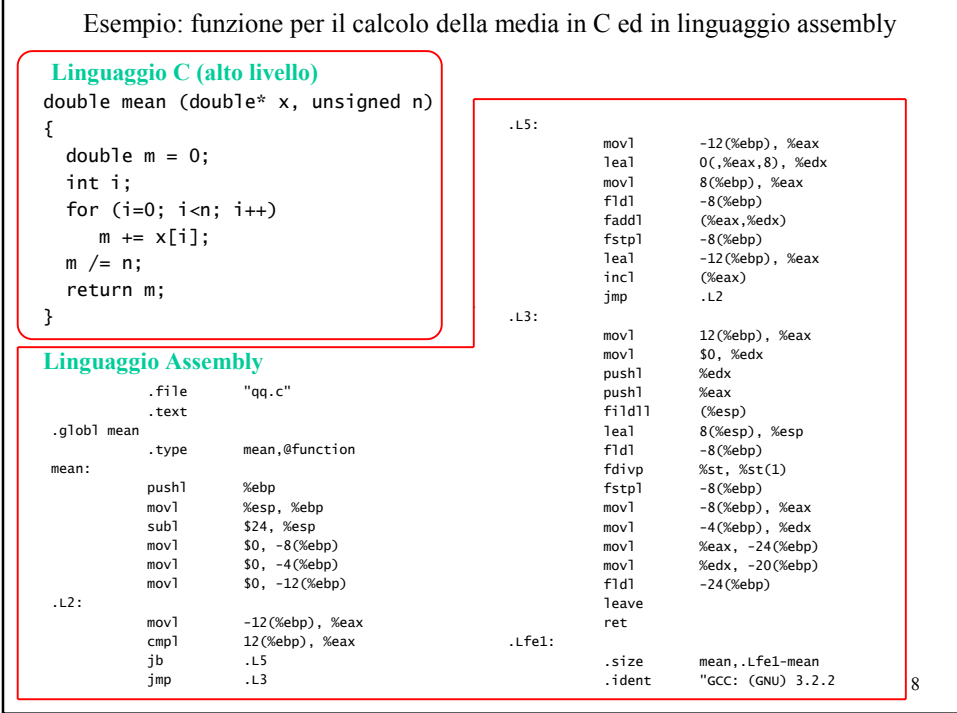

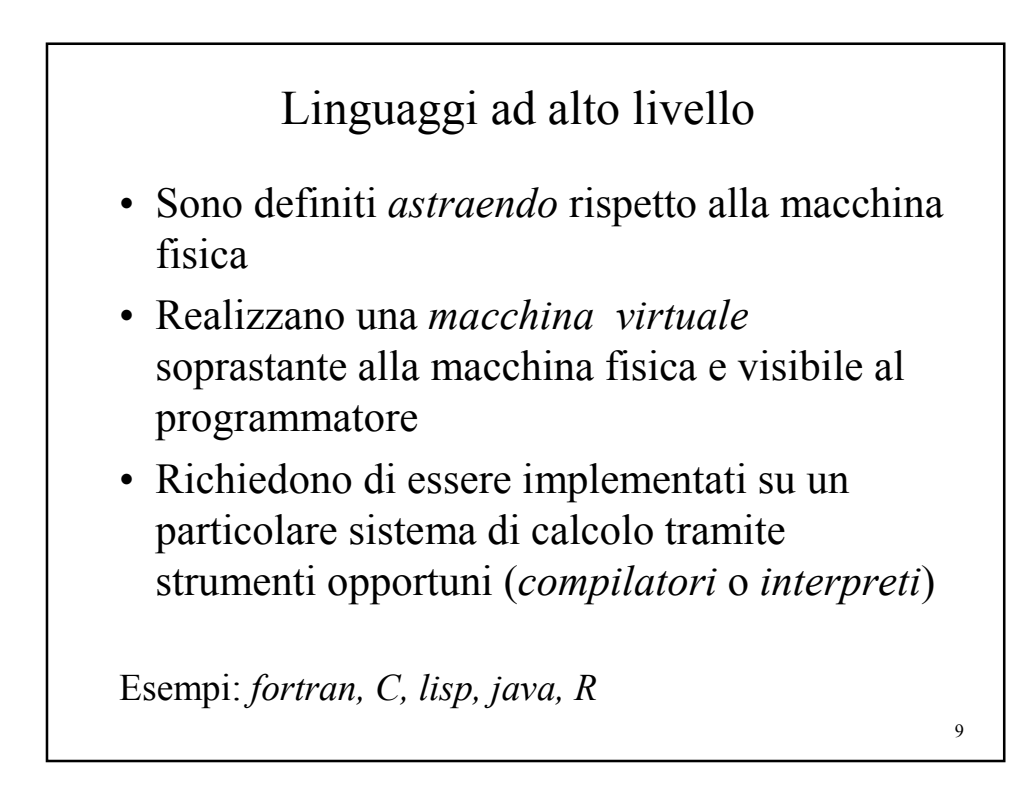

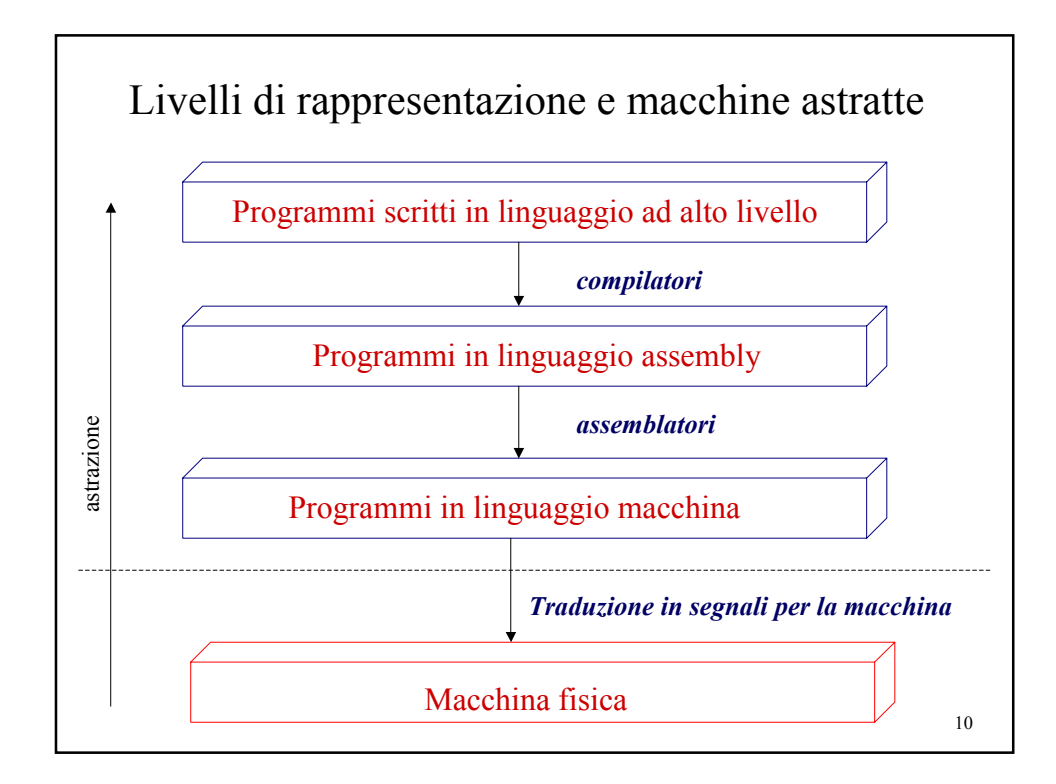

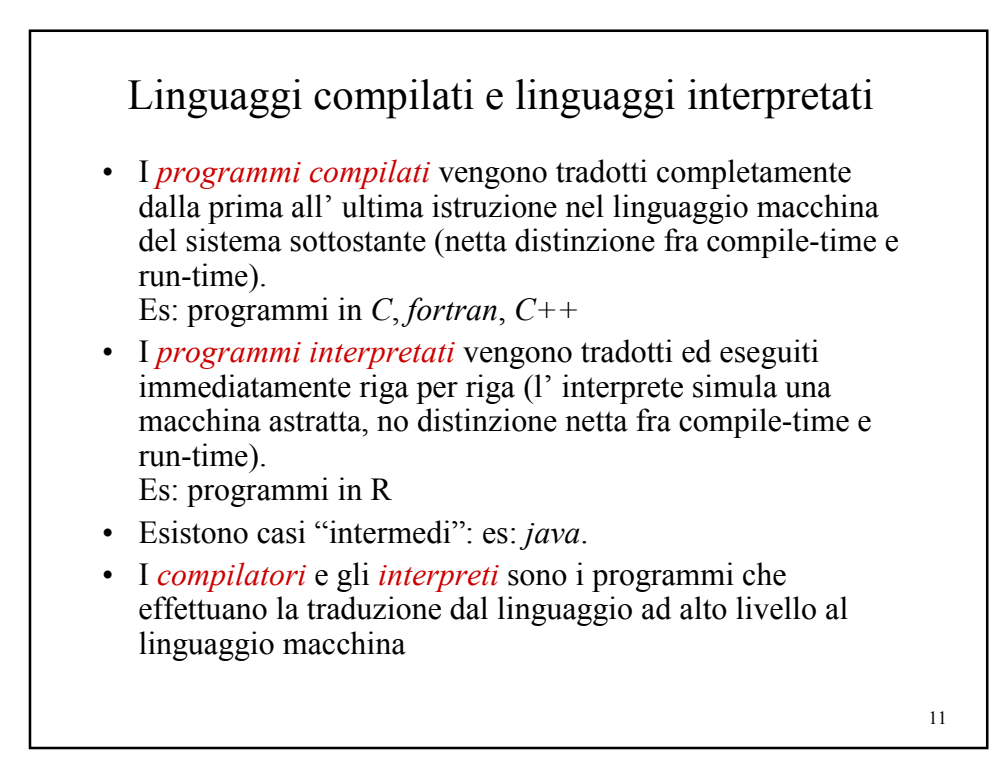

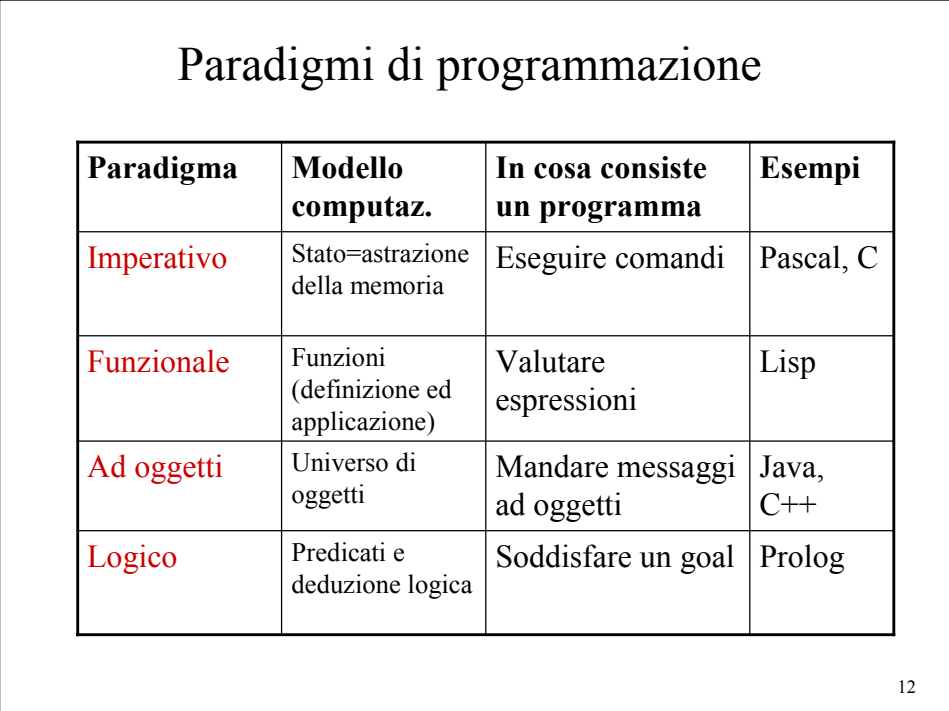

Linguaggi di programmazione e produzione del software

Modello tradizionale "a cascata" per la produzione del sw:

- 1. Analisi e specificazione dei requisiti
- 2. Progetto (design) del sistema
- 3. Implementazione: Produzione del codice nel linguaggio prescelto
- 4. Verifica e validazione
- 5. Manutenzione

*In realtà il processo di produzione è ciclico*.

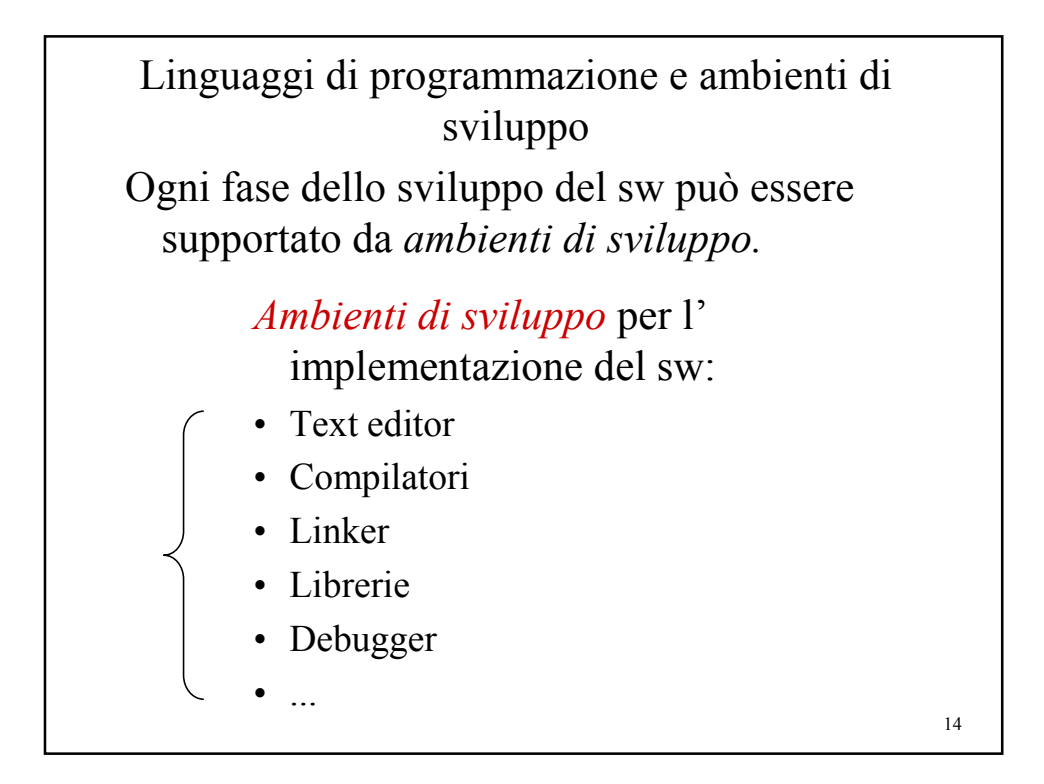

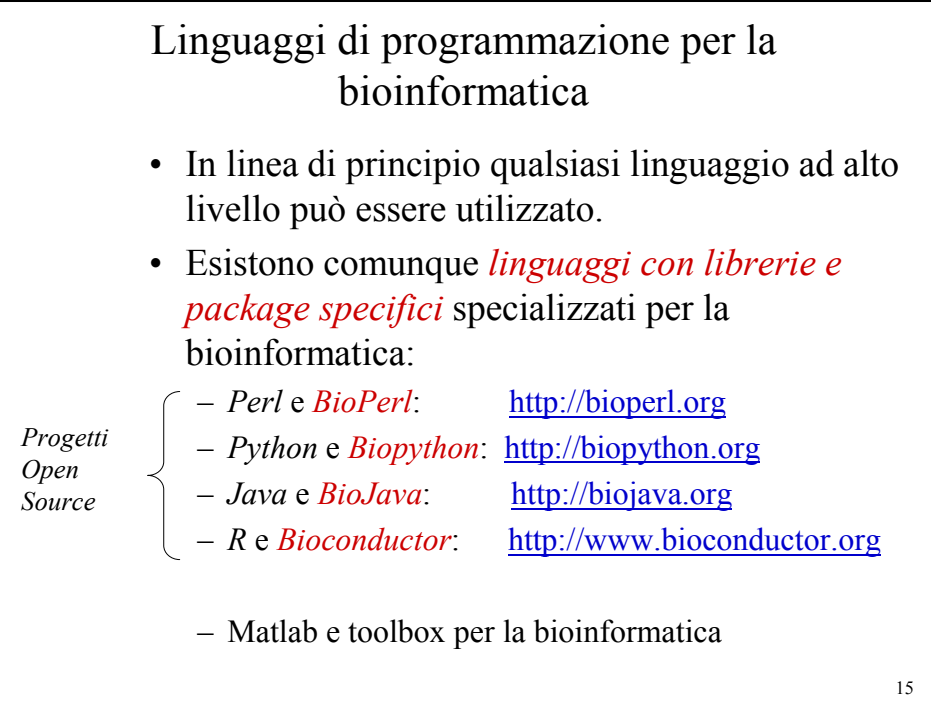

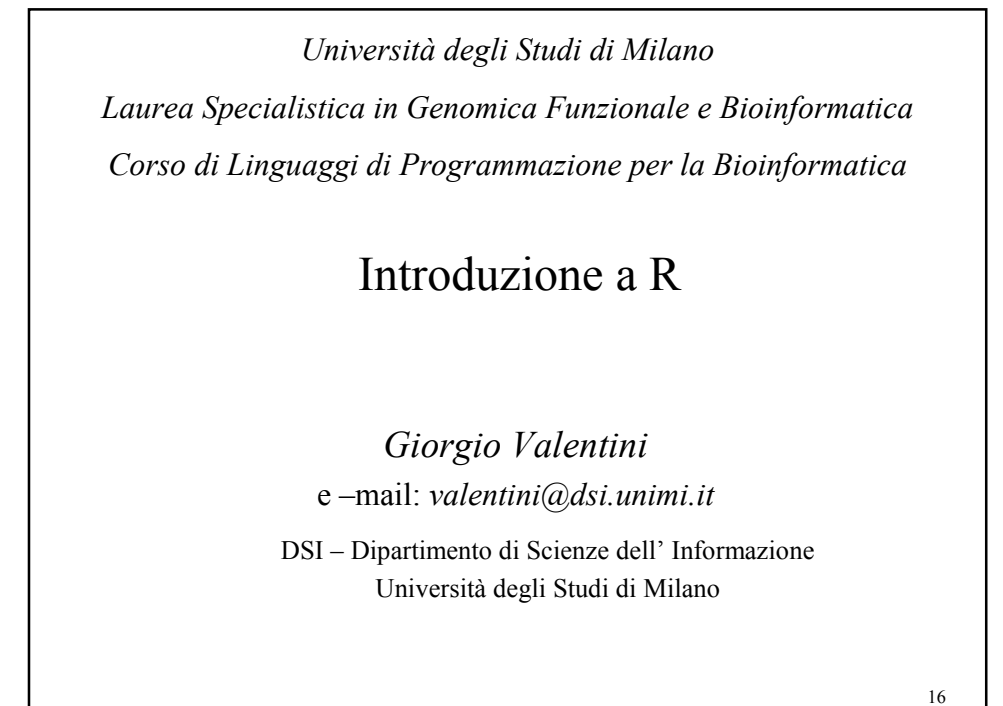

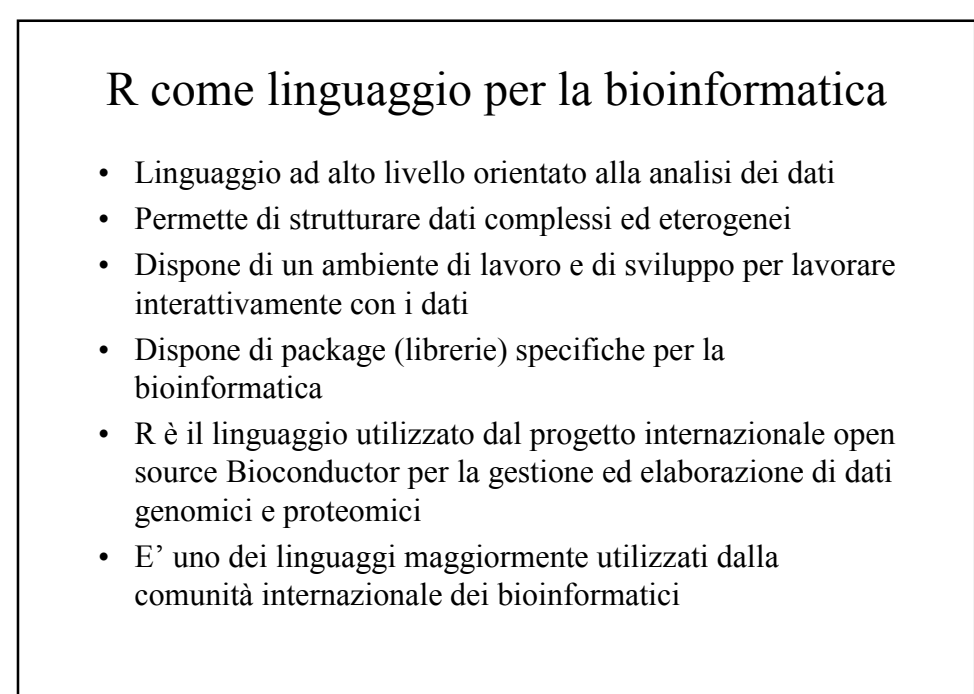

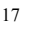

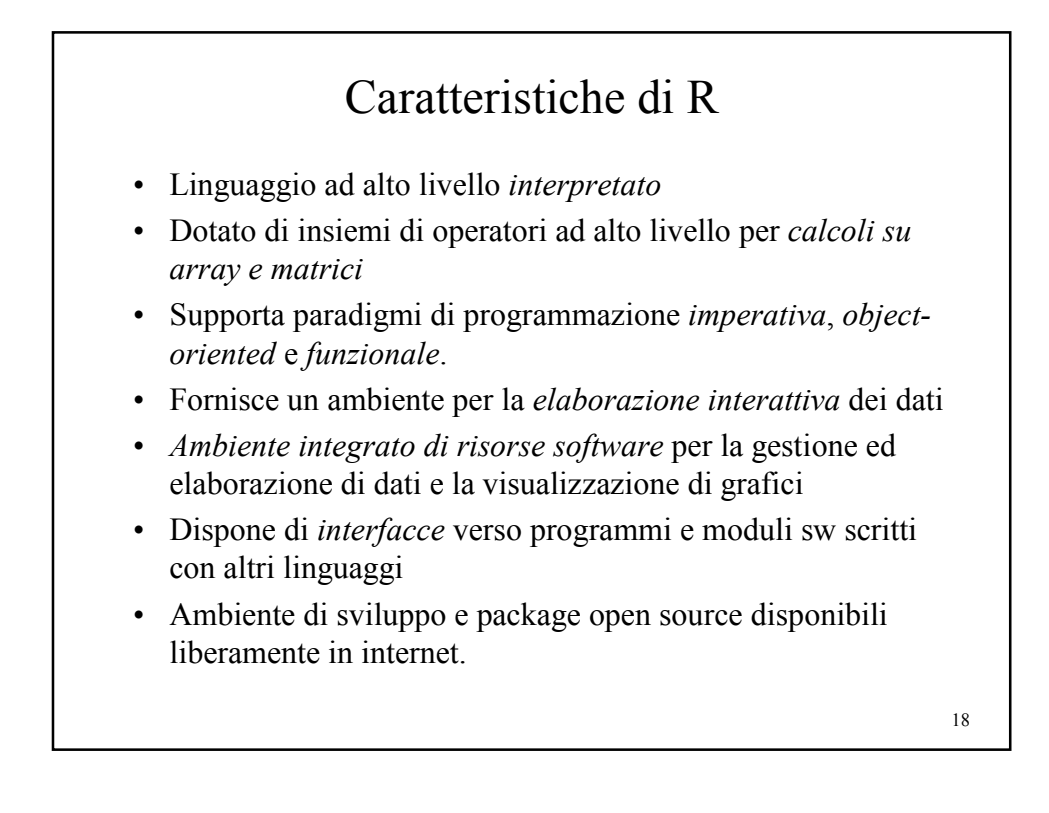

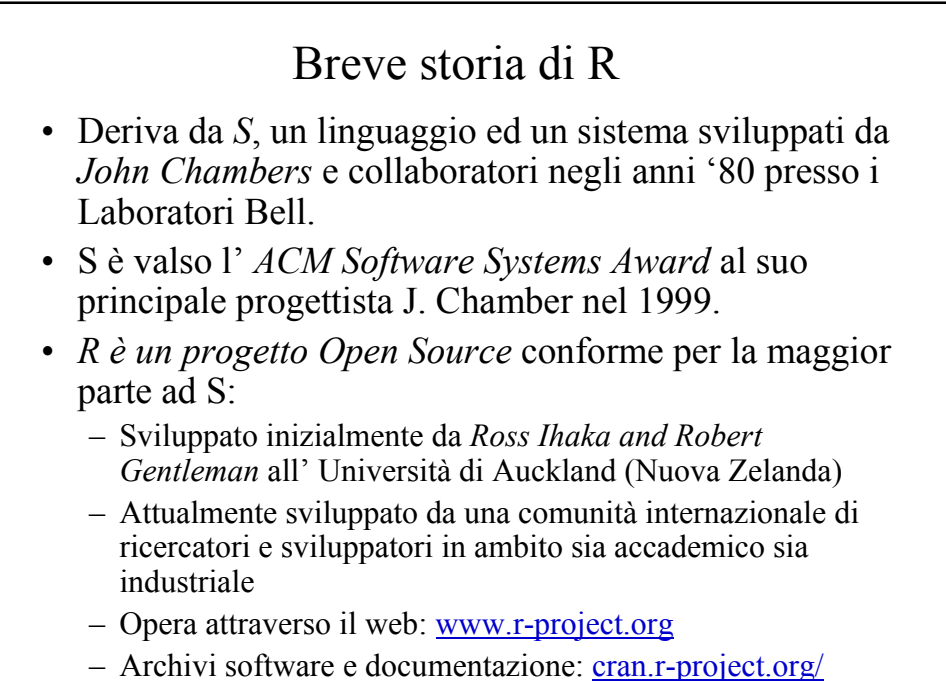

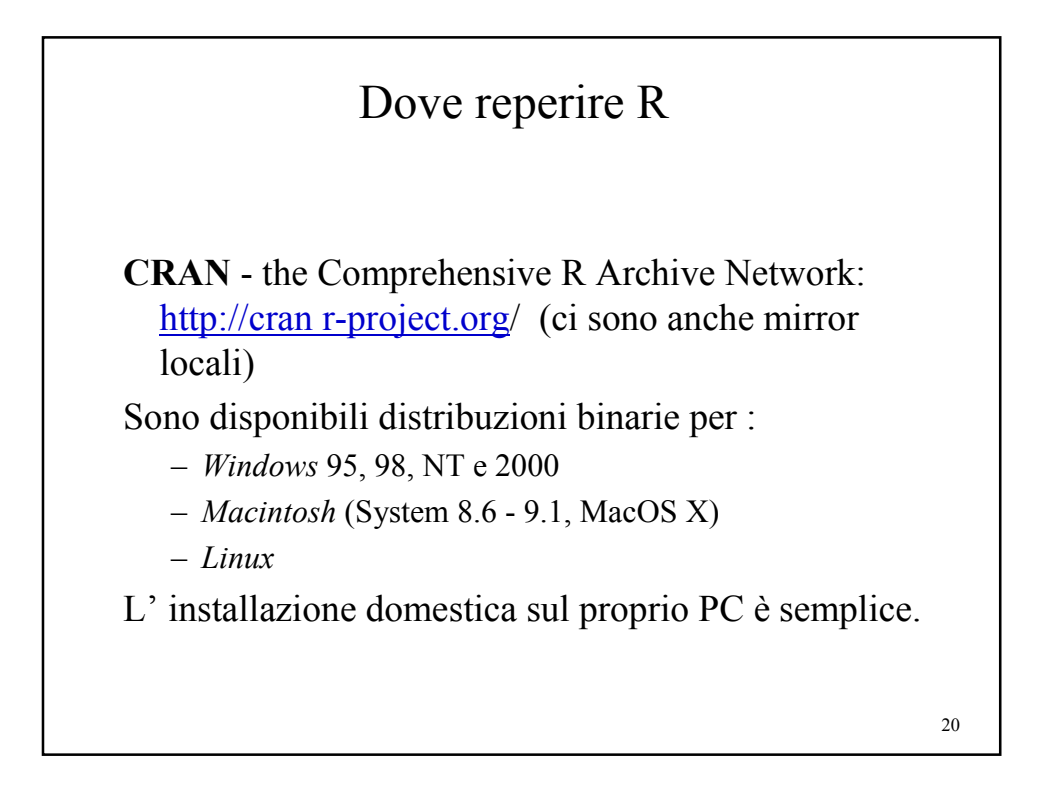

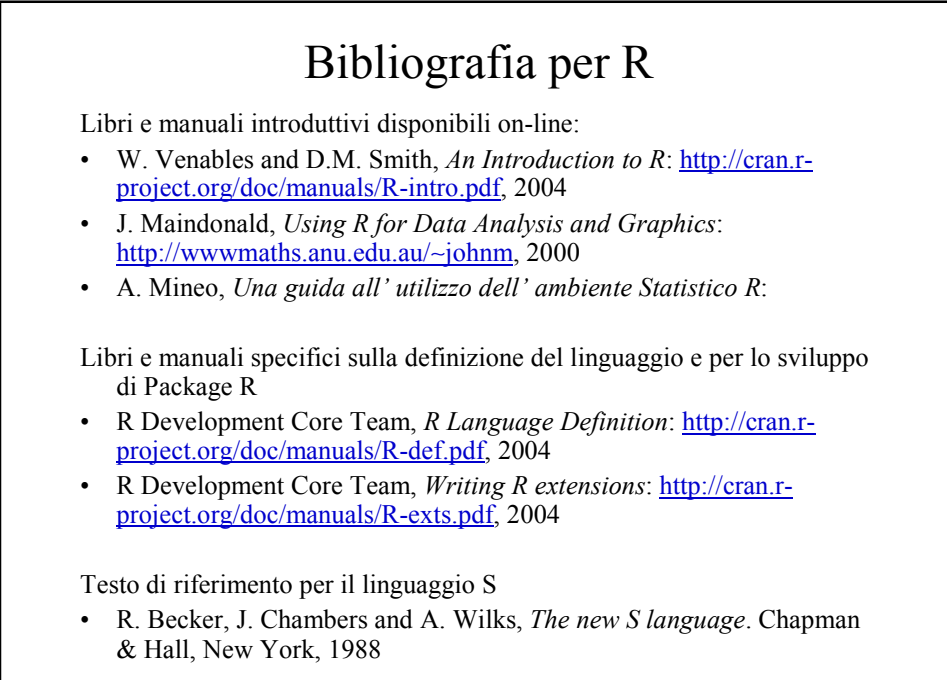

21

*Università degli Studi di Milano*

*Laurea Specialistica in Genomica Funzionale e Bioinformatica Corso di Linguaggi di Programmazione per la Bioinformatica*

## L' ambiente R per Windows

*Giorgio Valentini* e –mail: *valentini@dsi.unimi.it*

DSI – Dipartimento di Scienze dell' Informazione Università degli Studi di Milano

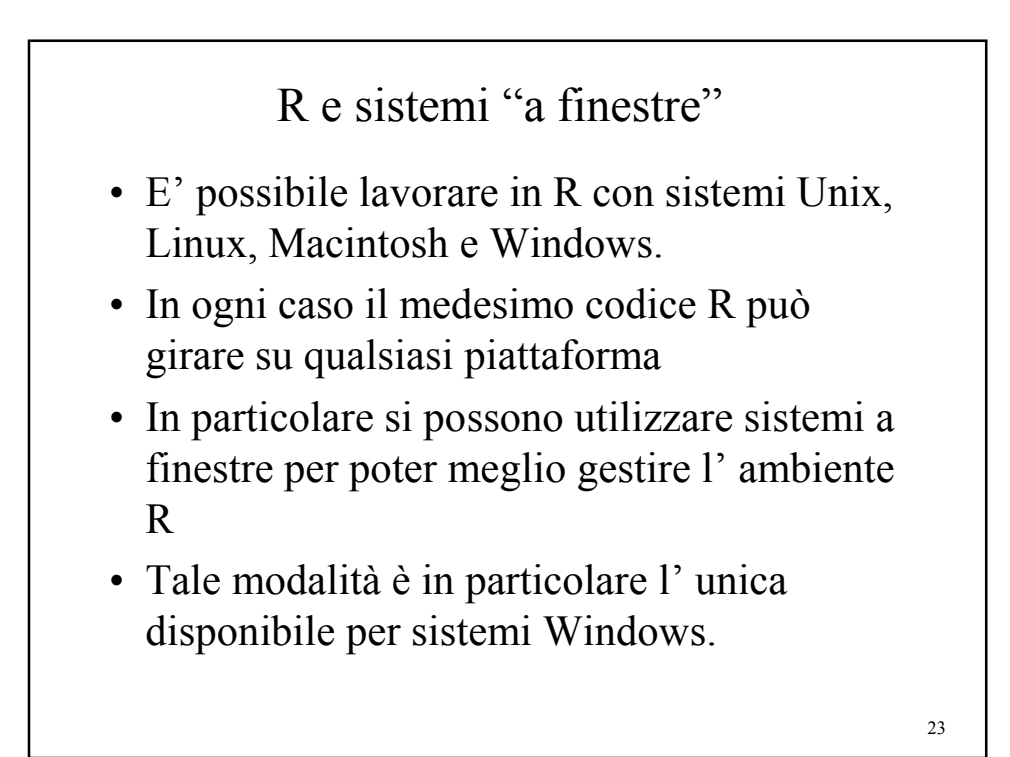

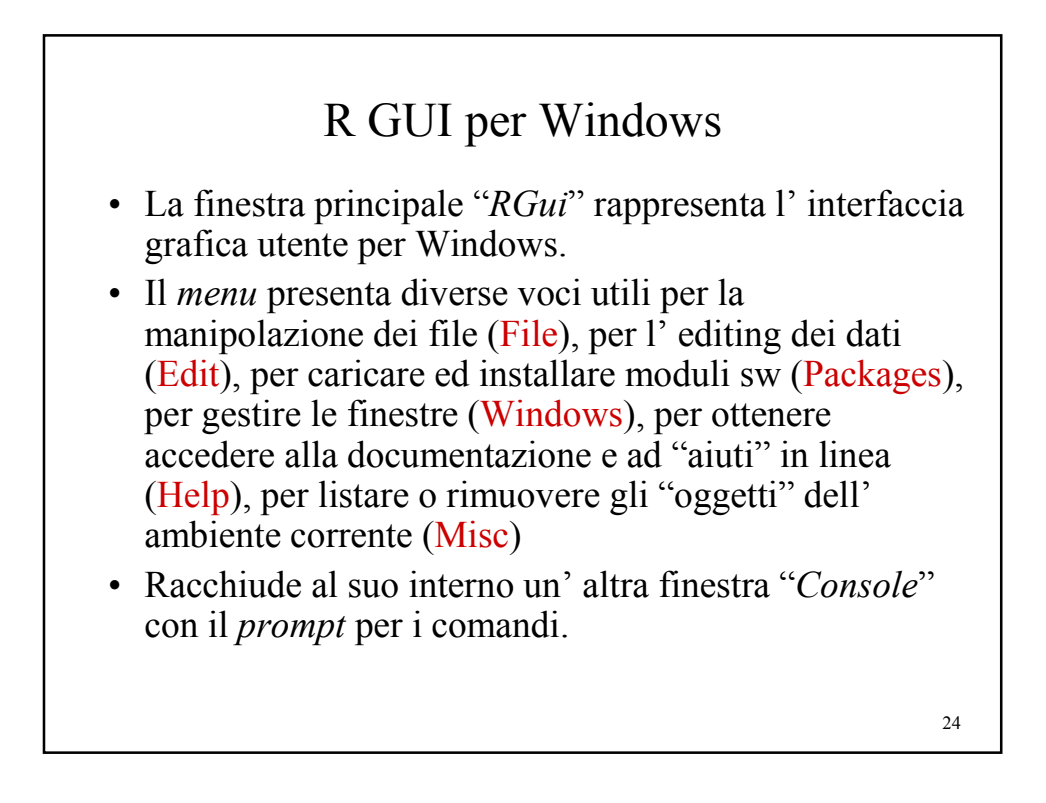

# Utilizzare R interattivamente

I comandi per R sono inseriti interattivamente dalla console, che visualizza il prompt dei comandi:

 $\geq$ 

Ad esempio, per chiudere R il comando è:

 $> q()$ 

Alternativamente si può anche scegliere l' opzione *Exit* dal menu *File*.

Working directory: Il path per i file utilizzati durante la sessione di R fanno riferimento alla working directory. Setting della working directory:

- Menu File/Change dir ...
- Dall' icona di R del desktop. Click con il pulsante destro del mouse: selezionare Proprietà/da

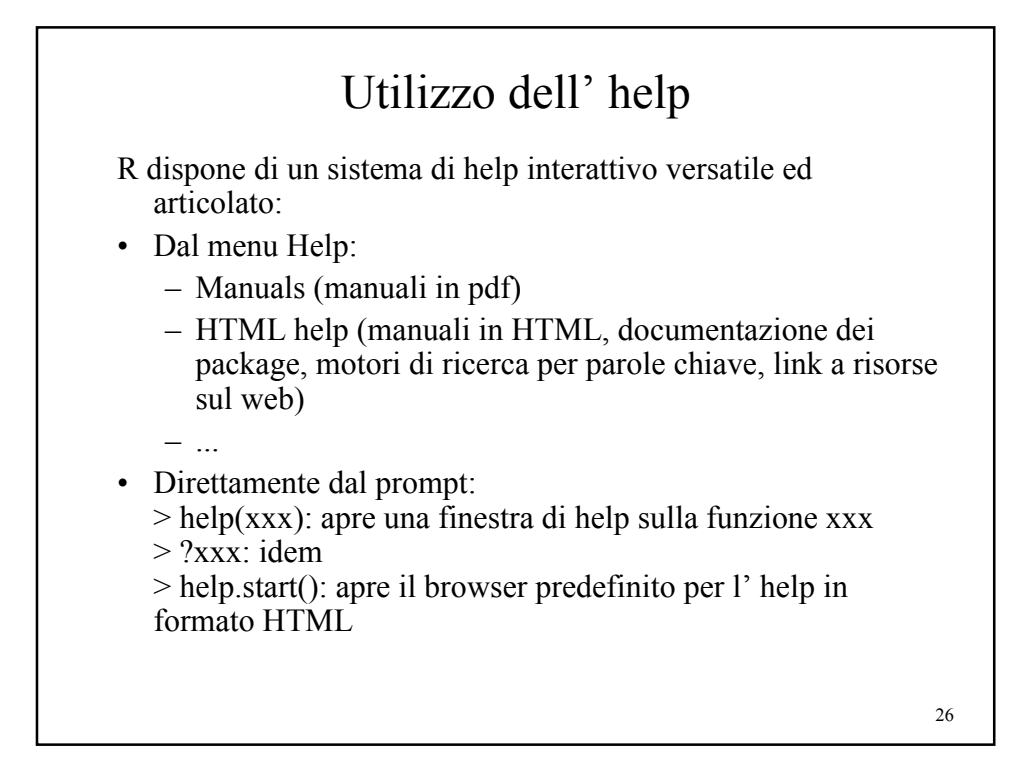

## Esercizi

- 1. Creare una directory EserciziR. All' interno di essa creare un' altra directory Es1 e settarla come working directory per R.
- 2. Aprire il documento pdf *Introduction to R* utilizzando il menu *Help* di R.
- 3. Aprire il medesimo documento in formato HTML.
- 4. Aprire una finestra di help per la funzione *mean*.

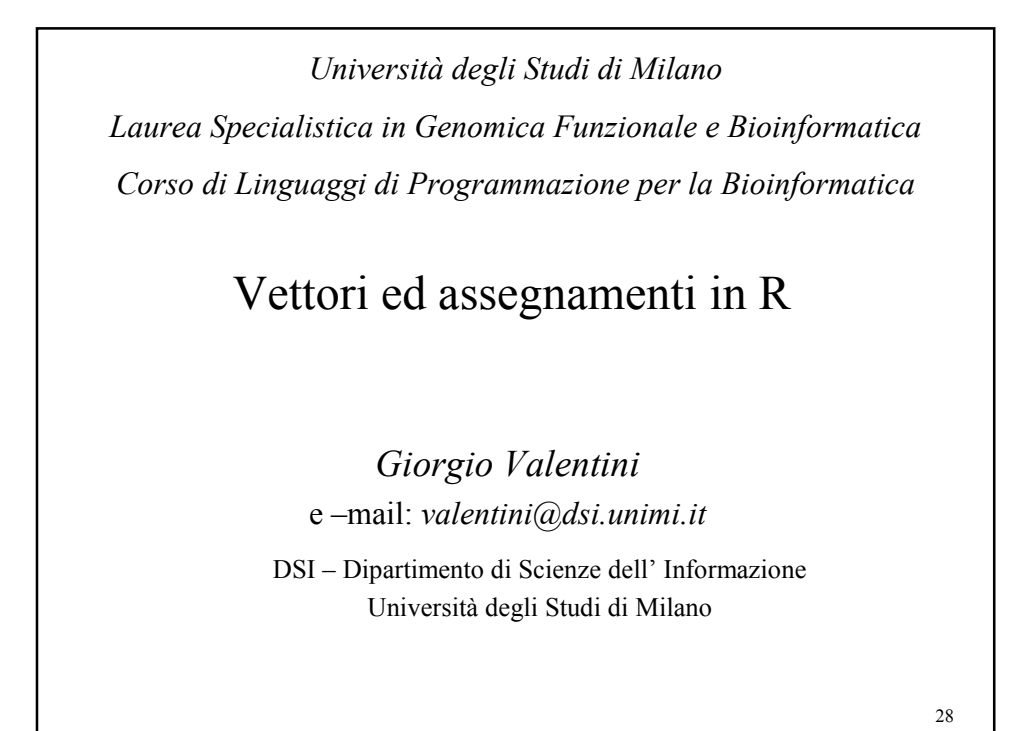

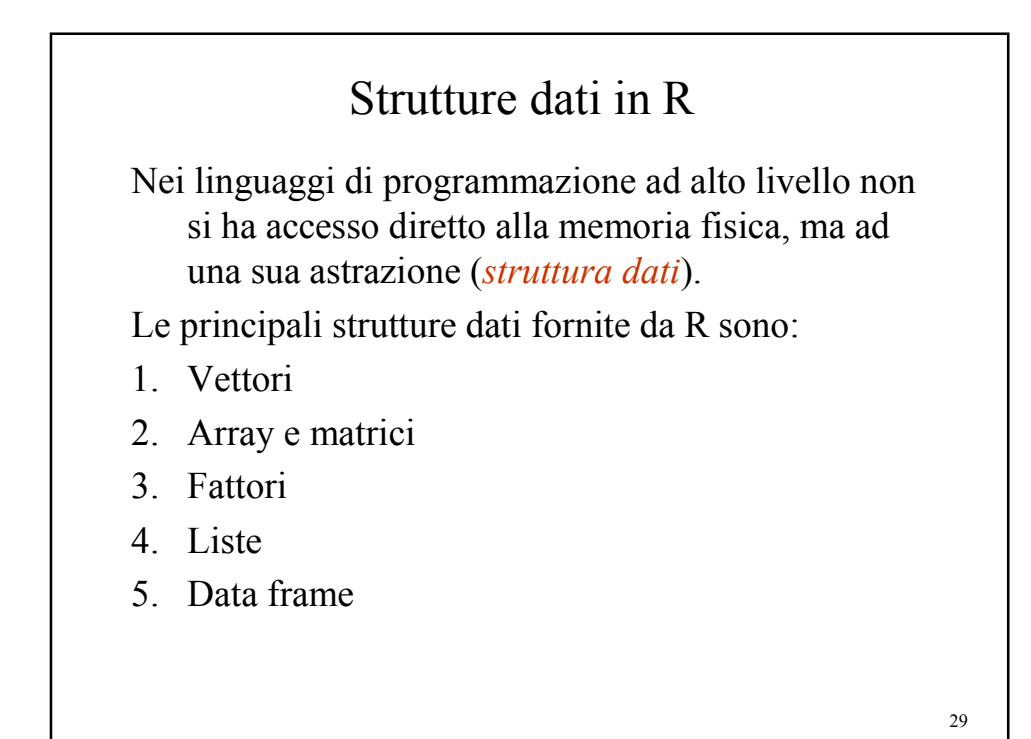

30 Vettori *Rappresentano sequenze ordinate di dati omogenei*. Ad es: sequenze ordinate di numeri o di caratteri. *Esempio:* > c(1,4,5) # crea un vettore di interi > c("A","B","C") # crea un vettore di caratteri  $> c("qatto", "topo", "12") # crea$ un vettore di stringhe La *funzione* c(arg1, arg2, arg3, arg4) combina i suoi argomenti in vettore.

## Variabili ed assegnamenti - 1

```
Un vettore può essere assegnato ad una variabile.
Esempio 1
> X <- c(1,4,5) # il vettore <1 4 5> è assegnato
  alla variabile X
> X
[1] 1 4 5
La variabile X rappresenta ora il vettore <1 4 5>: si può pensare come un 
   "contenitore" del vettore stesso
Es. 2
> X <- c(4,7) # il vettore <4 7> è assegnato alla
  variabile X
> X
[1] 4 7
Un nuovo assegnamento cancella il contenuto precedente
Es.3
> Y <- 100 # vettore formato da 1 solo elemento
> Y
[1] 100
```

```
Altri modi per rappresentare l' assegnamento:
Es.1
> c(1, 4, 5) -> x
> x = c(1, 4, 5)> assign(x, c(1,4,5))
I valori di una variabile possono essere assegnati ad altre variabili:
Es.2
> y <- 2
> z <- y
> z
[1] 2
Non possono essere assegnati valori ad una costante:
> 2 < - xError in 2 <- x : invalid (do_set) left- hand side to assignment
         Variabili ed assegnamenti - 2
```
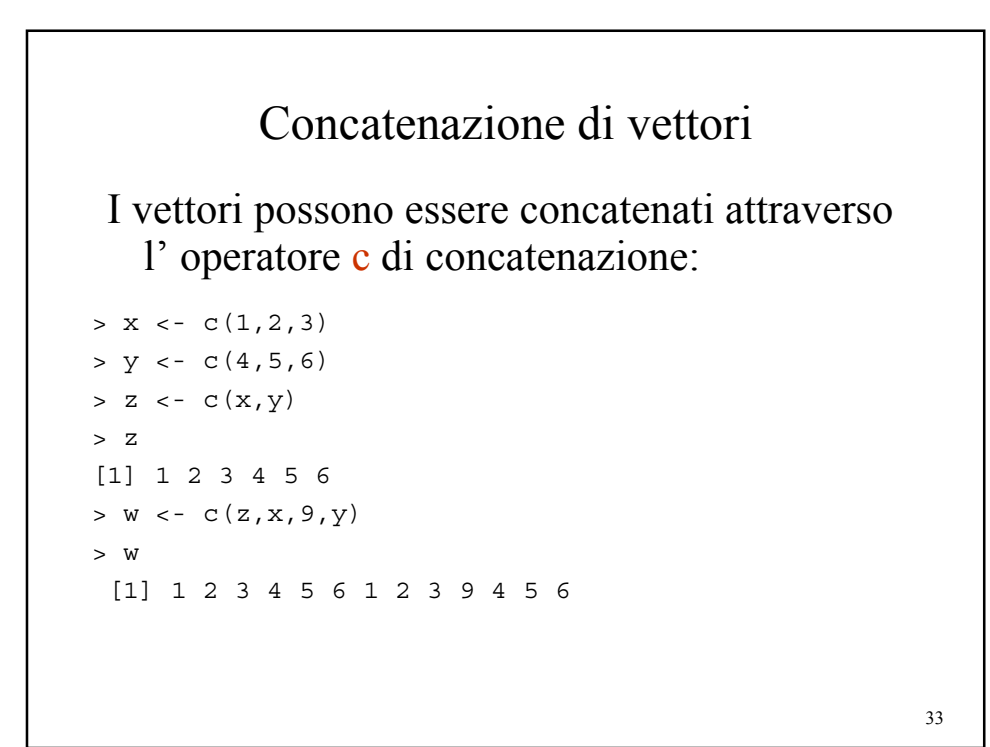

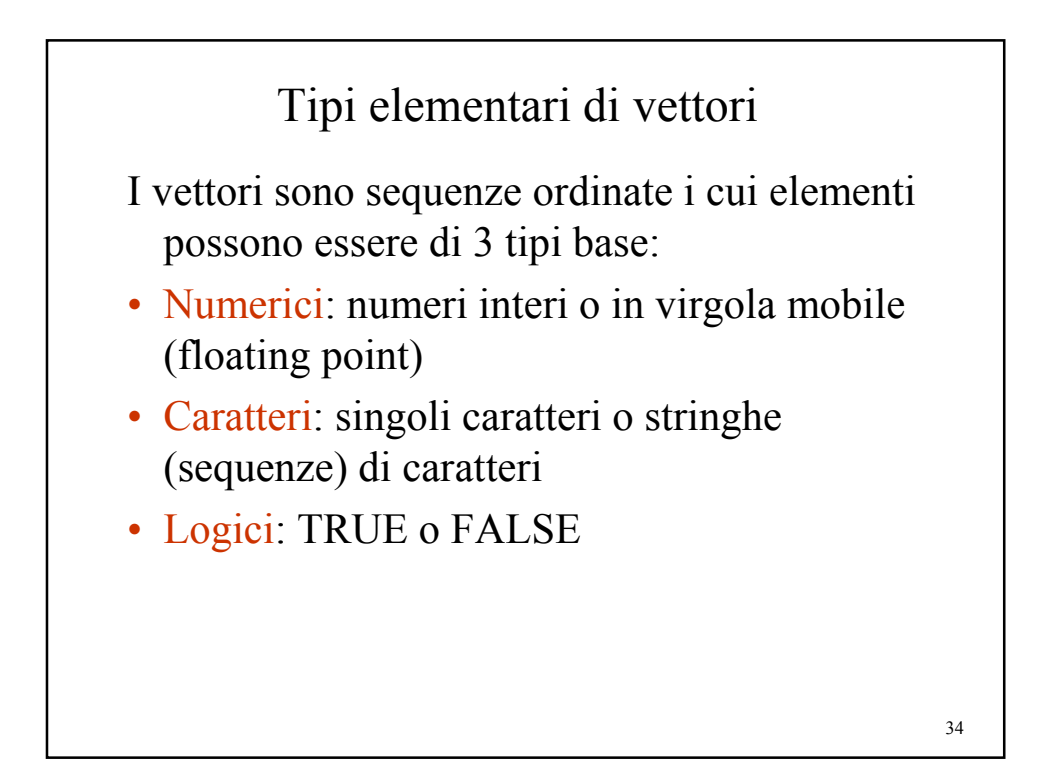

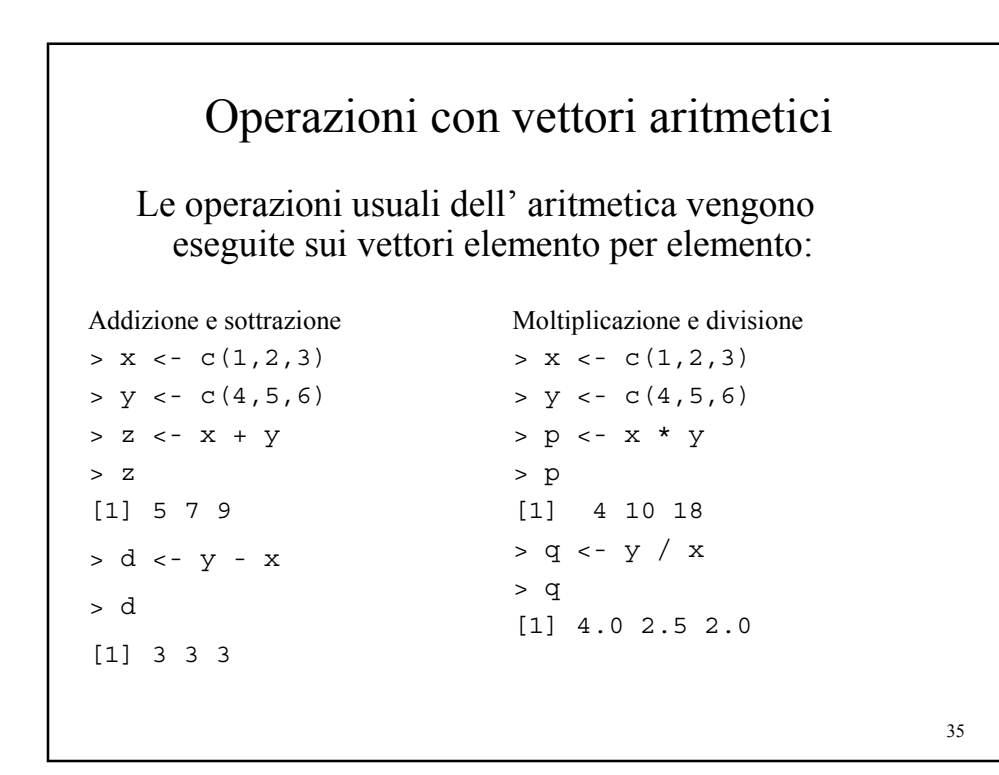

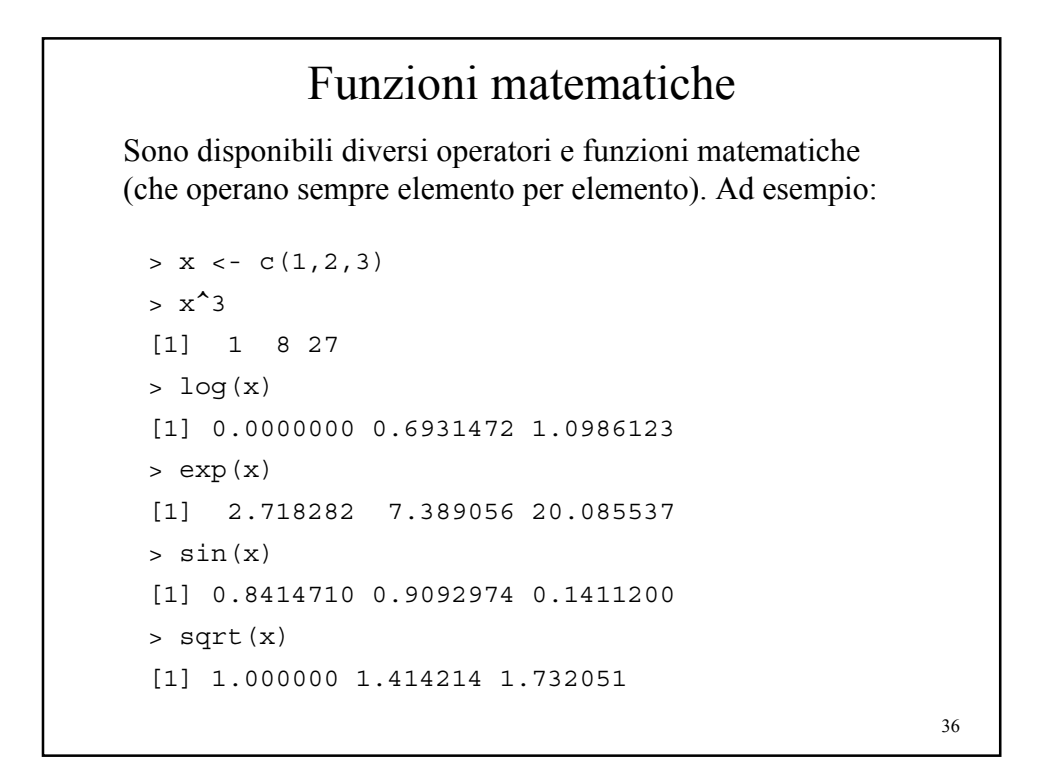

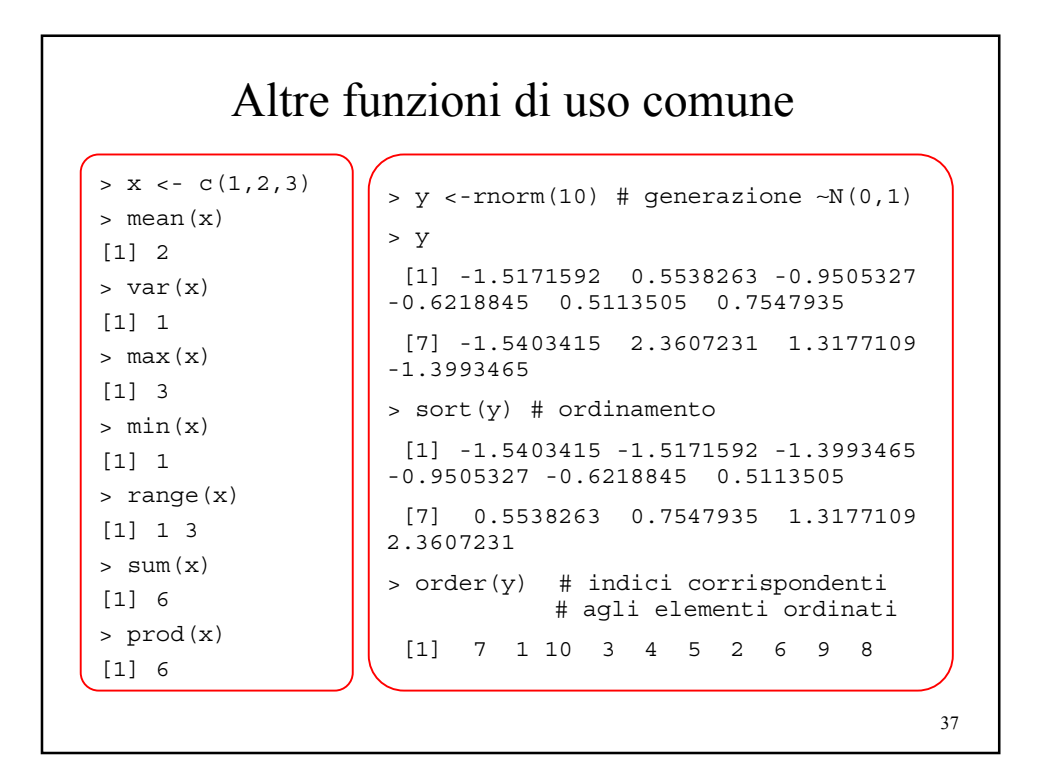

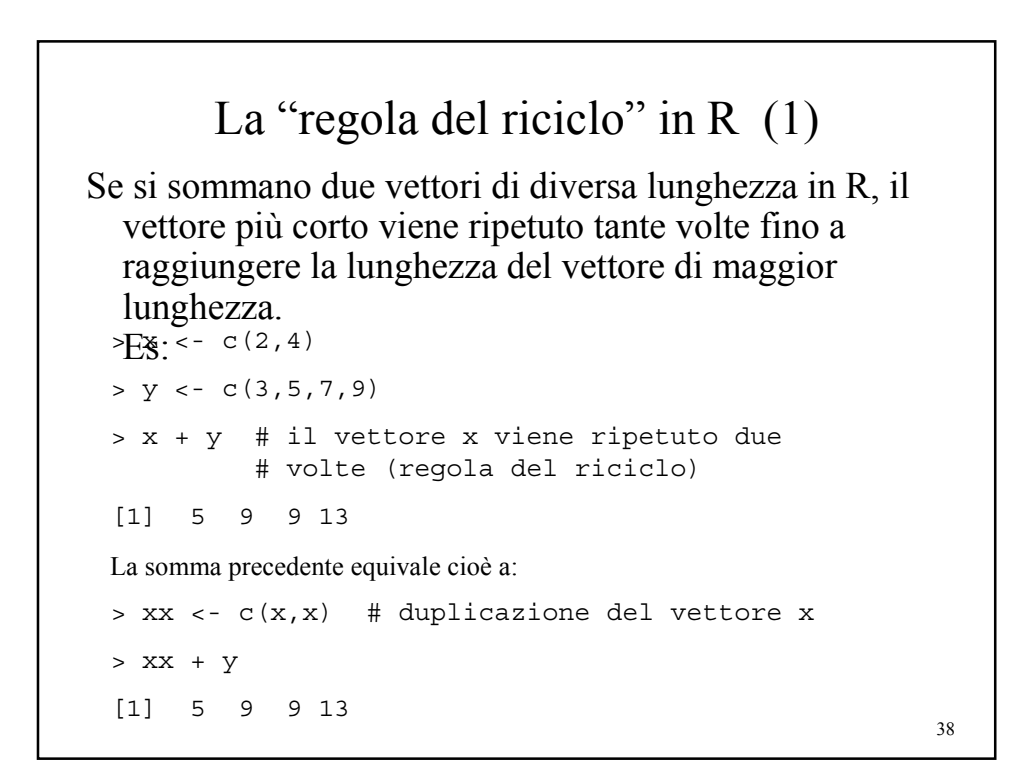

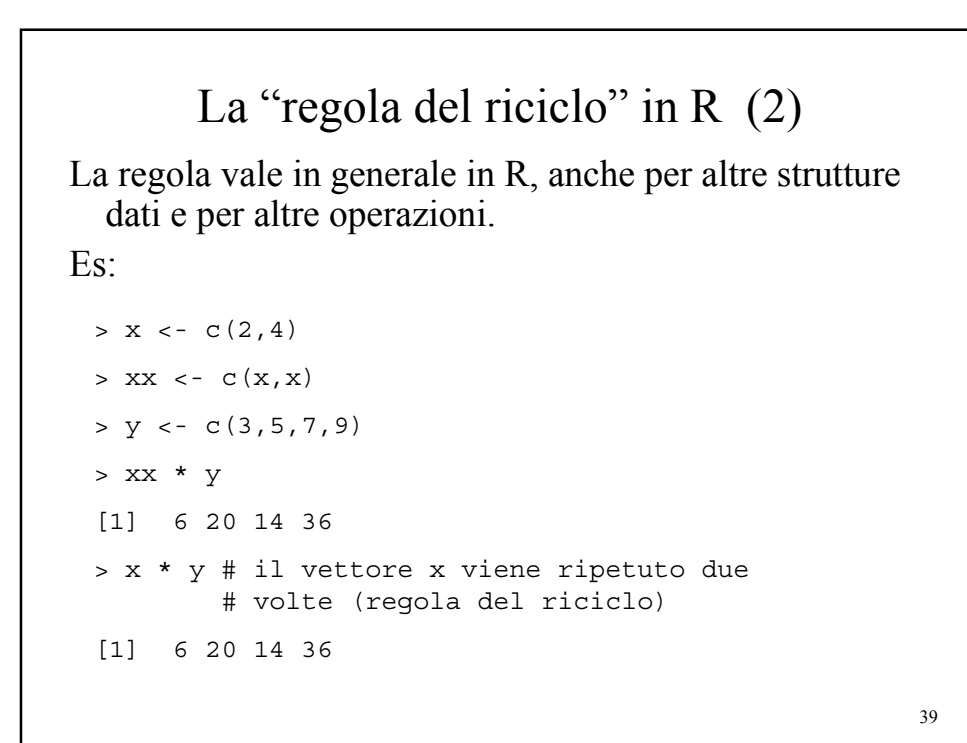

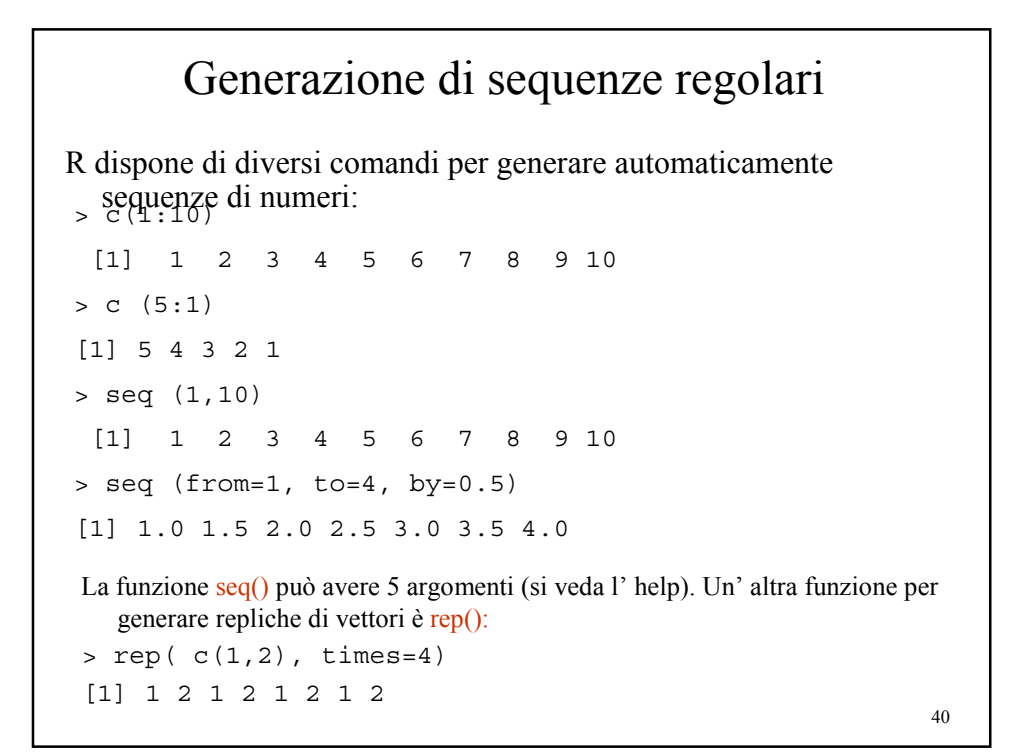

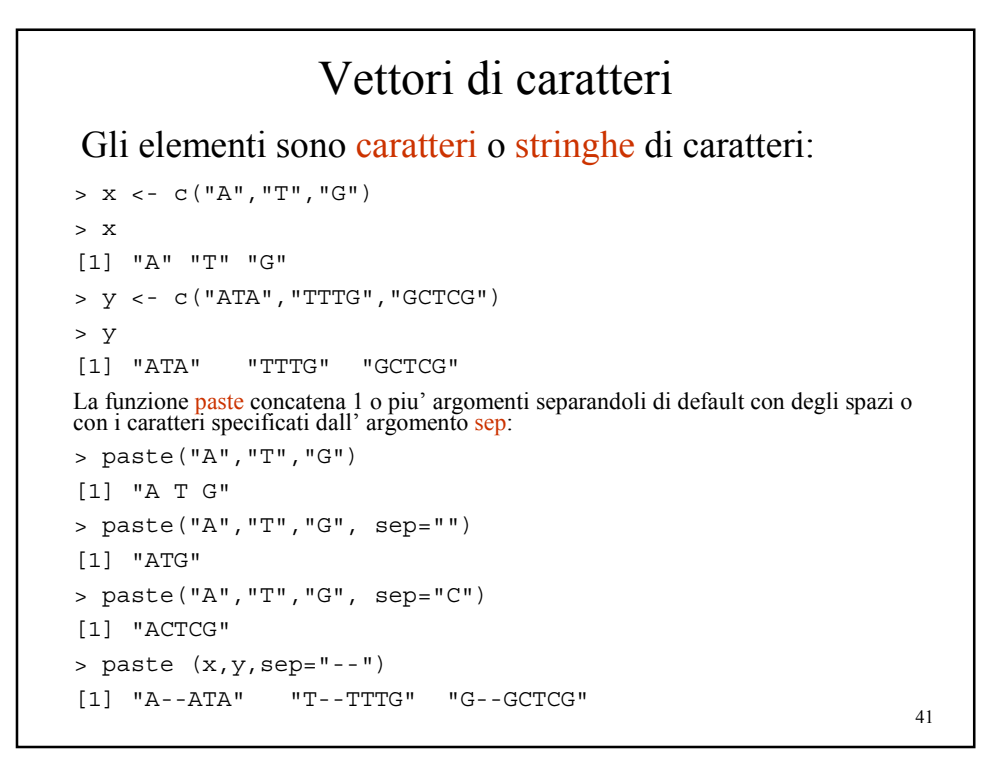

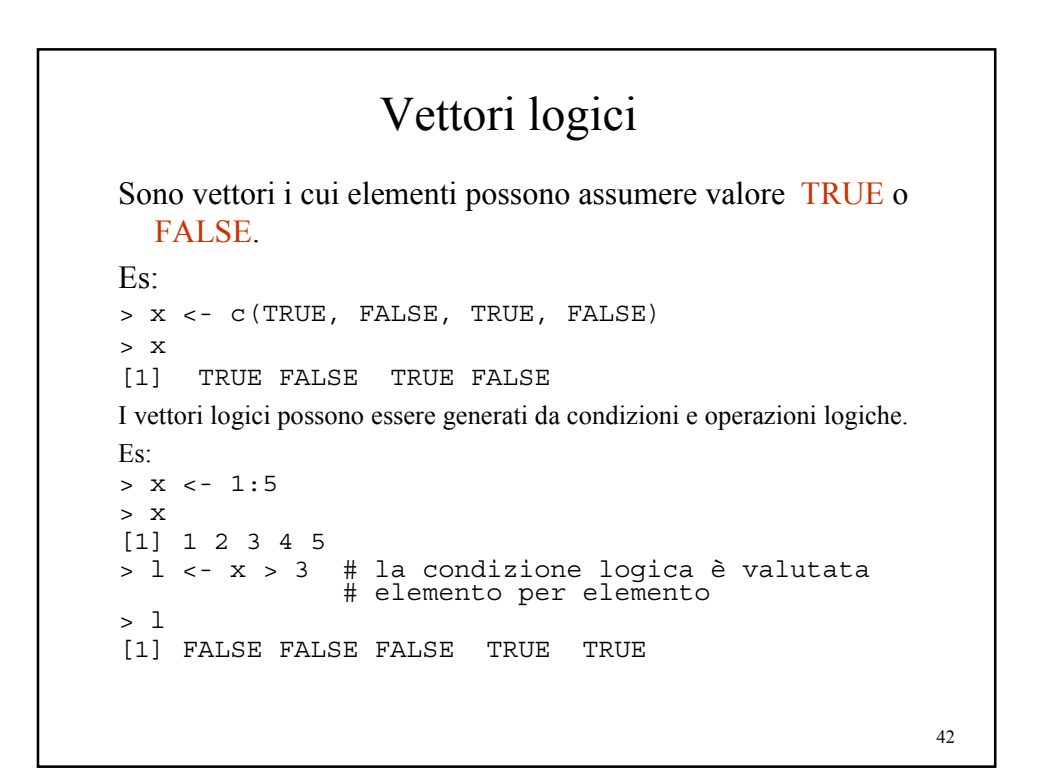

```
43
                 Operatori logici
Operatori logici:
  \langle , \langle =, \rangle, \rangle =, \langle = (uguaglianza), \langle = (disuguaglianza)
Es:
> x < -3:8> x >5
[1] FALSE FALSE FALSE TRUE TRUE TRUE
> x \le 5[1] TRUE TRUE TRUE FALSE FALSE FALSE
> x == 5[1] FALSE FALSE TRUE FALSE FALSE FALSE
> x != 5
[1] TRUE TRUE FALSE TRUE TRUE TRUE
> x != c(5,6) # vale la "regola del riciclo"!
[1] TRUE TRUE FALSE FALSE TRUE TRUE
```
44 Connettivi logici Se c1 e c2 sono espressioni logiche, allora possono essere connesse tramite: • &  $(AND)$  $\cdot$  | (OR)  $\cdot$  ! (NOT) **Es 1:**  $> c1 < -5 > 3$ > c1 [1] TRUE > c2 <- "gatto" == "topo" > c2 [1] FALSE > c3 <- c1 & c2 > c3 [1] FALSE  $> c3 < - c1 | c2$ > c3 [1] TRUE > c3 <- !c1 > c3 [1] FALSE  $> c1 < c(3,4) > c(2,6)$  $> c2 < -c(1,2) < c(2,8)$ > c1 & c2 [1] TRUE FALSE  $> c1$  |  $c2$ [1] TRUE TRUE **Es. 2**: I connettivi logici operano sui vettori elemento per elemento :

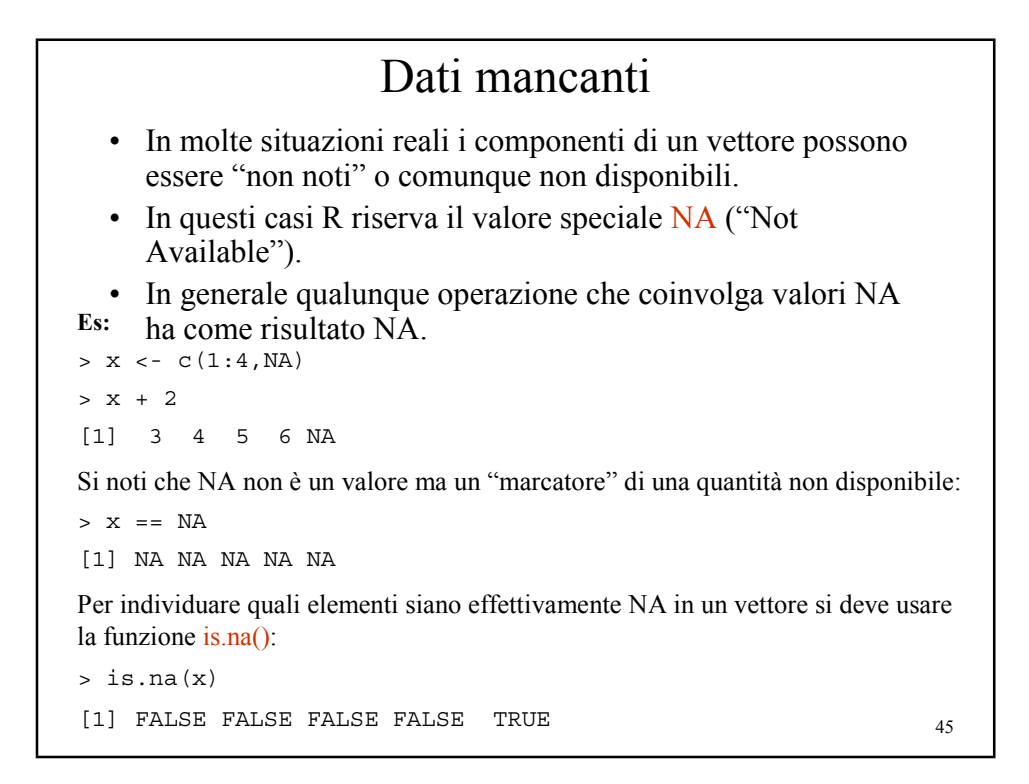

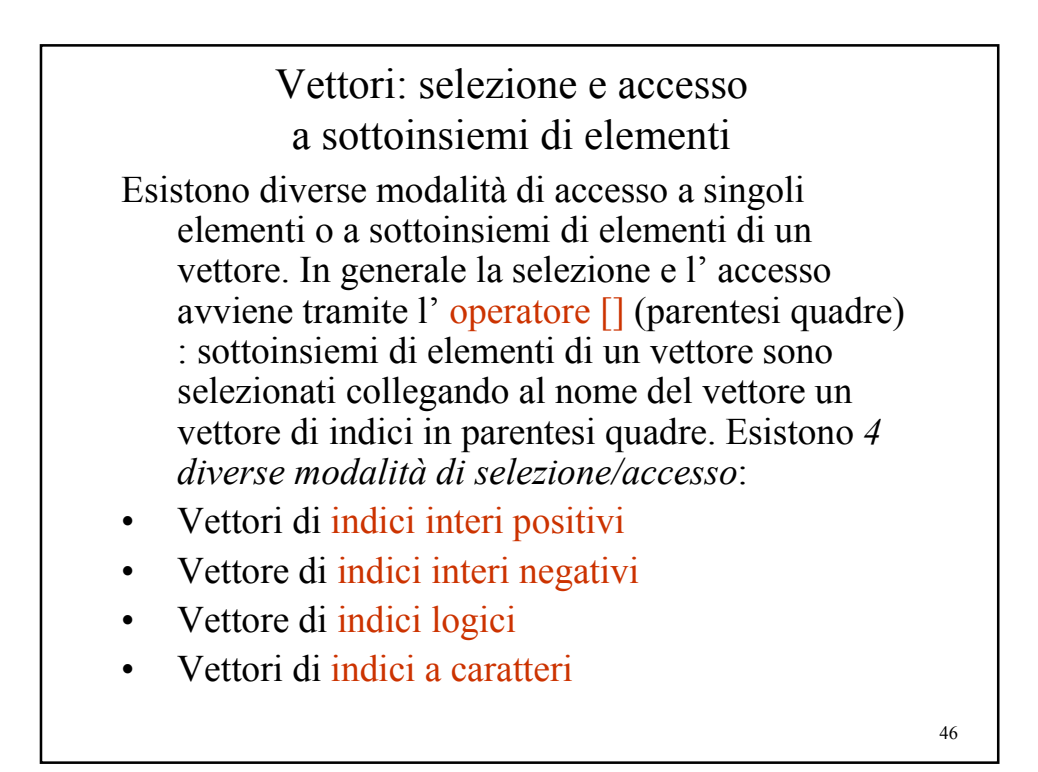

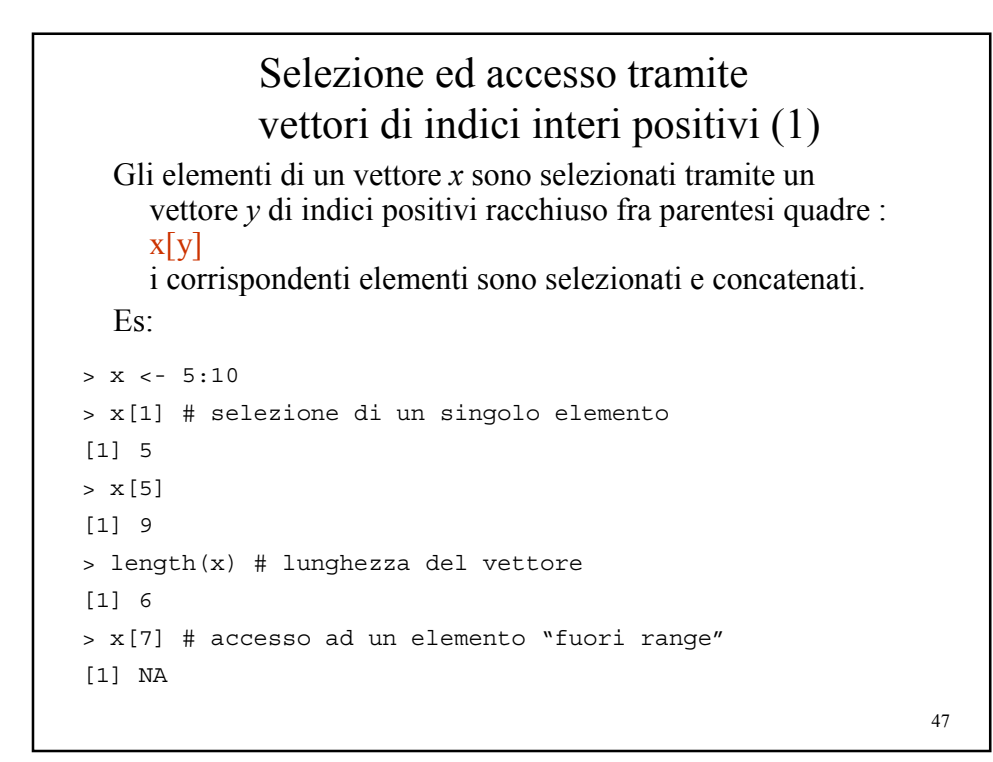

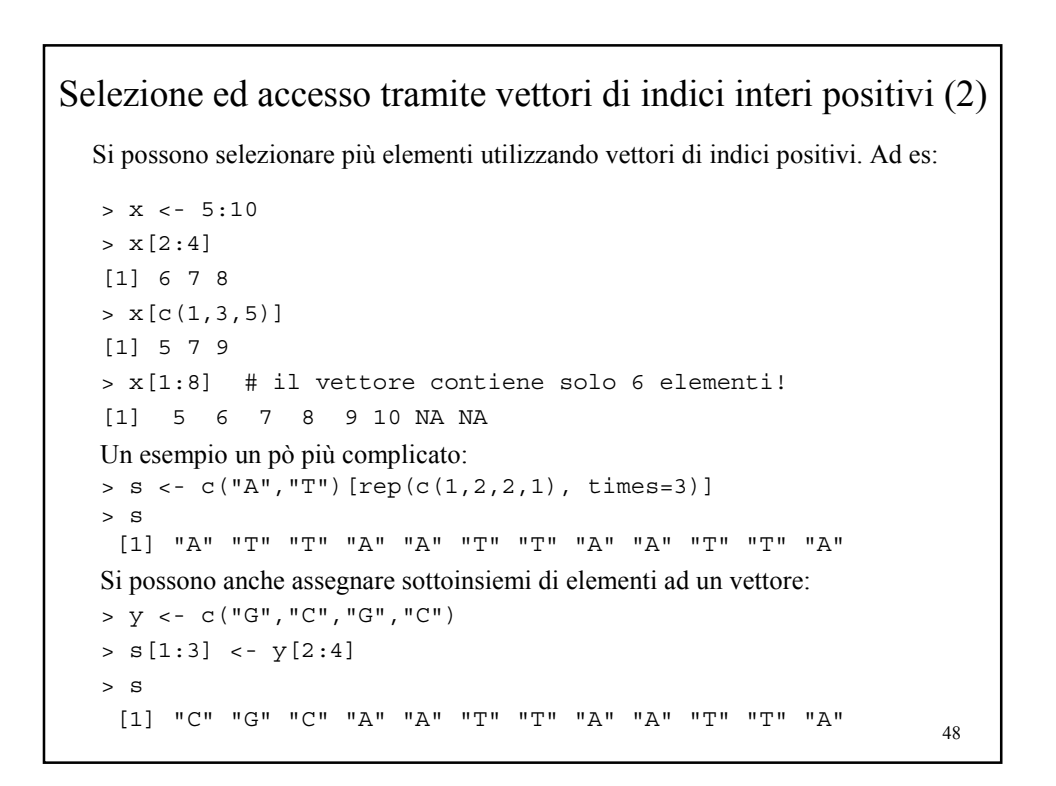

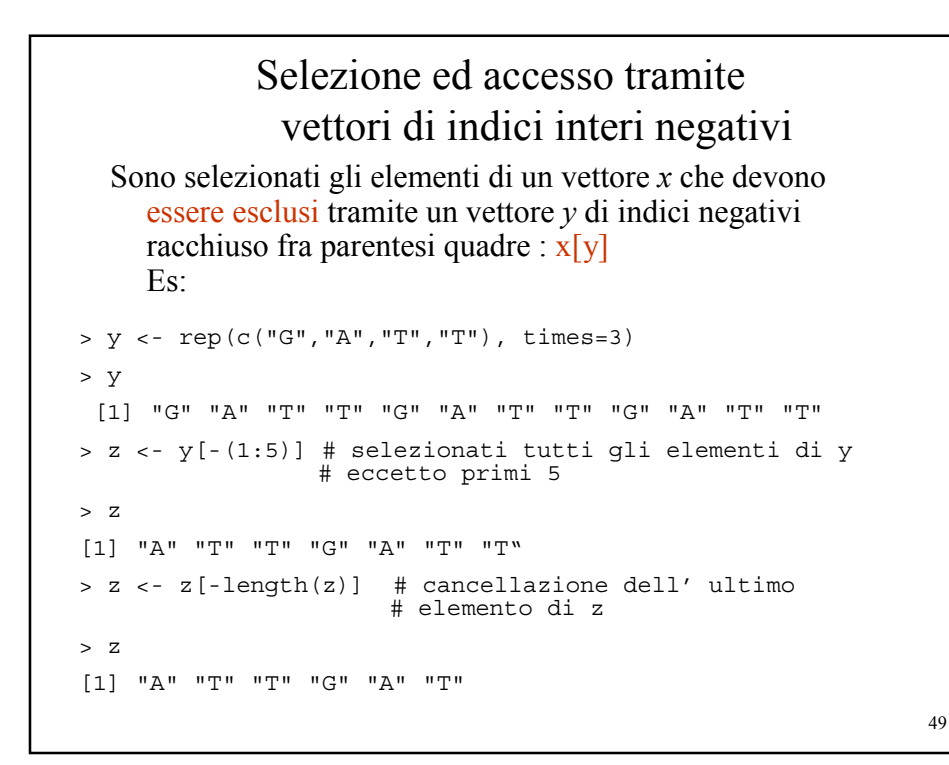

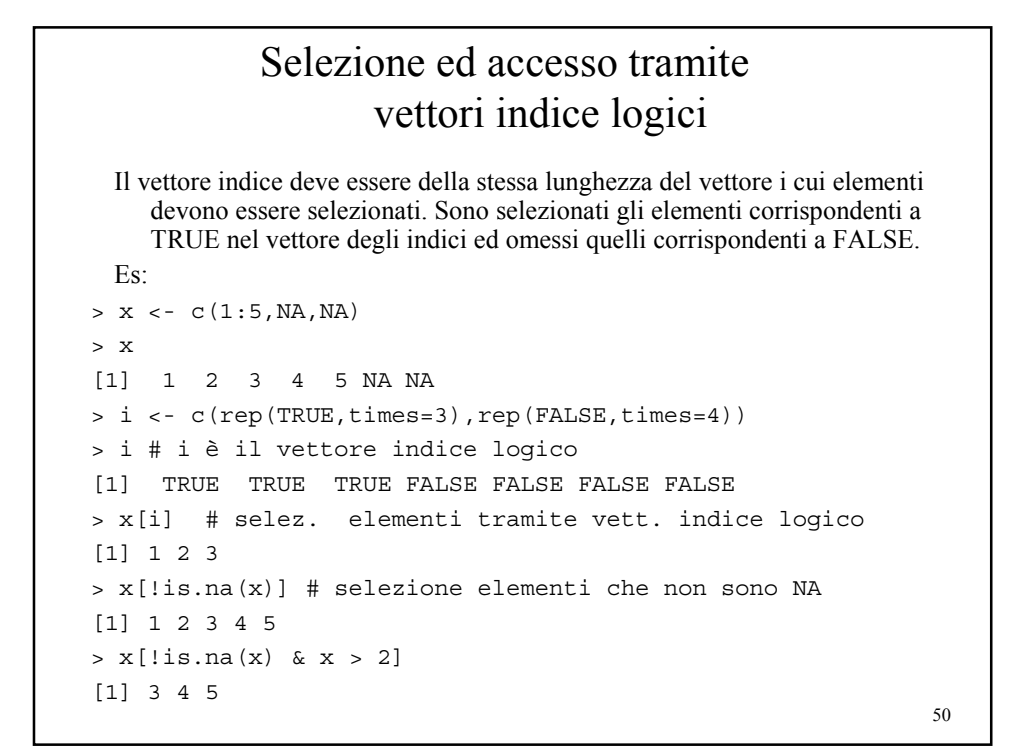

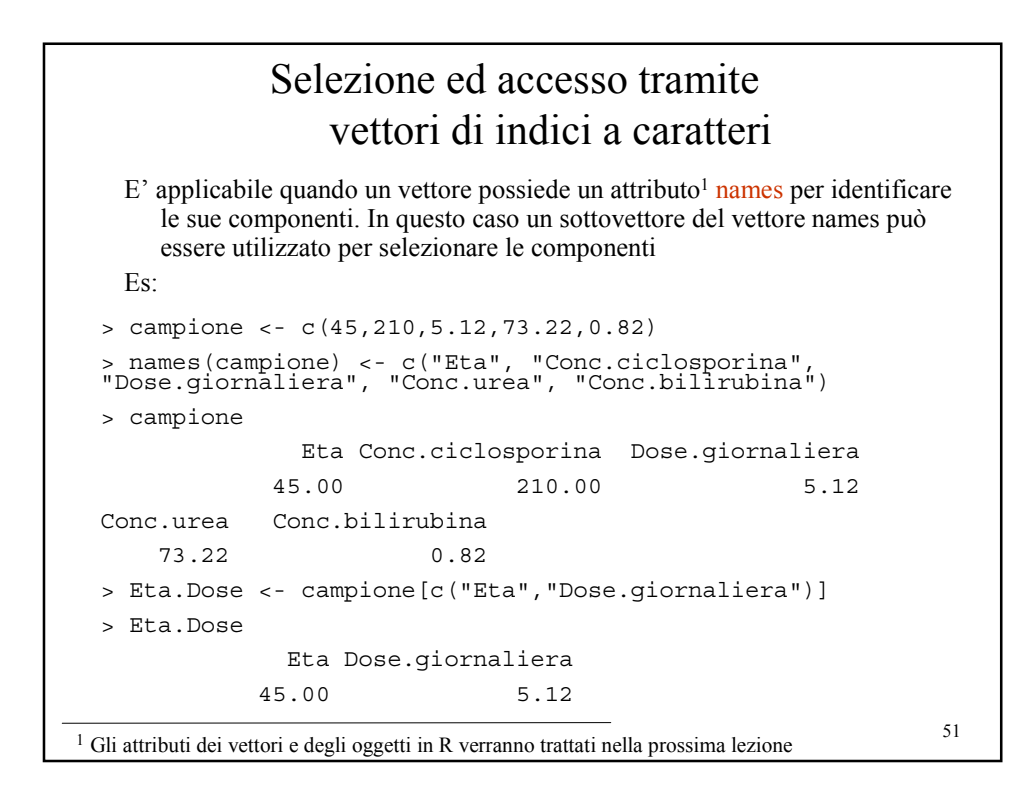

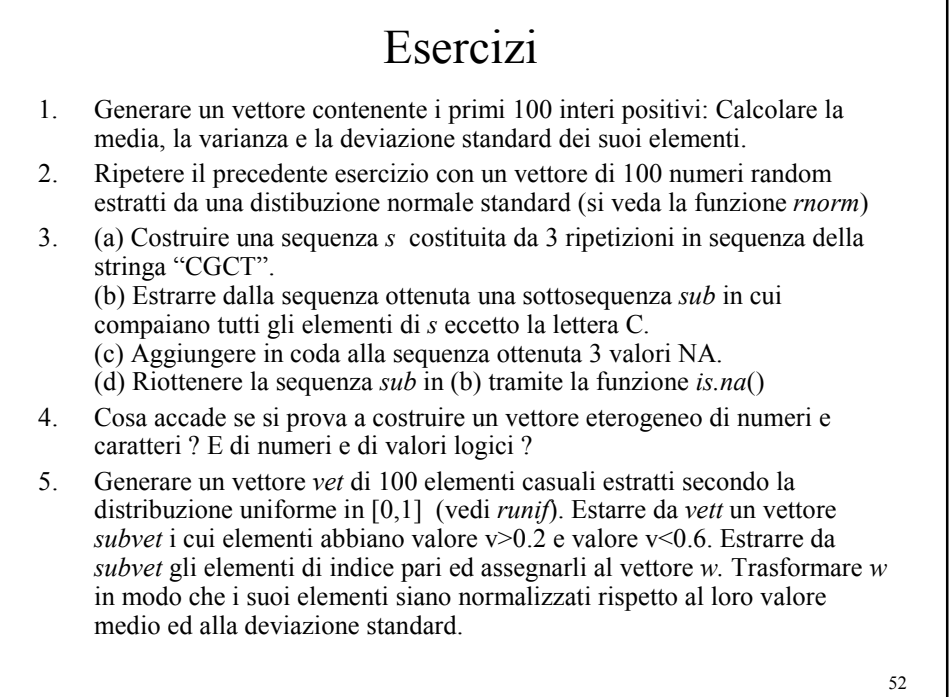

*Università degli Studi di Milano*

*Laurea Specialistica in Genomica Funzionale e Bioinformatica*

# Oggetti ed attributi in R

*Giorgio Valentini* e –mail: *valentini@dsi.unimi.it*

DSI – Dipartimento di Scienze dell' Informazione Università degli Studi di Milano

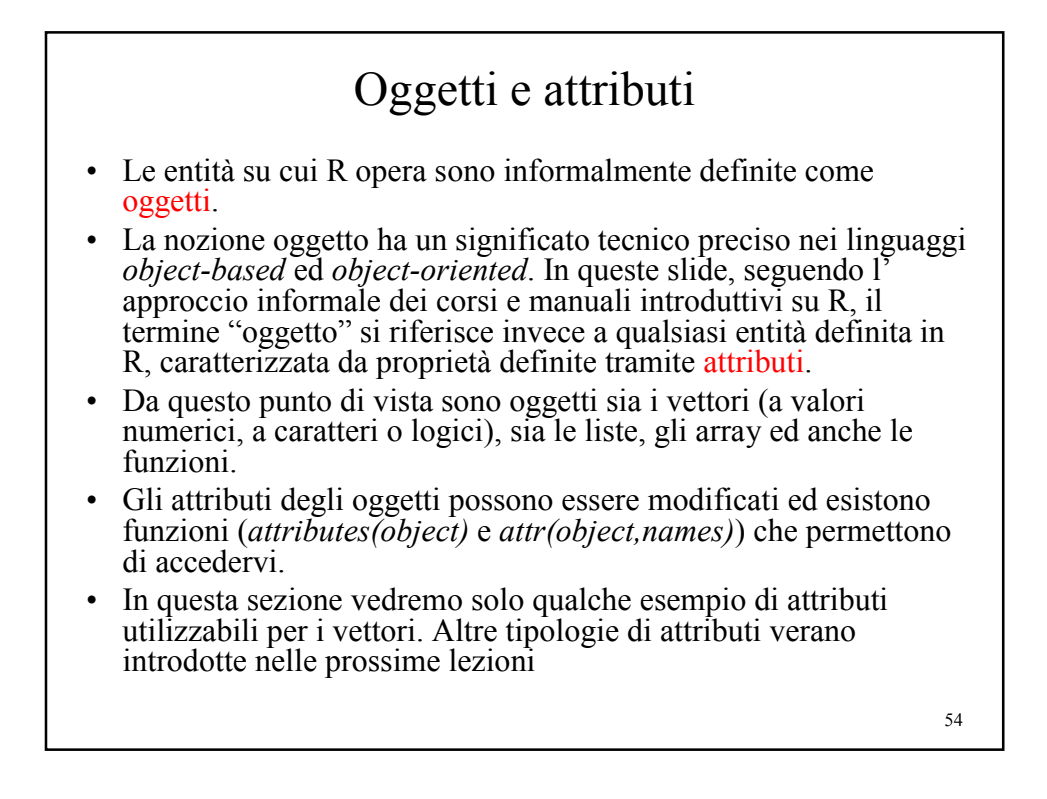

## Attributi

Ogni oggetto è caratterizzato da un insieme di attributi.

```
Es: i vettori sono costituiti da elementi base di un medesimo modo:
> x < -c(1,2,3,4)> mode(x)
[1] "numeric"
> y <- x>3
> y
[1] FALSE FALSE FALSE TRUE
> mode(y)
[1] "logical"
> x <- c("ciao", "topo")
> mode(x)
[1] "character"
I vettori sono caratterizzati da una determinata lunghezza:
> x < -c(1,2,3,4)> length(x)
[1] 4
```
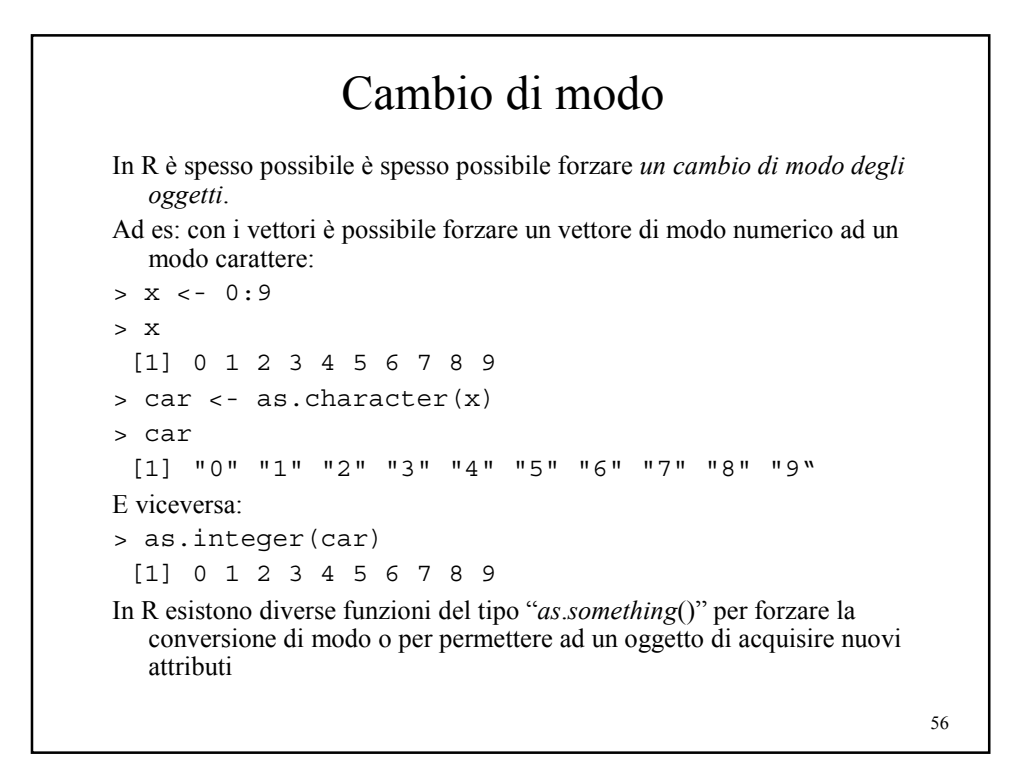

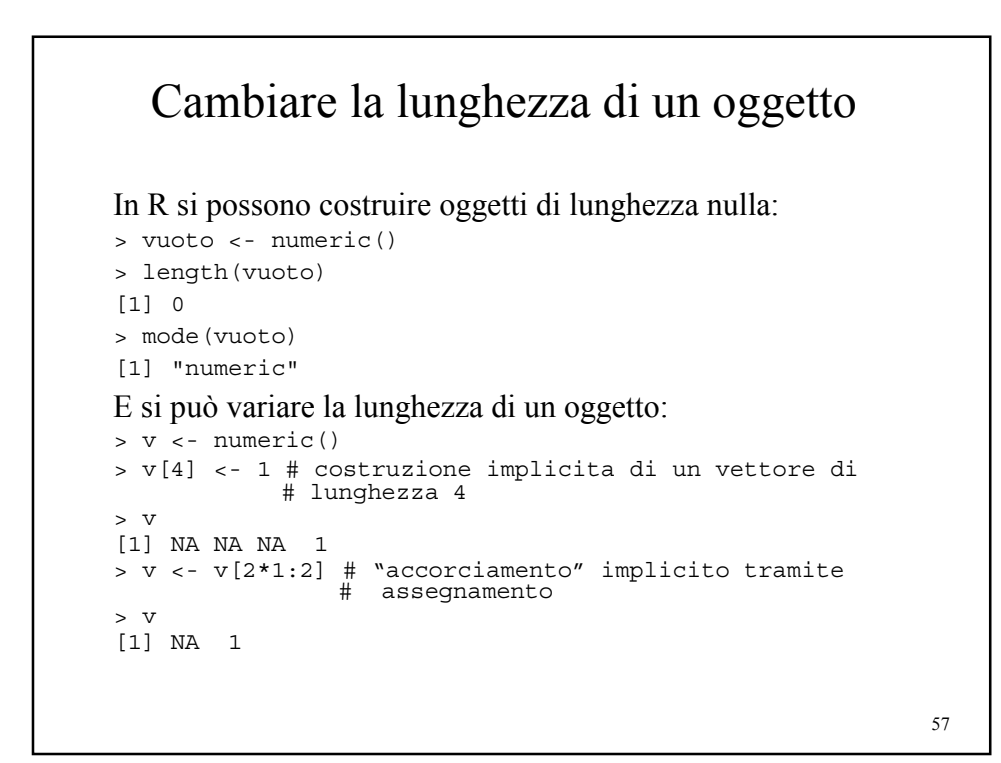

```
58
                   L'attributo names
   L' attributo names, quando presente, etichetta gli 
      elementi di un vettore o di una lista con una 
Es: stringa di caratteri.
> x <- numeric(5)
> names(x) <- c("eta","altezza","press.","glicemia","temp.")
> x
    eta altezza press. glicemia temp.
      \begin{matrix} 0 & 0 & 0 & 0 & 0 \end{matrix}> x[1] < -45> x[2] < -175L' attributo names può anche essere usato come indice:
> x["altezza"]
altezza
   175
> x["altezza"] <- 182
> x[2]
altezza
   182
```
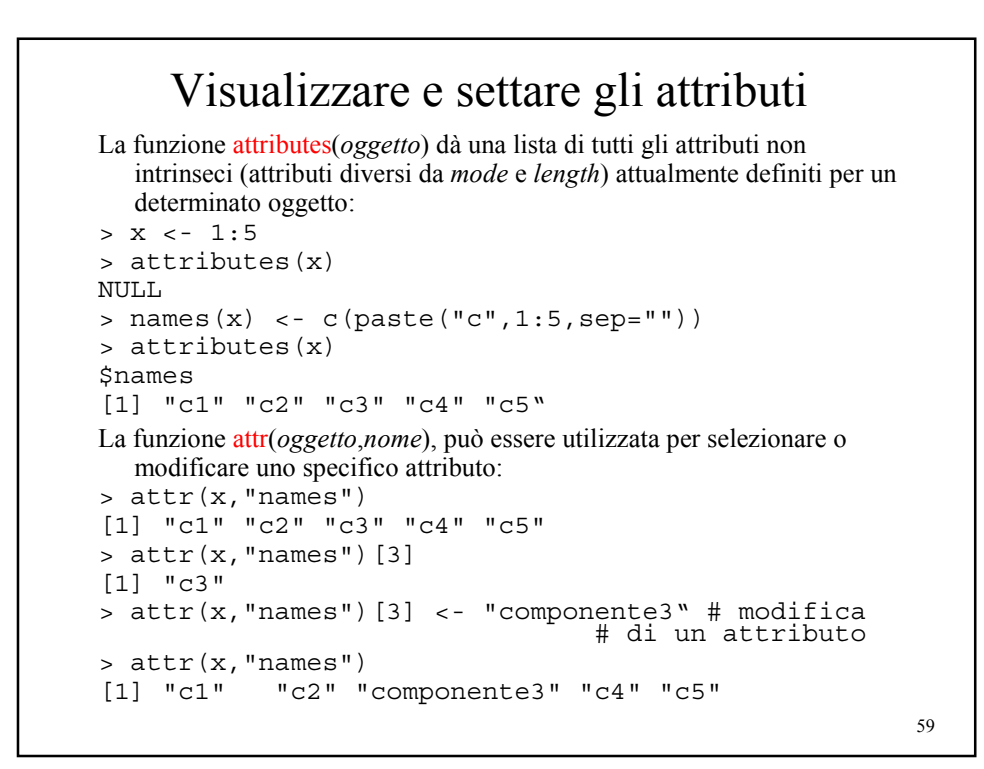

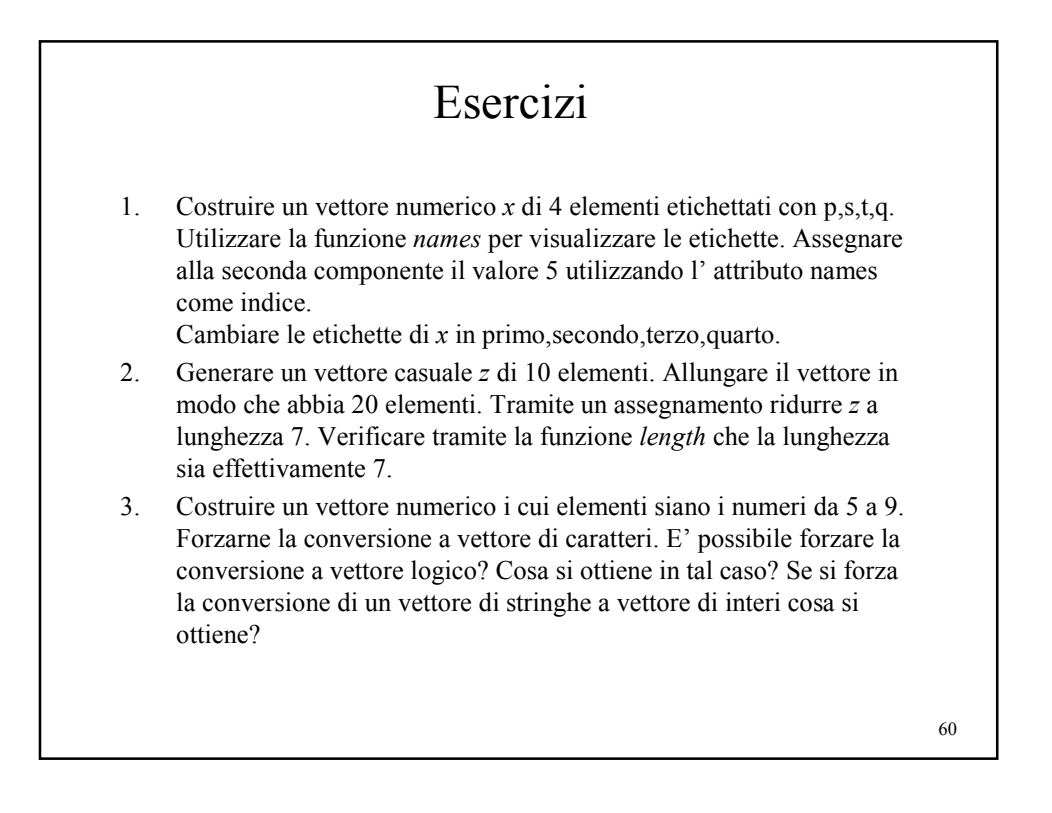

*Università degli Studi di Milano Laurea Specialistica in Genomica Funzionale e Bioinformatica Corso di Linguaggi di Programmazione per la Bioinformatica*

# Fattori

*Giorgio Valentini* e –mail: *valentini@dsi.unimi.it*

DSI – Dipartimento di Scienze dell' Informazione Università degli Studi di Milano

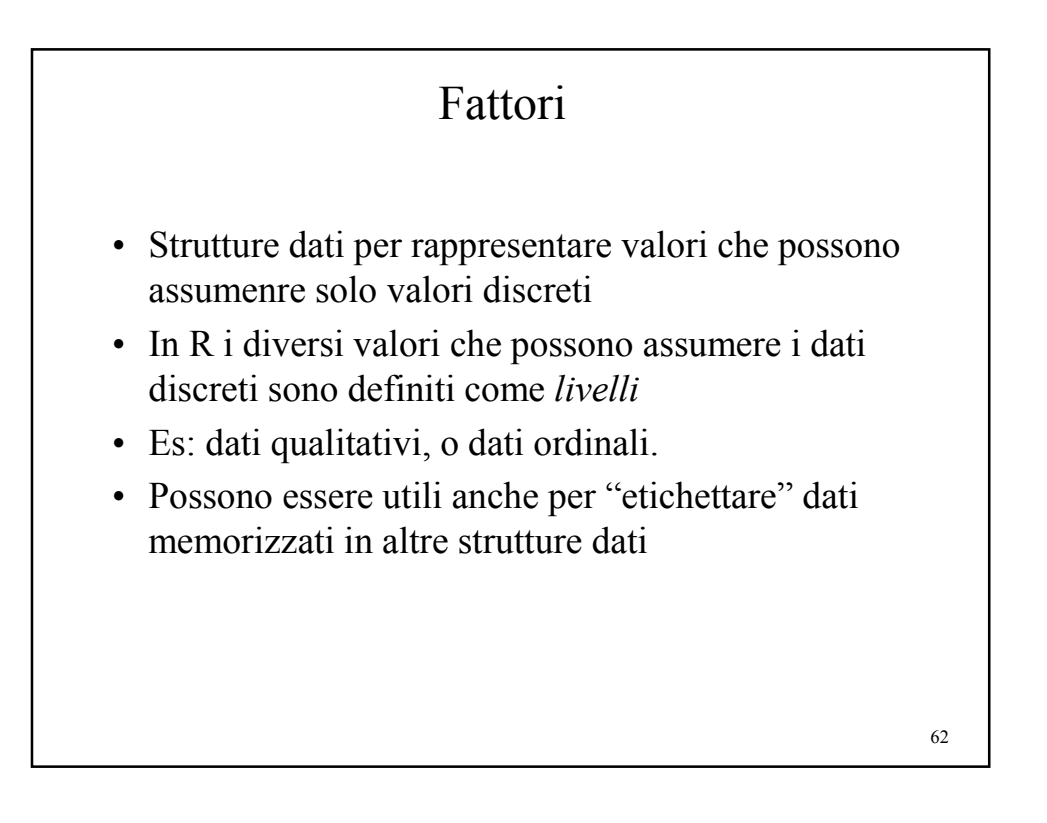

#### Costruzione di fattori

I fattori sono costruiti tramite la funzione factor:

```
> trt <- factor( rep( c(" Control", "Treated"), c( 3, 4)))
> trt
[1] Control Control Control Treated Treated Treated Treated
Levels: Control Treated
> levels(trt) # visualizza i livelli del fattore
[1] " Control" "Treated"
> str( trt) # visualizza in modo succinto la struttura di
# un oggetto R
Factor w/ 2 levels "Control", " Treated": 1 1 1 2 2 2 2
> summary( trt) # la funzione summary fornisce una tabella
         # della frequenze dei due livelli Control e Treated
Control Treated
3 4
I fattori si possono costruire con factor utilizzando un vettore esistente:
> s<-c(rep("A",3),rep("T",3),rep("G",3),rep("C",3))
> fs <- factor(s)
> fs
 [1] A A A T T T G G G C C C
Levels:ACGT
> summary(fs)/length(fs)
  A C G T
0.25 0.25 0.25 0.25
```
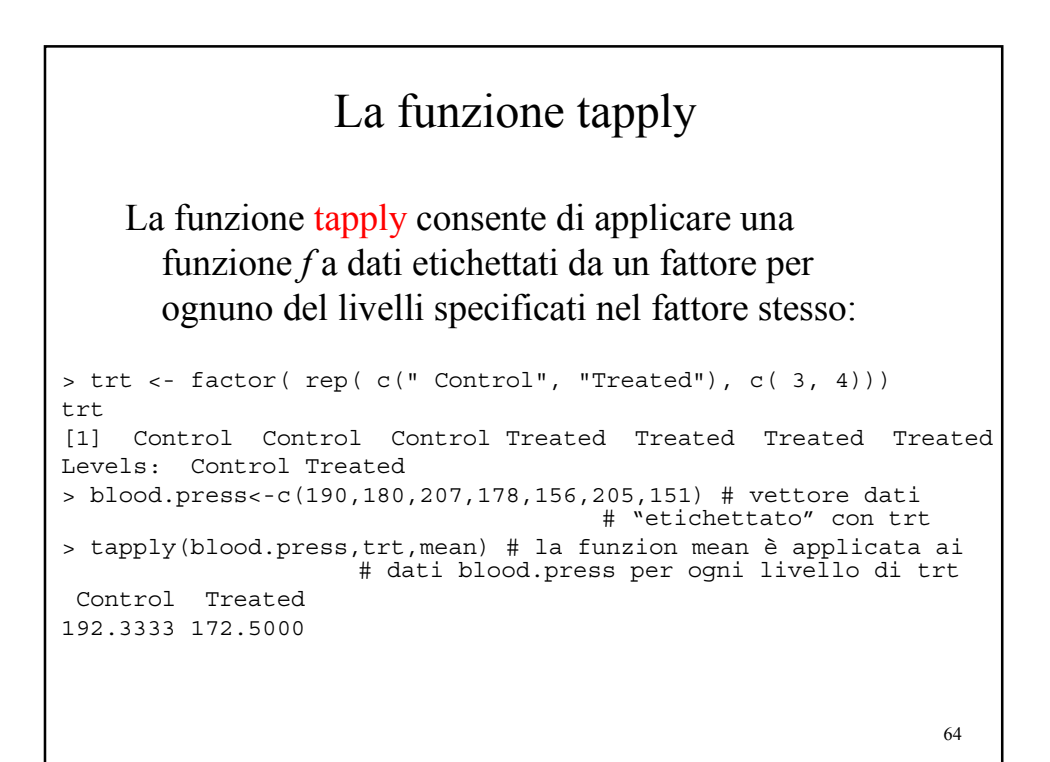

# Fattori ordinati

```
65
Un fattore ordinato è un tipo speciale di fattore in cui i livelli sono ordinati:
> pain <- ordered( c(" Moderate", "None", "Severe", "Severe",
   "None"),
+ levels = c(" None", "Moderate", "Severe"))
> str( pain)
Factor w/ 3 levels "None", " Moderate", ..: 2 1 3 3 1
> pain
[1] Moderate None Severe Severe None
Levels: None < Moderate < Severe
> summary( pain)
None Moderate Severe
212
L' ordine di default è lessicografico (alfabetico):
> pain <- ordered( c(" Moderate", "None", "Severe", "Severe",
   "None"))
> pain
[1] Moderate None Severe Severe None
Levels: Moderate < None < Severe
```
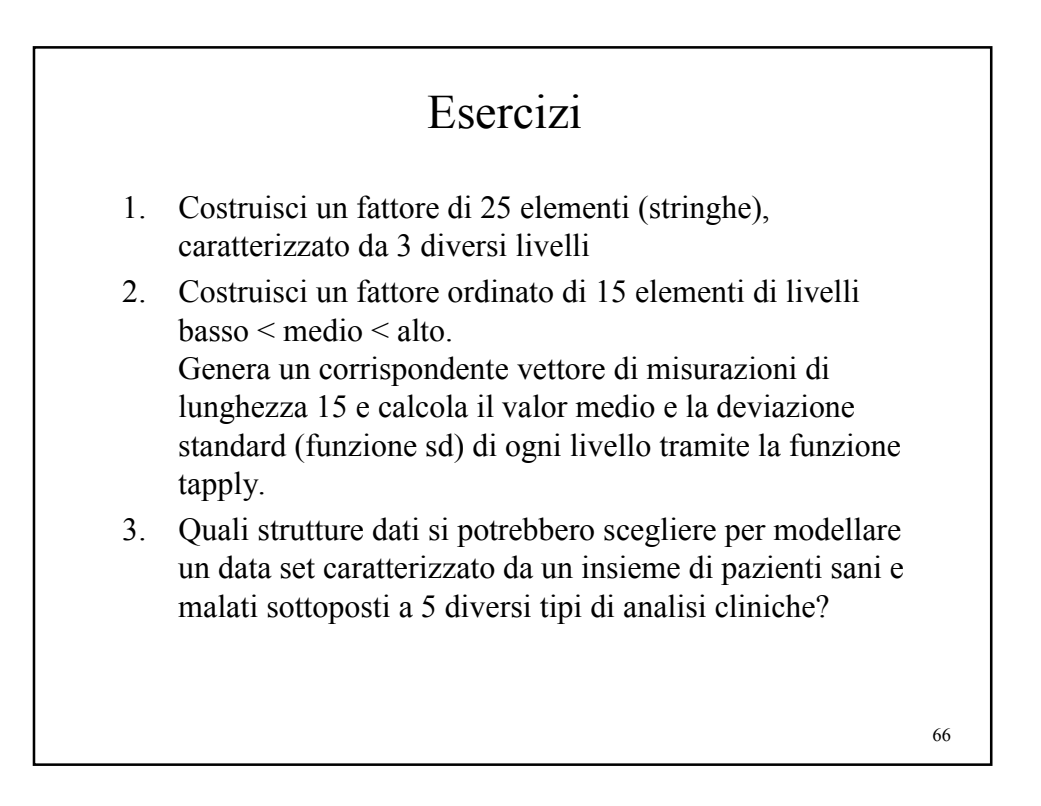

*Università degli Studi di Milano*

*Laurea Specialistica in Genomica Funzionale e Bioinformatica*

## Array e matrici

*Giorgio Valentini* e –mail: *valentini@dsi.unimi.it*

DSI – Dipartimento di Scienze dell' Informazione Università degli Studi di Milano

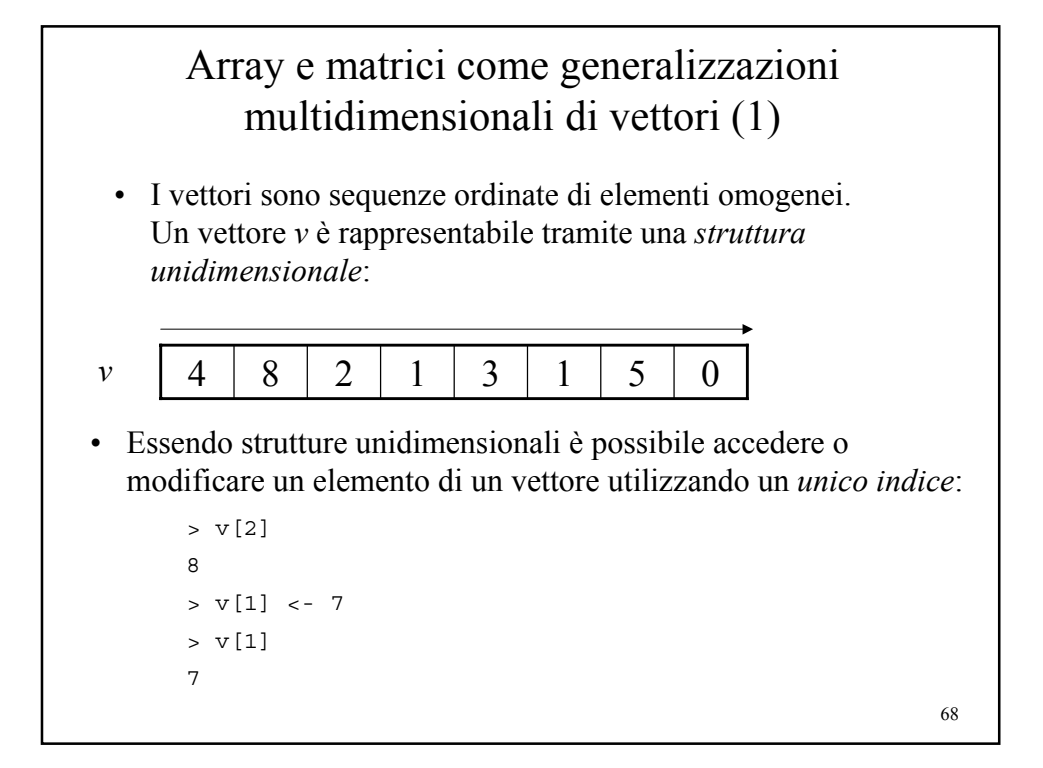

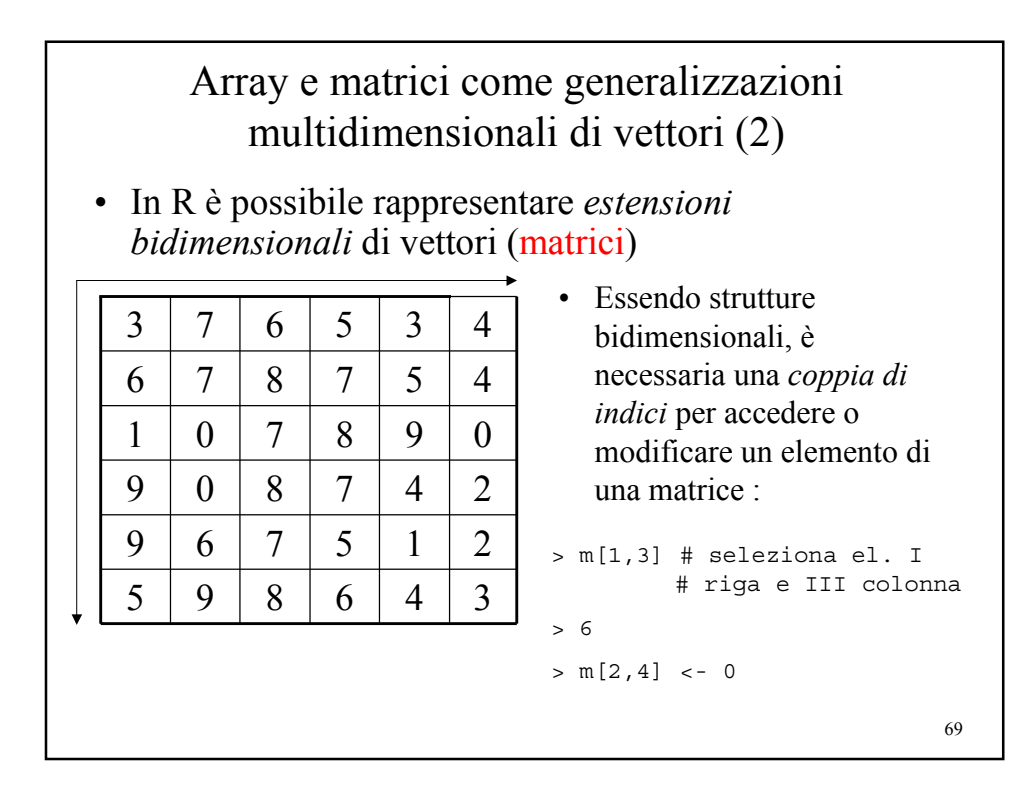

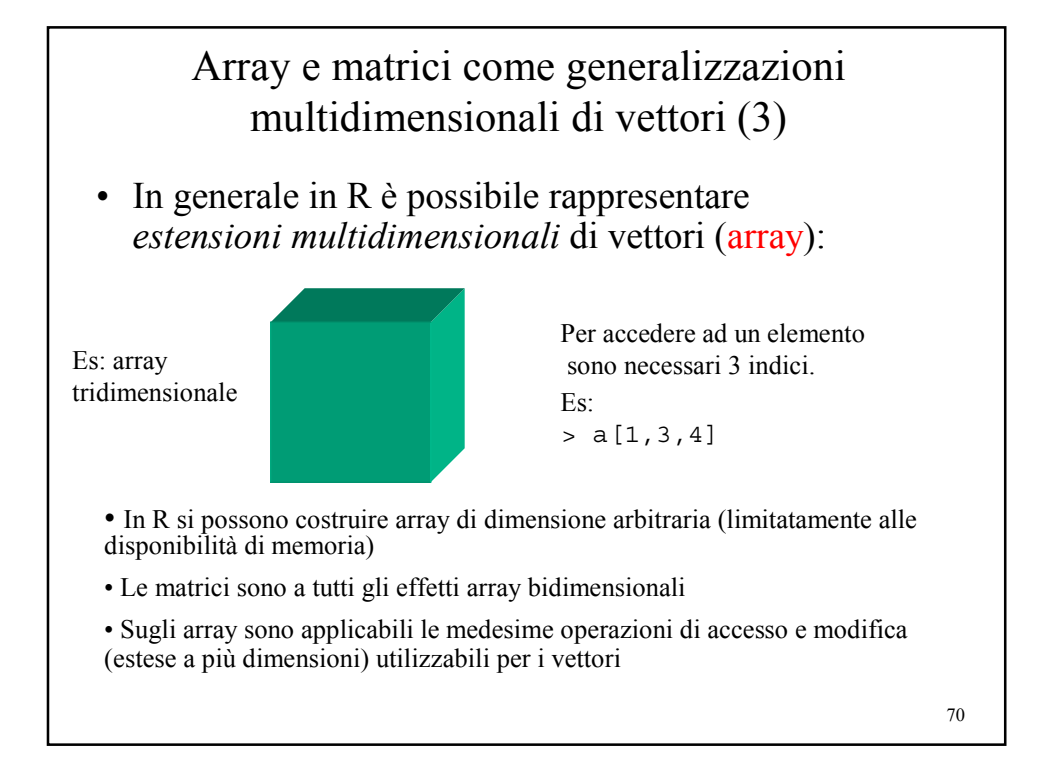

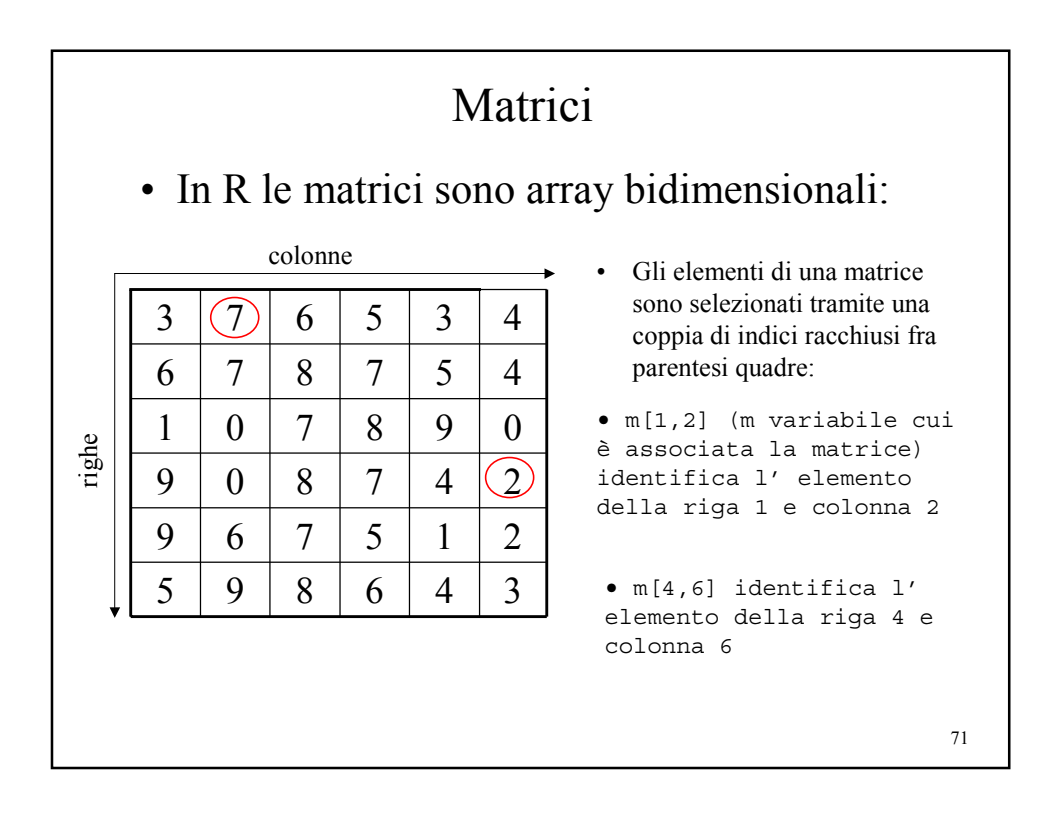

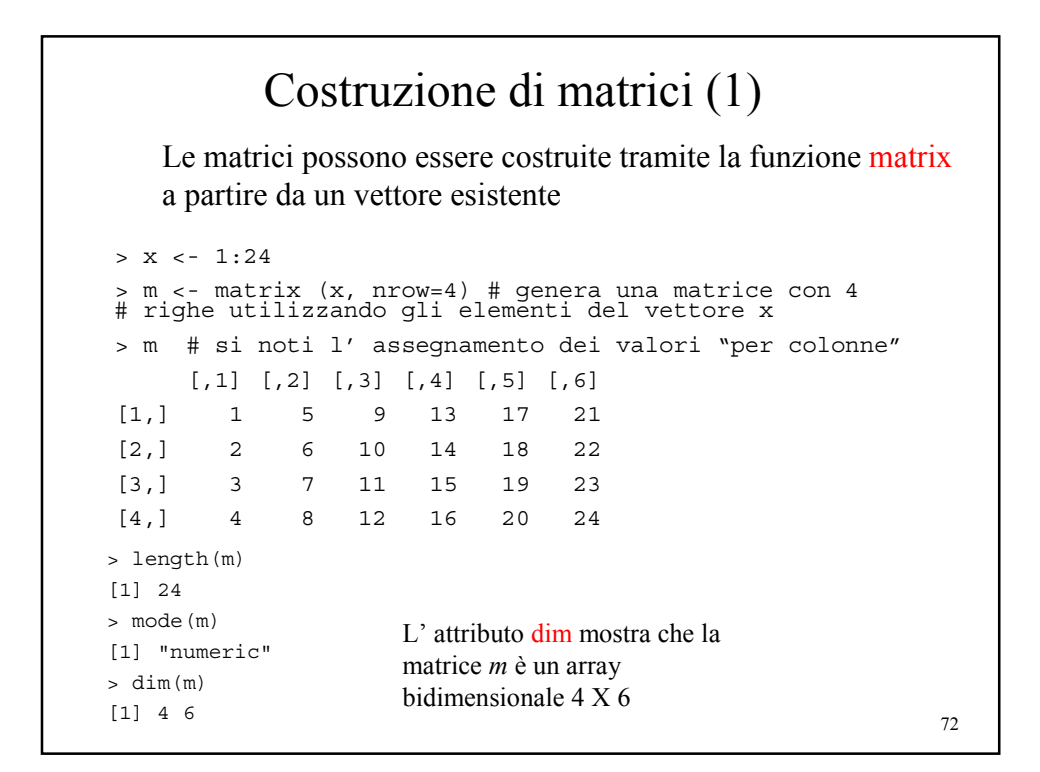
# Costruzione di matrici (2)

La funzione matrix può avere anche altri argomenti:

```
73
> x < -1:12> m <- matrix (x, ncol=4) # si può specificare il n. delle colonne
> m
       [,1] [,2] [,3] [,4]
[1,] 1 4 7 10
[2,] 2 5 8 11
[3,] 3 6 9 12
> m <- matrix (x, ncol=4, byrow=TRUE) # inserimento el. per righe
> m
      \begin{array}{cccc} [\, ,1] & [ \, ,2] & [ \, ,3] & [ \, ,4] \\ \, & 1 & 2 & 3 & 4 \\ \, & 5 & 6 & 7 & 8 \end{array}[1,] 1 2 3 4
[2,] 5 6 7 8
[3,] 9 10 11 12
> m <- matrix (x, ncol=5) # anche per le matrici si applica
                                         # la "regola del riciclo"
Warning message:
data length [12] is not a sub-multiple or multiple of the number of columns [5] in matrix
> \, m
       \begin{bmatrix} 1 & 0 & 0 & 0 \\ 1 & 1 & 0 & 0 \\ 0 & 0 & 0 & 0 \\ 0 & 0 & 0 & 0 \\ 0 & 0 & 0 & 0 \\ 0 & 0 & 0 & 0 \\ 0 & 0 & 0 & 0 \\ 0 & 0 & 0 & 0 \\ 0 & 0 & 0 & 0 \\ 0 & 0 & 0 & 0 \\ 0 & 0 & 0 & 0 \\ 0 & 0 & 0 & 0 \\ 0 & 0 & 0 & 0 \\ 0 & 0 & 0 & 0 \\ 0 & 0 & 0 & 0 \\ 0 & 0 & 0 & 0 \\ 0 & 0 & 0 & 0 \\ 0 & 0 & 0 & [1,] 1 4 7 10 1
[2,] 2 5 8 11 2
[3,] 3 6 9 12 3
```
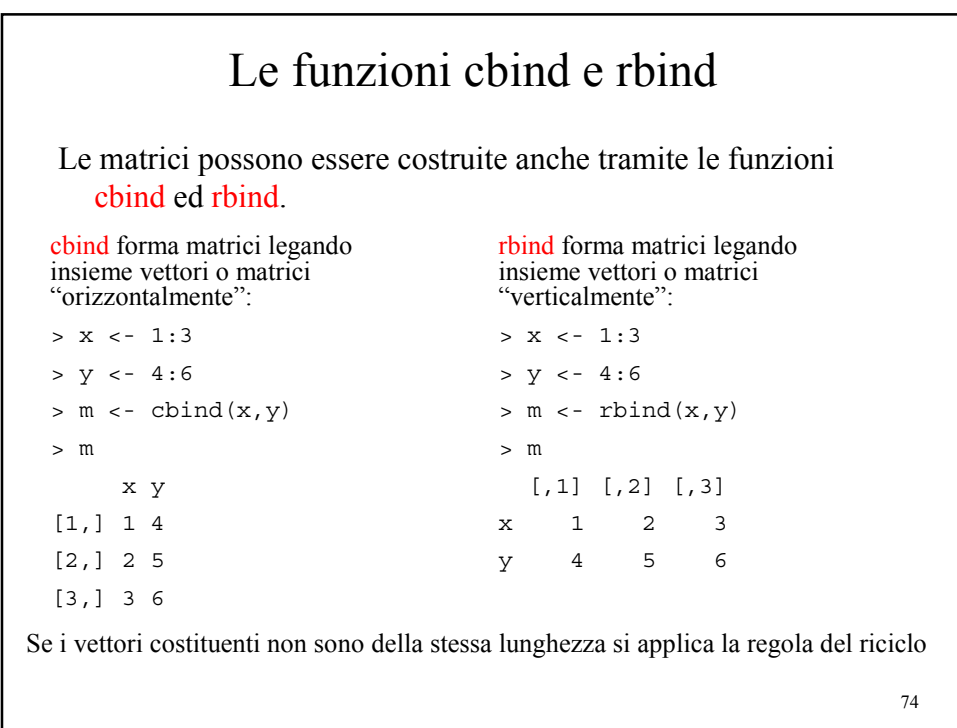

### Costruzione di matrici con cbind per "giustapposizione" di matrici

```
> x < -1:12> y < -13:24> m1<-matrix(x,nrow=3)
> m2<-matrix(y,nrow=3)
> m <- cbind(m1,m2)
> m
    [1,1] [2] [3] [4] [5] [6] [7] [8][1,] 1 4 7 10 13 16 19 22
[2,] 2 5 8 11 14 17 20 23
[3,] 3 6 9 12 15 18 21 24
> m2<-matrix(y,nrow=2)
> m <- cbind(m1,m2)
Error in cbind(...) : number of rows of matrices
 must match (see arg 2)
```

```
75
```
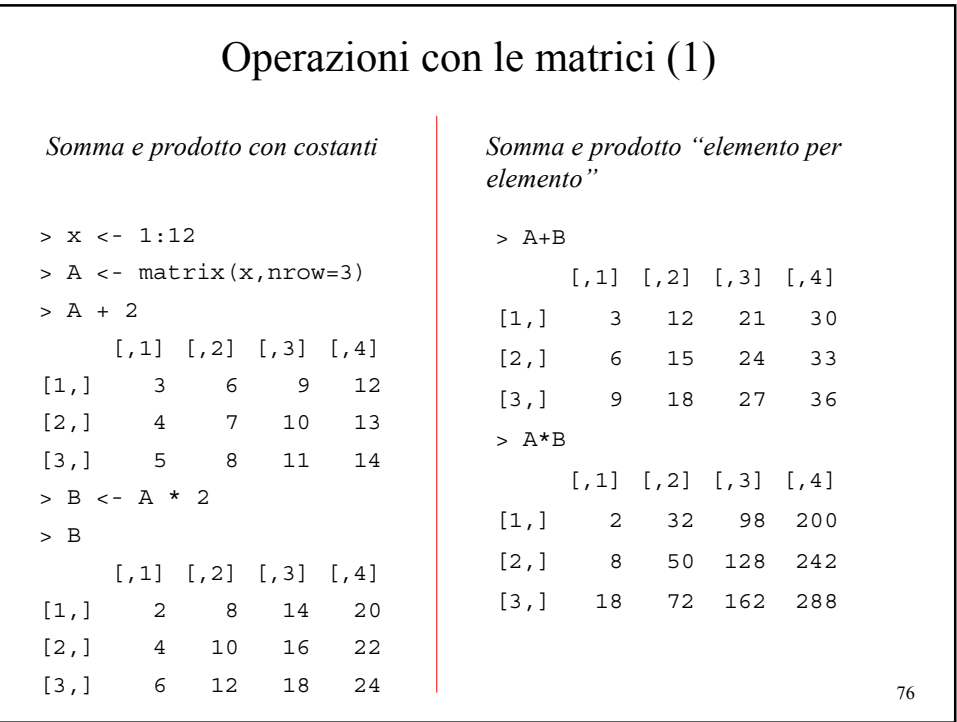

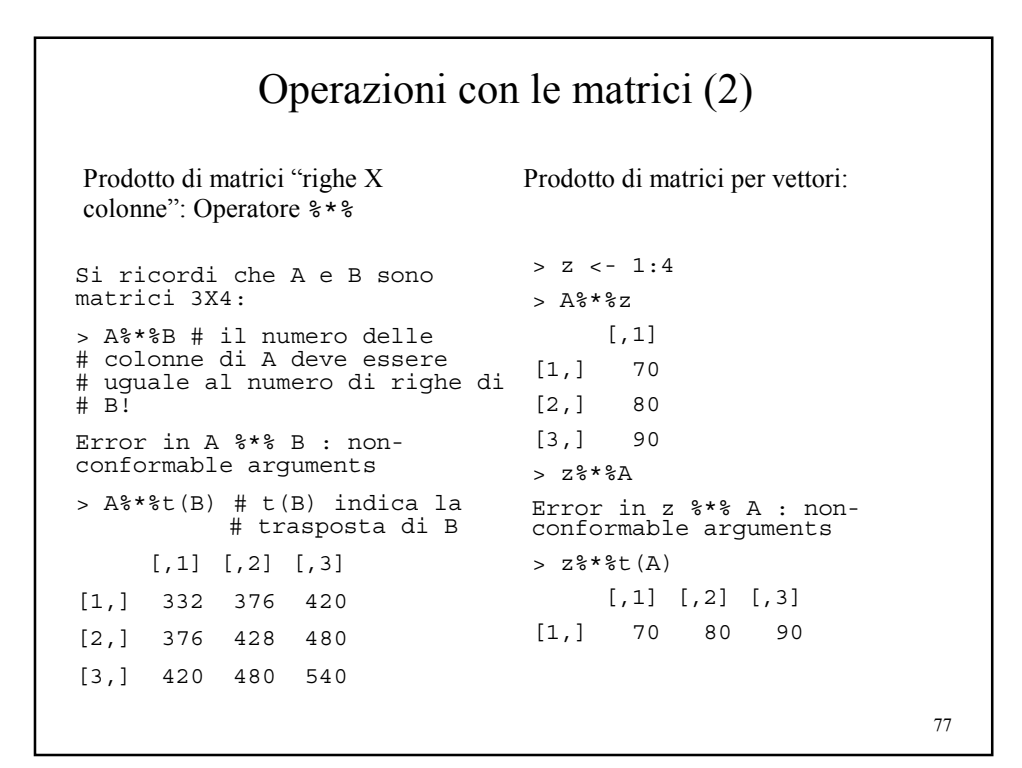

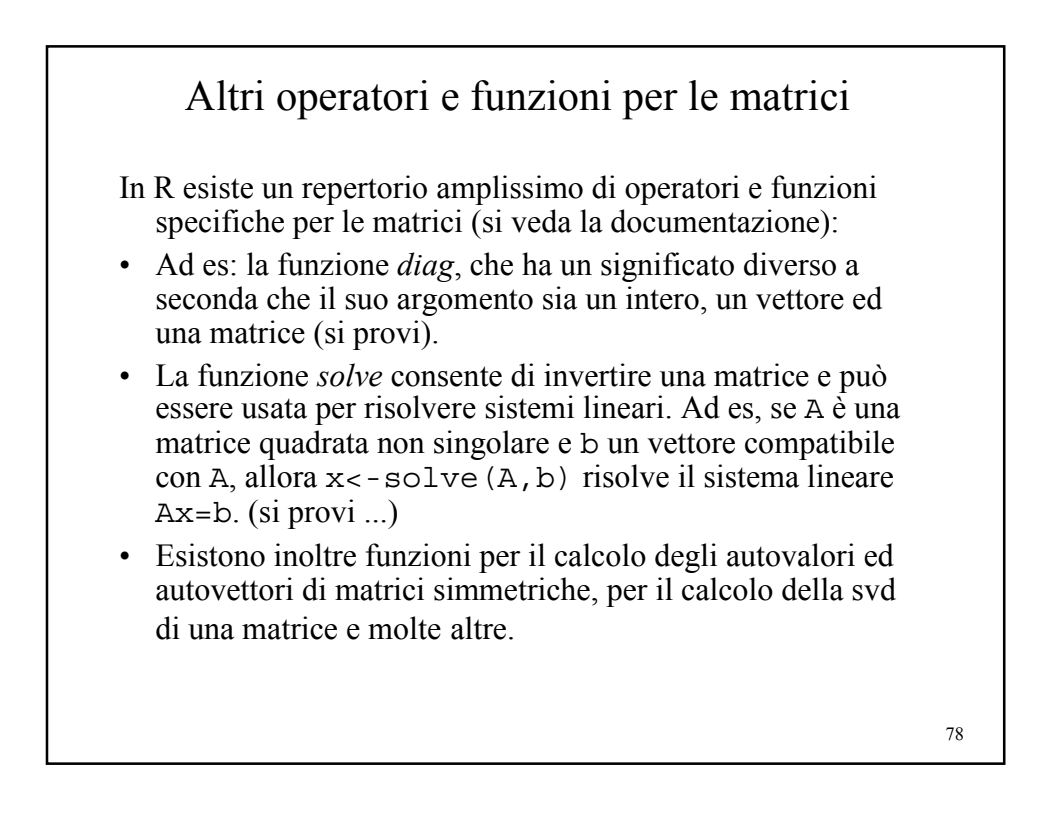

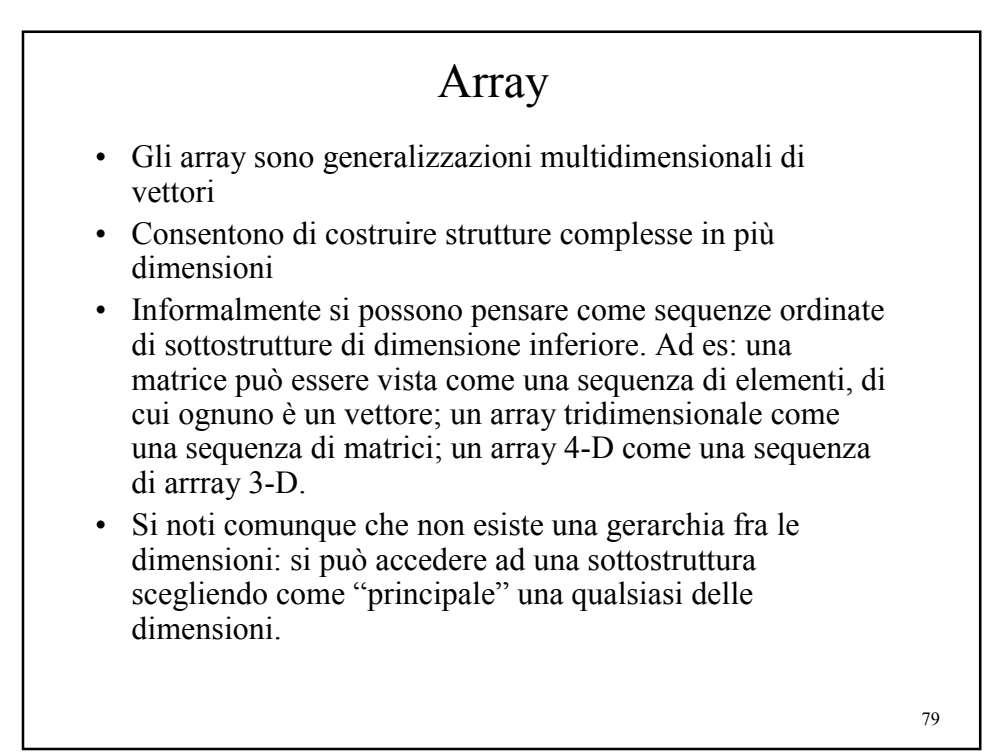

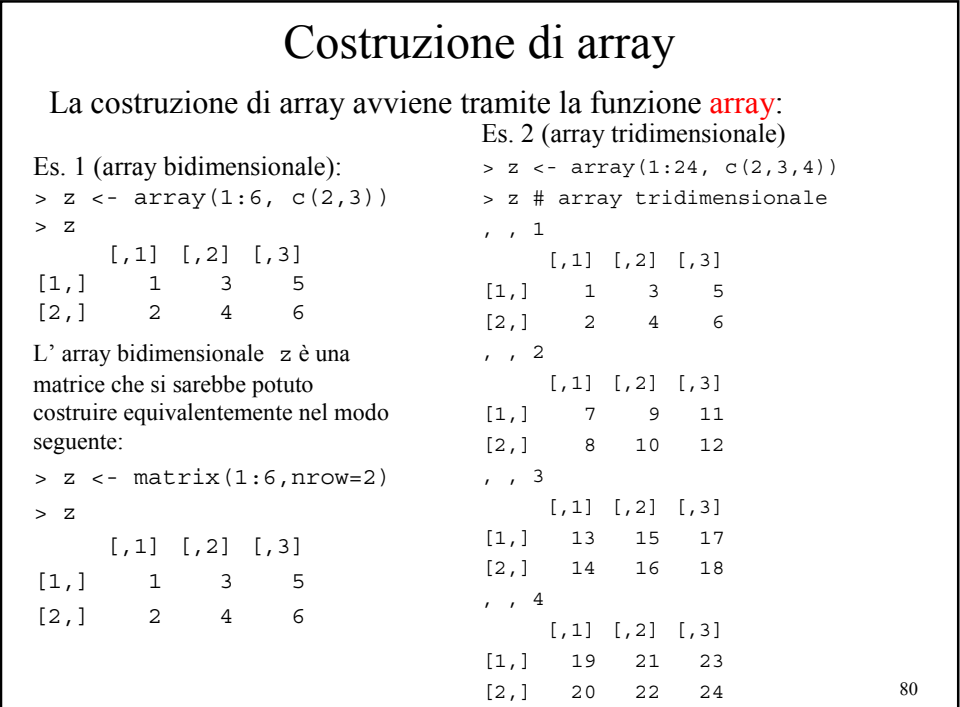

# Sintassi della funzione array array (*vettore di dati, vettore dimensioni, vettore del nome delle dimensioni*) *Vettore dati* : un qualsiasi vettore di dati che viene utilizzato per "riempire" l' array *Vettore dimensioni*: attributo *dim* dell' array, cioè un vettore di lunghezza pari al numero delle dimensioni dell' array che fornisce l' indice massimo per ogni dimensione *Vettore del nome delle dimensioni:* attributo *dimnames* dell' array, cioè lista che fornisce un nome (stringa di caratteri) alle diverse dimensioni.

81

#### 82 Esempi di array (1) > x<-1:12 # vettore dei dati per l' array  $> 2x$ <sup>-1.12</sup>  $#$  vecesse and  $x$  and  $y$   $x = 1$   $x = 1$ <br> $x = 1$   $y = 2$   $y = 1$   $y = 1$   $y = 1$   $y = 1$   $y = 1$   $y = 1$   $y = 1$   $y = 1$   $y = 1$   $y = 1$   $y = 1$   $y = 1$   $y = 1$   $y = 1$   $y = 1$   $y = 1$   $y = 1$   $y = 1$   $y = 1$   $y = 1$   $y = 1$   $y =$ > z<-array(x,d) # costruzione dell' array: il III argomento # dimnames è assente e per default è NULL > z # array bidimensionale 2X6  $\begin{array}{ccccccccc} [\,,1]& [\,,2]& [\,,3]& [\,,3]& [\,,4]& [\,,5]& [\,,6] \\ & 1 & 3 & 5 & 7 & 9 & 11 \\ & & 2 & 4 & 6 & 8 & 10 & 12 \end{array}$ [1,] 1 3 5 7 9 11 [2,] 2 4 6 8 10 12 > x # x è un vettore [1] 1 2 3 4 5 6 7 8 9 10 11 12 > dim(x) # come vettore non possiede l' attributo dim [1] NULL > dim(x)<-d # si può assegnare una dimensione ad un vettore ... > x # trasformandolo in un array bidimensionale  $\begin{array}{ccccccccc} \texttt{[,1]} & \texttt{[,2]} & \texttt{[,3]} & \texttt{[,4]} & \texttt{[,5]} & \texttt{[,6]} \\ & 1 & 3 & 5 & 7 & 9 & 11 \\ & 2 & 4 & 6 & 8 & 10 & 12 \end{array}$ [1,] 1 3 5 7 9 11 [2,] 2 4 6 8 10 12 > is.array(x) # la funzione is.array conferma che ora x è un array [1] TRUE > dim(x)<-NULL # cancellazione dell' attributo dim > x # x torna ad essere un vettore [1] 1 2 3 4 5 6 7 8 9 10 11 12 > is.array(x) [1] FALSE > is.vector(x) [1] TRUE

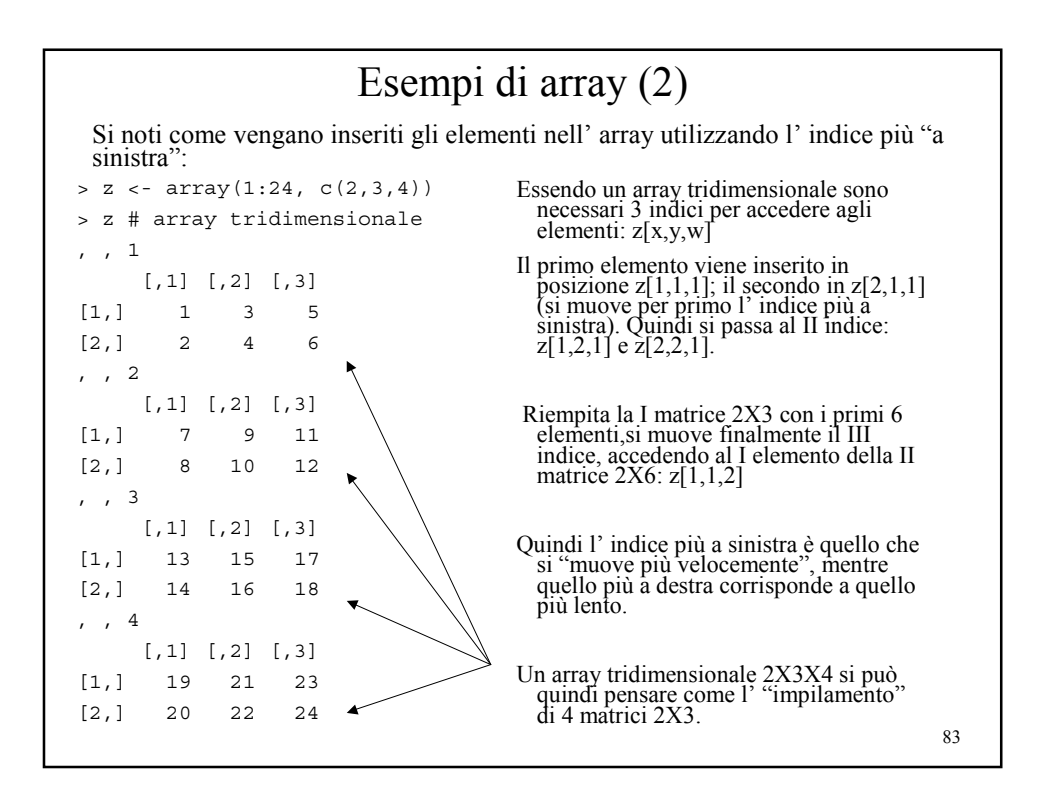

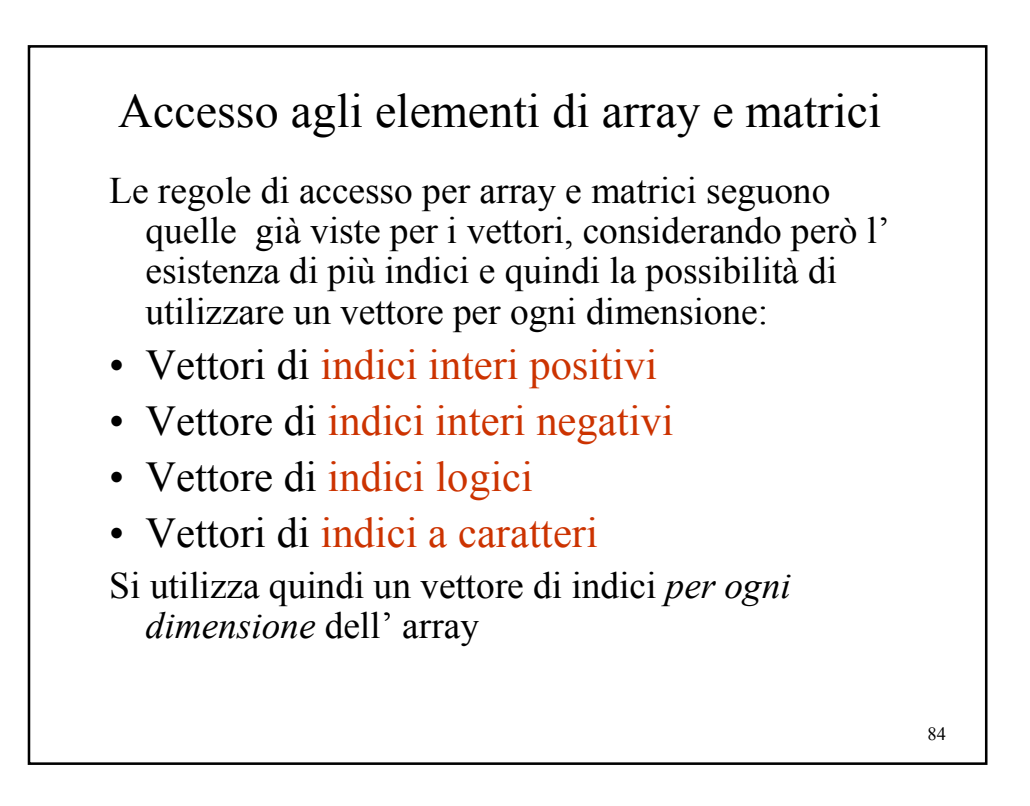

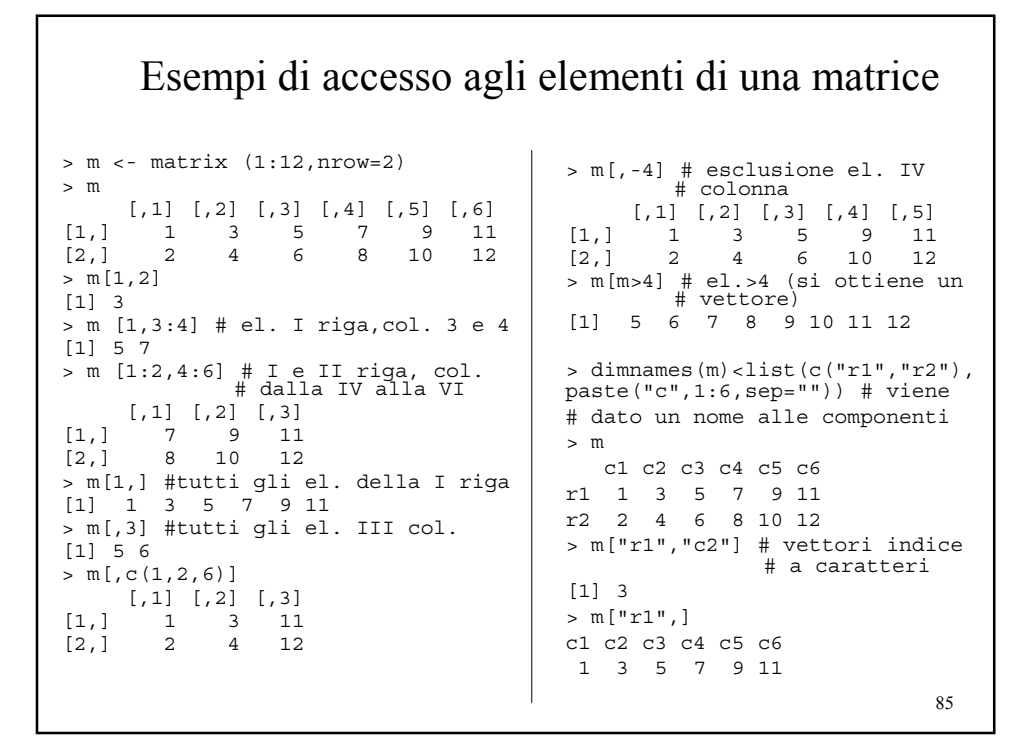

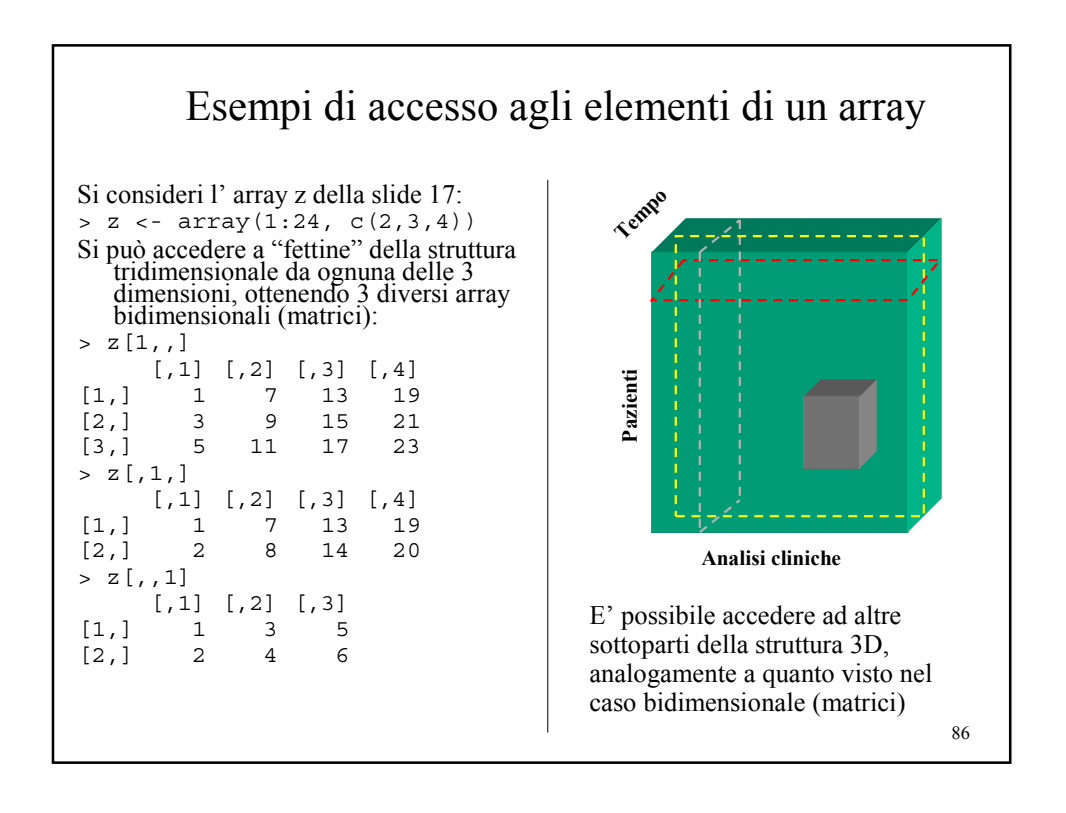

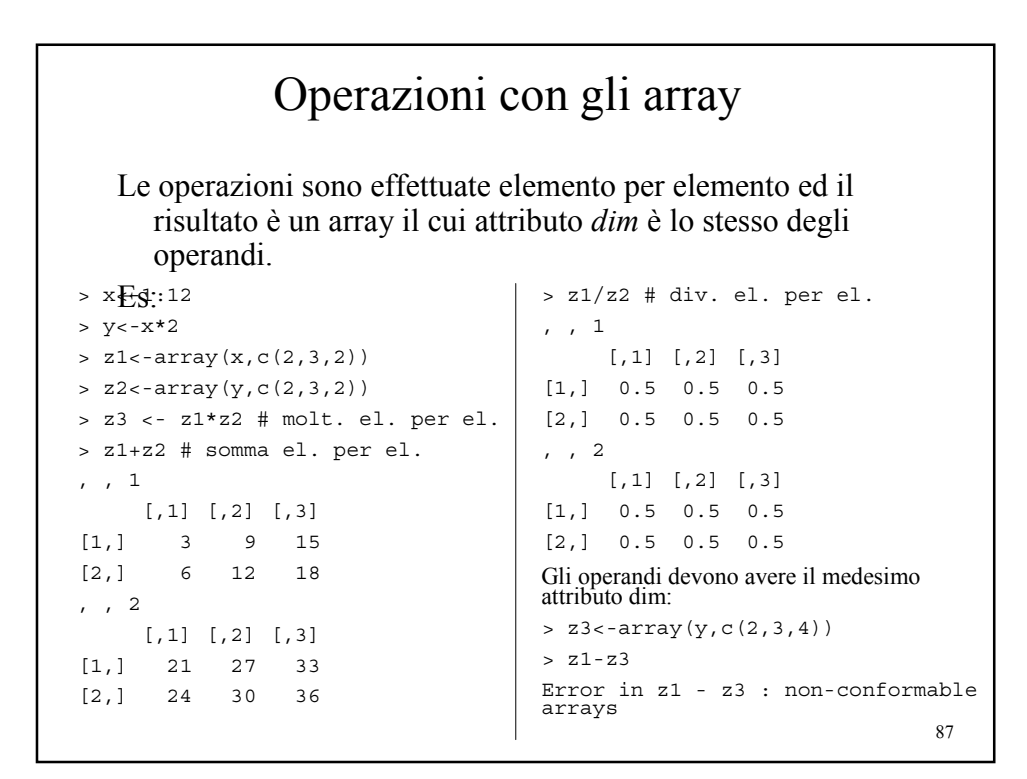

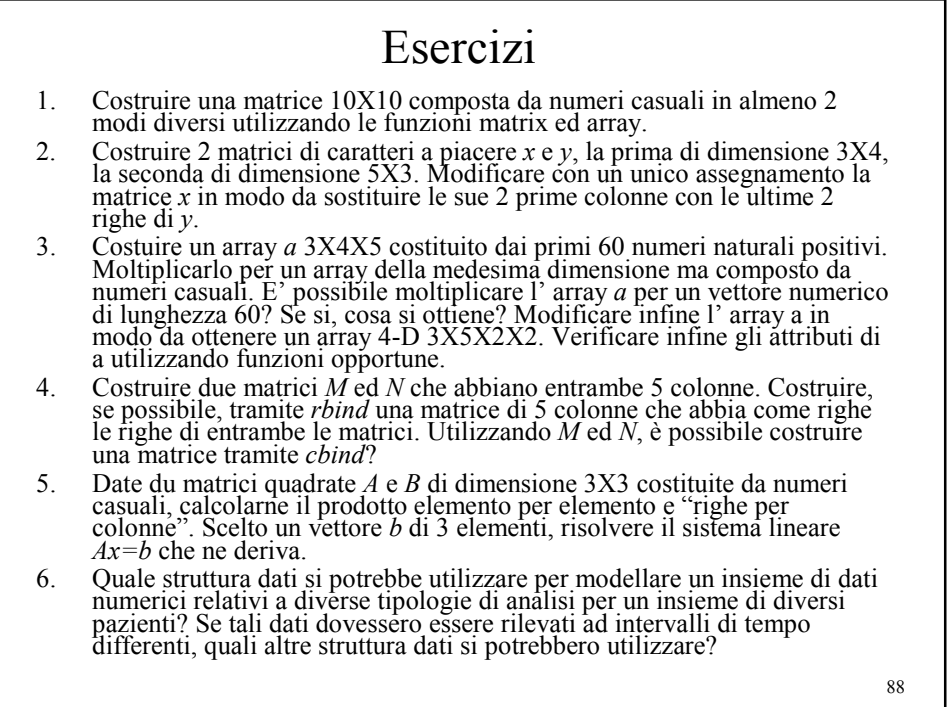

*Università degli Studi di Milano Laurea Specialistica in Genomica Funzionale e Bioinformatica Corso di Linguaggi di Programmazione per la Bioinformatica*

### Liste

*Giorgio Valentini* e –mail: *valentini@dsi.unimi.it*

DSI – Dipartimento di Scienze dell' Informazione Università degli Studi di Milano

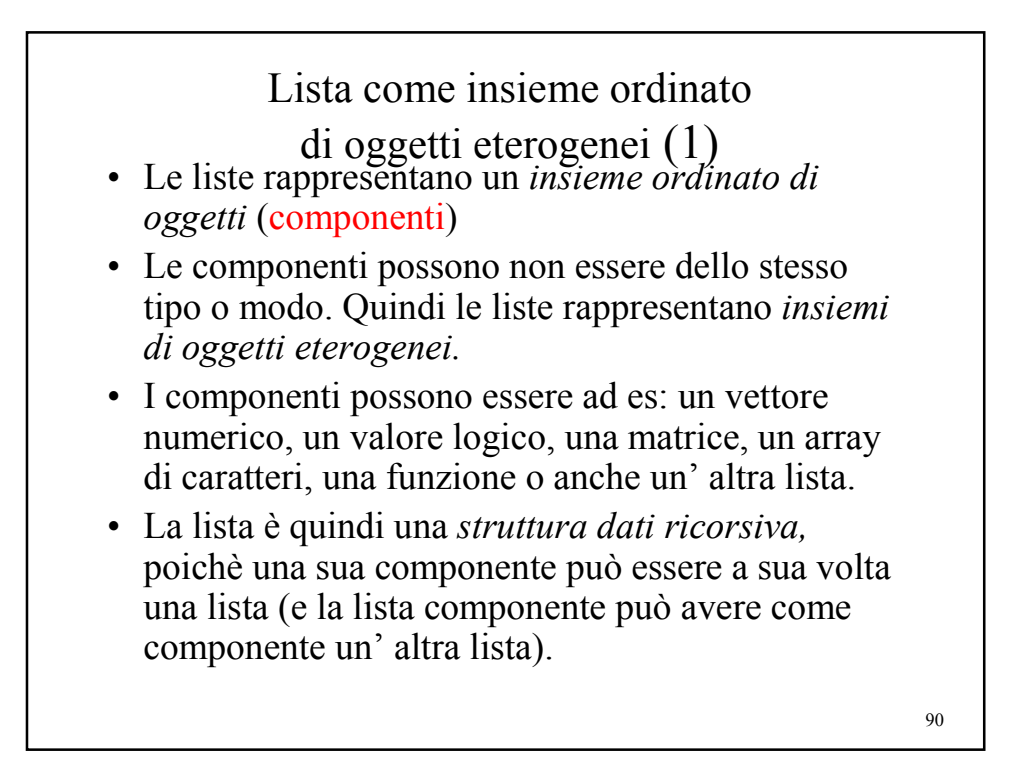

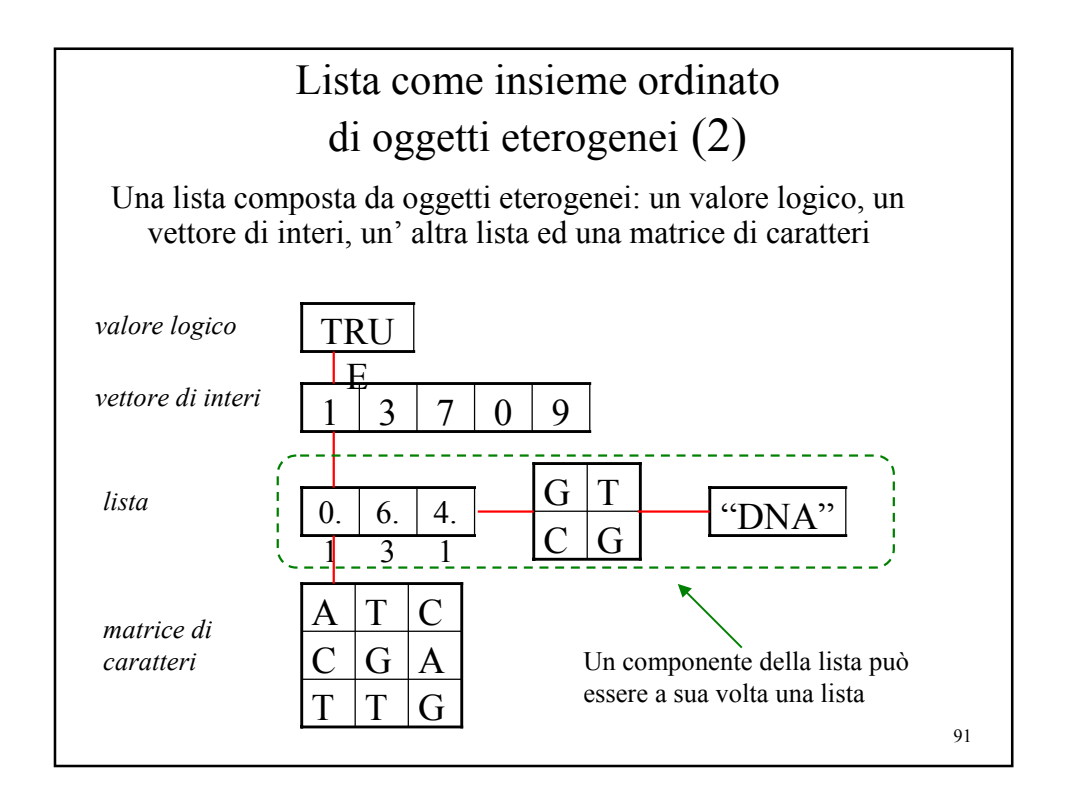

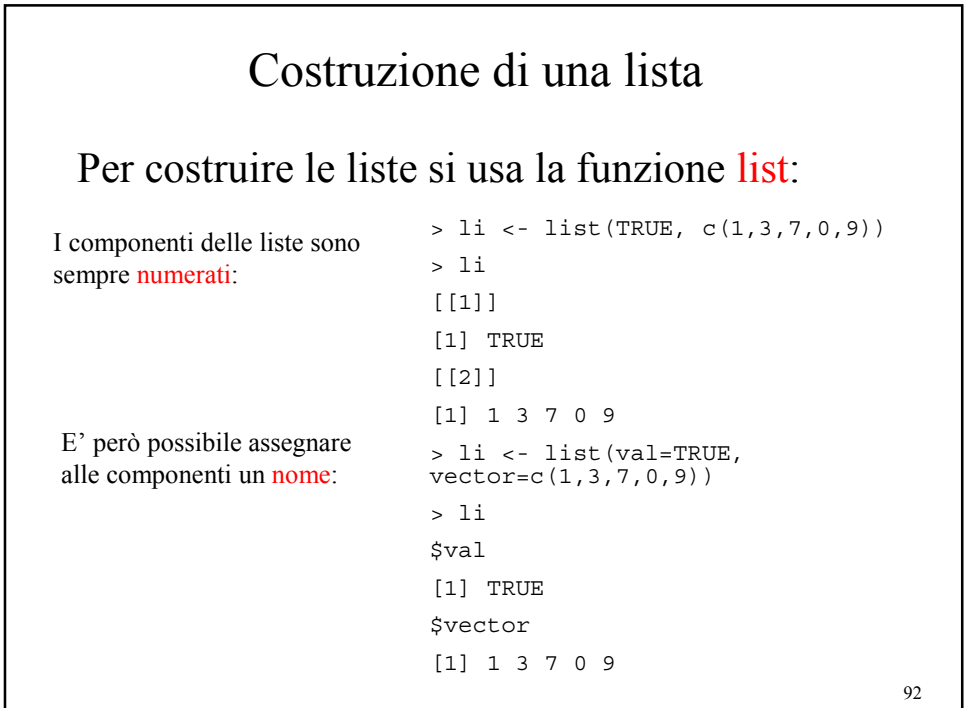

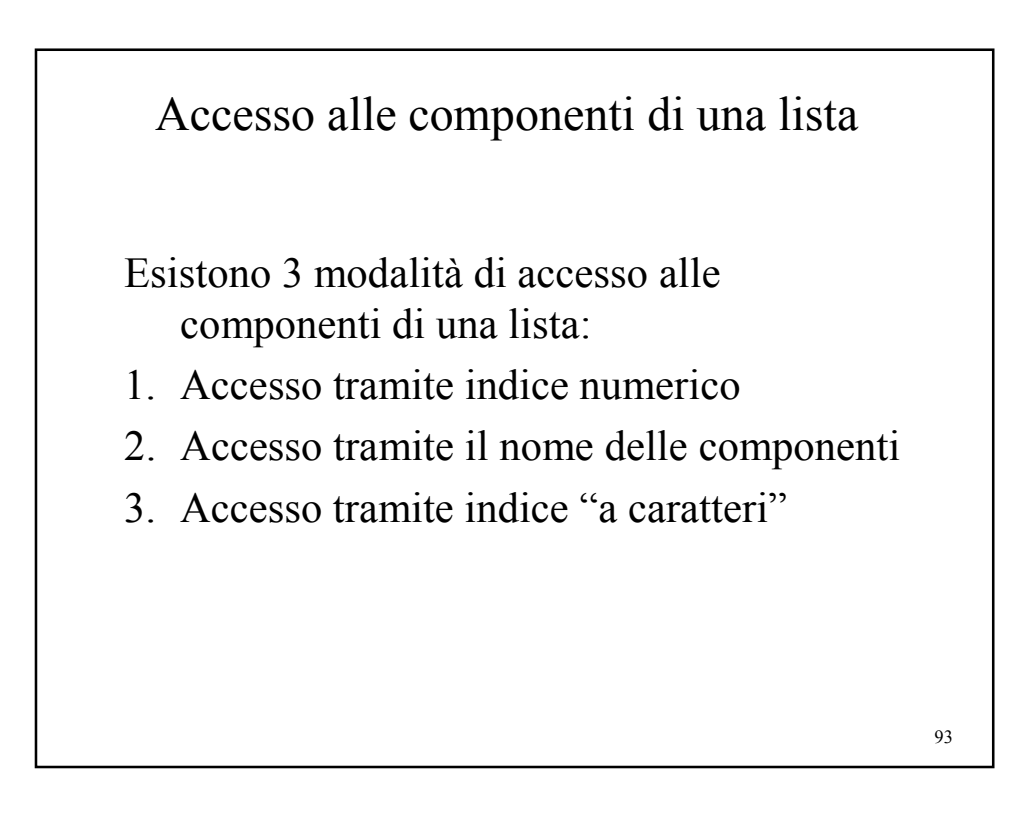

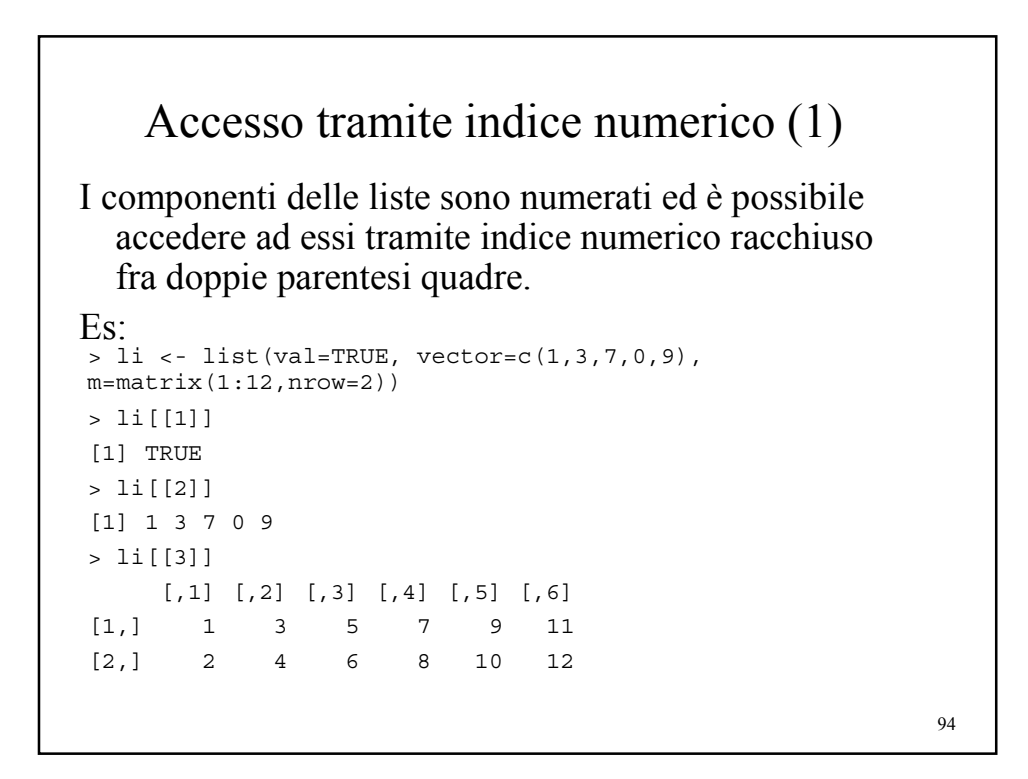

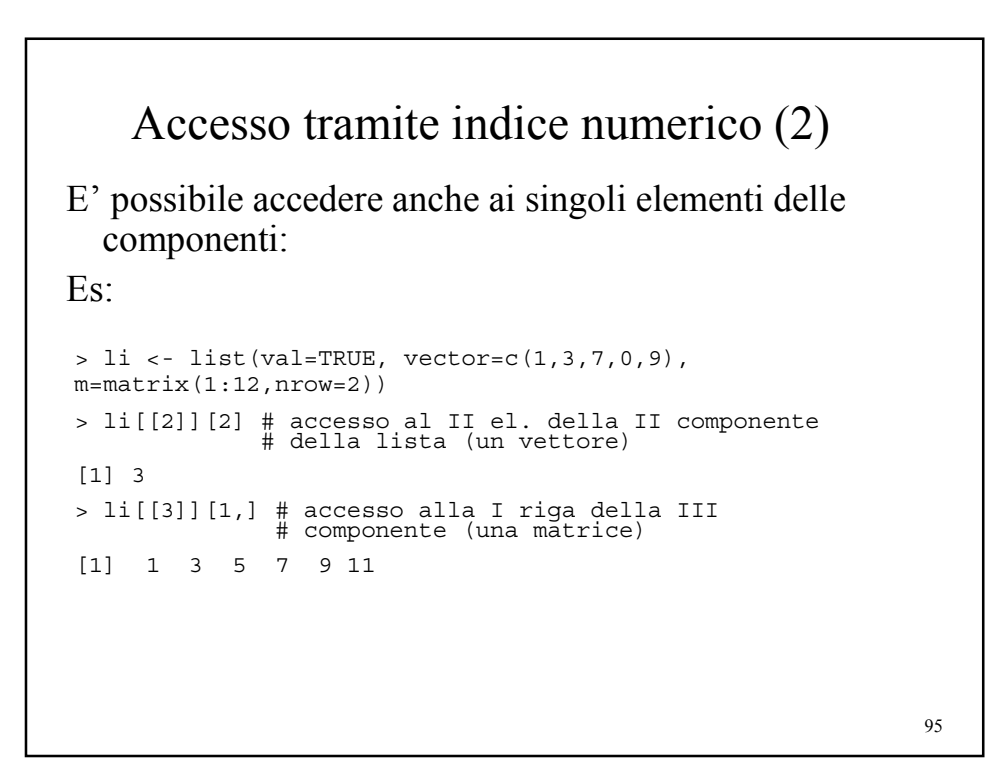

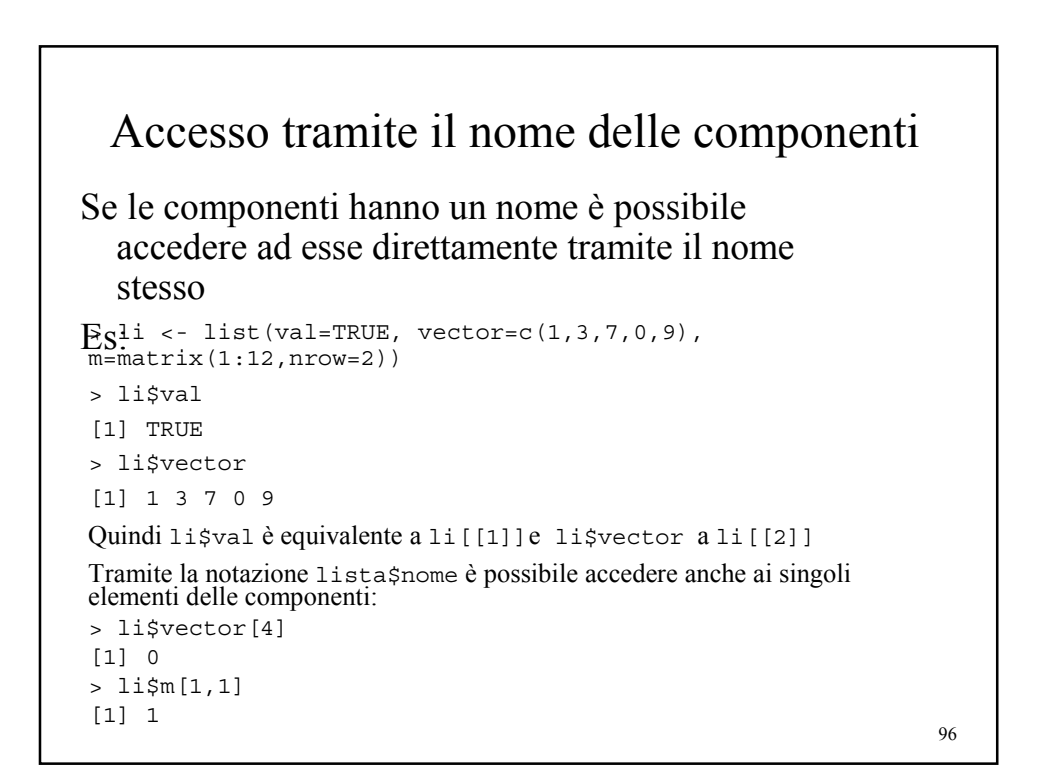

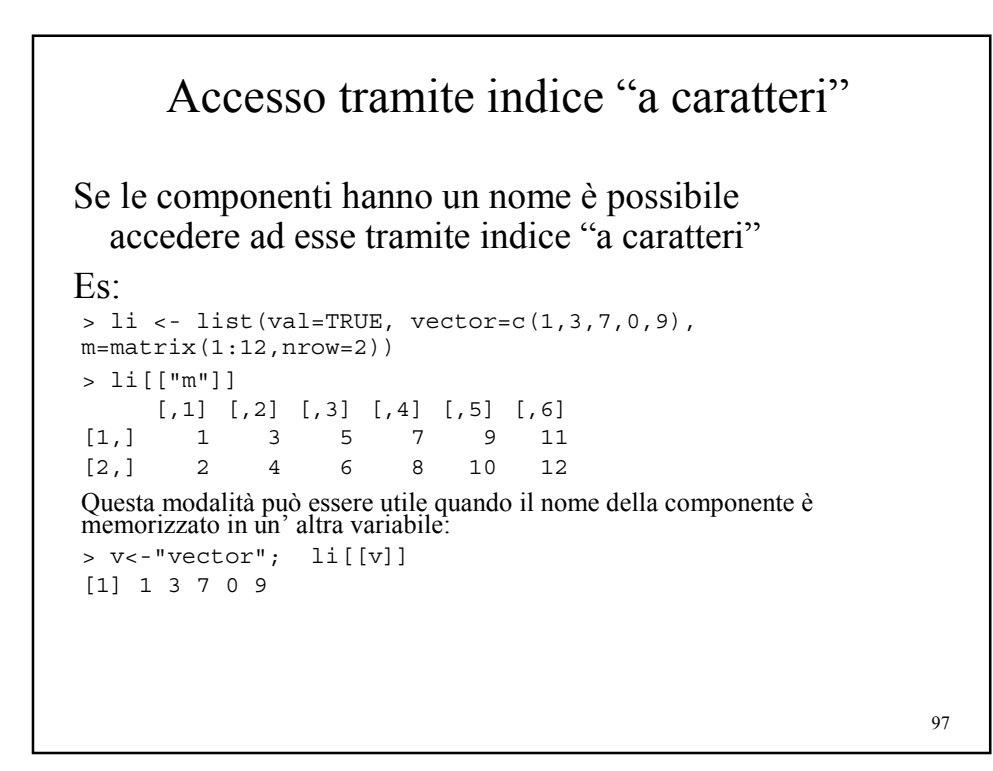

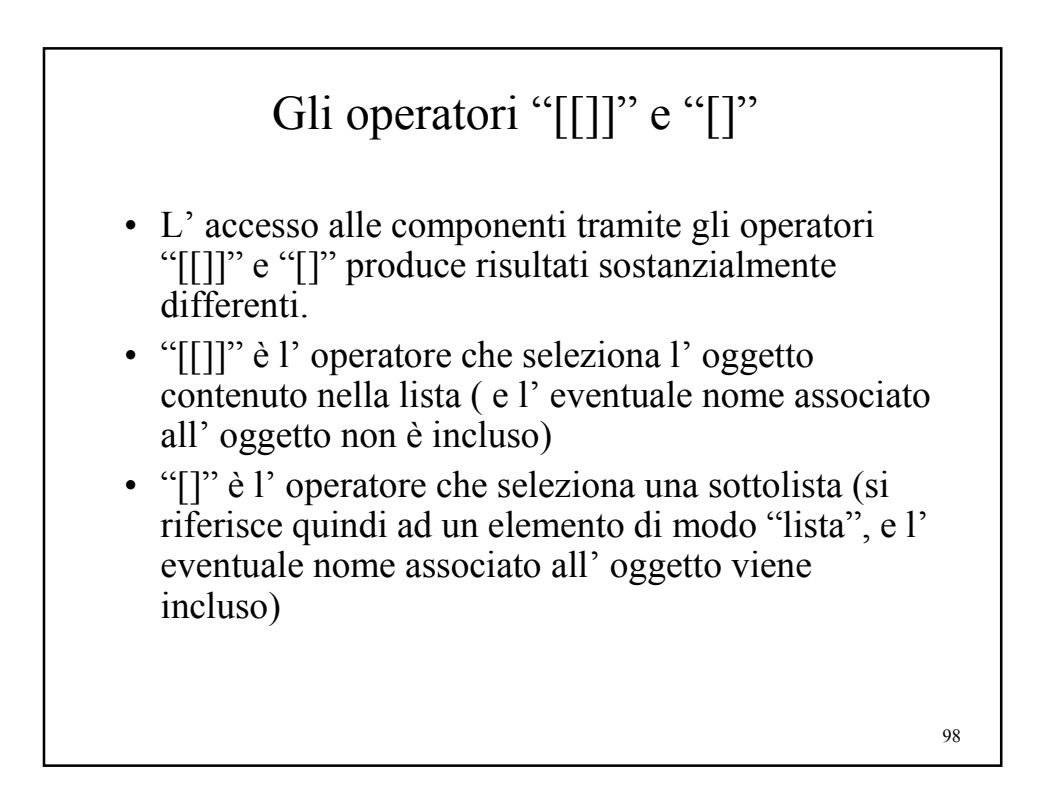

# Gli operatori "[[]]" e "[]" - esempi

```
> li <- list(n=0.6798, s=c(rep("A",4),rep("T",4)))
> mode(li[1])
[1] "list"
> mode(li[[1]])
[1] "numeric"
> li[1] # viene stampato come una lista
$n
[1] 0.6798
> li[[1]] # viene stampato come un numero
[1] 0.6798
> sqrt(li[[1]])
[1] 0.8244998
> sqrt(li[1])# non si può fare la radice quadrata di una lista
Error in sqrt(li[1]) : Non-numeric argument to mathematical
function
> names(li[2]) # il nome è associato alla sottolista
[1] "s"
> names(li[[2]])# non è associato alcun nome all' oggetto
NULL
```

```
100
             Allungare e concatenare liste
Come qualsiasi altro oggetto accessibile 
tramite indici, le liste possono essere 
estese, aggiungendo specifiche 
componenti:
> li<-list(0.6798,
paste(c(rep("A",4),rep("T",4)),
collapse=""))
> li[3] <- list(TRUE)
> li
[[1]]
[1] 0.6798
[[2]]
[1] "AAAATTTT"
[[3]]
[1] TRUE
                                      La concatenazione di liste è possibile 
                                         tramite la funzione c:
                                      > li1 <- list(TRUE,2)
                                      > li2 <- list("pippo")
                                      > li3 < - list ( c(1,2,3),
                                         c("T","A","C"))
                                      > li123 <- c(li1,li2,li3)
                                      > li123
                                      [1][1] TRUE
                                      [[2]]
                                      [1] 2
                                      [[3]]
                                      [1] "pippo"
                                      [[4]]
                                      [1] 1 2 3
                                      [[5]]
                                      [1] "T" "A" "C"
```
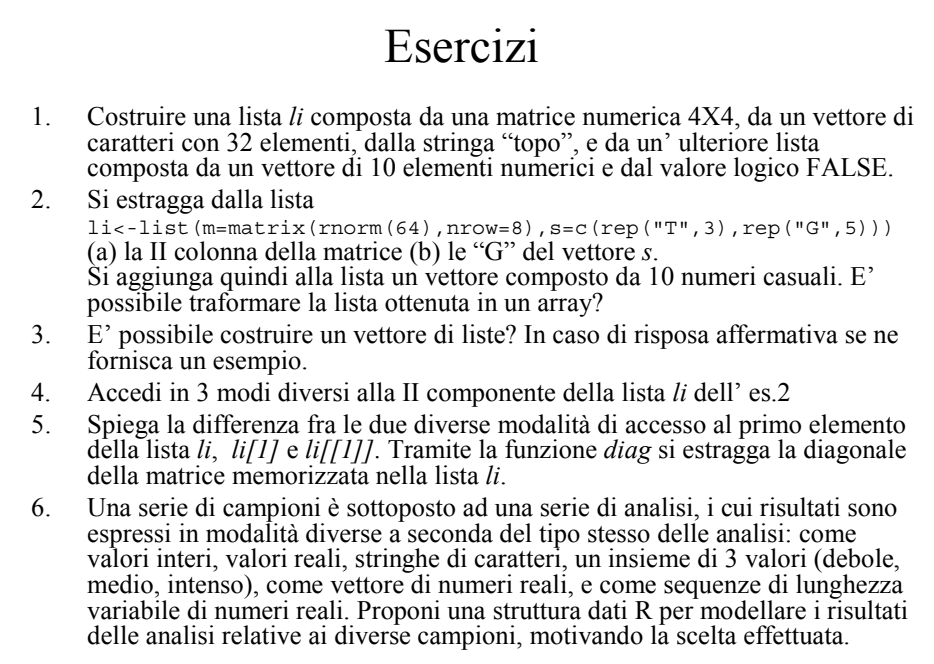

*Università degli Studi di Milano Laurea Specialistica in Genomica Funzionale e Bioinformatica Corso di Linguaggi di Programmazione per la Bioinformatica*

# Data frame

*Giorgio Valentini* e –mail: *valentini@dsi.unimi.it*

DSI – Dipartimento di Scienze dell' Informazione Università degli Studi di Milano

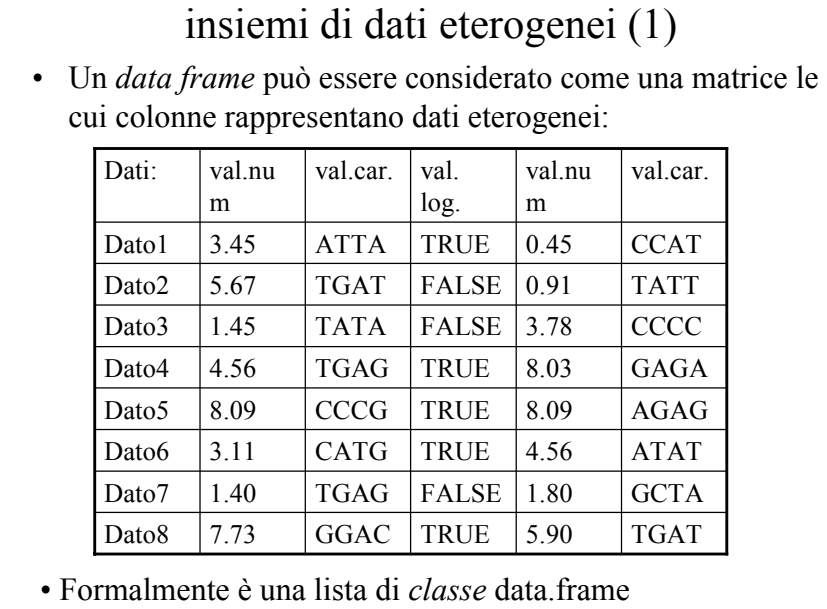

Data frame come struttura per rappresentare

103

### Data frame come struttura per rappresentare insiemi di dati eterogenei (2)

• Le colonne del data frame rappresentano *variabili* i cui modi ed attributi possono essere differenti (le matrici e gli array sono invece costituiti da elementi omogenei per modo ed attributo):

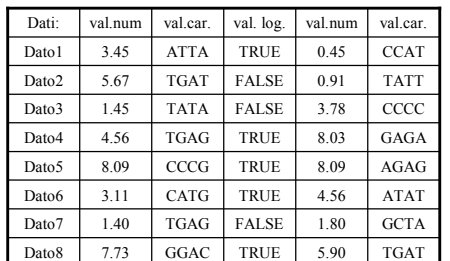

#### Data frame **Matrice (array bidimensionale)**

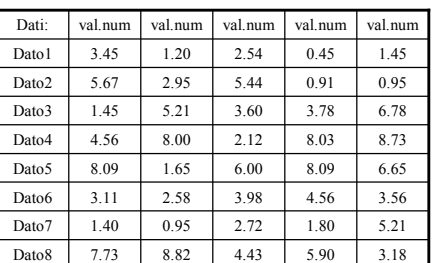

• Un data frame può essere visualizzato come una matrice e si può accedere ai suoi elementi utilizzando indici (come per le matrici ordinarie)

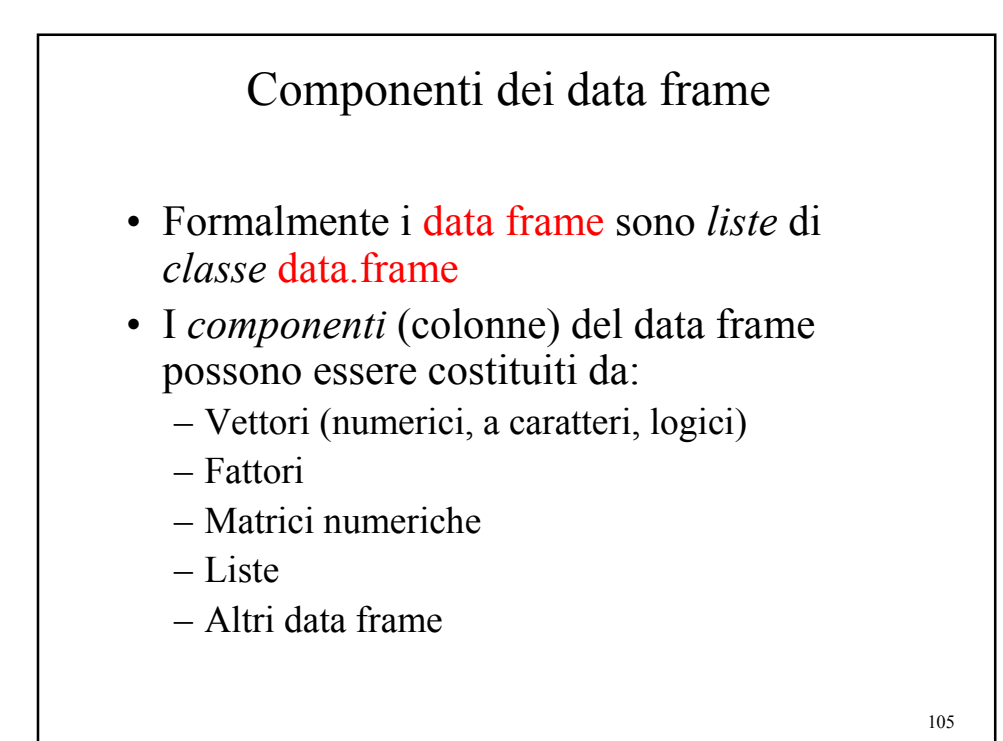

106 Caratteristiche dei componenti dei data frame • I vettori numerici, logici ed i fattori sono inclusi direttamente come variabili (colonne) del data frame, mentre i vettori a caratteri sono forzati a fattori. • Le matrici forniscono tante variabili al data frame quante sono le rispettive colonne • Le liste forniscono tante variabili quanti sono i suoi componenti • I data frame quanti sono i componenti *Restrizioni sulle componenti del data frame*: • I vettori componenti devono avere tutti la stessa lunghezza, mentre le matrici devono avere tutte lo stesso numero di righe • I componenti delle liste incluse nel data frame devono rispettare le restrizioni di cui al punto precedente • Le componenti del data frame A incluso nel data frame B devono essere conformi alle componenti del data frame B.

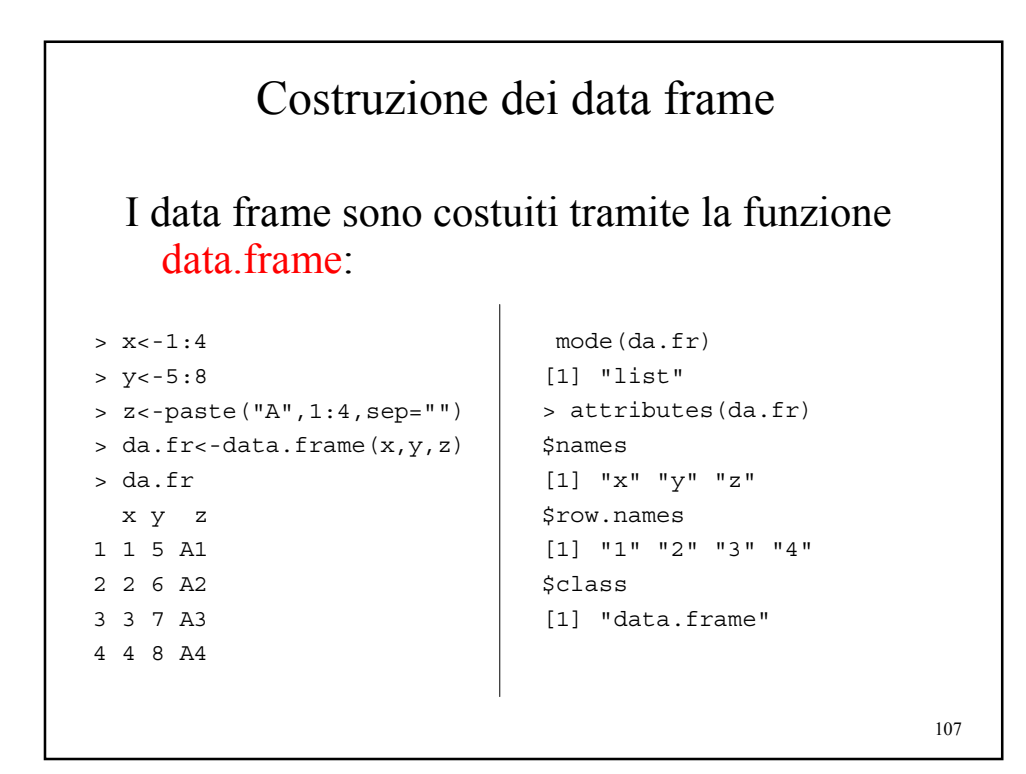

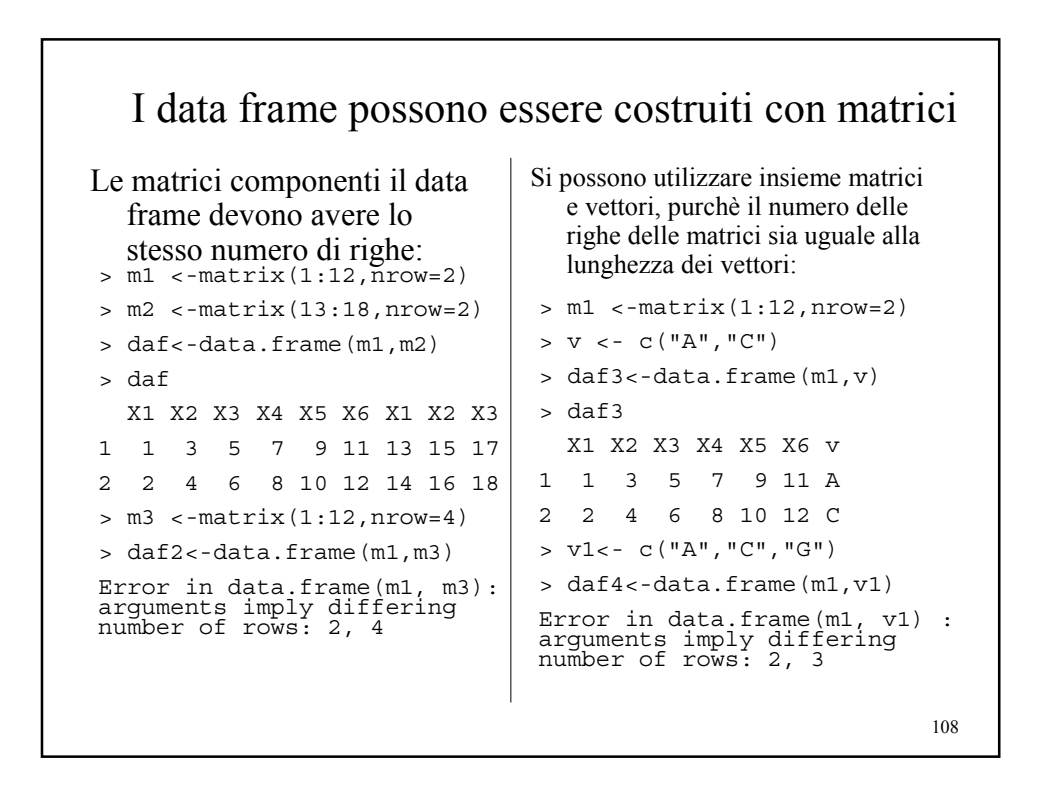

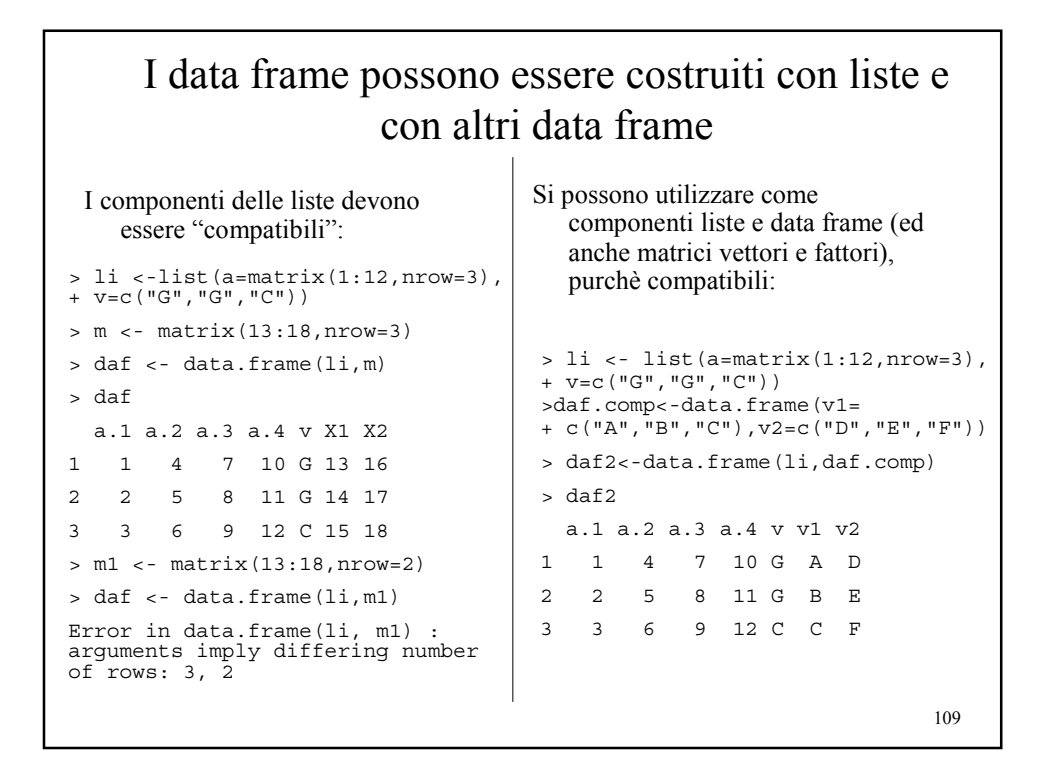

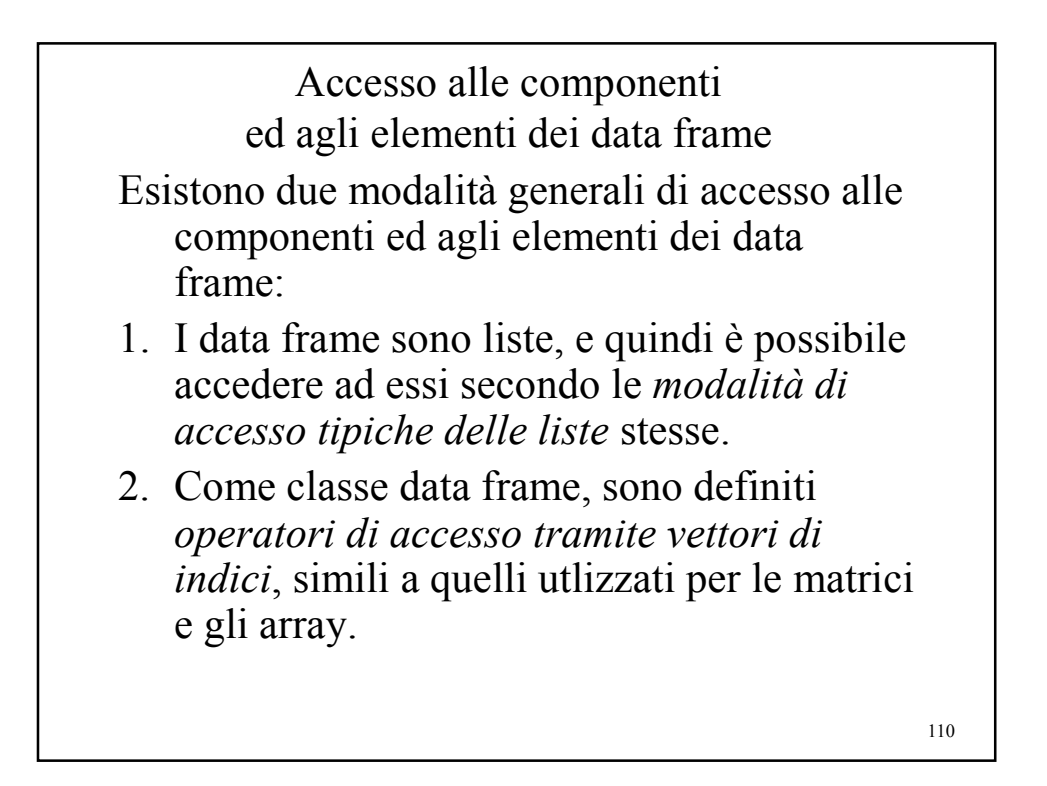

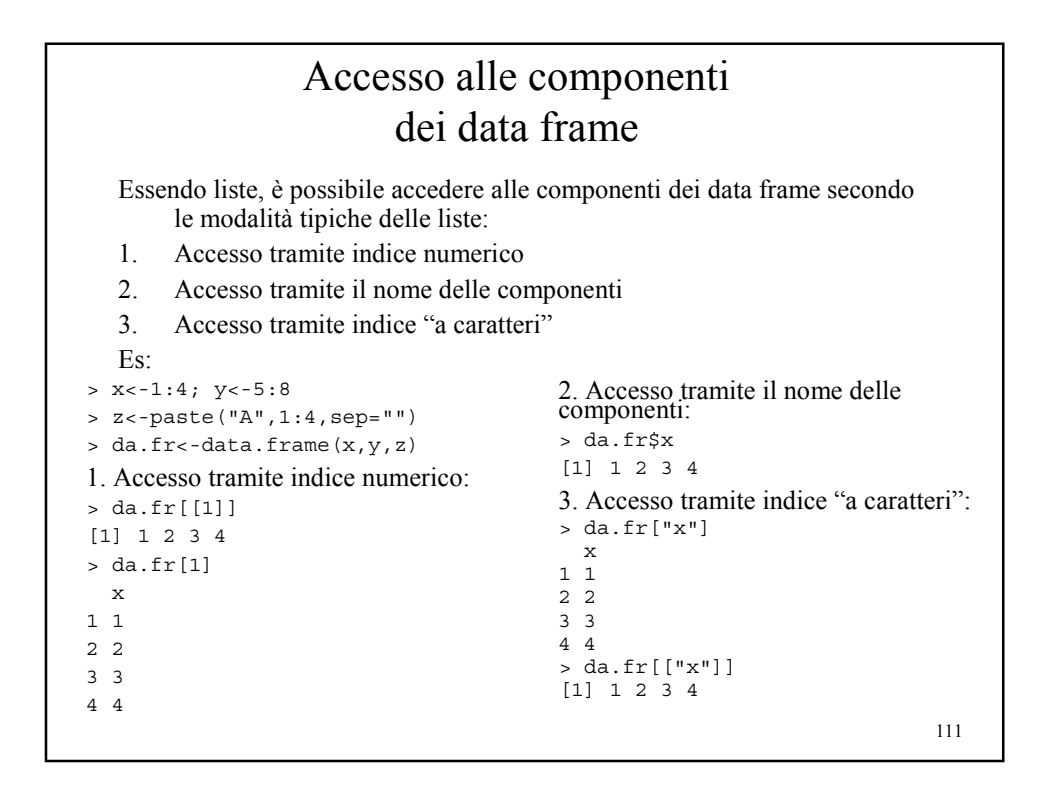

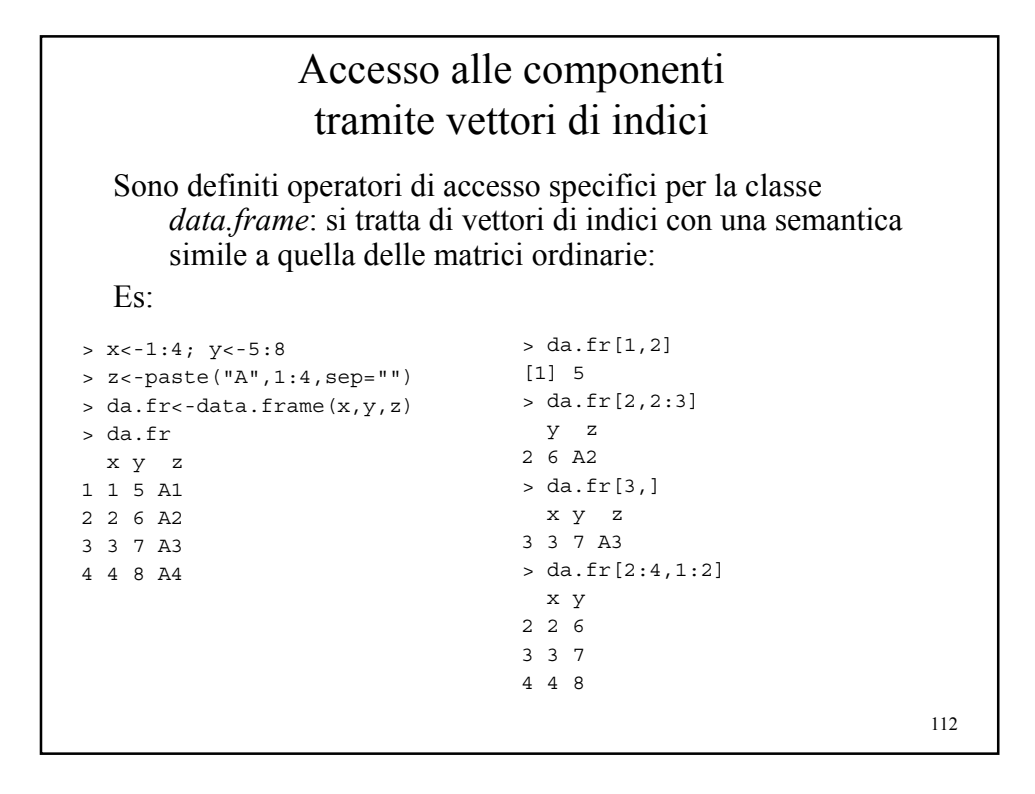

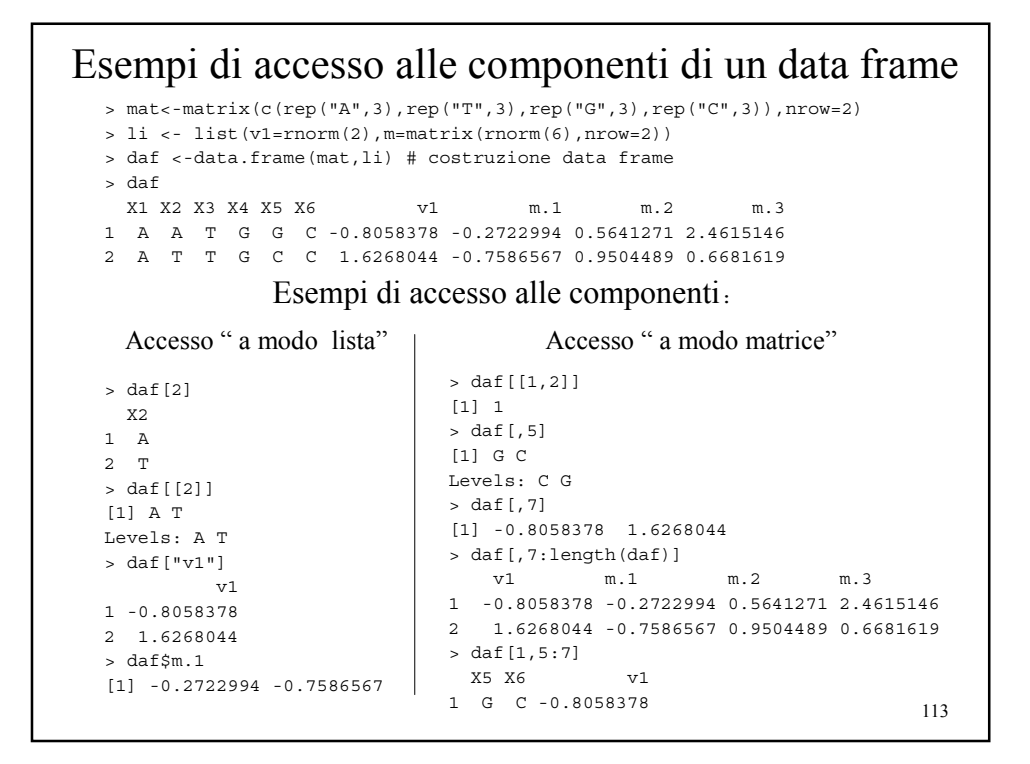

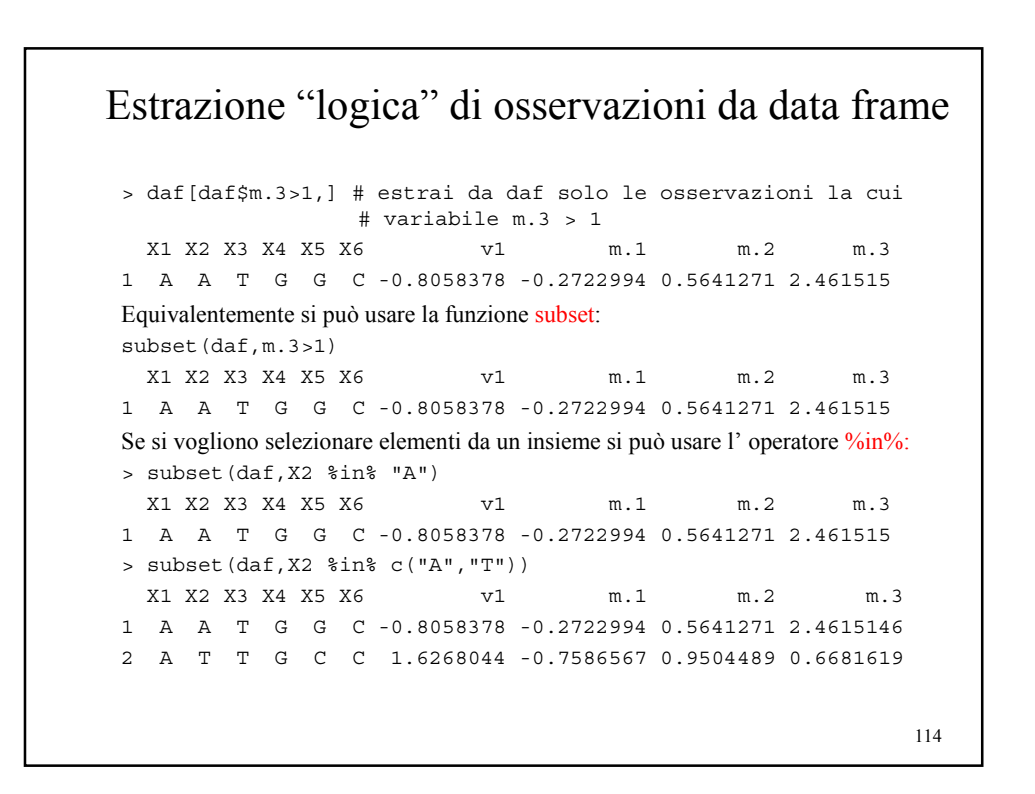

### La funzione str

La funzione str(*oggetto*) fornisce una serie minima di informazione su *oggetto*.

#### Es.

```
115
> data(iris) # caricamento di un data frame da un file
             # contenuto in un package precedentemente caricato
> mode(iris)
[1] "list"
> class(iris)
[1] "data.frame"
> iris
...
> str(iris)
`data.frame': 150 obs. of 5 variables:
$ Sepal.Length: num 5.1 4.9 4.7 4.6 5 5.4 4.6 5 4.4 4.9 ...
 $ Sepal.Width : num 3.5 3 3.2 3.1 3.6 3.9 3.4 3.4 2.9 3.1 ...
$ Petal.Length: num 1.4 1.4 1.3 1.5 1.4 1.7 1.4 1.5 1.4 1.5 ...
 $ Petal.Width : num 0.2 0.2 0.2 0.2 0.2 0.4 0.3 0.2 0.2 0.1 ...
 $ Species : Factor w/ 3 levels "setosa","versic..",..: 1 1 1 1
   1 1 1 1 1 1 ...
```

```
116
               La funzione summary
> summary(iris)
 Sepal.Length Sepal.Width Petal.Length Petal.Width
  Species
Min. :4.300 Min. :2.000 Min. :1.000 Min. :0.100
  setosa
1st Qu.:5.100 1st Qu.:2.800 1st Qu.:1.600 1st Qu.:0.300
  versicolor:50
Median :5.800 Median :3.000 Median :4.350 Median :1.300
  virginica :50
Mean :5.843 Mean :3.057 Mean :3.758 Mean :1.199
3rd Qu.:6.400 3rd Qu.:3.300 3rd Qu.:5.100 3rd Qu.:1.800
Max. :7.900 Max. :4.400 Max. :6.900 Max. :2.500
    La funzione summary(oggetto) forinisce una serie di 
    informazioni statistiche su oggetto.
    Es:
```
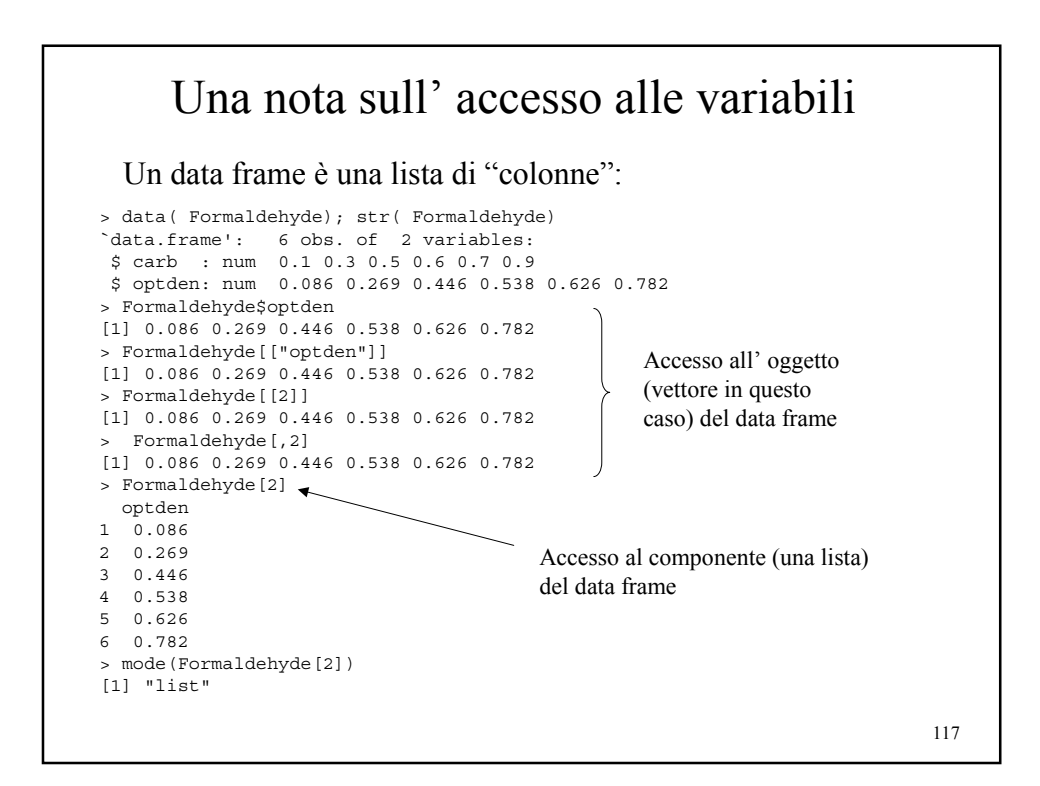

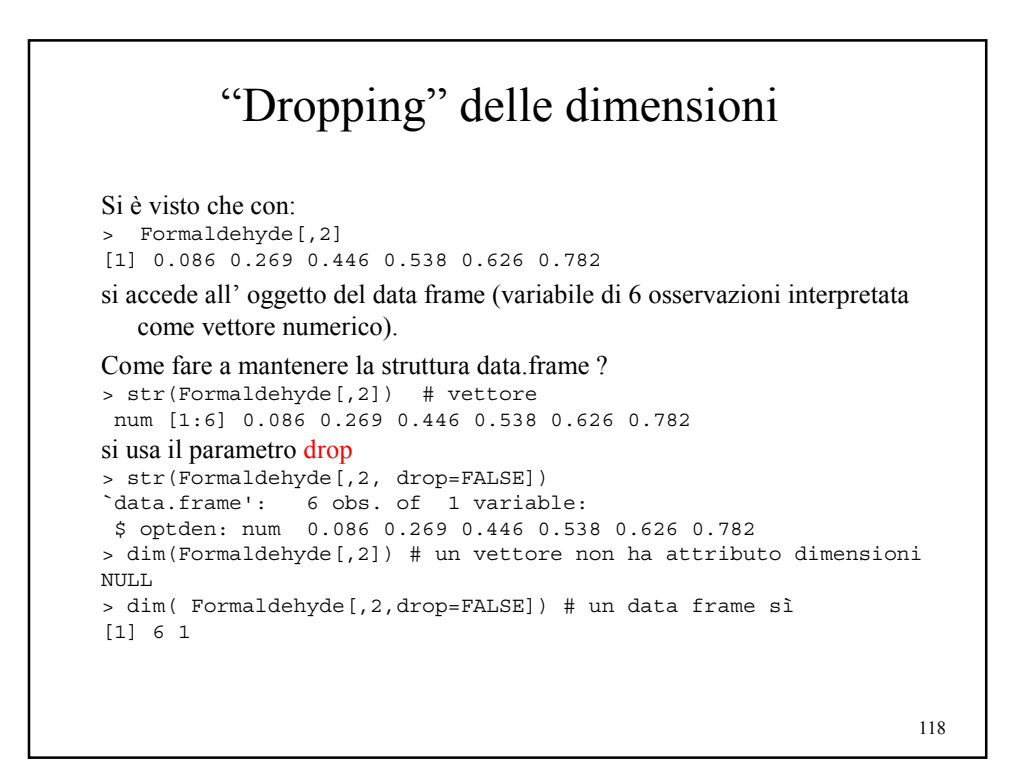

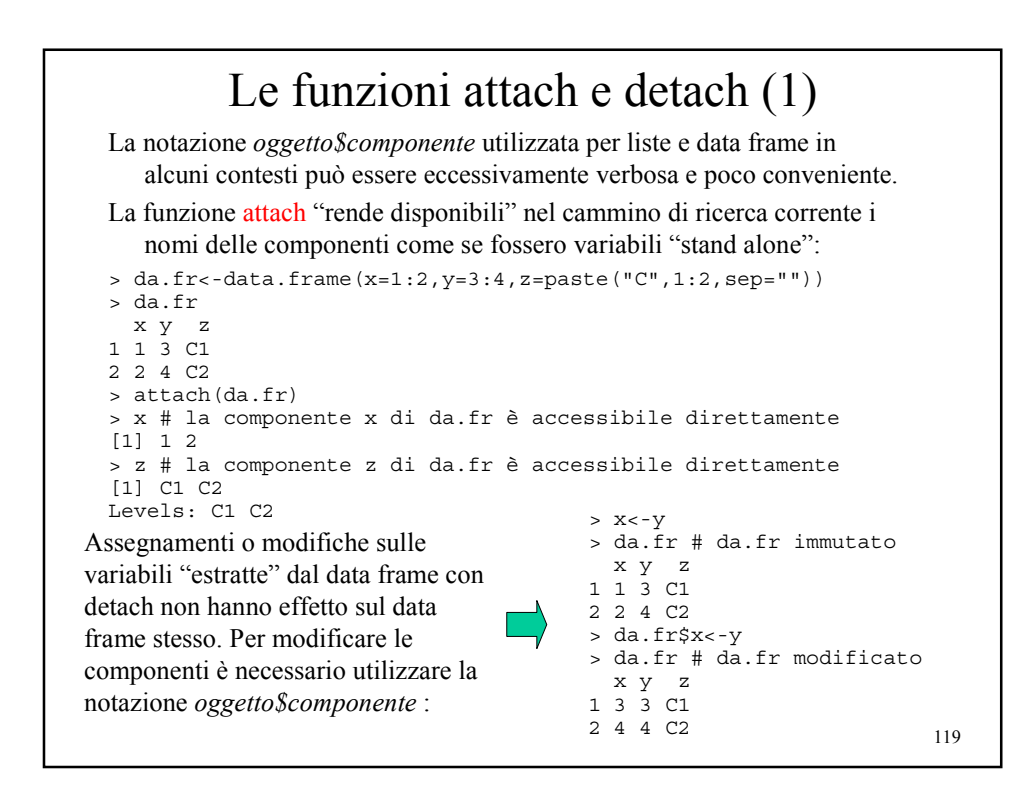

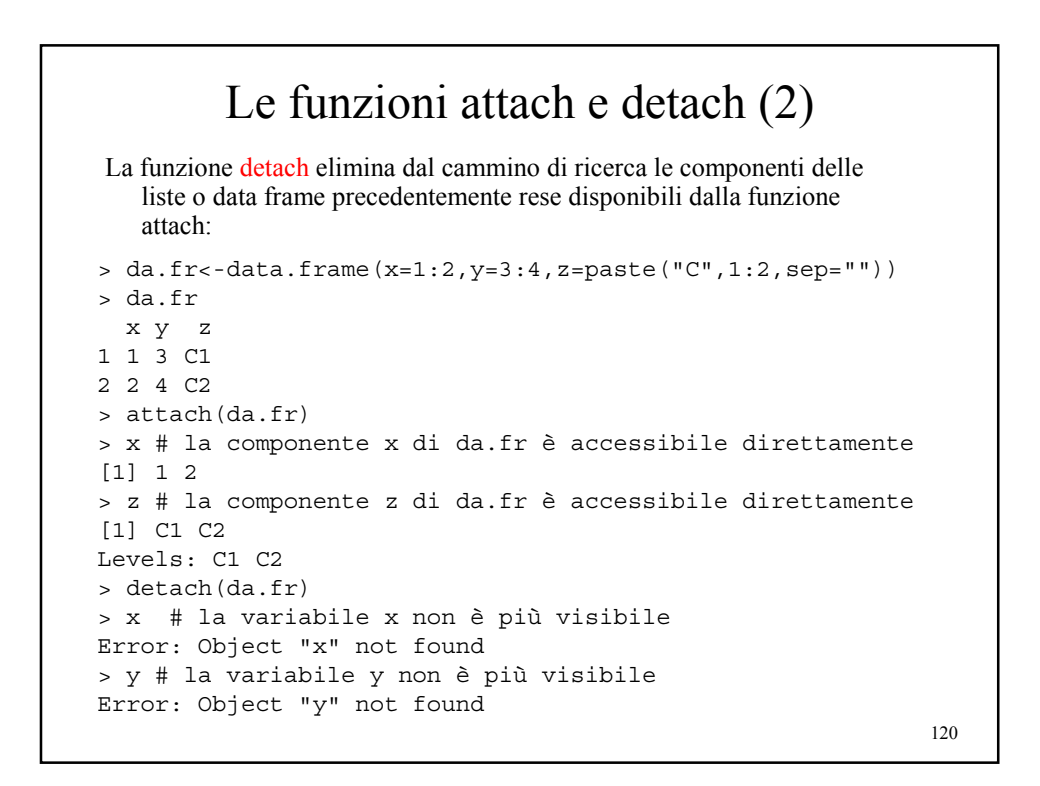

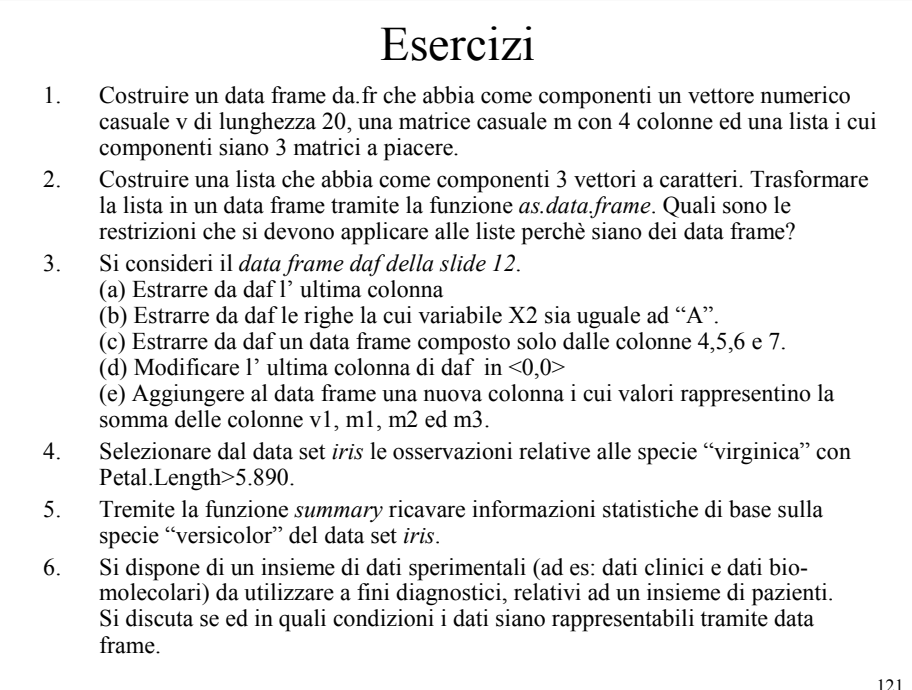

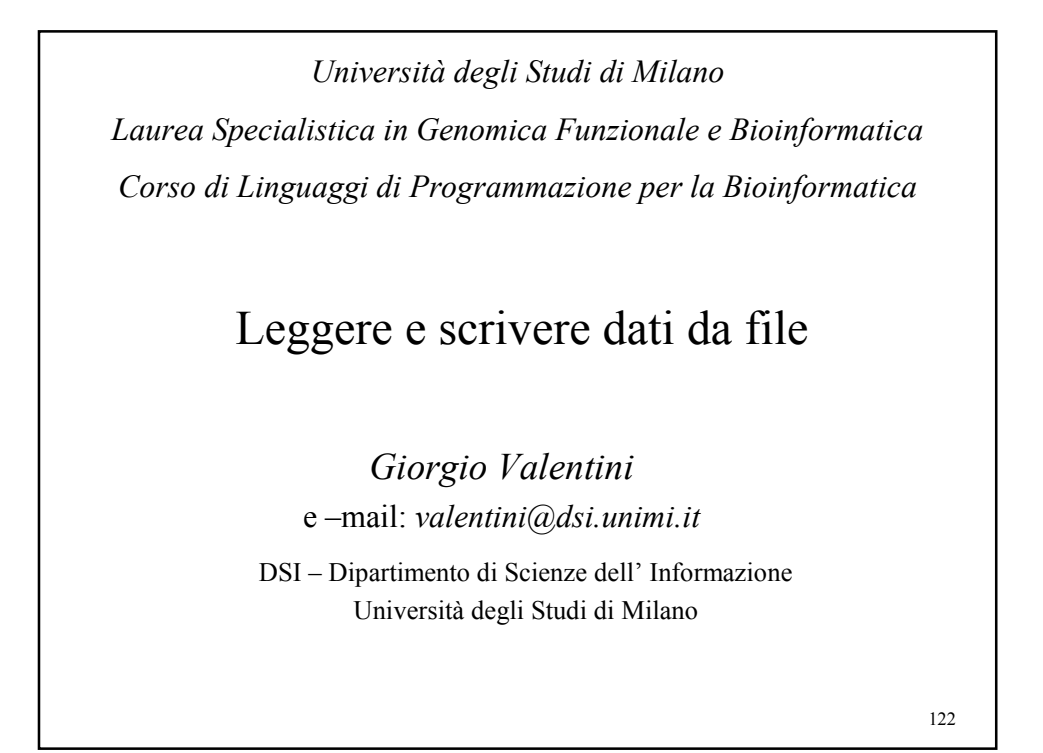

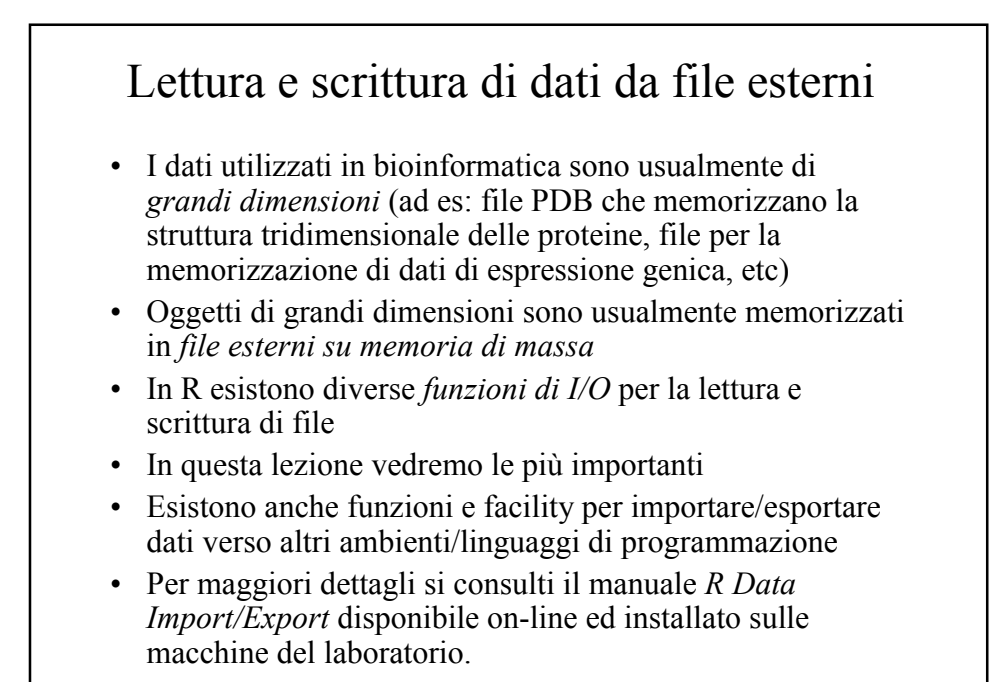

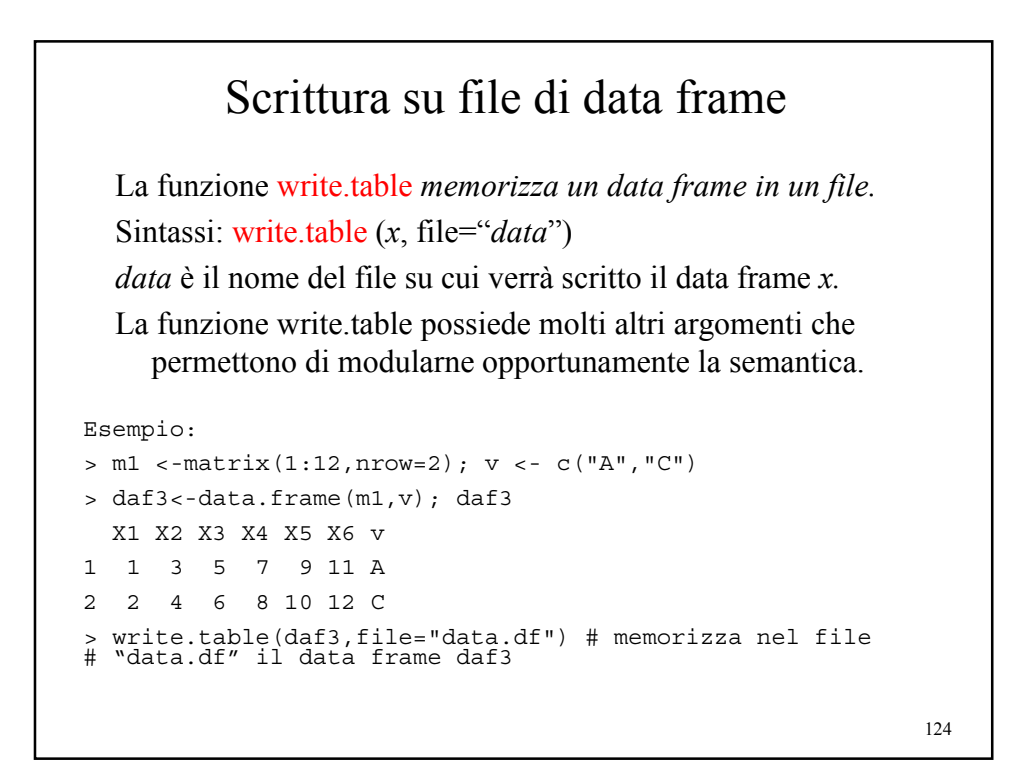

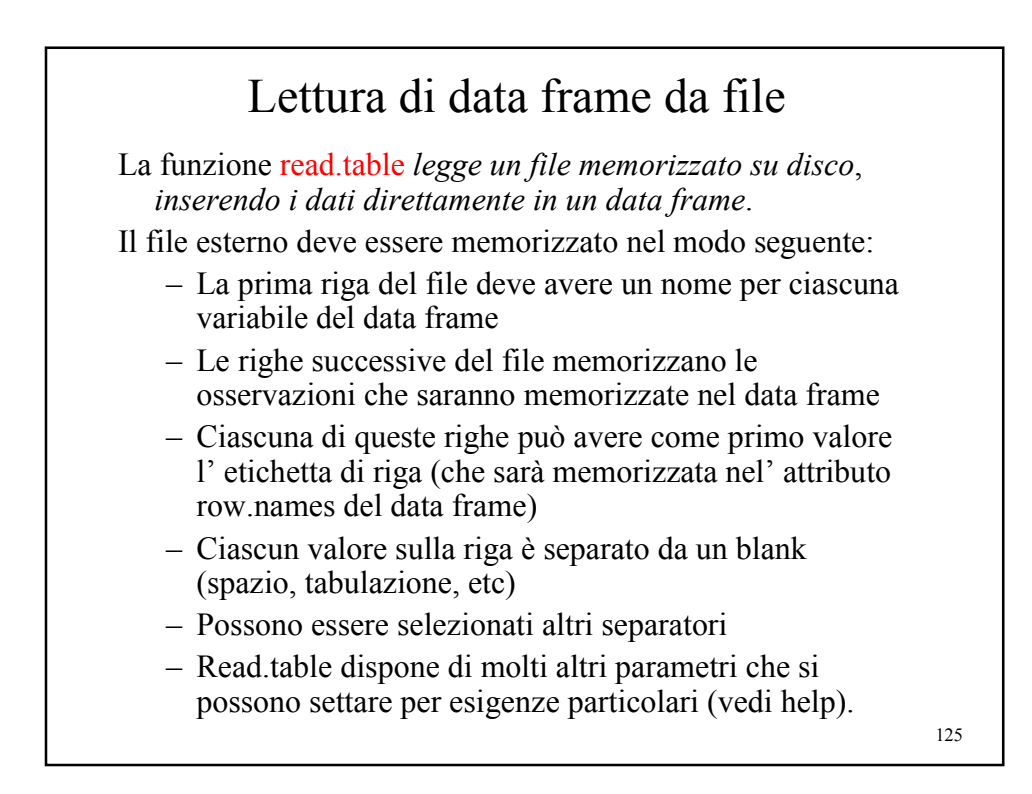

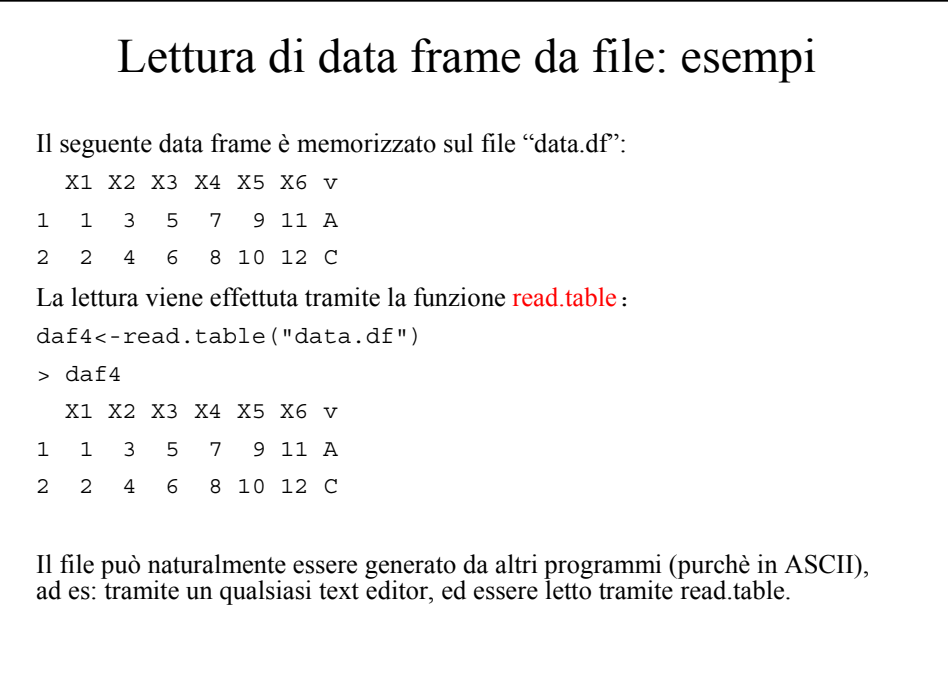

### Lettura e scrittura di data frame : esempi

Sia read.table, sia write table possono avere altri argomenti opzionali:

```
> m1 <-matrix(1:12,nrow=2); v <- c("A","C")
> daf3<-data.frame(m1,v)
> write.table(daf3,file="data.df",col.names=paste("col",1:7,sep=""))
> read.table("data.df")
     col1 col2 col3 col4 col5 col6 col7
1 1 3 5 7 9 11 A
2 2 4 6 8 10 12 C
> write.table(daf3,file="data.df",sep = ",") # file memorizzato
# utilizzando la virgola come separatore: controllare con un editor
 > read.table("data.df",sep=",")
  X1 X2 X3 X4 X5 X6 v
1 1 3 5 7 9 11 A
     2 2 4 6 8 10 12 C
Per una descrizione completa degli argomenti di read.table e write.table vedi l'help in 
linea.
```
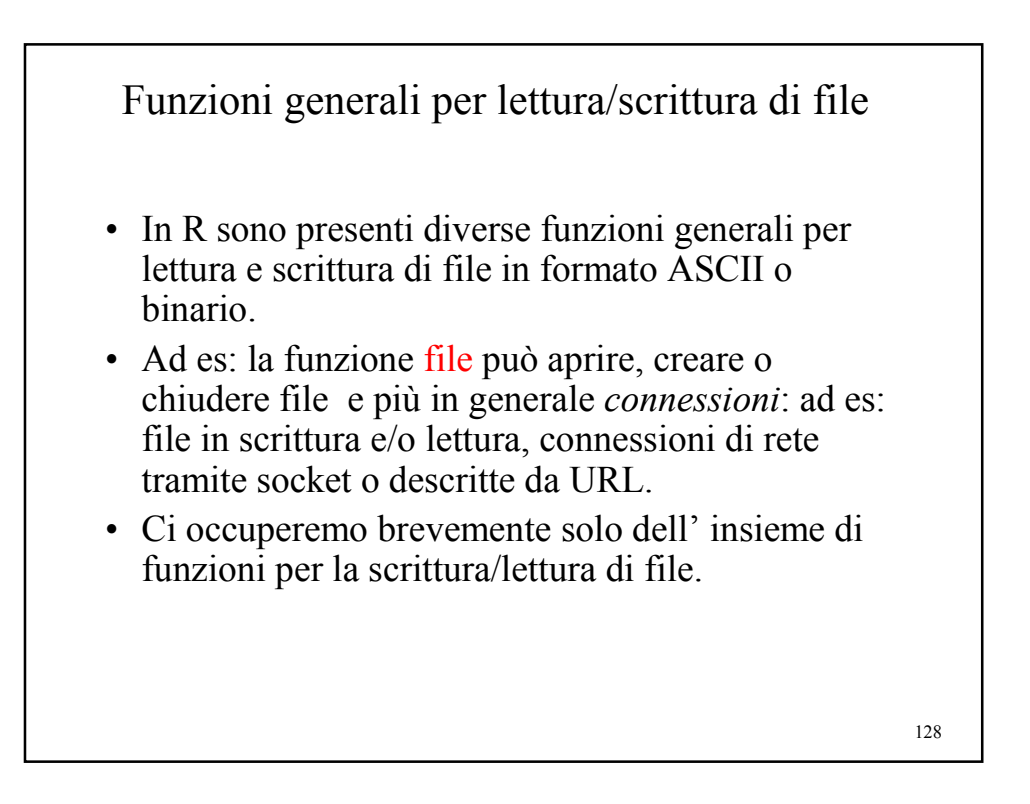

### Scrittura di file: esempio

```
> ff <- file("ex.data", "w") # apertura di un file
  in scrittura
      > cat("TITLE extra line", "2 3 5 7", "", "11 13
  17", file = ff, sep = "\n") # scrittura d 4 linee
  di testo
> cat("One more line\n", file = ff)
> close(ff) # chiude la connessione al file
> readLines("ex.data") # lettura delle righe dal
 file
[1] "TITLE extra line" "2 3 5 7" ""
  "11 13 17" "One more line"
      unlink("ex.data") # cancella il file dal
  disco
Per scrivere dati su file si può usare anche la funzione write 
  (utilizzata usualmente per scrivere matrici)
```
129

### 130 Lettura di file: esempio > ff <- file("ex.data", "r") # apertura file in lettura > readLines(ff) # lettura di tutto il file [1] "TITLE extra line" "2 3 5 7"  $\blacksquare$ " "11 13 17" "One more line" "One more line" > seek(ff,0) # "rewind" del file [1] 54 > readLines(ff,n=1) # lettura d una riga alla volta [1] "TITLE extra line" > readLines(ff,n=1) [1] "2 3 5 7" > readLines(ff,n=1)  $[1]$  "" > readLines(ff,n=1) [1] "11 13 17" > readLines(ff,n=1) [1] "One more line" > readLines(ff,n=1) # esaurite le righe del file character(0) > close (ff) # chiusura file

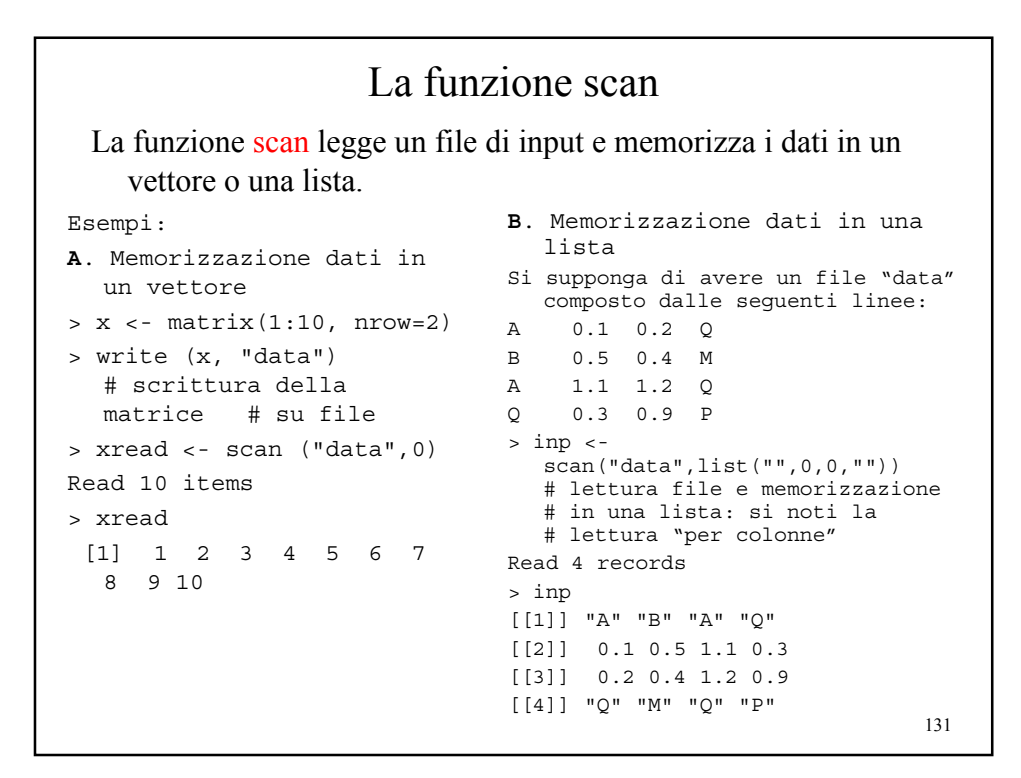

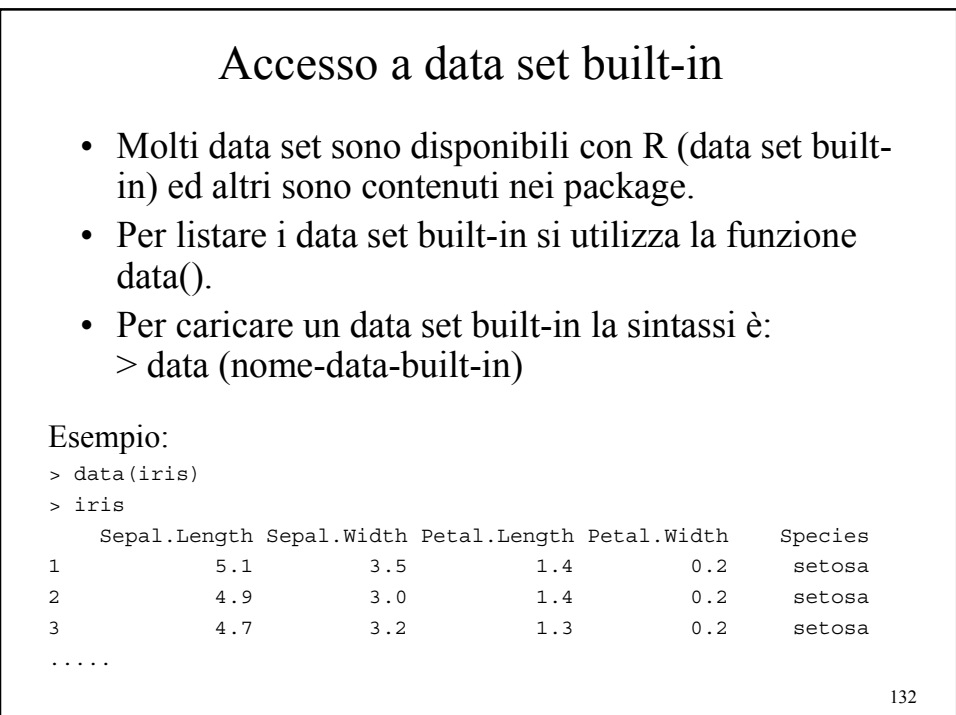

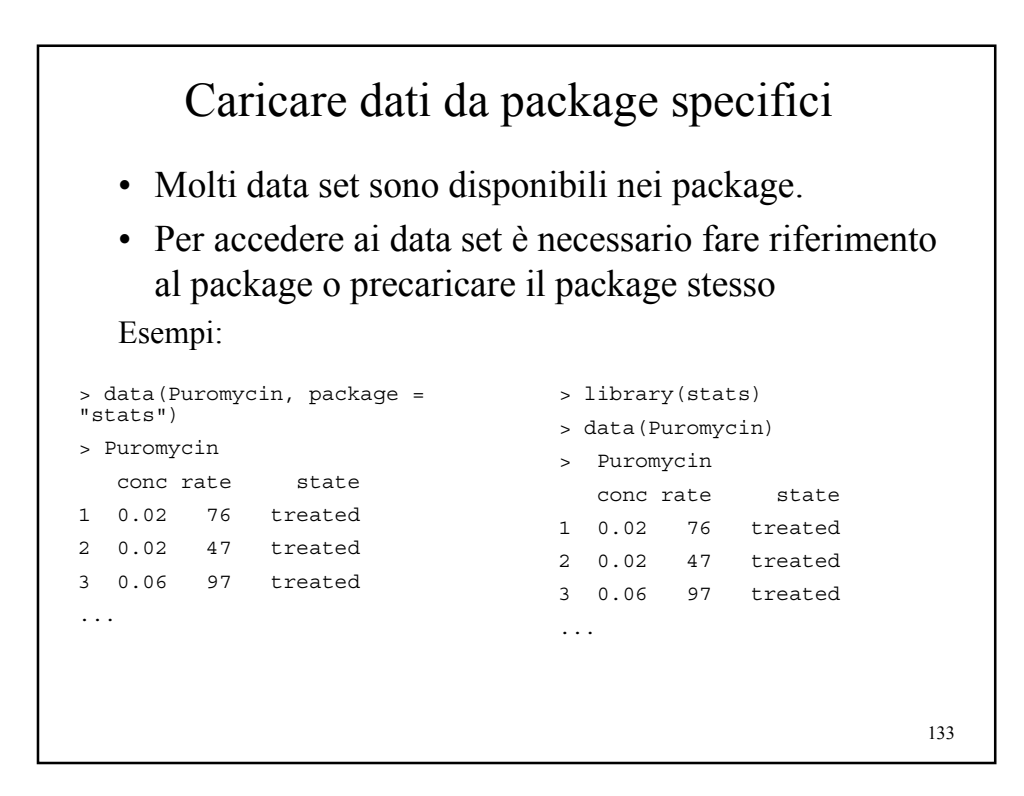

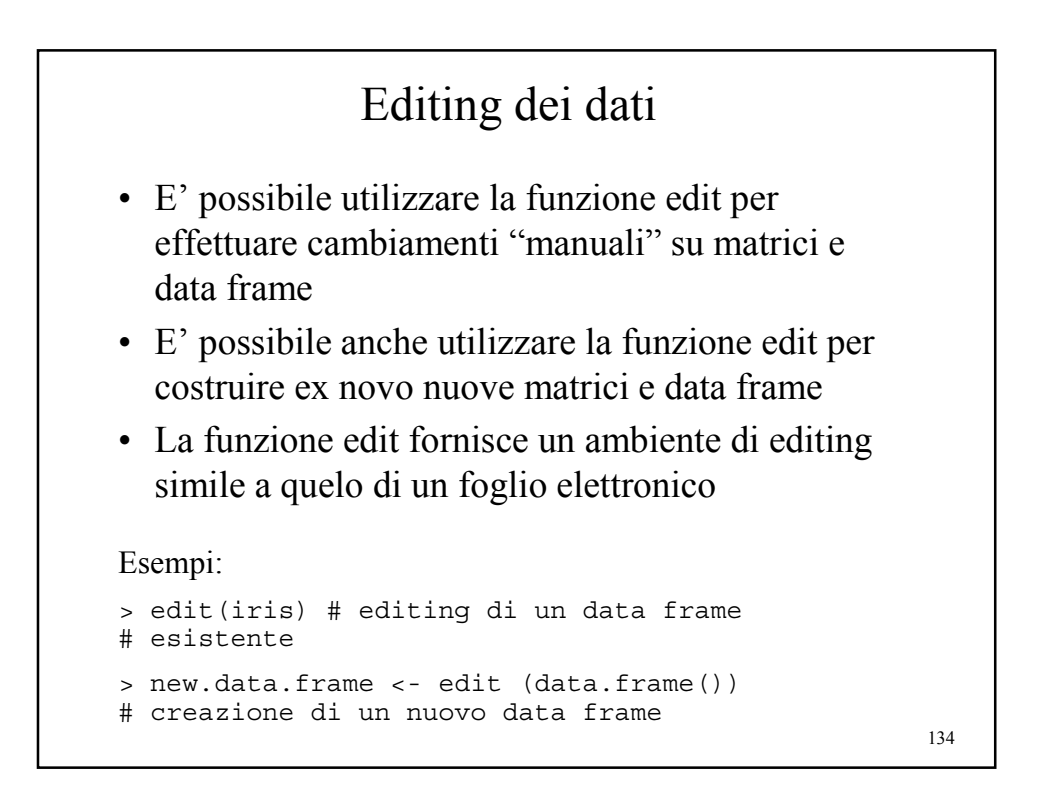

### Esercizi 1. Costruire un data frame df1 di 5 righe con 6 variabili di cui 4 numeriche e 2 a caratteri. Memorizzare su file il data frame e quindi leggerlo, assegnandolo alla variabile df2. 2. Costruire una matrice numerica utilizzando la funzione *edit*. Scriverla su file tramite la funzione *write*. Ricaricare quindi la matrice in memoria. Si potrebbero utilizzare altre funzioni per memorizzare la matrice? 3. Scrivere su file il data frame df1 dell' es. 1 separando però gli elementi con virgole, ed omettendo il nome delle variabili. 4. Leggere un file di testo a piacere, assegnando ciascuna riga letta ad un elemnto di una lista 5. Leggere un file di testo, assegnando ogni parola ad un elemento di una lista. 6. Carica dal package *Biobase* il data set *aaMap*. A cosa si riferisce? Tramite quale struttura dati è rappresentato?

135

*Università degli Studi di Milano Laurea Specialistica in Genomica Funzionale e Bioinformatica Corso di Linguaggi di Programmazione per la Bioinformatica*

# Programmi e funzioni in R

*Giorgio Valentini* e –mail: *valentini@dsi.unimi.it*

DSI – Dipartimento di Scienze dell' Informazione Università degli Studi di Milano

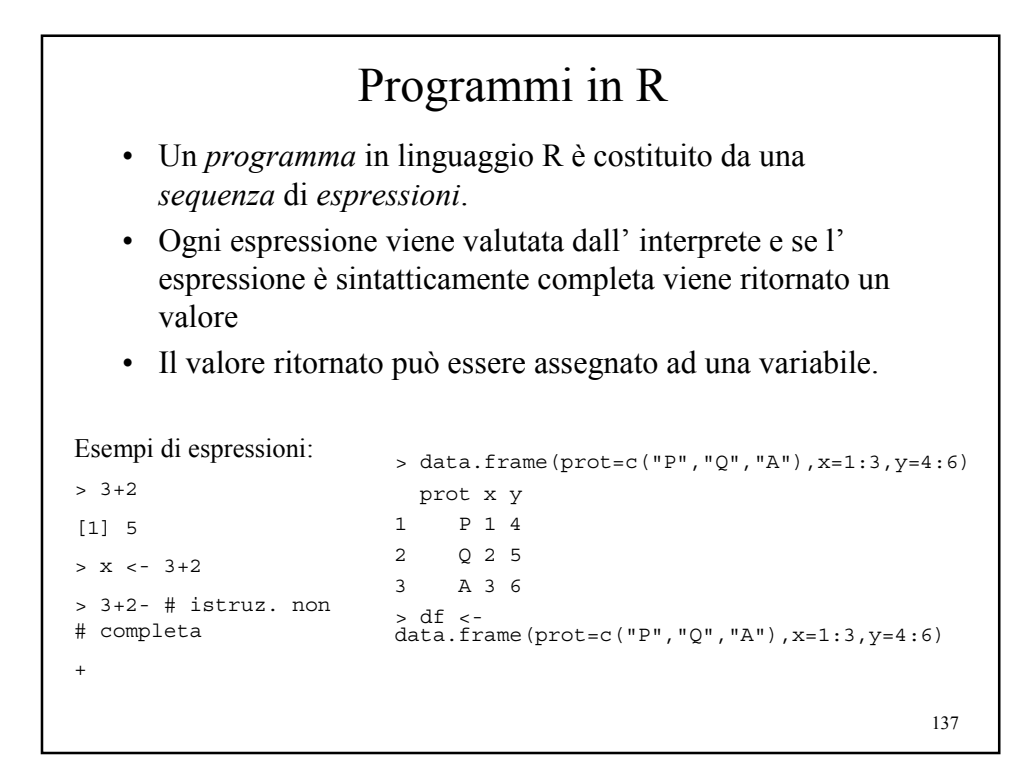

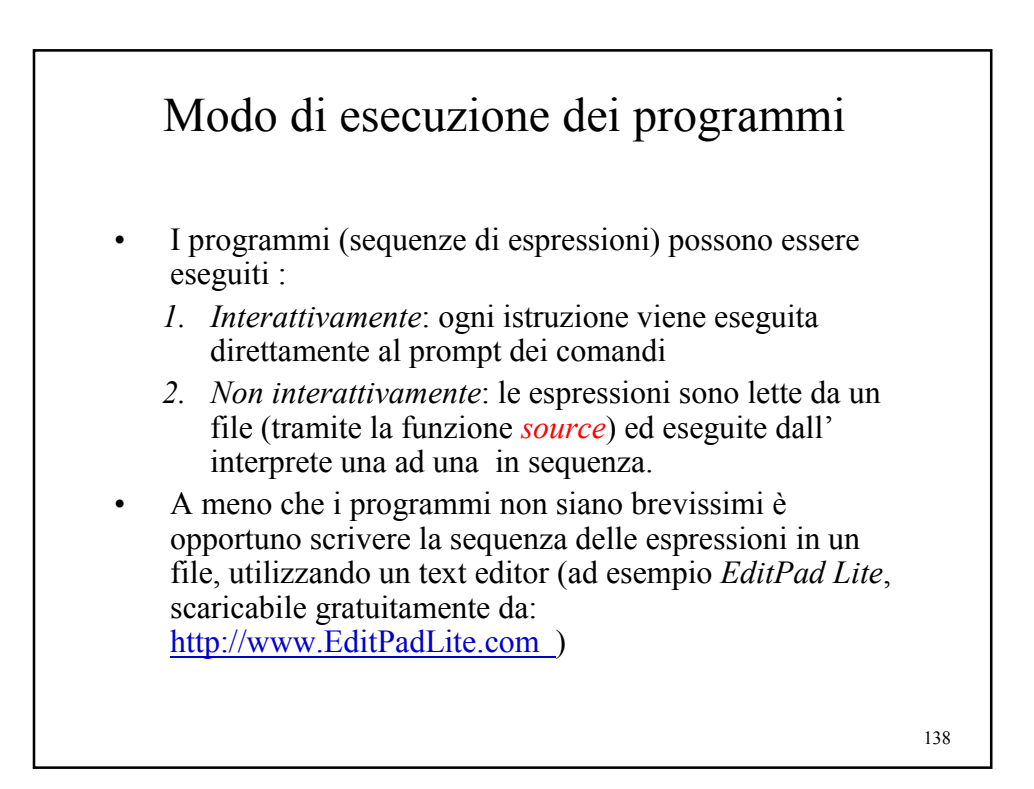

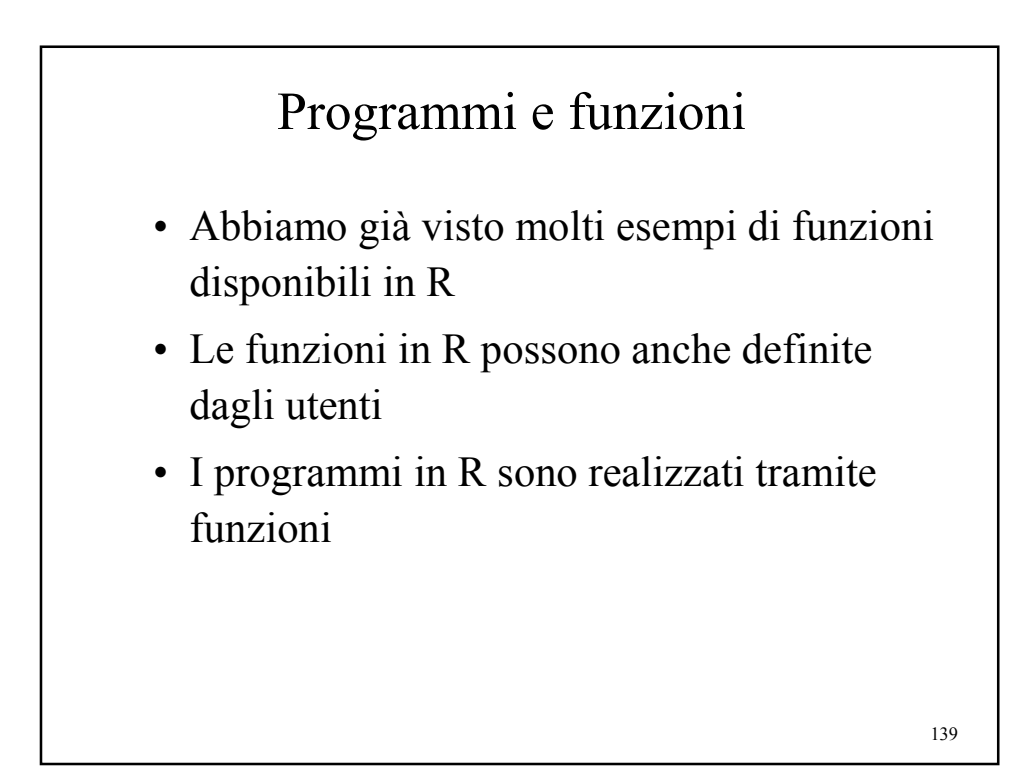

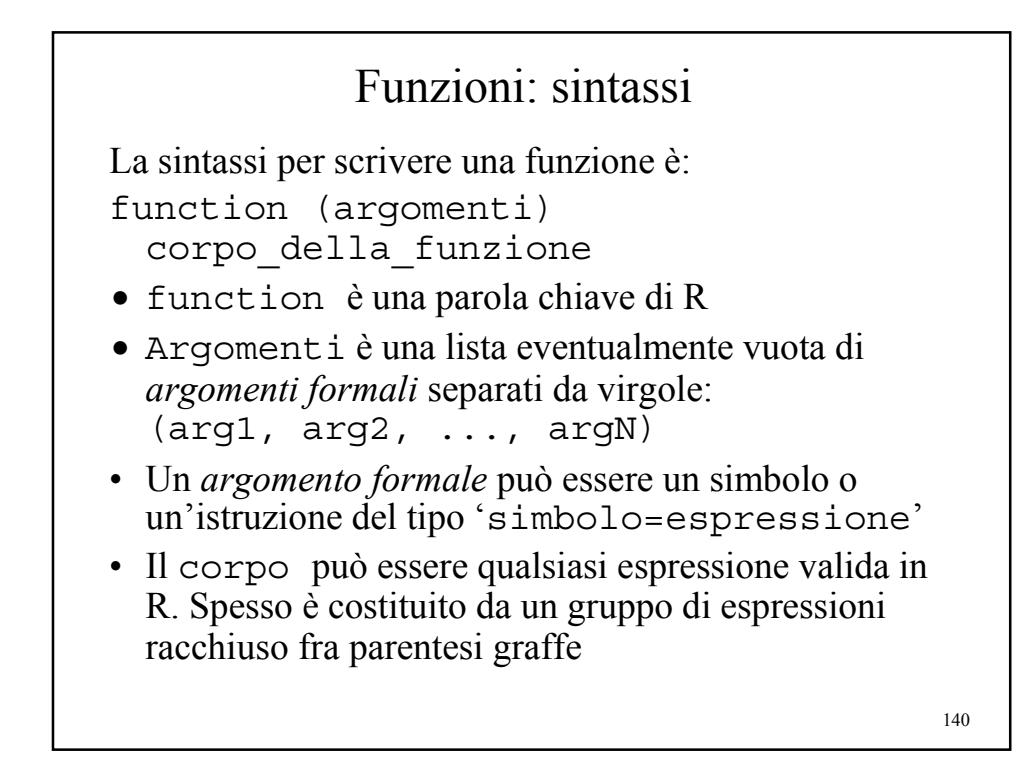

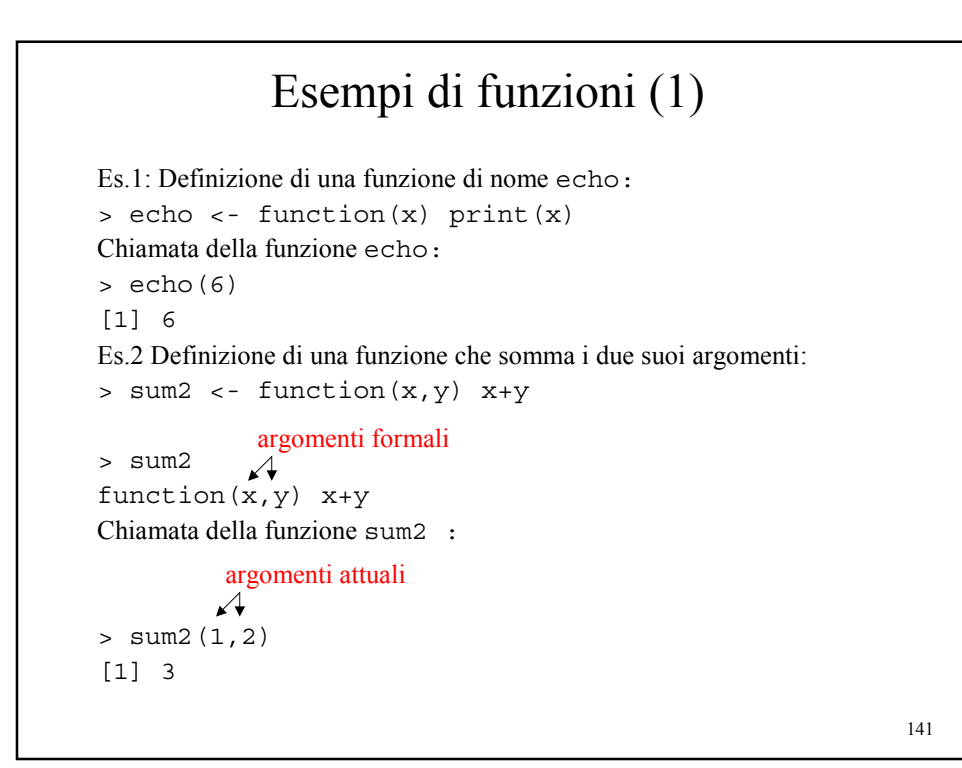

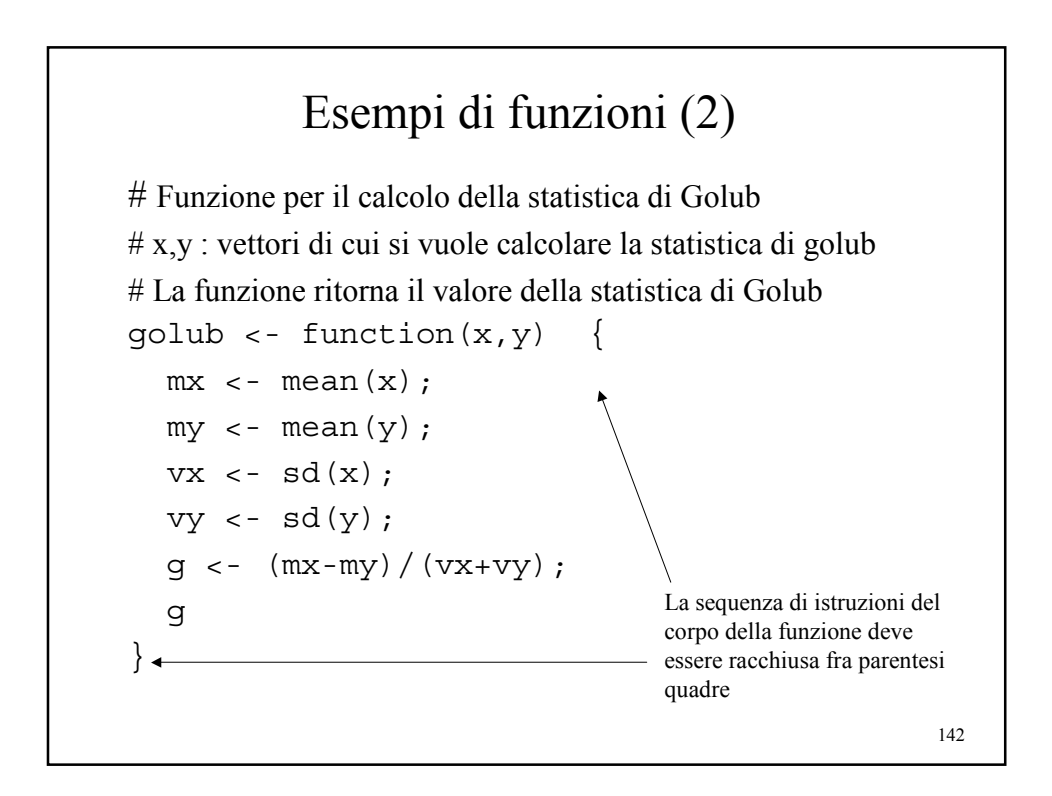

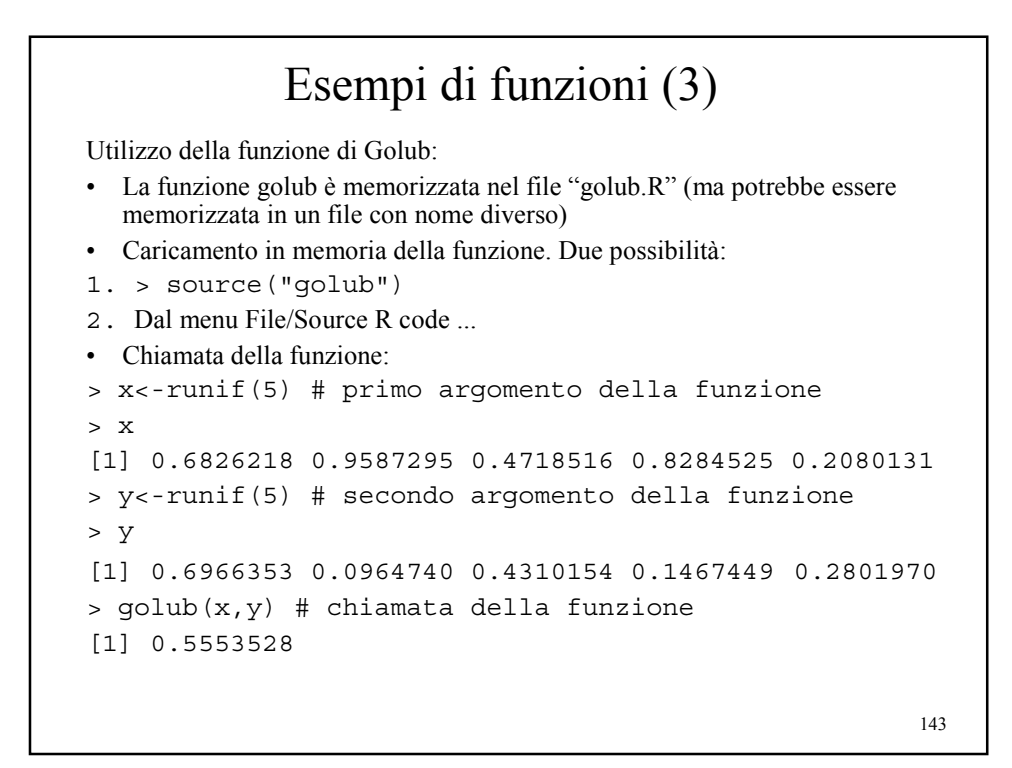

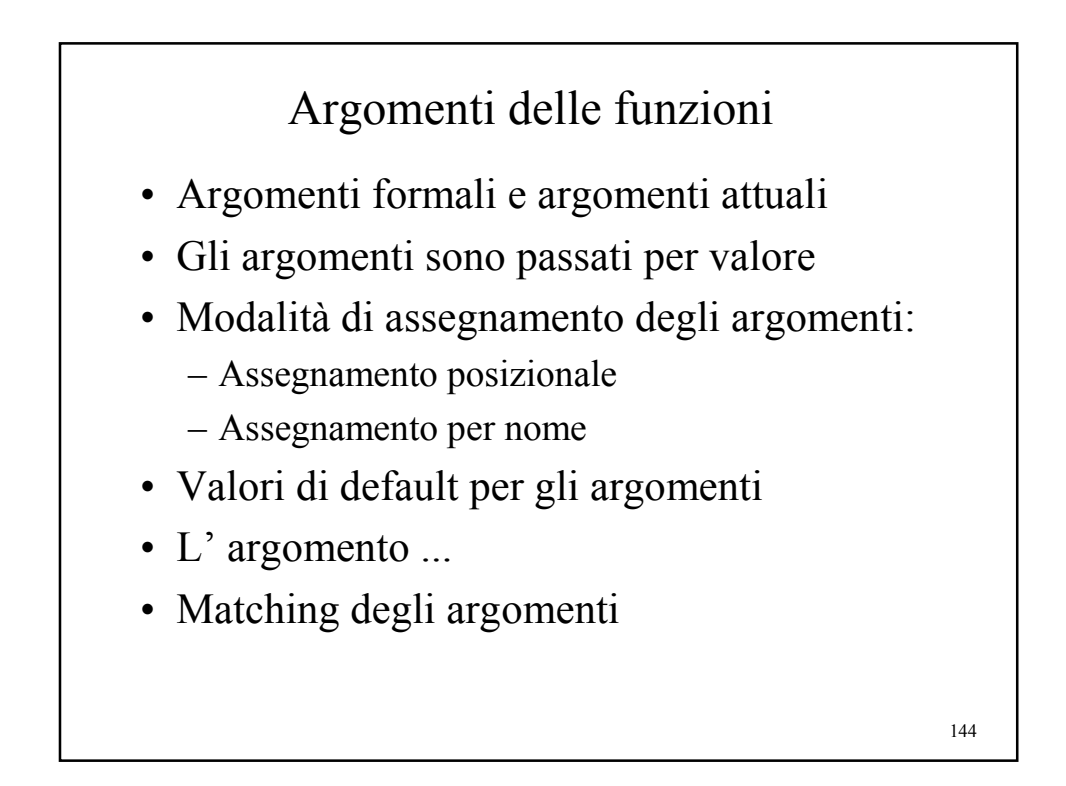
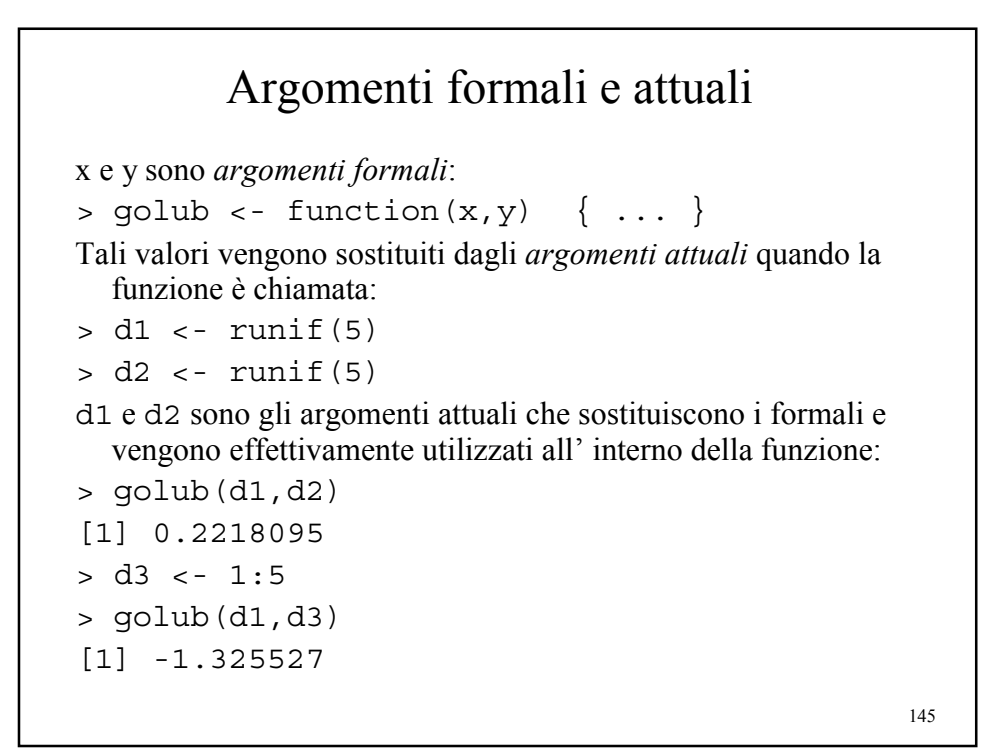

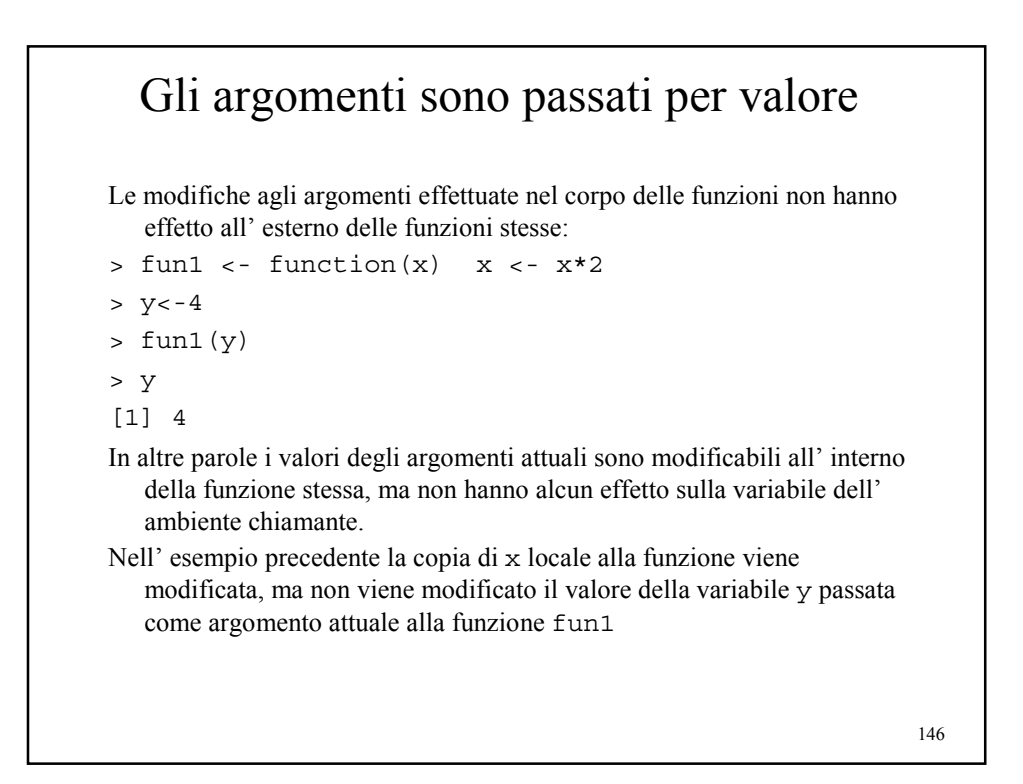

```
147
 Modalità di assegnamento degli argomenti: 
             assegnamento posizionale
Tramite questa modalità gli argomenti sono assegnati in base alla loro 
  posizione nella lista degli argomenti:
> funl <- function (x, y, z, w) \{\}> fun1(1,2,3,4)
L' argomento attuale 1 viene assegnato a x, 2 a y, 3 a z e 4 a w.
Altro esempio:
> sub \leftarrow function (x, y) \{x-y\}> sub(3,2) # x<-3 e y<-2[1] 1
> sub(2,3) # x < - 2 e y < - 3
[1] -1
```

```
Modalità di assegnamento degli argomenti: 
         assegnamento per nome
```

```
Tramite questa modalità gli argomenti sono assegnati in base alla loro nome 
  nella lista degli argomenti:
> fun1 <- function (x, y, z, w) \})> fun1(x=1, y=2, z=3, w=4)
L' argomento attuale 1 viene assegnato a x, 2 a y, 3 a z e 4 a w.
Quando gli argomenti sono assegnati per nome non è necessario rispettare l' 
   ordine degli argomenti:
 fun1(y=2, w=4, z=3, x=1) = fun1(x=1, y=2, z=3, w=4)
Ad esempio:
> sub \leftarrow function (x, y) \{x-y\}> sub(x=3,y=2) # x<-3 e y<-2
[1] 1
> sub(y=2, x=3) # x < -3 e y < -2
[1] 1
```
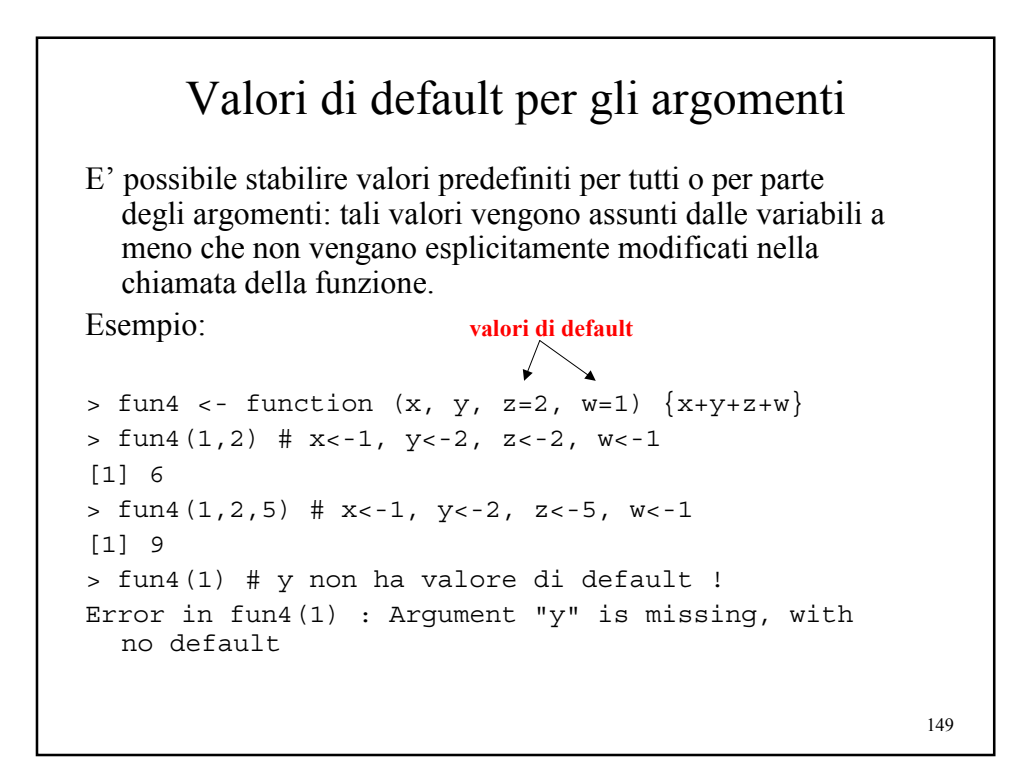

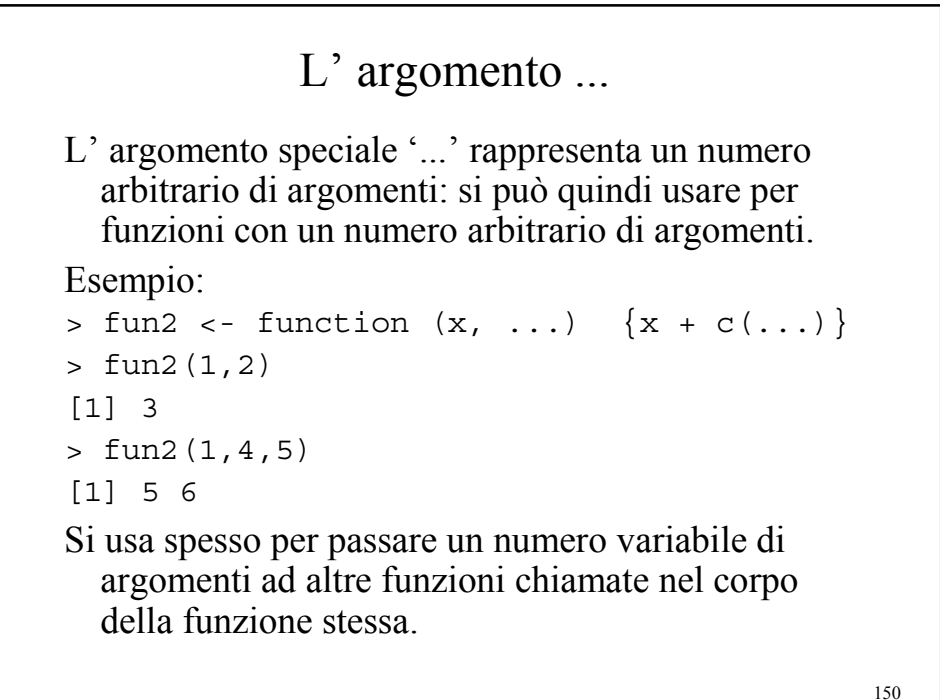

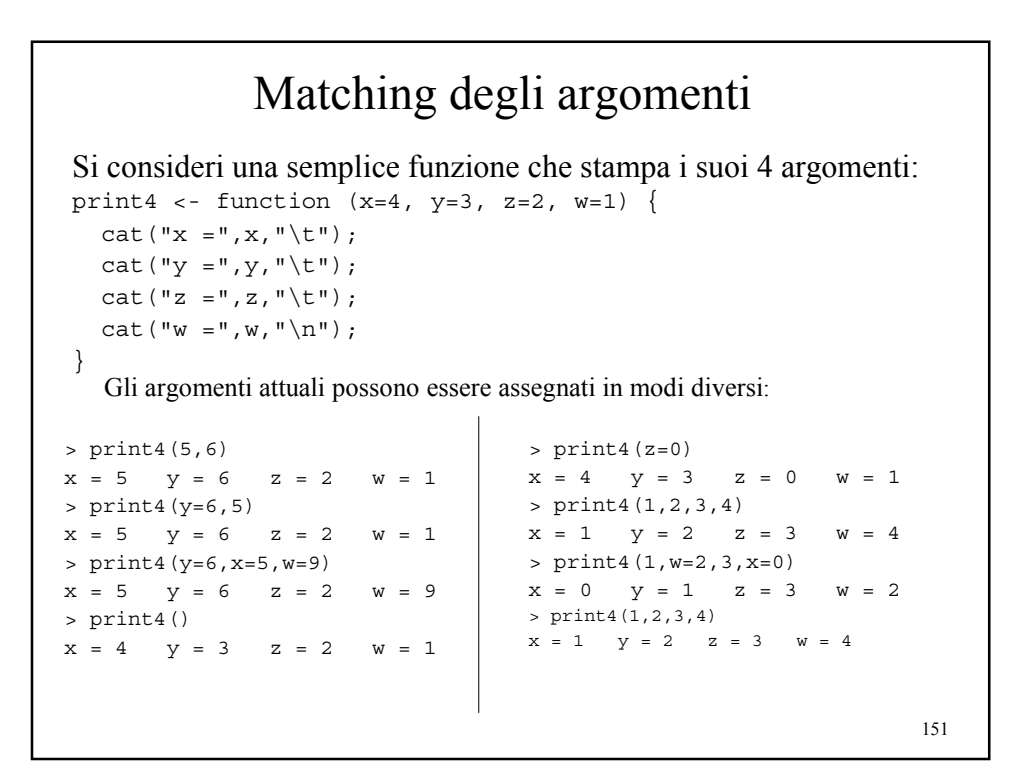

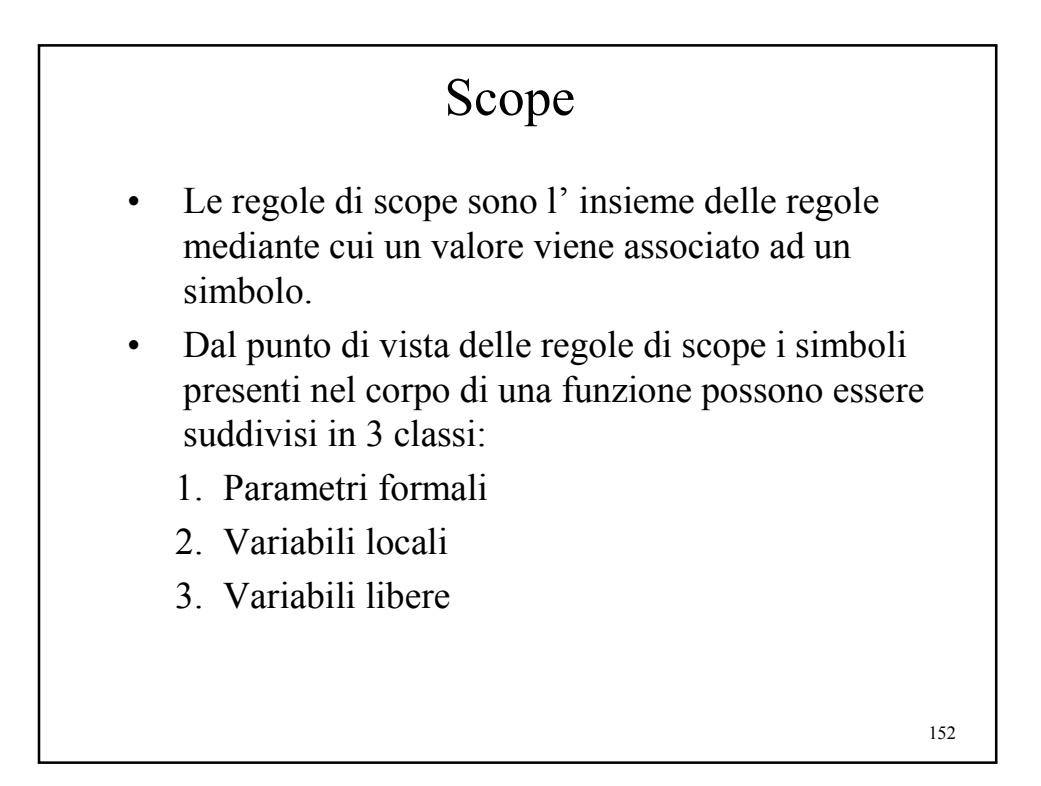

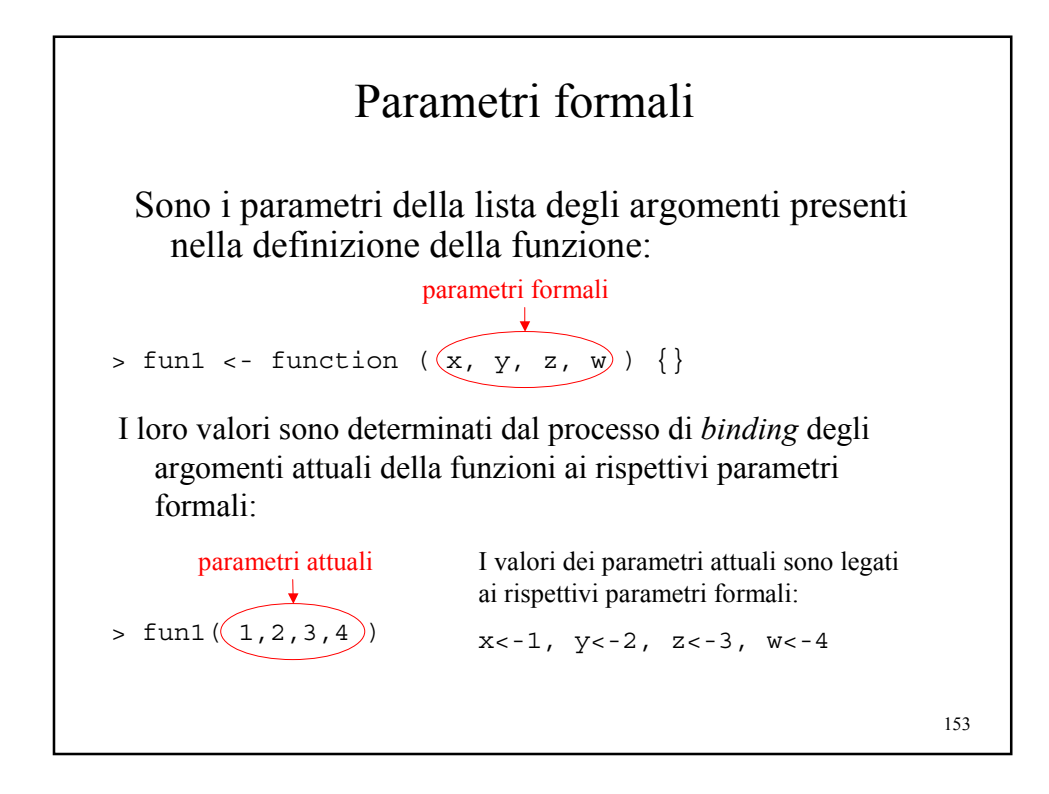

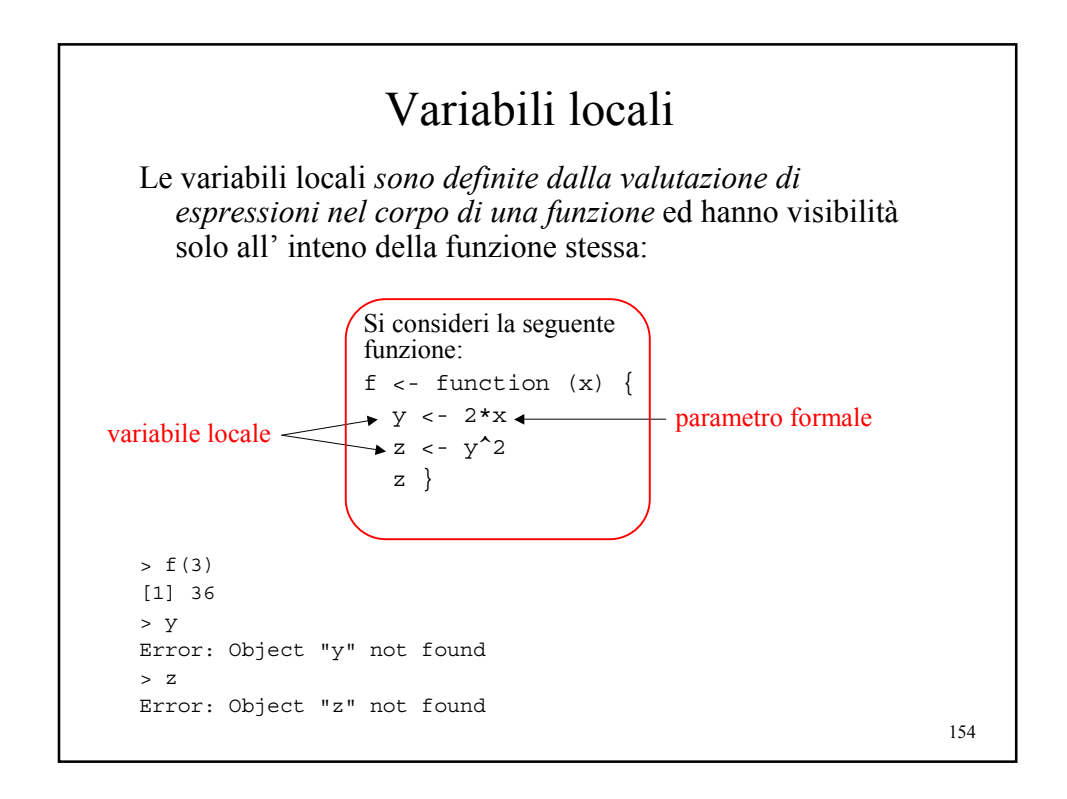

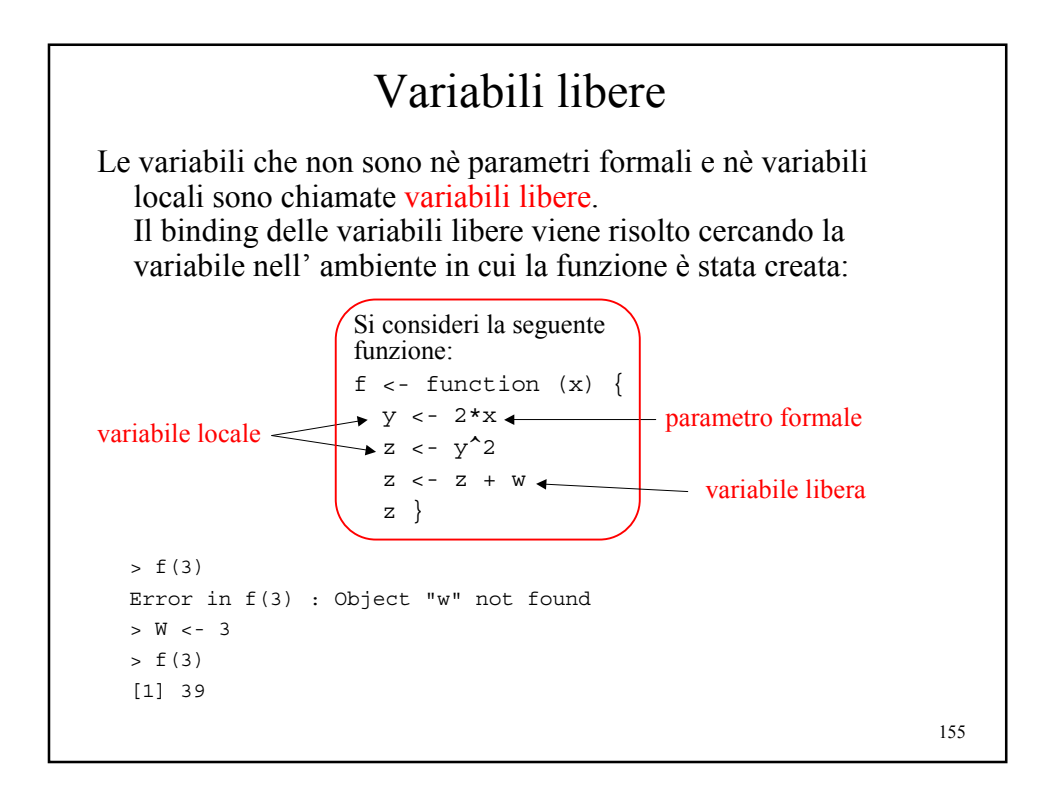

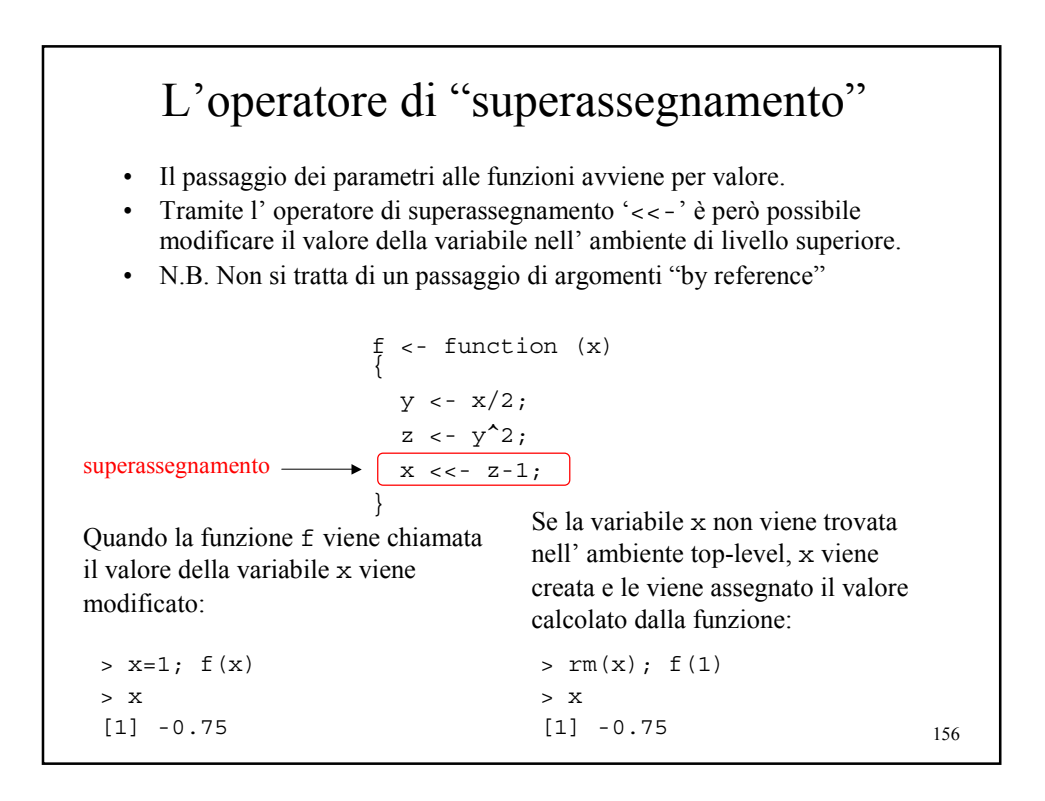

### Programmazione modulare

Le funzioni R possono richiamare altre funzioni, permettendo in tal modo di strutturare i programmi in modo "gerarchico":

```
157
# funzioni di "secondo livello" chiamate dalla funzioni
# P1 e P2
S1 <- function (x) \{ \dots \}S2 <- function () \{ \ldots \}# funzioni di primo livello" chiamate dalla funzione
# principale
P1 <- function (x) \{ S1(x); \ldots \}P2 <- function (x) { S2(); S1(x); ... }
# funzione principale del programma R
MainProgram <- function(x,y,z) \{P1(x); P2(y); P1(z) ... \}
```
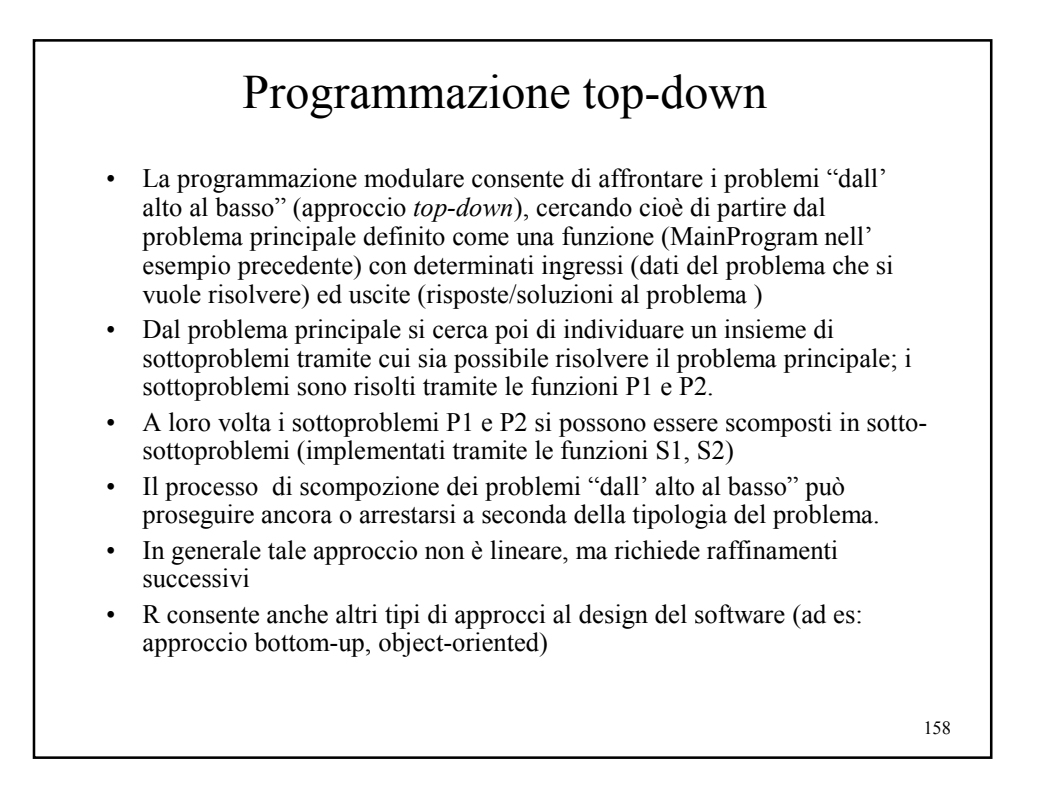

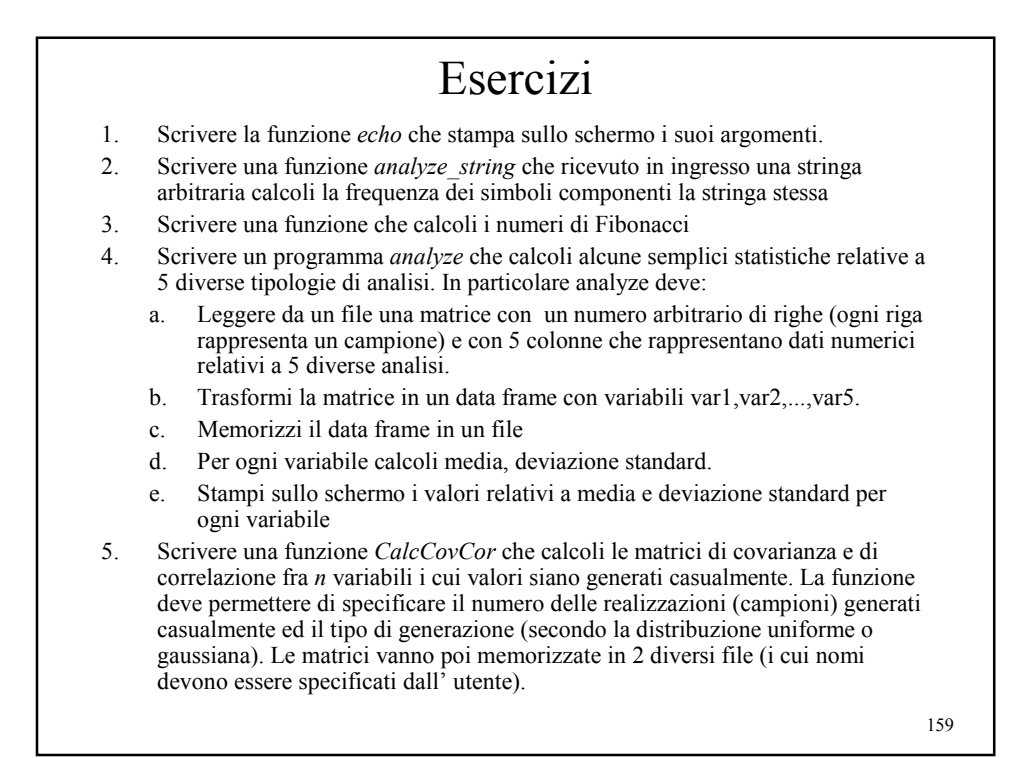

Strutture di controllo *Giorgio Valentini* e –mail: *valentini@dsi.unimi.it* DSI – Dipartimento di Scienze dell' Informazione Università degli Studi di Milano *Università degli Studi di Milano Laurea Specialistica in Genomica Funzionale e Bioinformatica Corso di Linguaggi di Programmazione per la Bioinformatica*

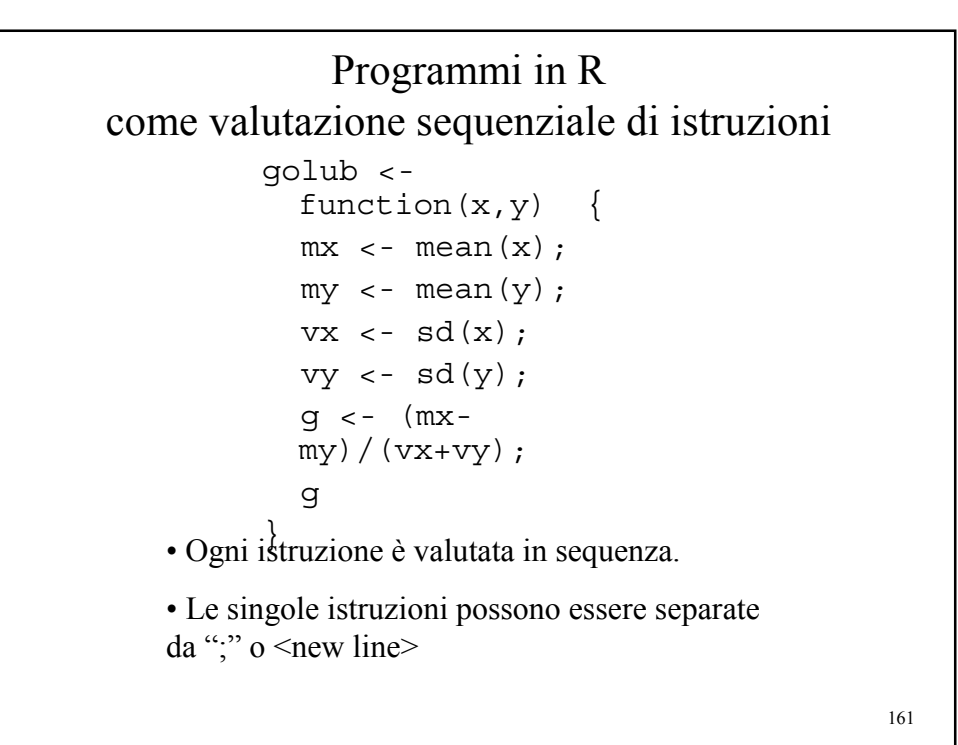

# Controllo del flusso di esecuzione di un programma

- I programmi sono eseguiti sequenzialmente, istruzione dopo istruzione, ma in alcuni casi il *flusso di esecuzione* può scegliere vie alternative o ripetersi ciclicamente.
- In R esistono strutture di controllo specifiche per regolare il flusso di esecuzione di un programma:
	- *Blocchi di istruzioni*
	- *Istruzioni condizionali*
	- *Istruzioni di looping*

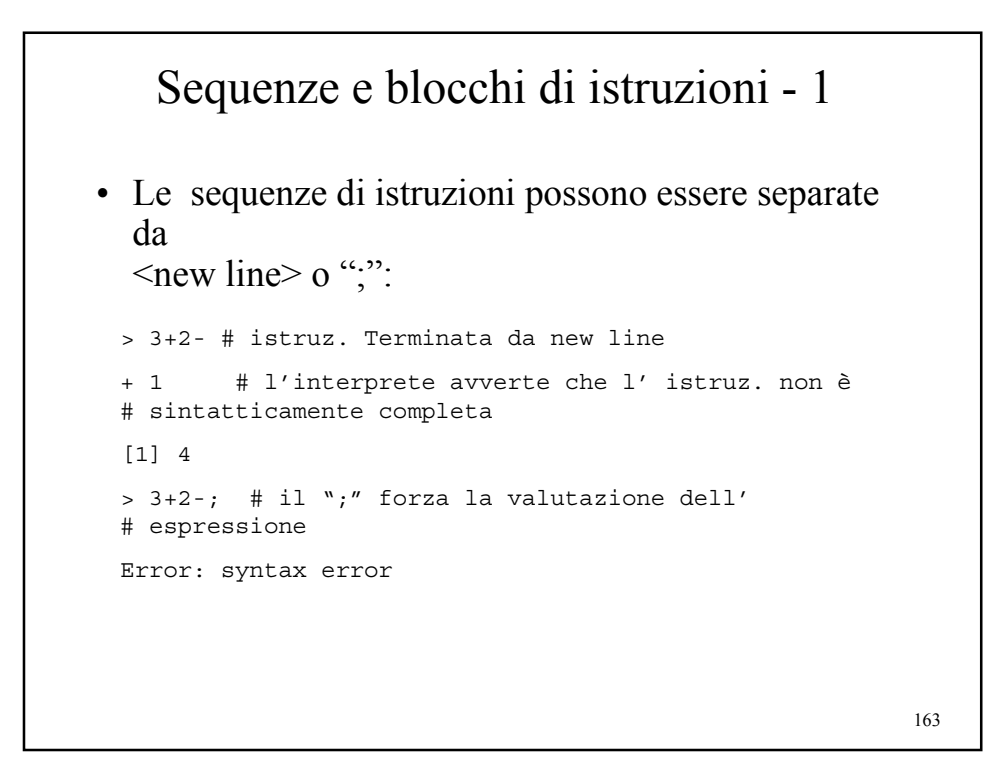

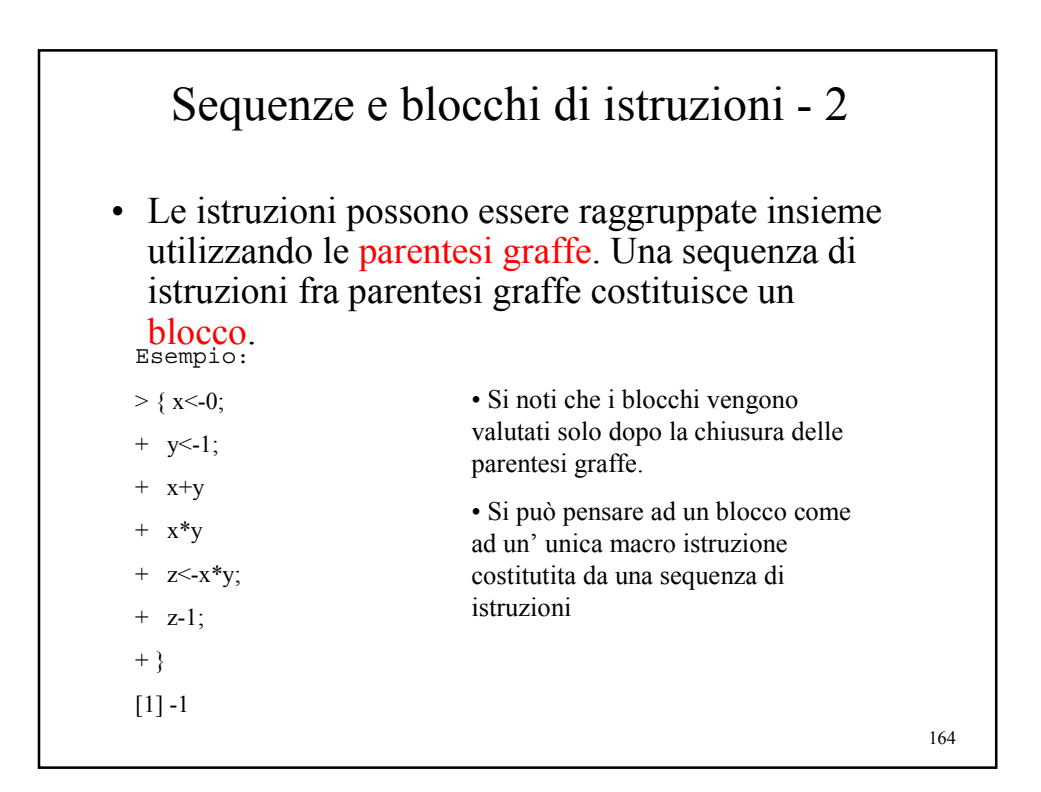

## Istruzioni condizionali: l' istruzione if ... else

L' istruzione if ... else permette *flussi alternativi di esecuzione* dipendenti dalla valutazione di una *condizione logica*.

Sintassi:

if (condizione) blocco1

else

blocco2

Semantica:

se la condizione è vera viene eseguito il blocco1 altrimenti viene eseguito il blocco2.

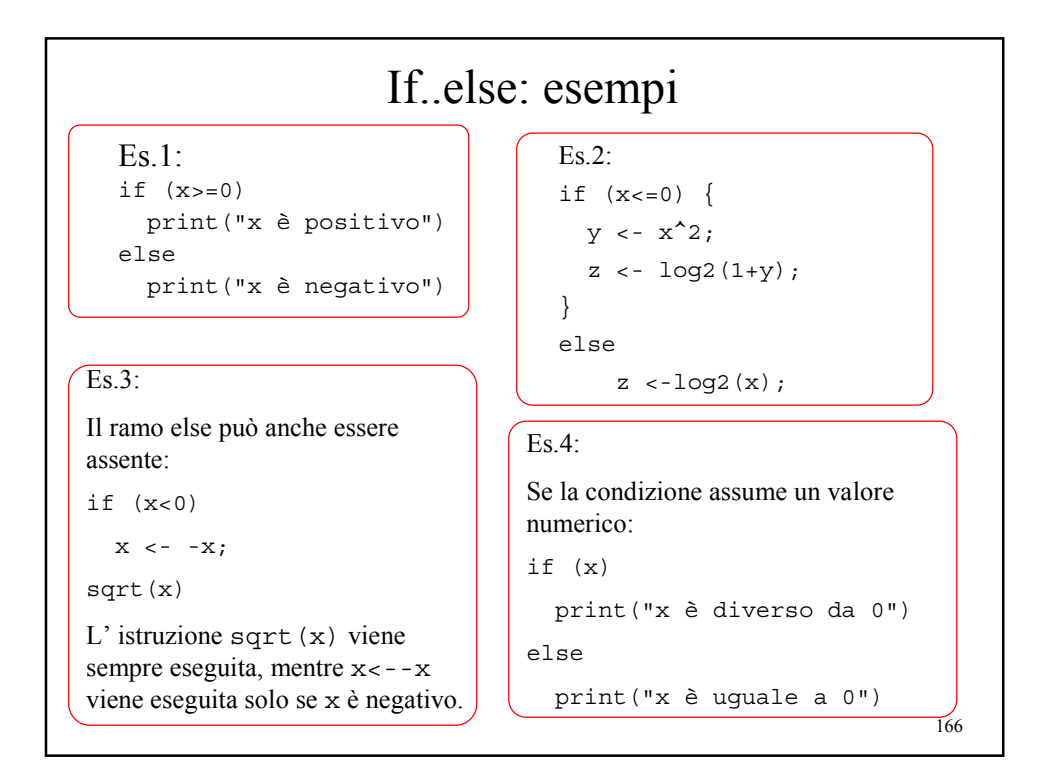

## Istruzione if..else innestate

Le istruzioni if..else possono essere innestate:

```
if (condizione1)
 blocco1
else if (condizione2)
 blocco2
...
else if (condizioneN)
 bloccoN
else
 bloccoN+1
```

```
168
                La funzione ifelse
L' istruzione ifelse implementa una versione vettorizzata dell' 
  istruzione if..else
Sintassi: ifelse (condizione, a, b)
Condizione, a e b sono vettori.
Semantica: ritorna un vettore i cui elementi sono a [i] se la
  condizione[i] è vera, altrimenti b[i].
\text{Es:}\atop{> \texttt{vl}} <- round(runif(5)*10)
> v1
[1] 5 2 1 0 10
> v2 < - round (runif(5)*10)
> v2
[1] 8 7 7 6 5
> ifelse(v1>v2,v1,v2)
[1] 8 7 7 6 10
```
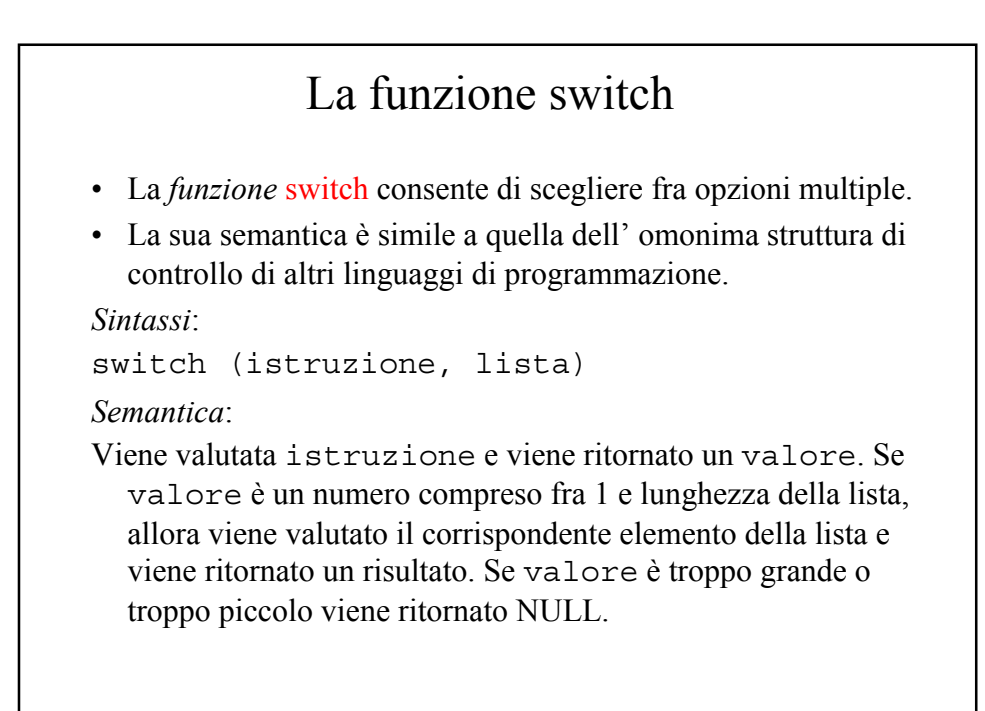

#### 170 La funzione switch: esempi  $> x < - 3$  $> switch(x, 2+2, mean(1:100), rnorm(3))$ [1] -0.3393166 0.1595591 -0.2016252  $> x < -2$  $> switch(x, 2+2, mean(1:100), rnorm(3))$ [1] 50.5  $> x < -5$  $> switch(x, 2+2, mean(1:100), rnorm(3))$ NULL<br>Sein switch (espressione, lista con nomi) la valutazione di espressione ritorna un vettore di caratteri che corrisponde al nome associato ad un elemento della lista, tale elemento viene valutato. Esempio: > y <- "frutto" > switch(y, frutto="pera", ortaggio="cavolo", legume="fagiolo") [1] "pera"

### La funzione switch per eseguire funzioni a "scelta multipla"

```
centro <- function (x, tipo="media") {
 switch(tipo,
         media = mean(x),
         median = median(x),
         media c = \text{mean}(x, \text{trim}=0.2))
}
```

```
> x < -c(1:5, \text{seq}(6, 10, \text{by=0.5})); x[1] 1.0 2.0 3.0 4.0 5.0 6.0 6.5 7.0 7.5 8.0 8.5 9.0
9.5 10.0
> centro(x)
[1] 6.214286
> centro(x,"mediana")
[1] 6.75
```

```
171
```
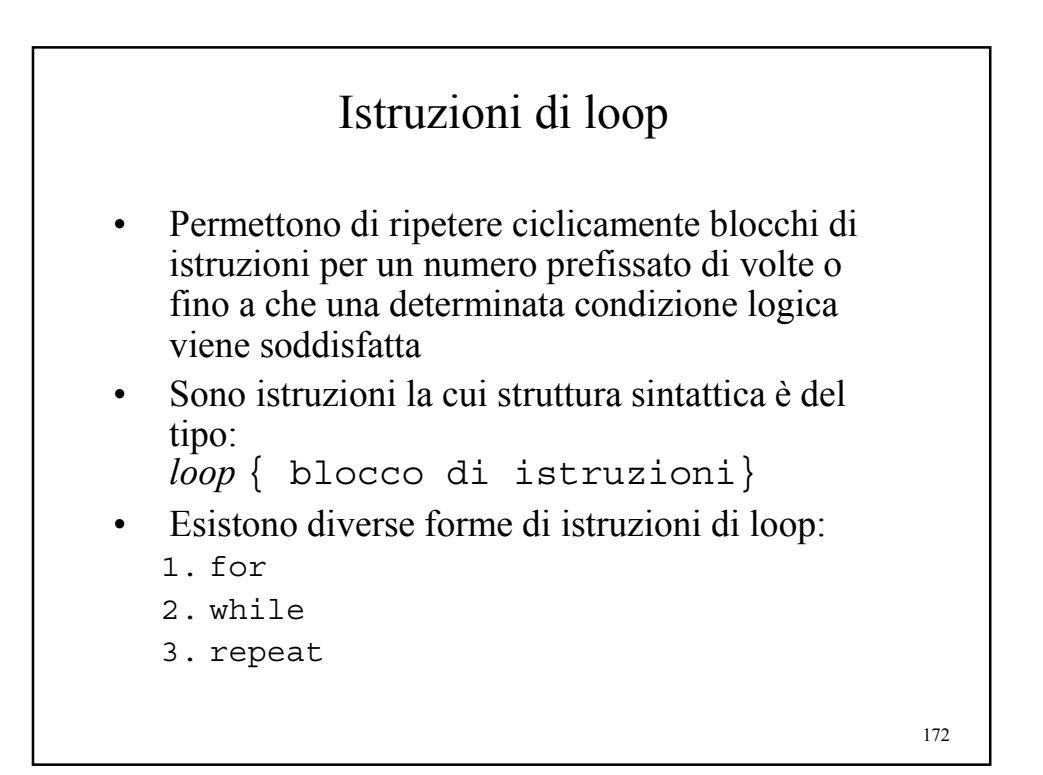

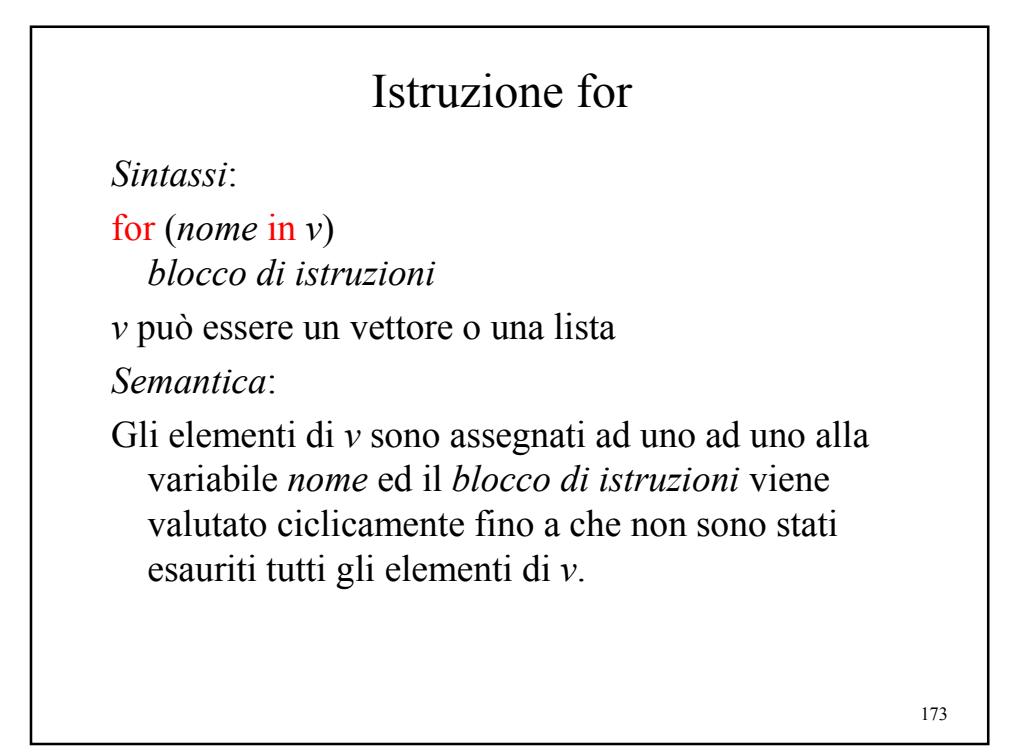

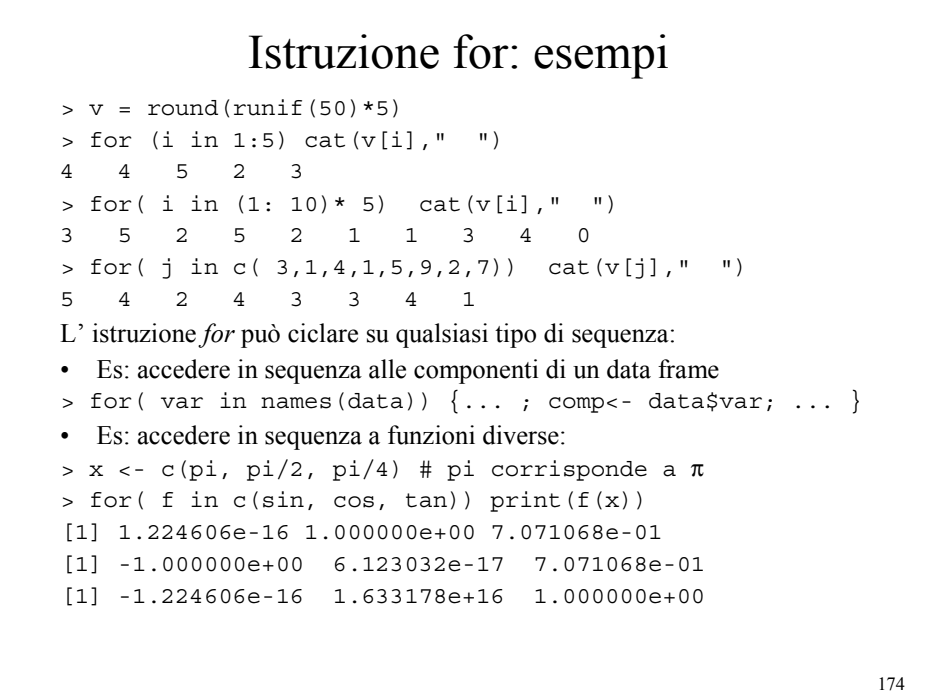

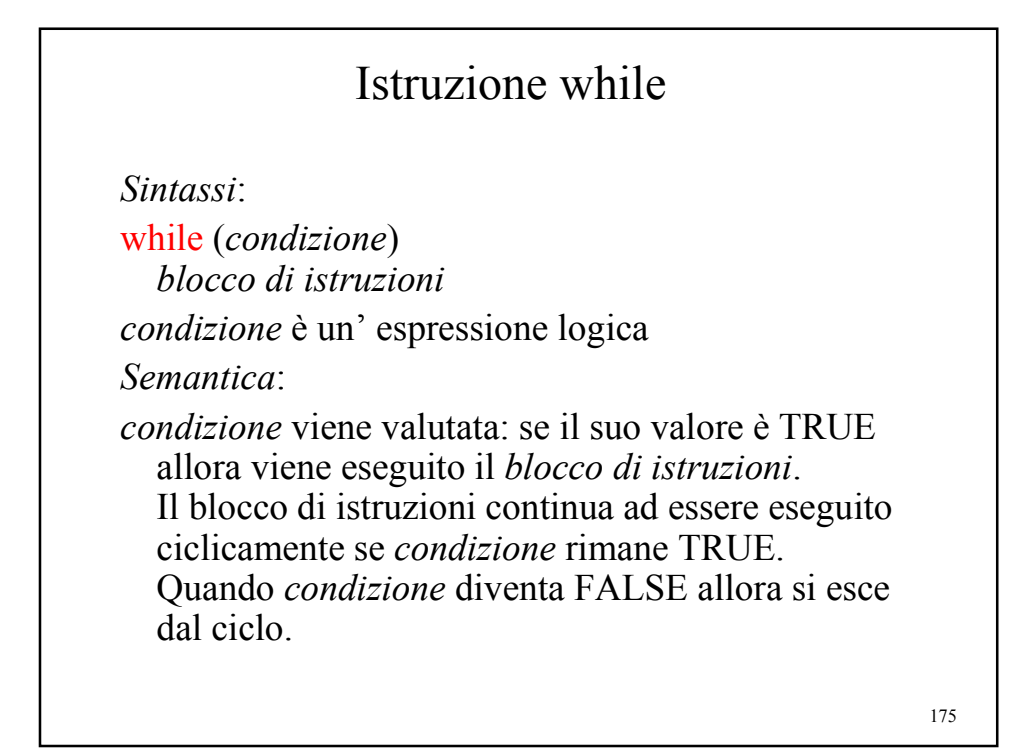

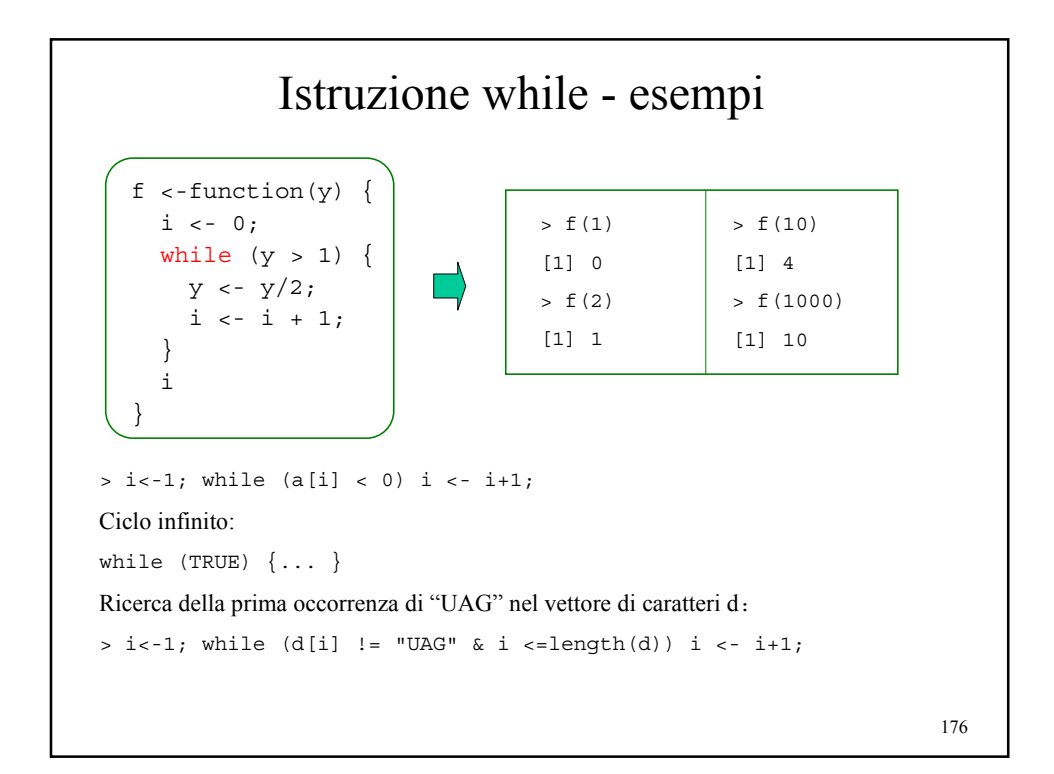

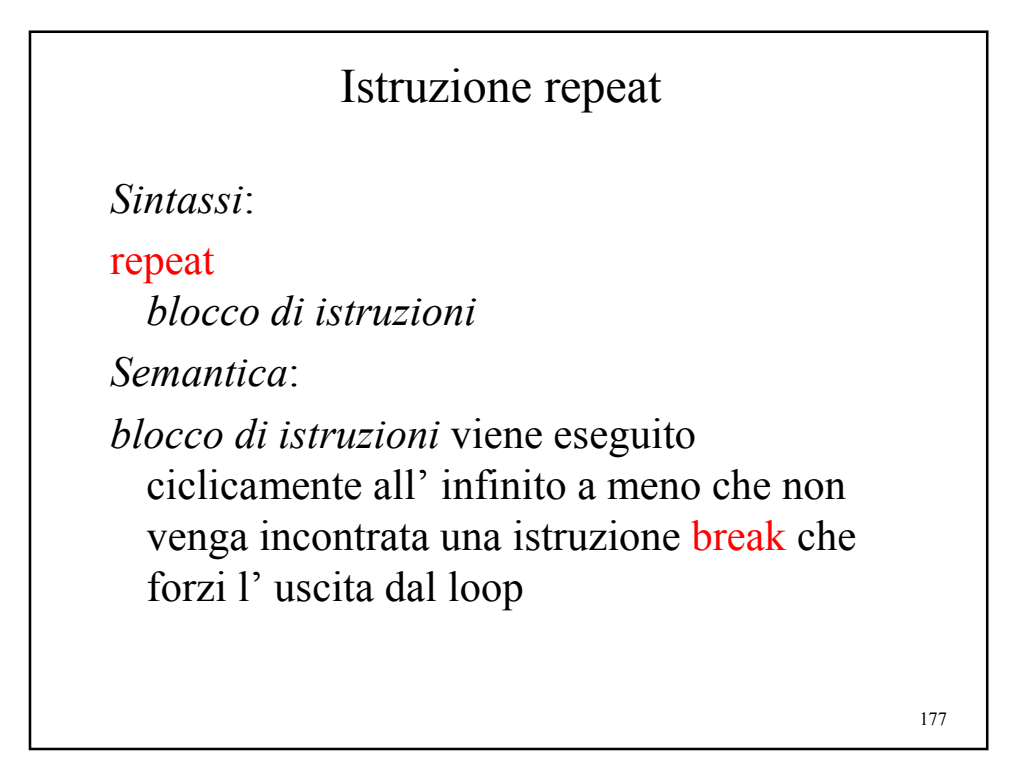

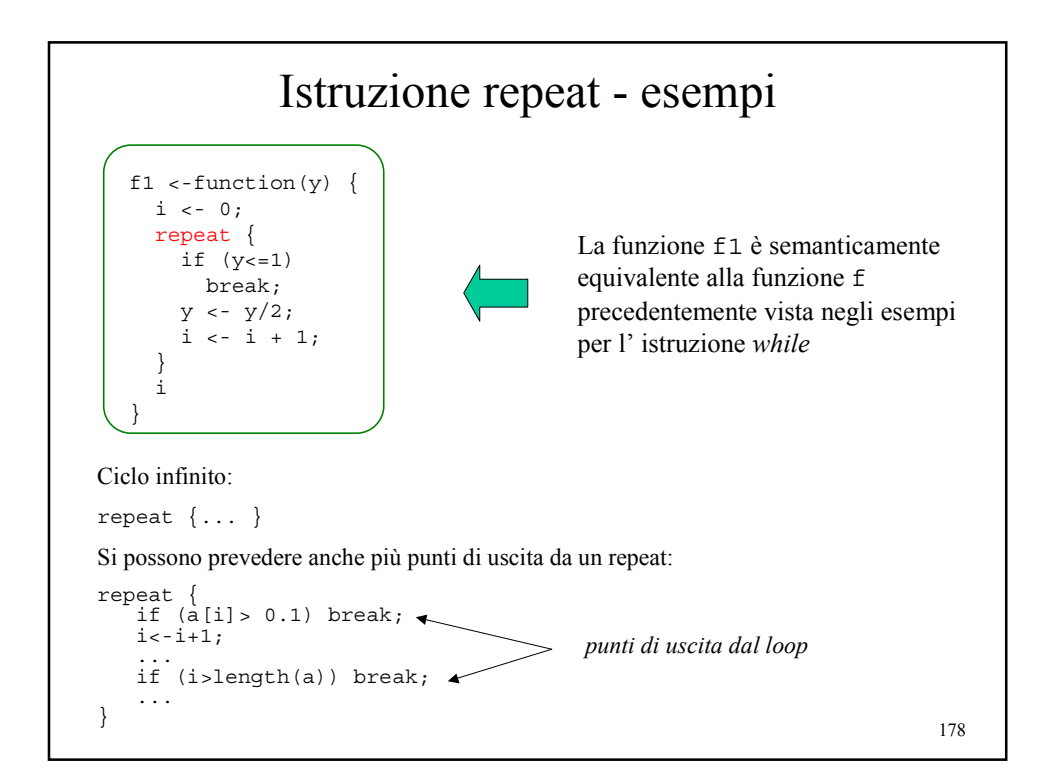

```
179
Istruzioni per forzare il ciclo di escuzione dei loop
• L'istruzione break forza l' uscita dai loop:
   findcodon <-function(s,codon) {
    i < -1;
    while (s[i]!=codon) {
      if (s[i] == "UAA" | s[i] == "UAG" | s[i] == "UGA") {
       print("Stop codon found");
        break;
      }
      i \le -i+1;}
    cat("Codon ", s[i], " found in position ", i, "\n");
  }
• L' istruzione next forza il flusso di esecuzione direttamente al ciclo 
   successivo:
   for (i \text{ in } 1:\text{length}(a)) {
    if (a[i] == 0)next;
    b[i] <- b[i]/a[i];
  }
```
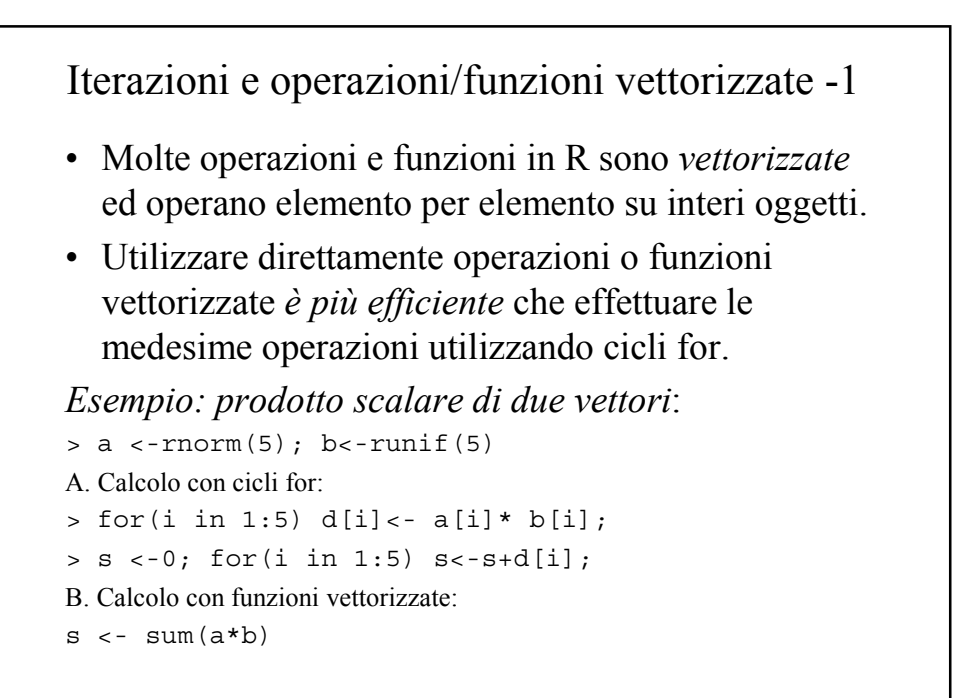

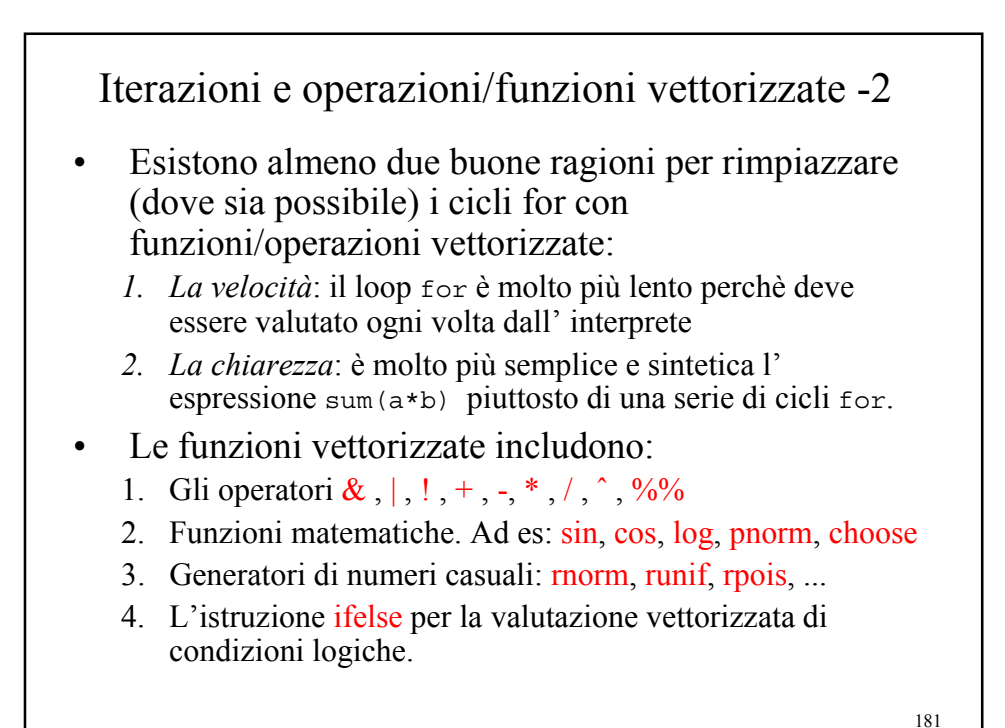

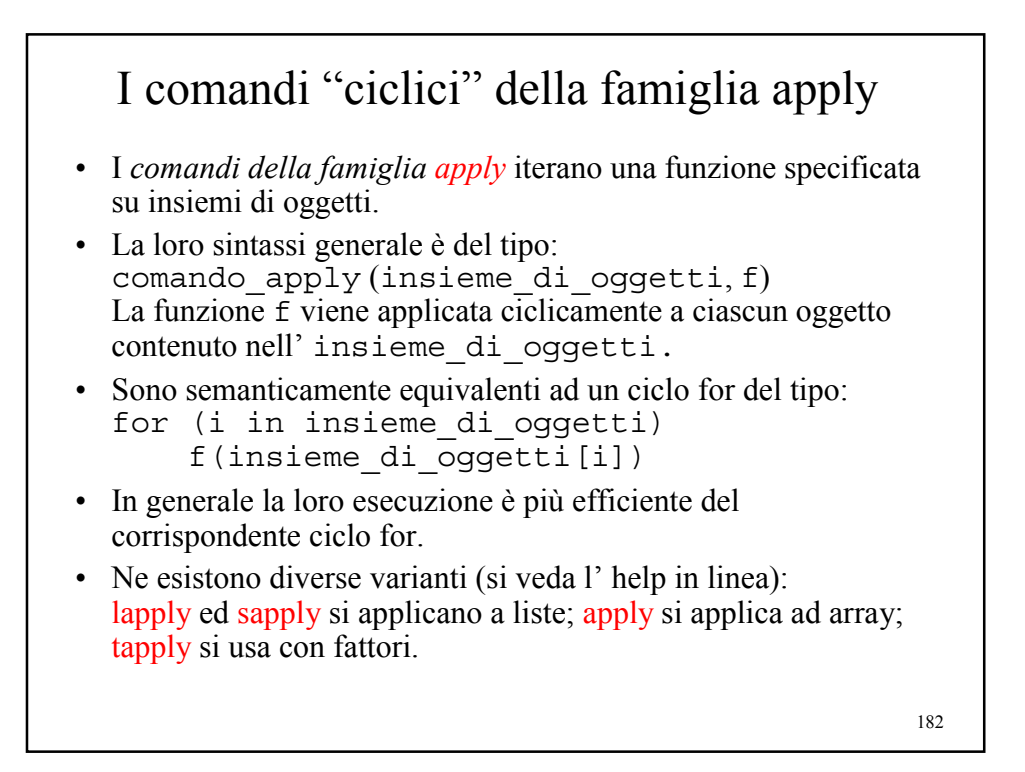

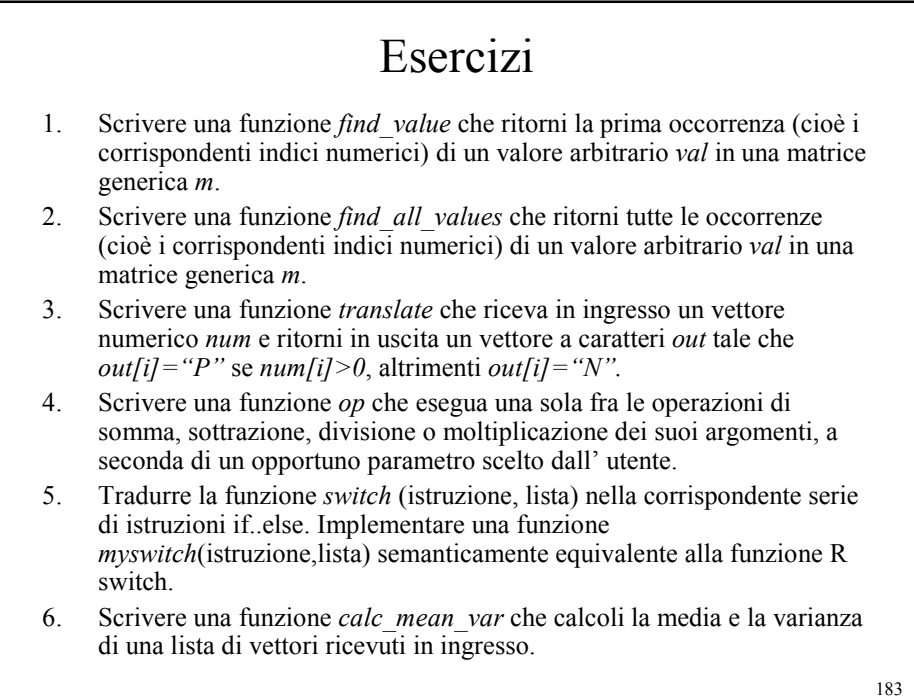

L' ambiente grafico di R *Giorgio Valentini* e –mail: *valentini@dsi.unimi.it* DSI – Dipartimento di Scienze dell' Informazione Università degli Studi di Milano *Università degli Studi di Milano Laurea Specialistica in Genomica Funzionale e Bioinformatica Corso di Linguaggi di Programmazione per la Bioinformatica*

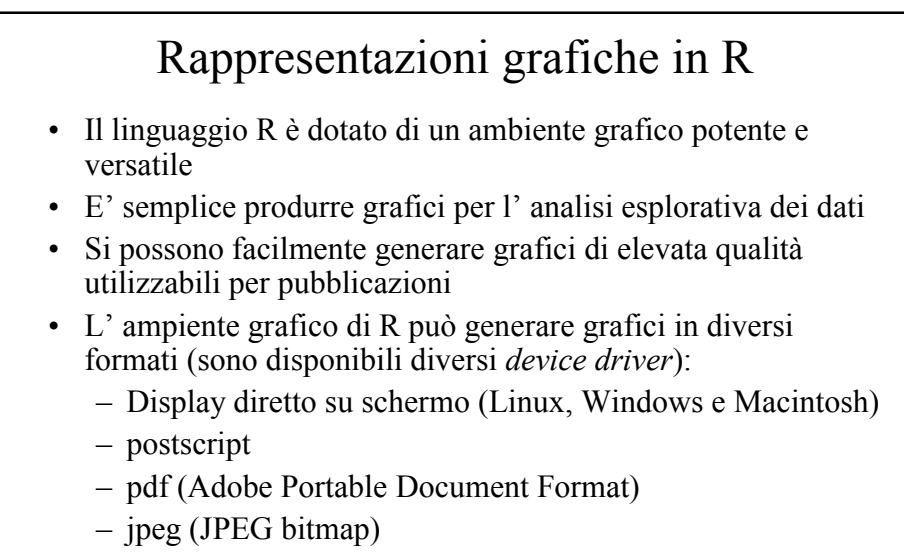

- png (PNG bitmap, simile a GIF)
- wmf (Windows Metafile)

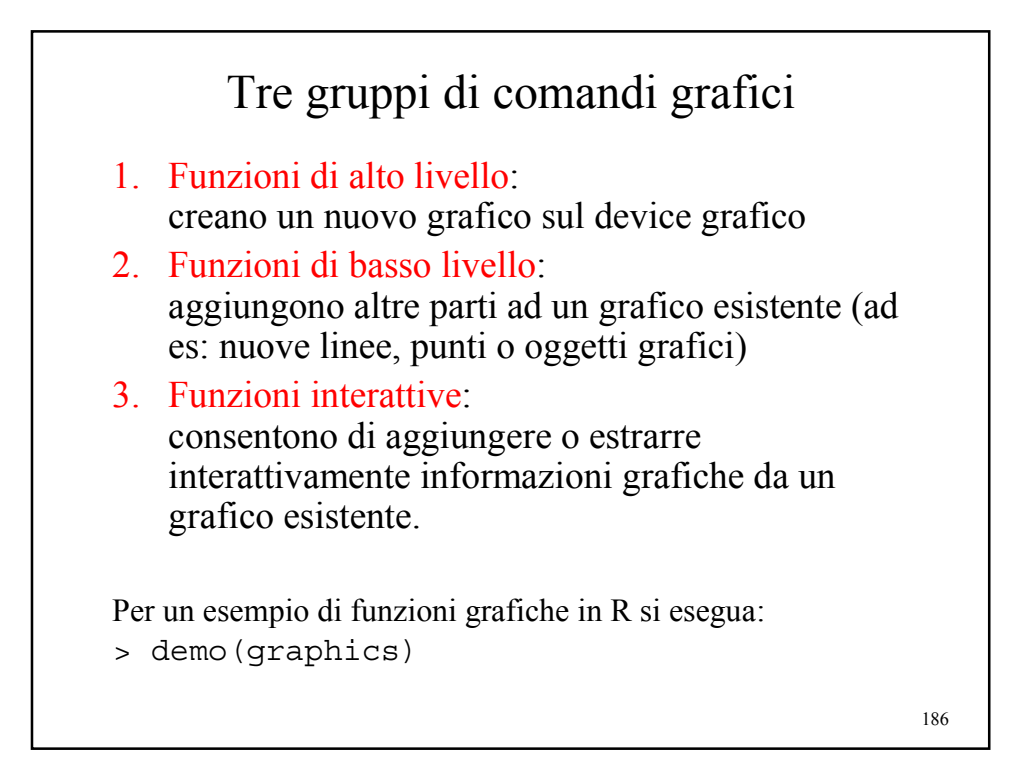

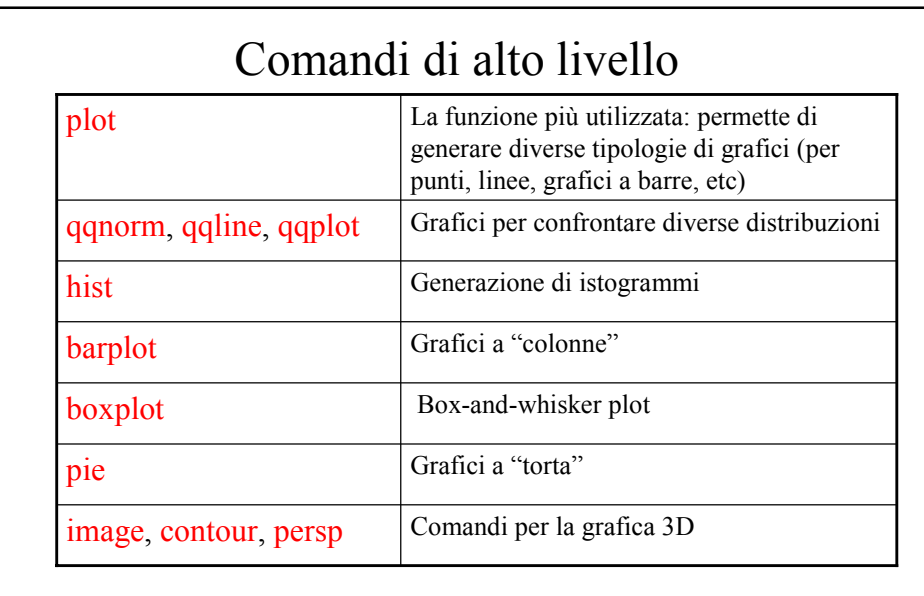

Esistono molti altri comandi di alto livello: si veda ad es: dal menu Help di R: help html/packages/graphics

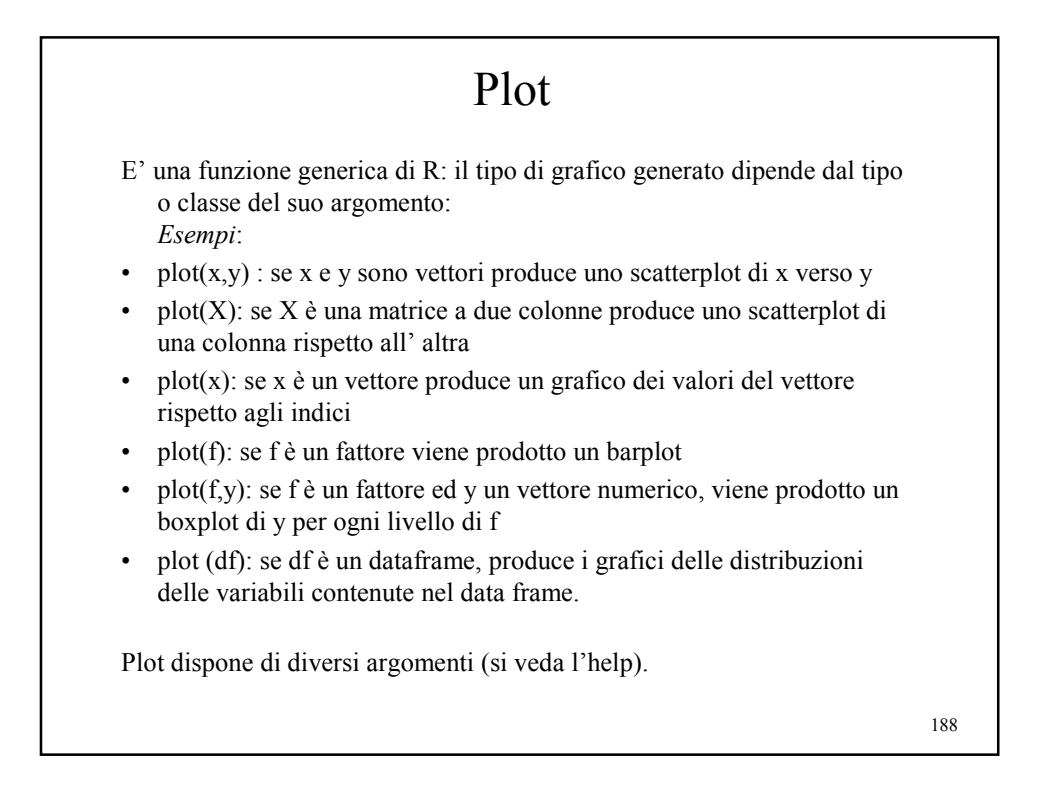

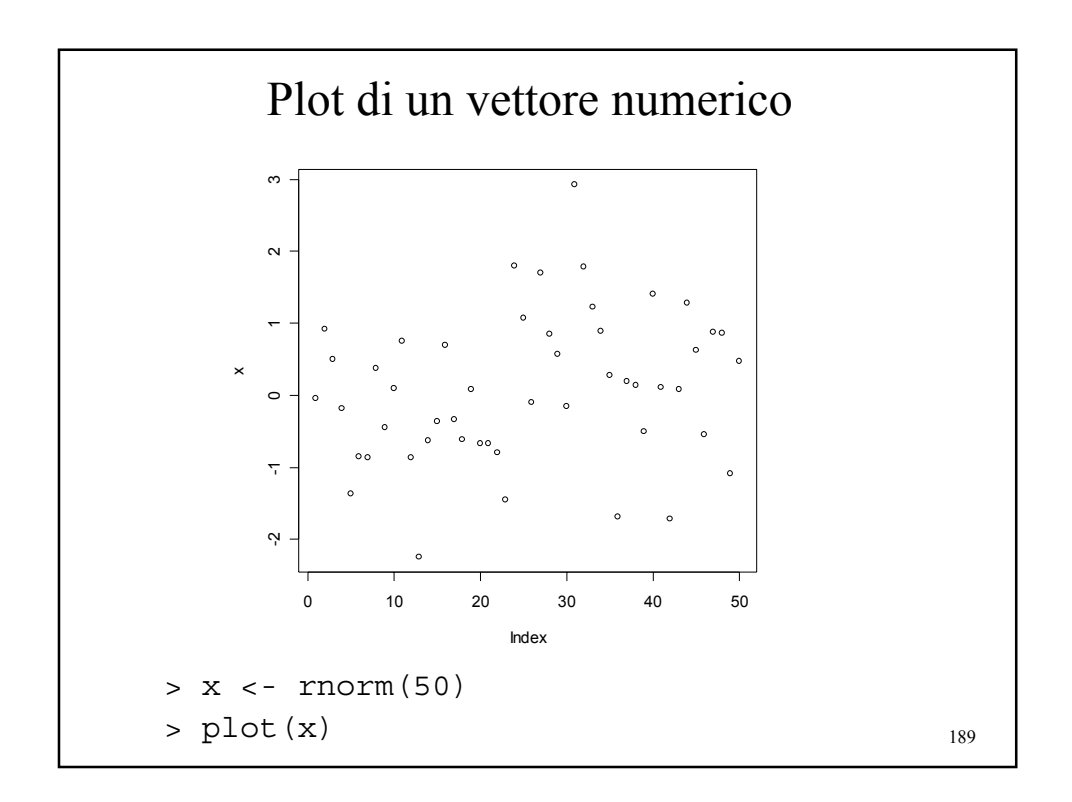

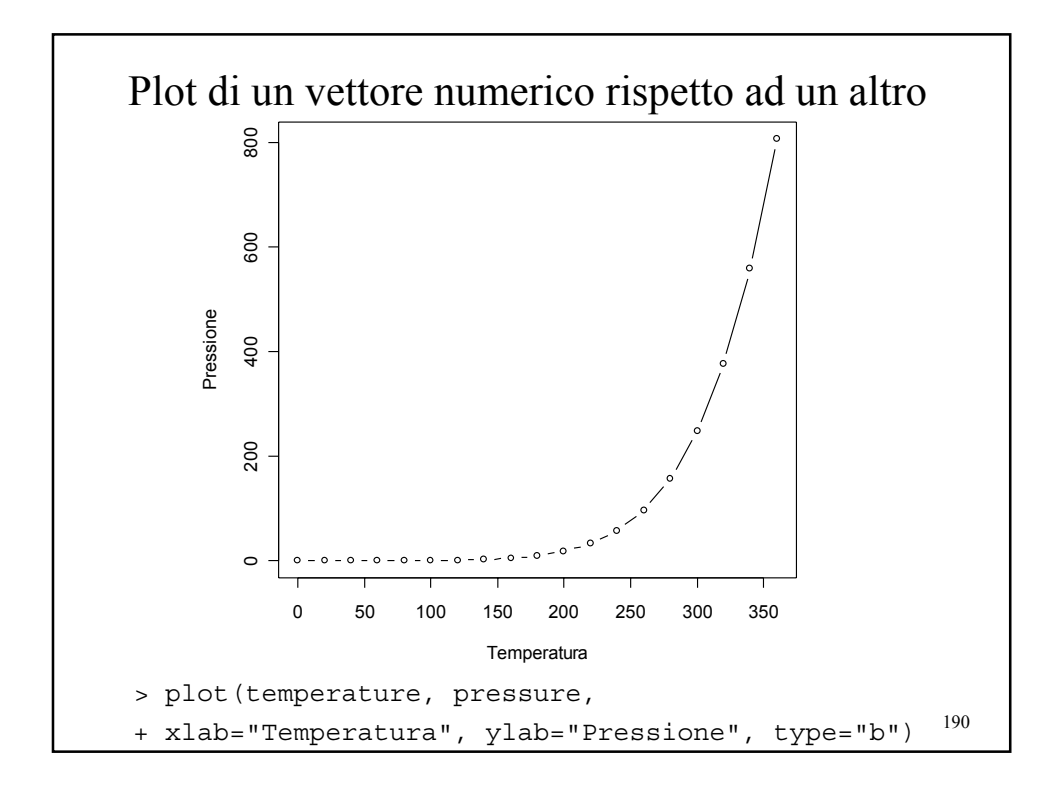

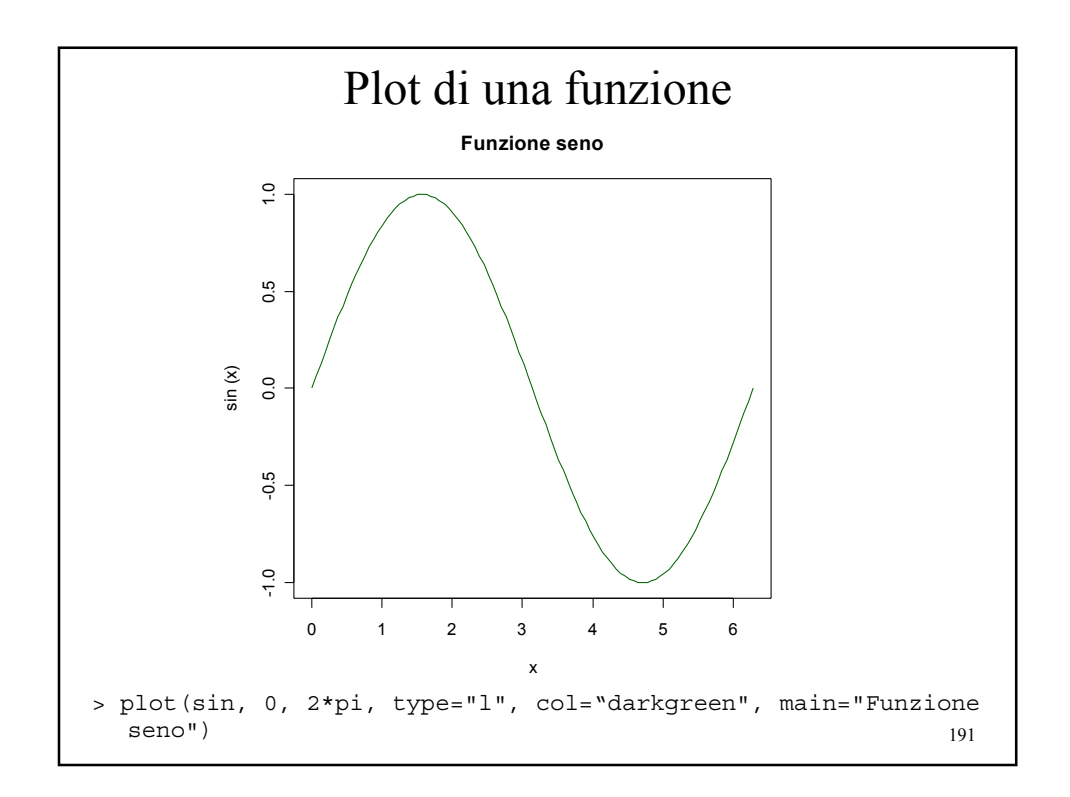

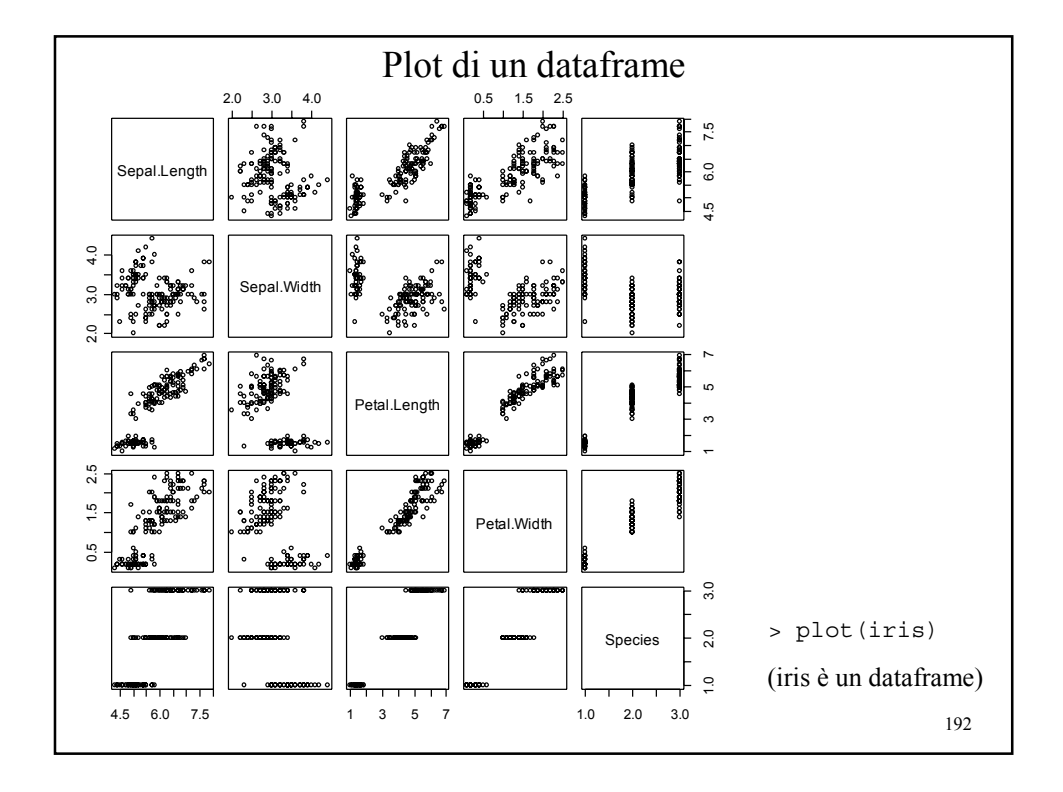

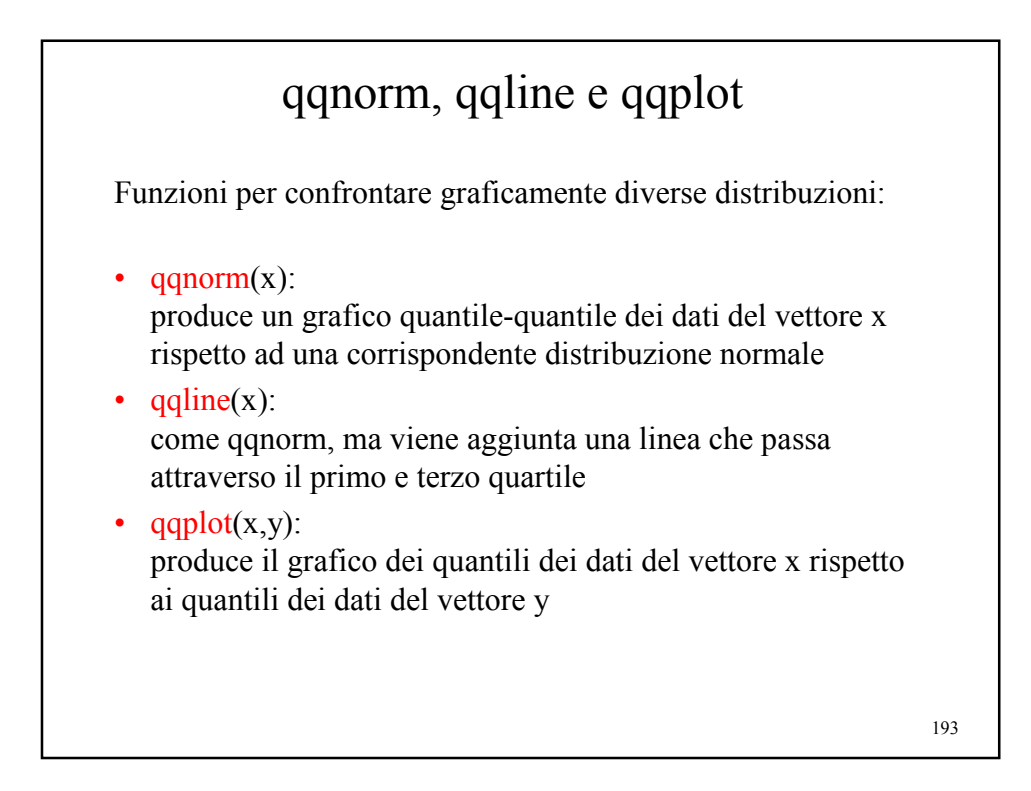

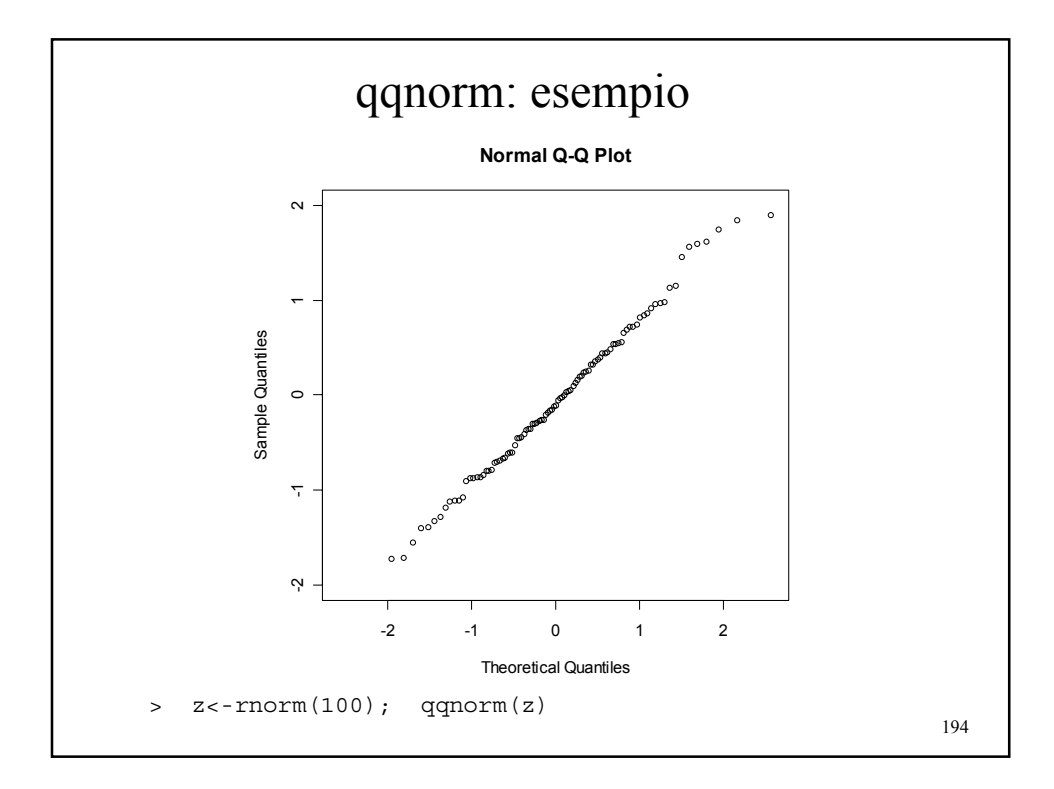

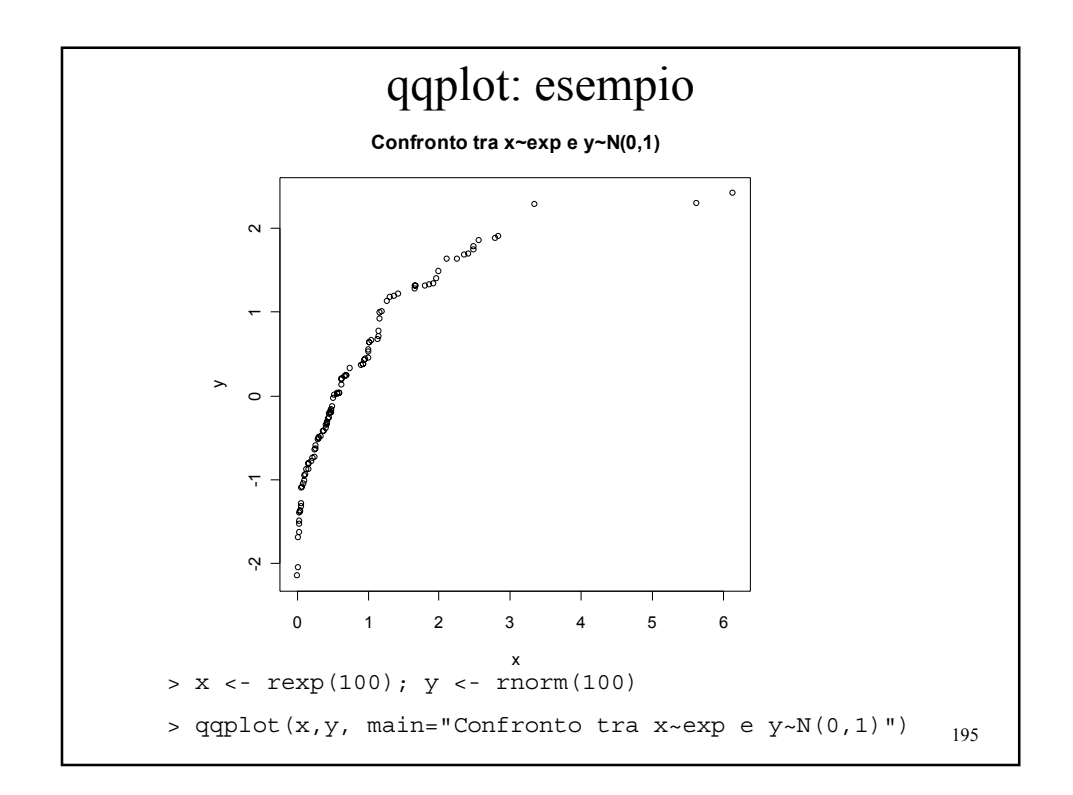

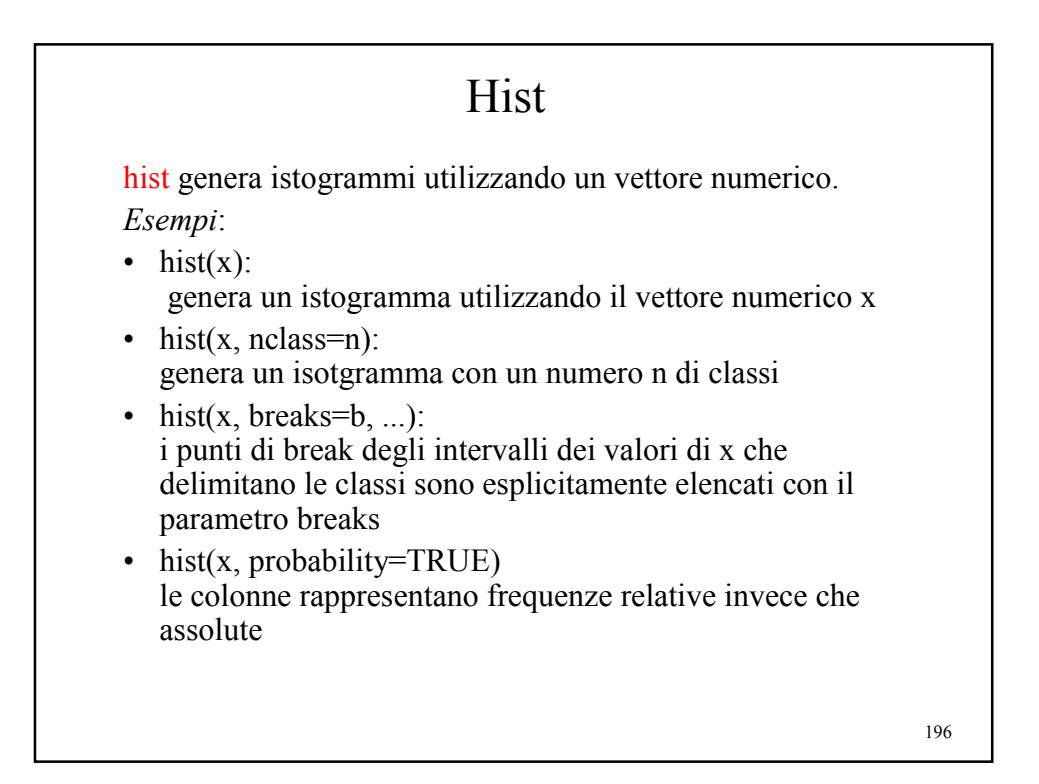

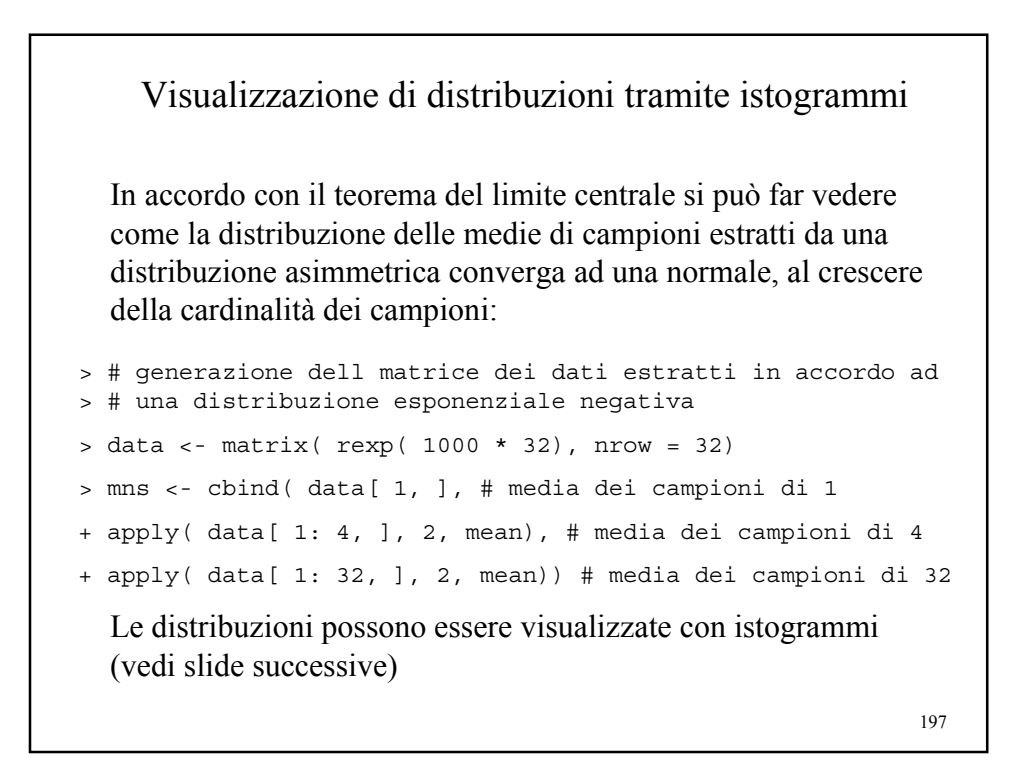

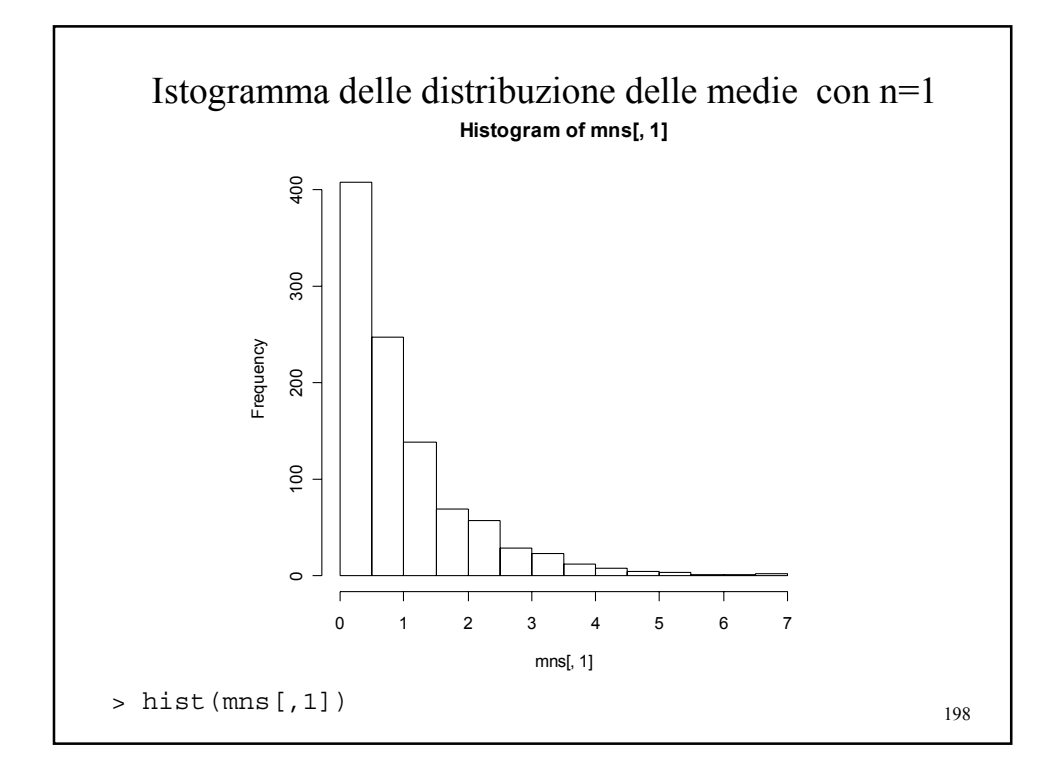

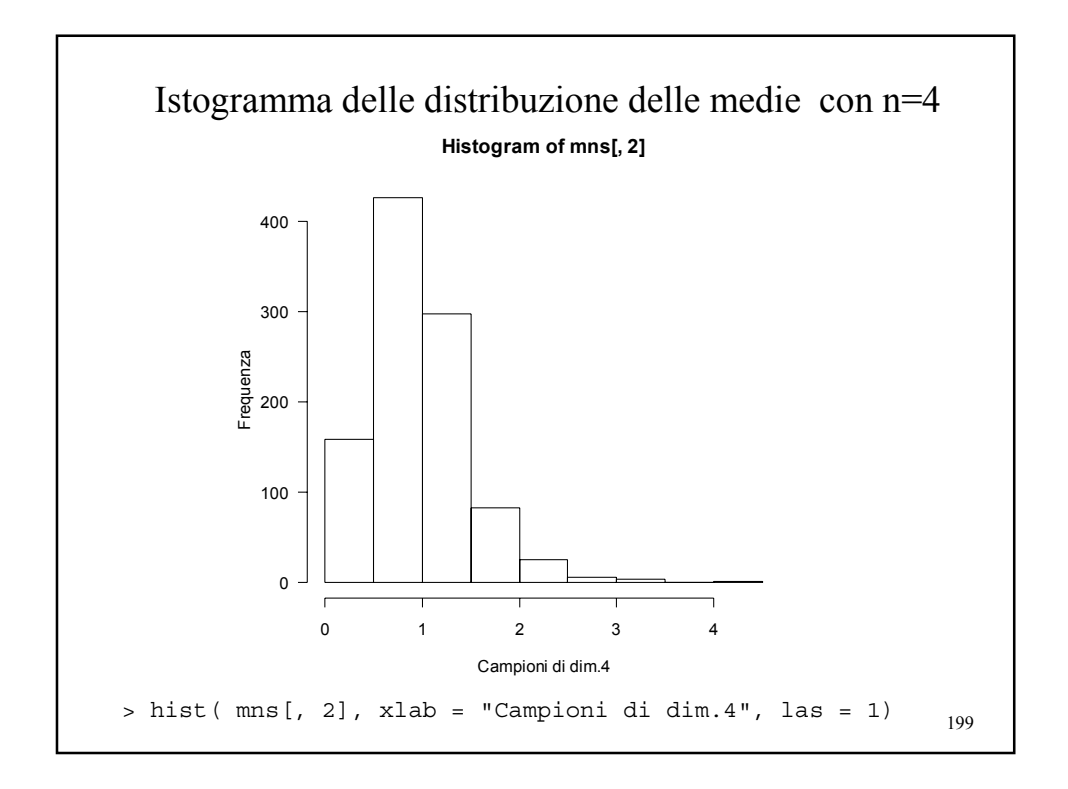

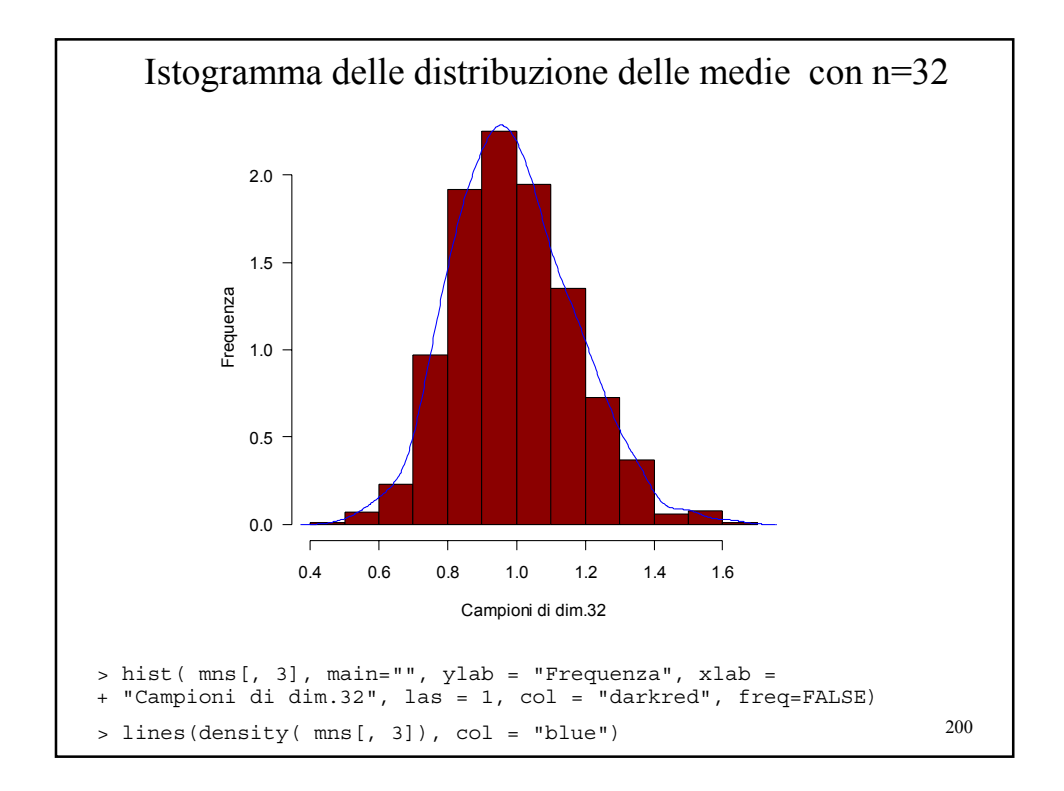

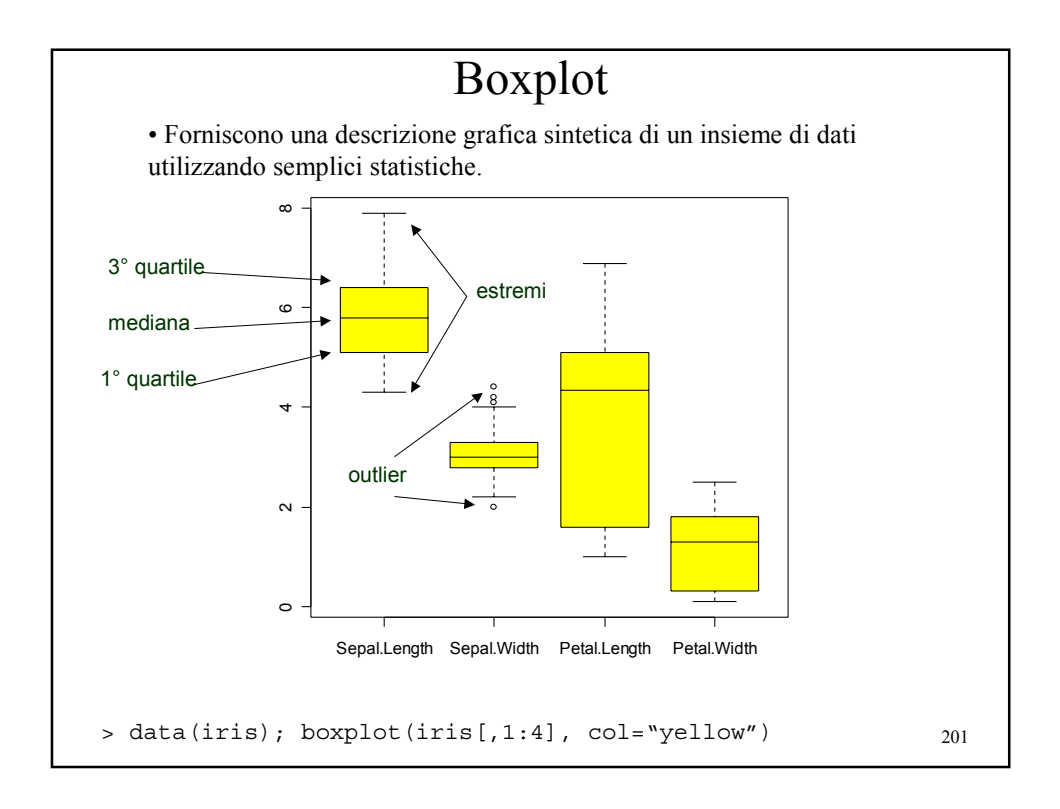

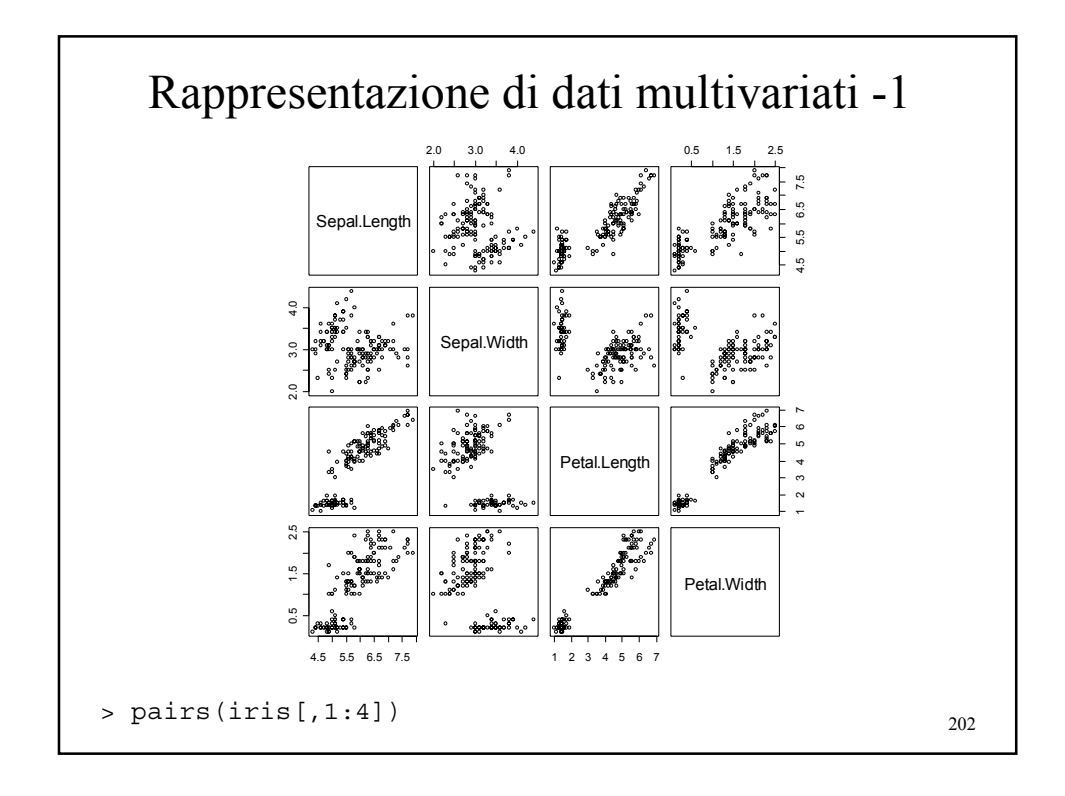

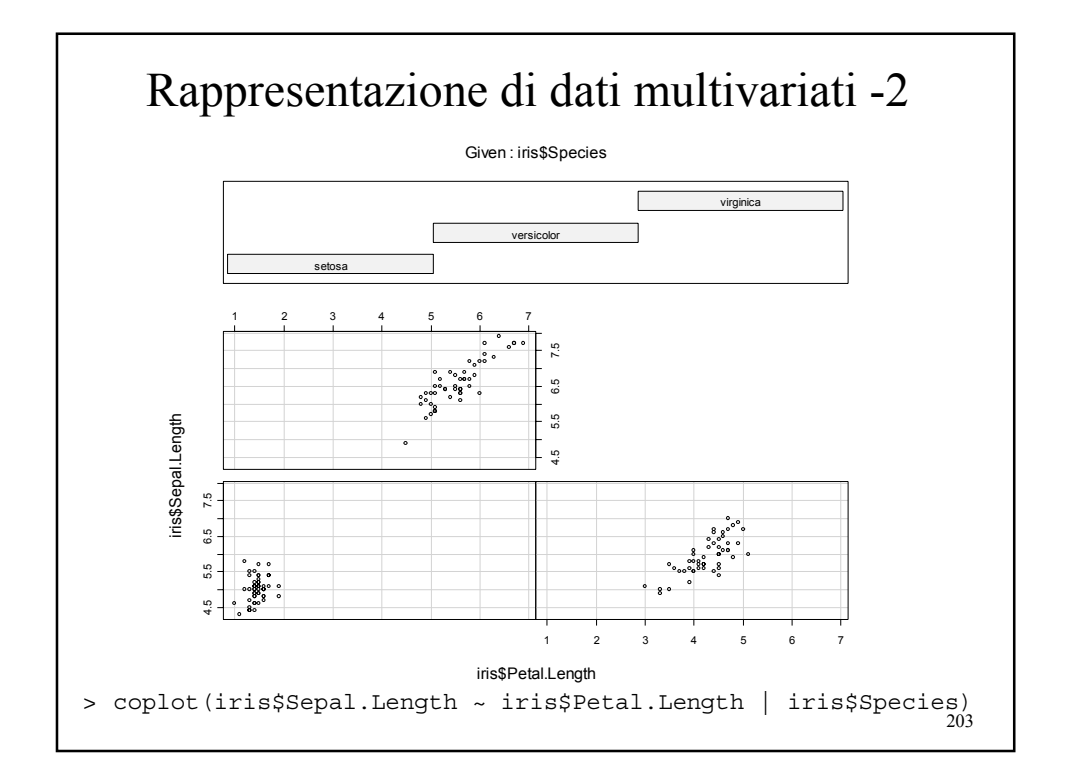

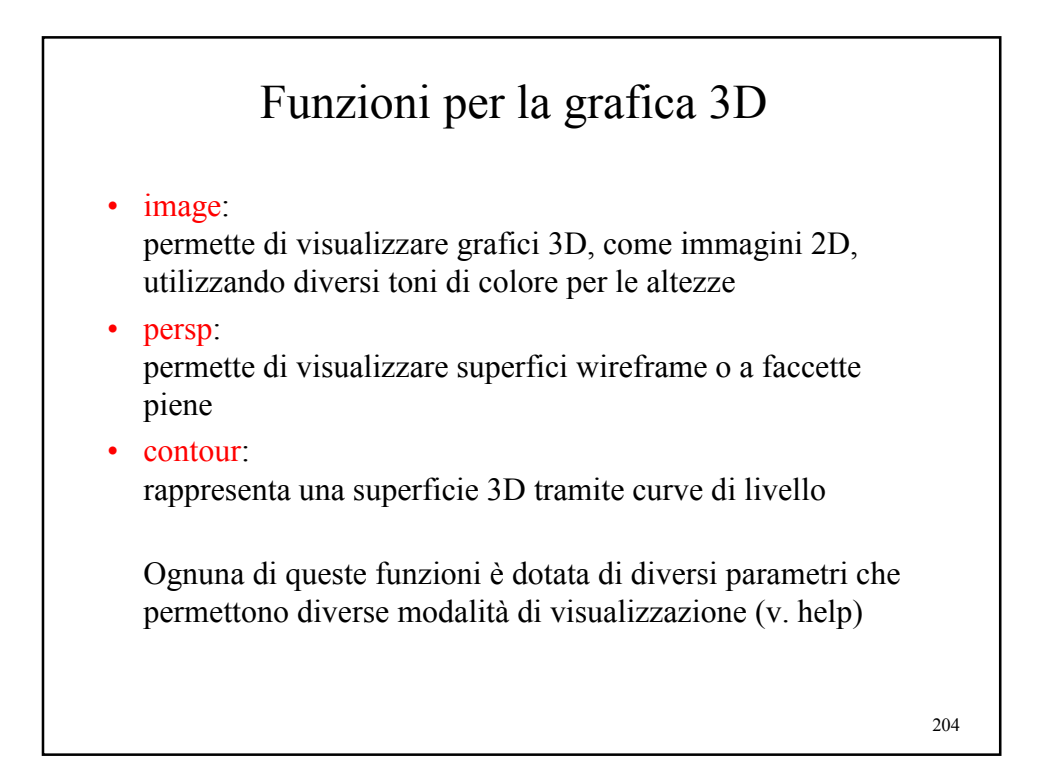

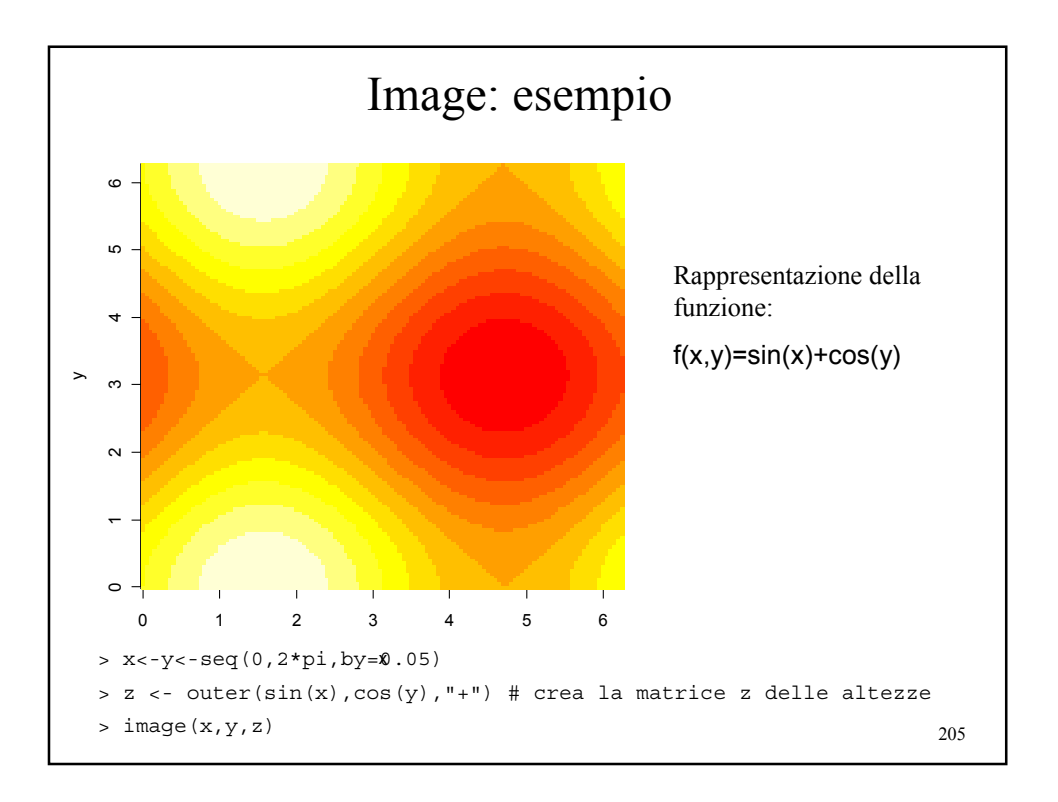

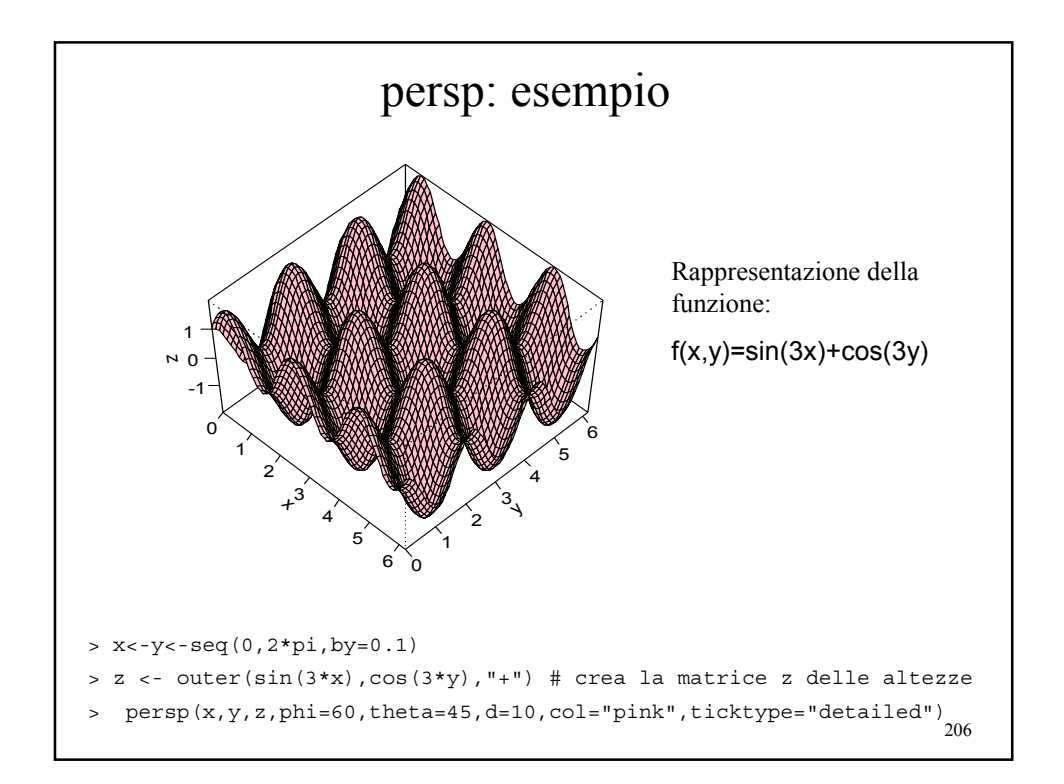

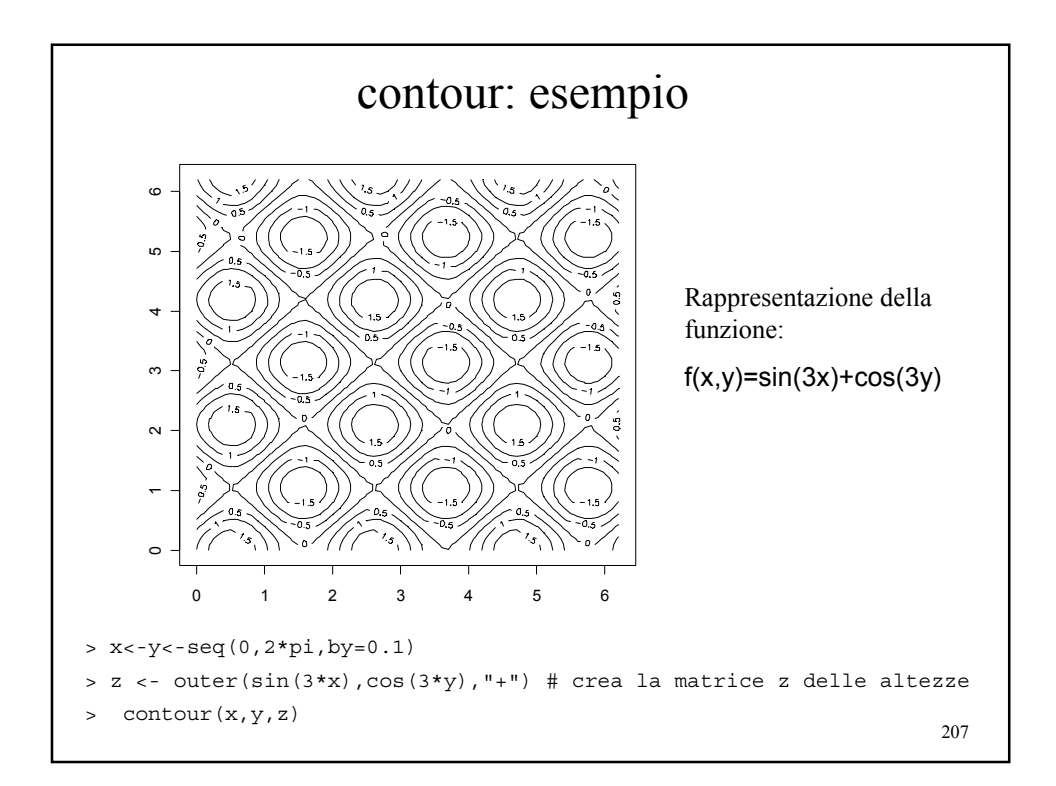

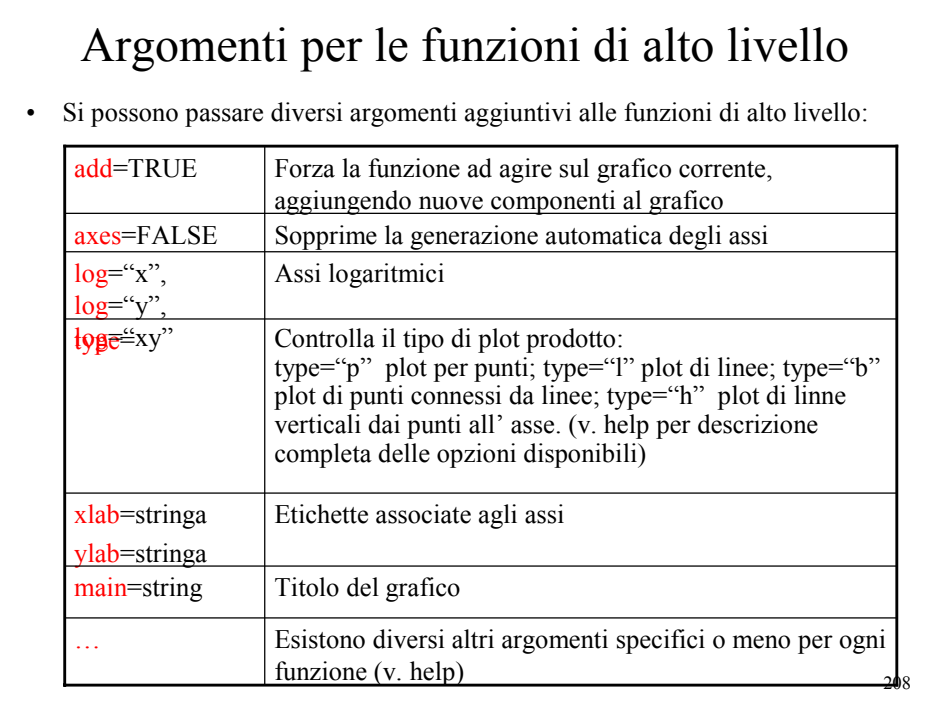

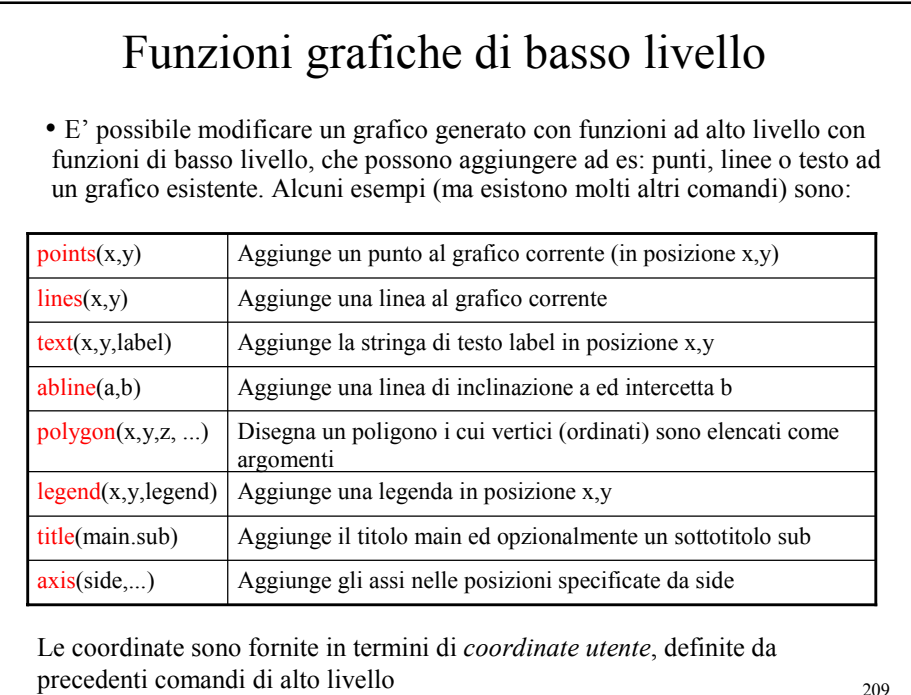

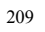

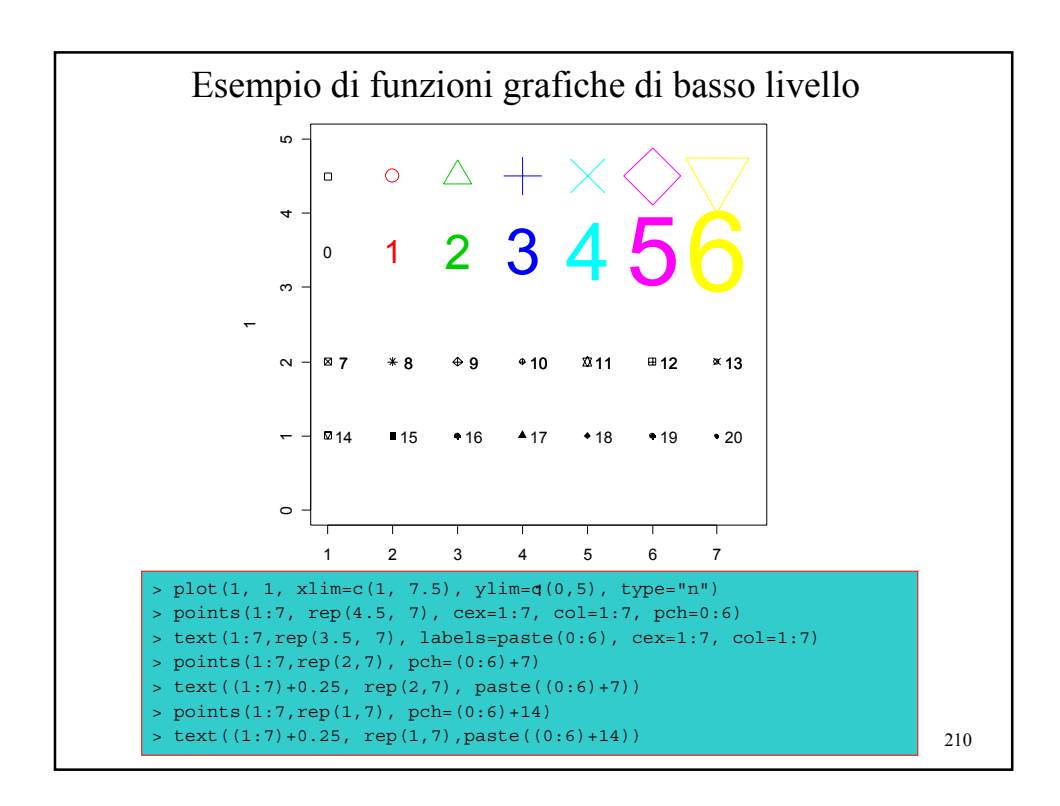

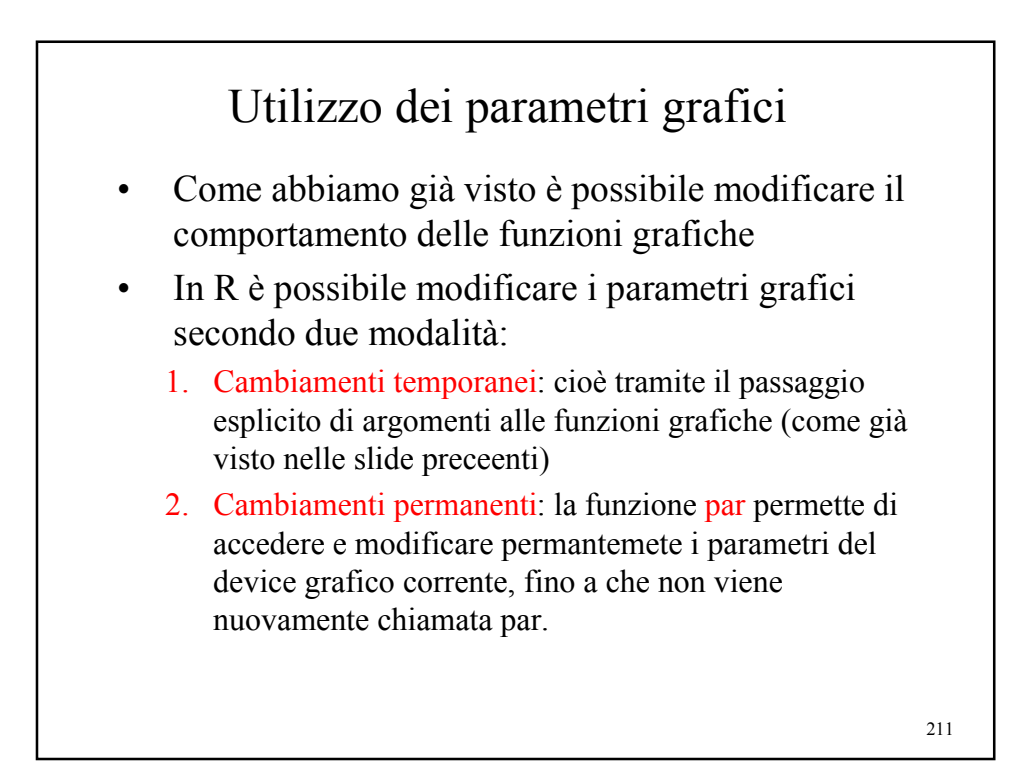

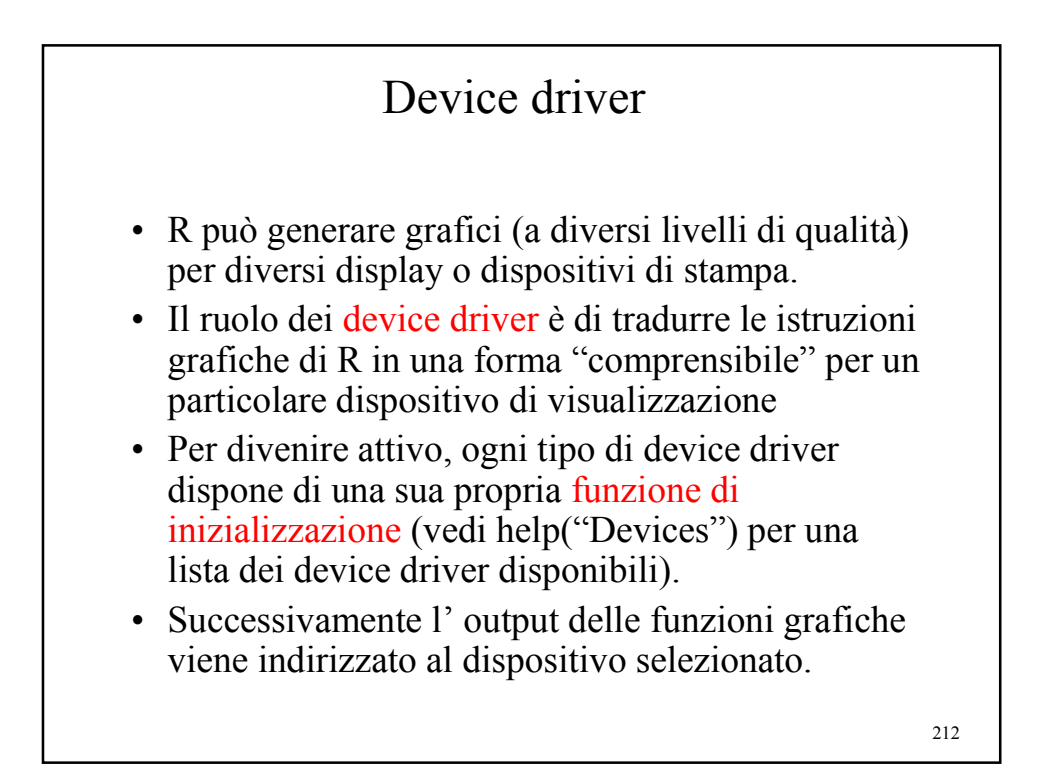

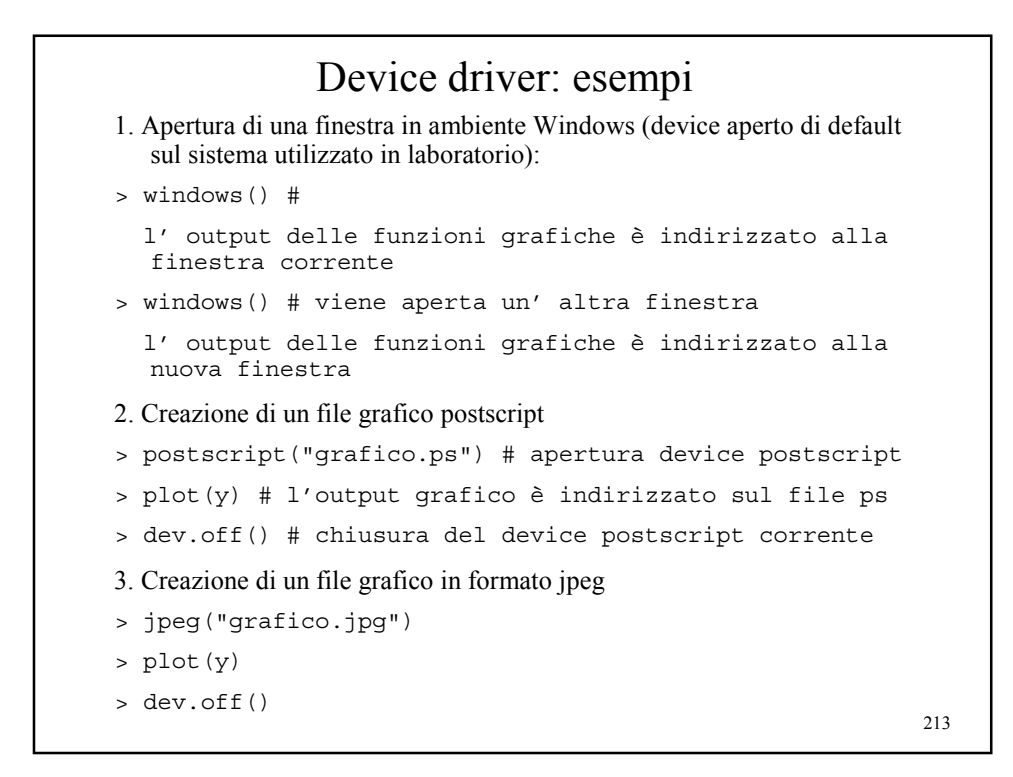

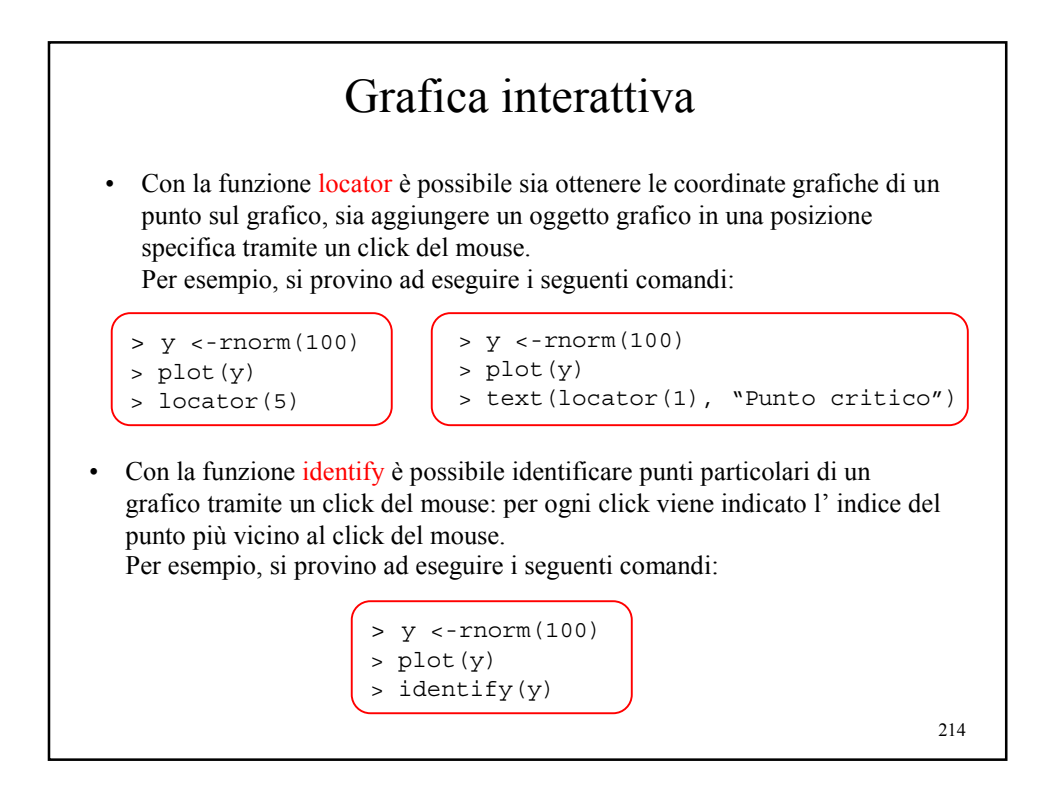

## Grafica dinamica

- Attualmente R non ha funzioni grafiche built-in per supportare la grafica dinamica (ad es: rotazione di nuvole di punti, trasformazioni metriche o simili di grafici)
- Esiste comunque il *package R* xgobi che permette di accedere alle funzioni di grafica dinamica disponibili nel sistema Xgobi di Swayne, Cook e Buja: http://www.research.att.com/areas/stat/xgobi

215

*Università degli Studi di Milano*

*Laurea Specialistica in Genomica Funzionale e Bioinformatica Corso di Linguaggi di Programmazione per la Bioinformatica*

### Debugging

*Giorgio Valentini* e –mail: *valentini@dsi.unimi.it* DSI – Dipartimento di Scienze dell' Informazione Università degli Studi di Milano
# Debugging in R

- Gli strumenti per il debugging permettono di "congelare" l' esecuzione in particolari punti del codice e di controllare lo stato dell' esecuzione, eseguire il codice istruzione per istruzione e di visualizzare il contentuo delle variabili e dello stack.
- Esistono diversi strumenti per effettuare il debugging di programmi scritti in R:
	- 1. Funzione browser
	- 2. Funzione debug
	- 3. Funzione trace/untrace

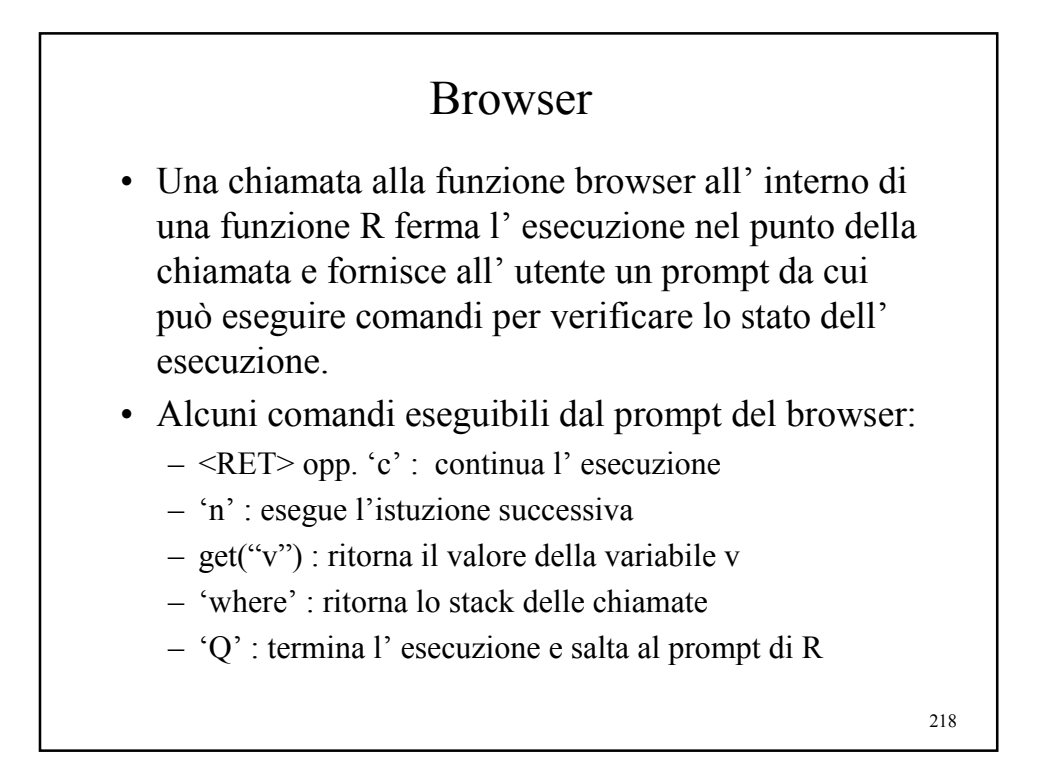

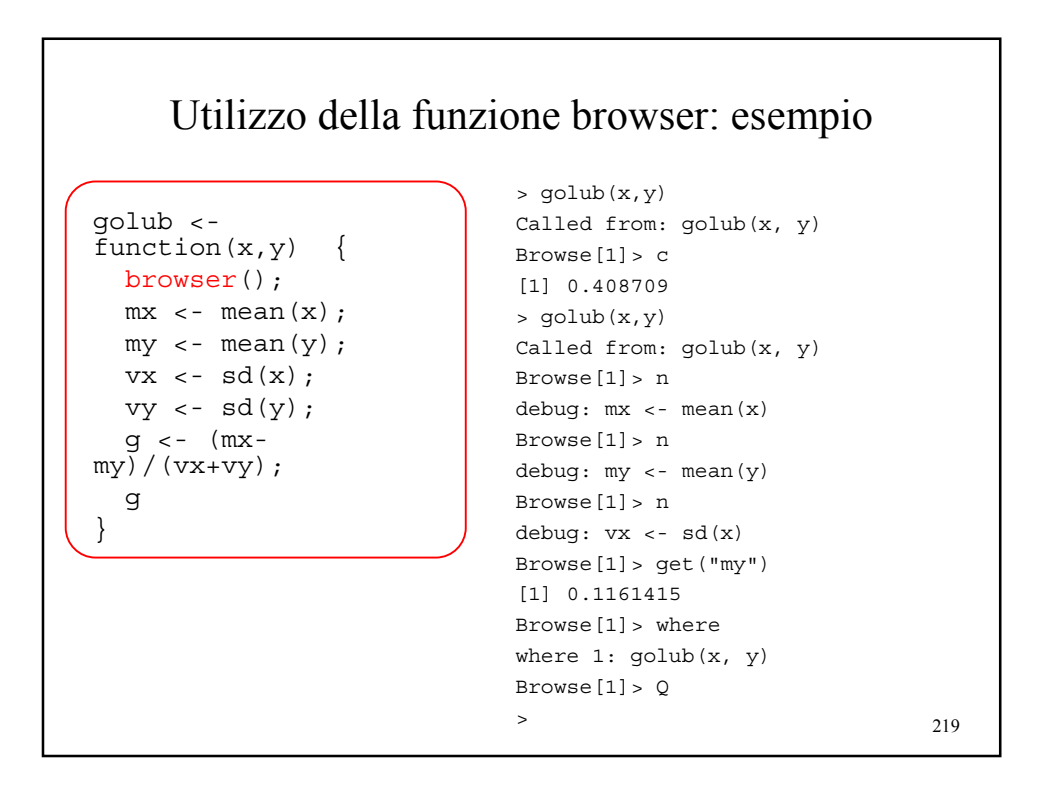

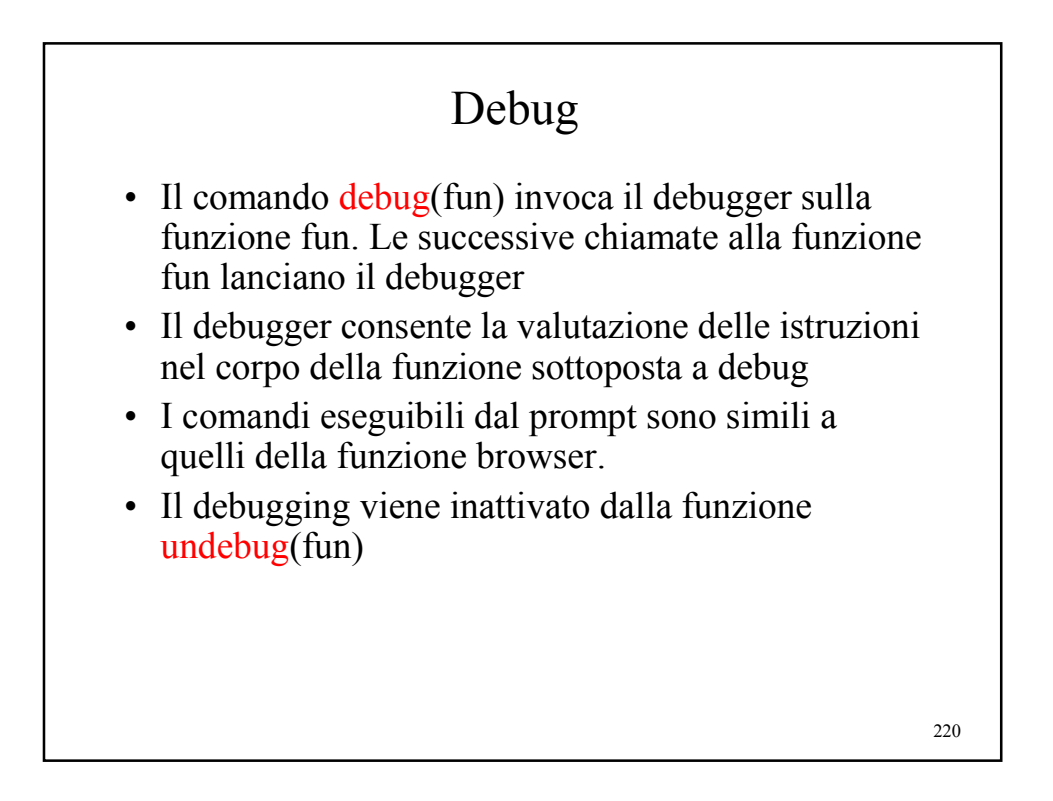

#### 221 Utilizzo della funzione debug: esempio > debug(golub)  $> qolub(x,y)$ debugging in: golub(x, y) debug: {  $mx$  <-  $mean(x)$  $my < -$  mean(y)  $vx < - sd(x)$  $vy < - sd(y)$  $g \leftarrow (mx - my) / (vx + vy)$ g } Browse[1]> debug:  $mx \le -$  mean $(x)$ Browse[1]> debug: my <- mean(y) Browse[1]> debug:  $vx \leftarrow sd(x)$ Browse[1]> mx [1] 0.9413439 Browse[1]> get("mx") [1] 0.9413439 Browse[1]> where where 1: golub(x, y) Browse[1]> c exiting from: golub(x, y) [1] 0.408709 > undebug(golub)  $>$  golub $(x,v)$ [1] 0.408709

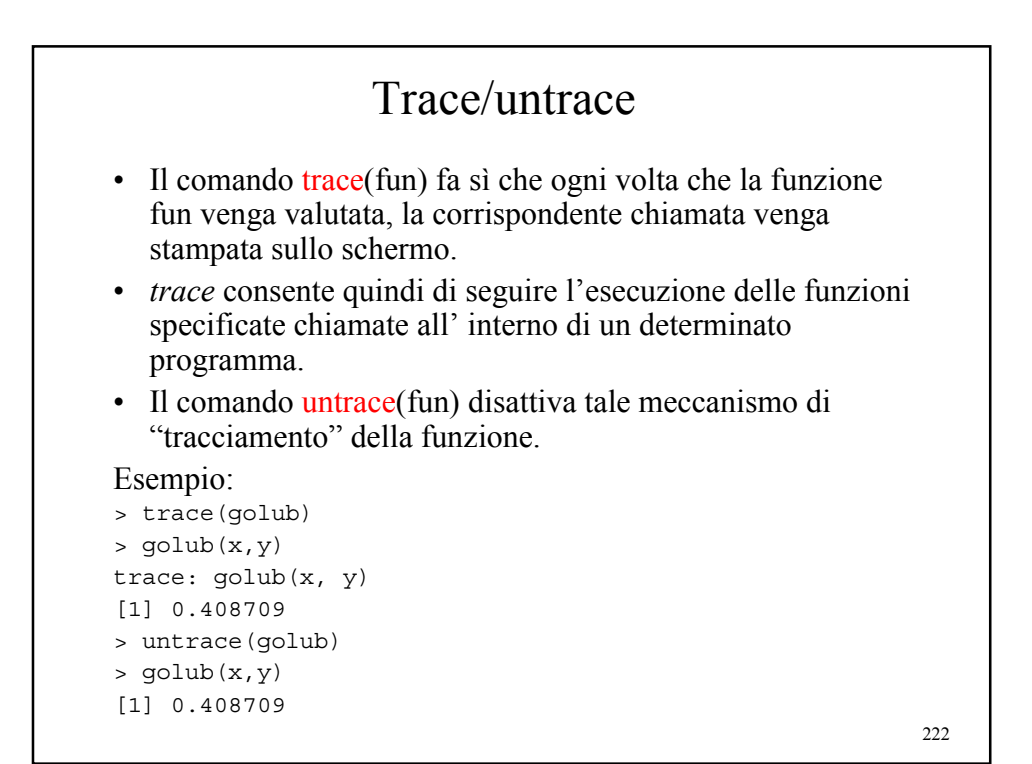

*Università degli Studi di Milano Laurea Specialistica in Genomica Funzionale e Bioinformatica Corso di Linguaggi di Programmazione per la Bioinformatica*

### Package

*Giorgio Valentini* e –mail: *valentini@dsi.unimi.it*

DSI – Dipartimento di Scienze dell' Informazione Università degli Studi di Milano

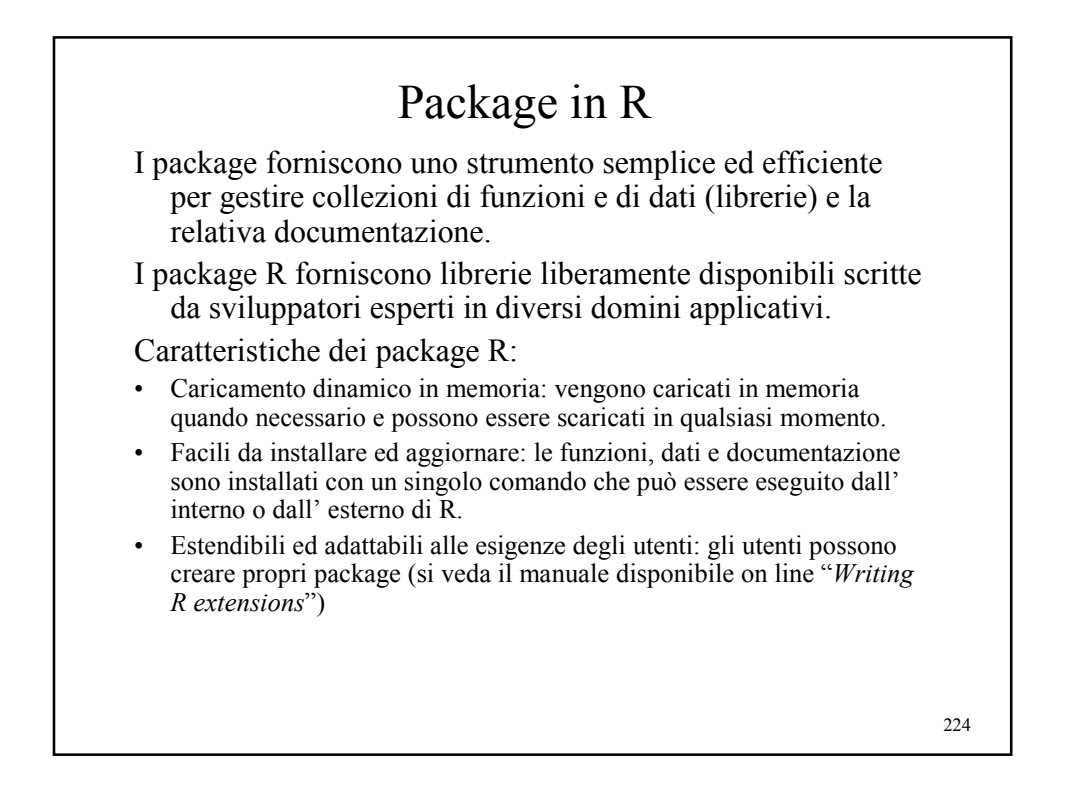

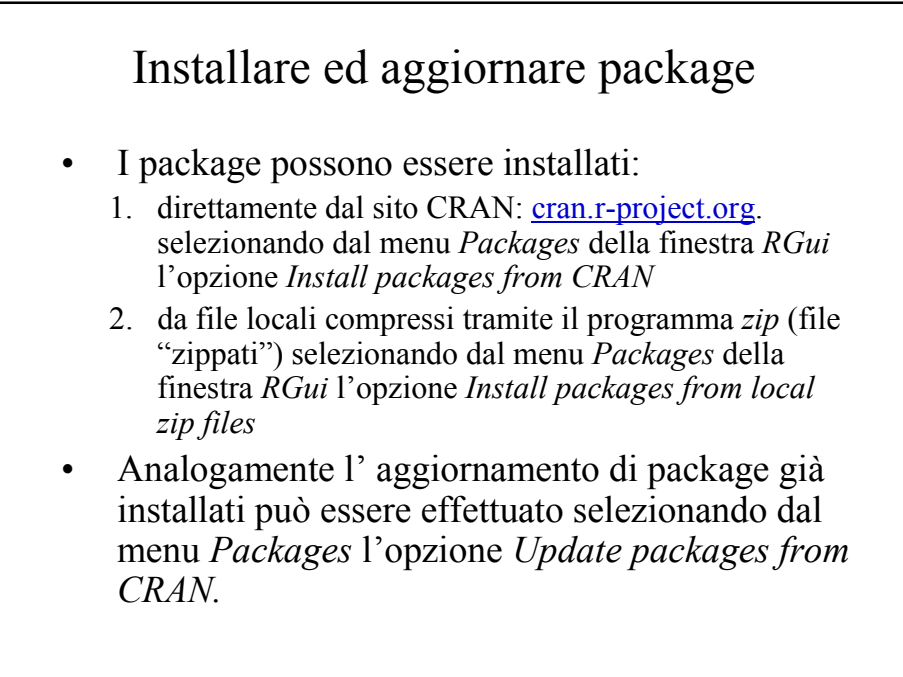

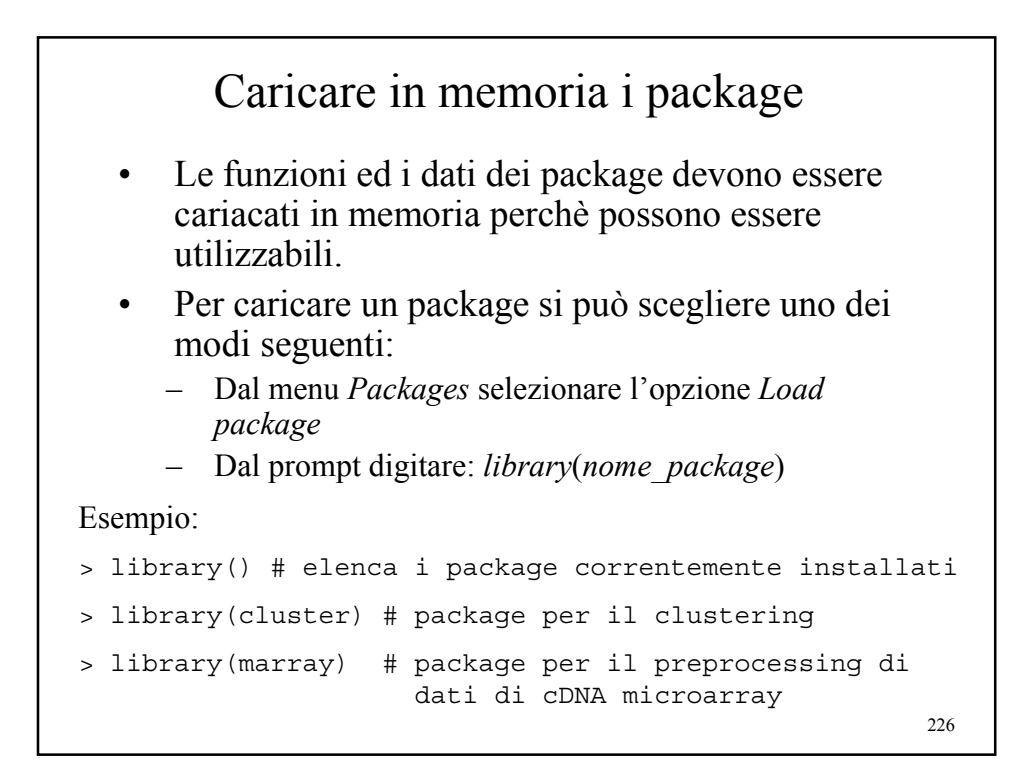

### Documentazione sui package

- Per avere accesso alla documentazione sui package installati nel sistema si può selezionare dal menu *Help* l' opzione *HTML help*. Selezionando *Packages* dalla pagina del browser si può scegliere dalla lista dei package il package desiderato ed accedere alle informazioni dettagliate in formato HTML.
- Dal prompt si può anche digitare *help*(*package*=*xxx*) per avere informazioni sul package *xxx*
- Spesso i package dispongono della medesima documentazione in formato pdf.
- Ogni funzione, insieme di dati, classe ed in generale ogni oggetto disponibile nei package *dispone di una propria documentazione specifica*.

227

#### Struttura tipo di una pagina di documentazione

Indipendentemente dal formato della documentazione (HTML, pdf, etc), nella pagina di documentazione di una funzione si trovano solitamente le seguente sezioni:

- Nome della funzione e package nella quale è contenuta
- Description: descrizione sintetica delle caratteristiche generali della funzione
- Usage: sintassi (formato della chiamata della funzione)
- Arguments: elenco e descrizione degli argomenti della funzione
- Value: valore riotrnato dalla funzione
- Details: descrizione più dettagliata della funzione (se necessaria)
- References: riferimenti bibliografici utili
- See also: link ad altre funzioni, oggetti correlati alla funzione
- Examples: alcuni esempi di utilizzo della funzione

## I package di Bioconductor

- Bioconductor è un progetto software internazionale il cui obiettivo consiste nel fornire strumenti software di alta qualità per attività professionali e di ricerca nell'ambito della bioinformatica
- Nell' ambito del progetto, sono stati sviluppati e sono tuttora in sviluppo diversi package R per la bioinformatica, liberamente scaricabili dal sito di Bioconductor: www.bioconductor.org
- Nelle prossime lezioni vedremo in particolare alcuni package per l' *analisi dei dati di espressione genica* e per *l'analisi di biosequenze*.